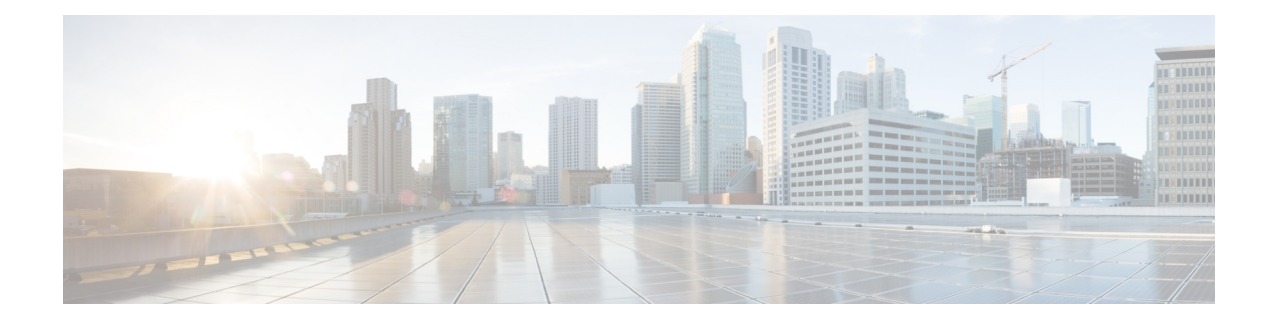

# **Any Transport over MPLS**

This module describes how to configure Any Transport over MPLS(AToM) transports data link layer (Layer 2) packets over a Multiprotocol Label Switching (MPLS) backbone. AToM enables service providers to connect customer sites with existing Layer 2 networks by using a single, integrated, packet-based network infrastructure--a Cisco MPLS network. Instead of using separate networks with network management environments, service providers can deliver Layer 2 connections over an MPLS backbone. AToM provides a common framework to encapsulate and transport supported Layer 2 traffic types over an MPLS network core.

AToM supports the following like-to-like transport types:

- ATM Adaptation Layer Type-5 (AAL5) over MPLS
- ATM Cell Relay over MPLS
- Ethernet over MPLS (port modes)
- Finding Feature [Information,](#page-0-0) page 1
- [Prerequisites](#page-1-0) for Any Transport over MPLS, page 2
- [Restrictions](#page-1-1) for Any Transport over MPLS, page 2
- [Information](#page-4-0) About Any Transport over MPLS, page 5
- How to [Configure](#page-19-0) Any Transport over MPLS, page 20
- [Configuration](#page-111-0) Examples for Any Transport over MPLS, page 112
- Additional [References](#page-138-0) for Any Transport over MPLS, page 139
- Feature [Information](#page-138-1) for Any Transport over MPLS, page 139

# <span id="page-0-0"></span>**Finding Feature Information**

Your software release may not support all the features documented in this module. For the latest caveats and feature information, see Bug [Search](https://tools.cisco.com/bugsearch/search) Tool and the release notes for your platform and software release. To find information about the features documented in this module, and to see a list of the releases in which each feature is supported, see the feature information table.

Use Cisco Feature Navigator to find information about platform support and Cisco software image support. To access Cisco Feature Navigator, go to [www.cisco.com/go/cfn.](http://www.cisco.com/go/cfn) An account on Cisco.com is not required.

# <span id="page-1-0"></span>**Prerequisites for Any Transport over MPLS**

- IP routing must be configured in the core so that the provider edge (PE) routers can reach each other via IP.
- MPLS must be configured in the core so that a label-switched path (LSP) exists between the PE routers.
- A loopback interface must be configured for originating and terminating Layer 2 traffic. Ensure that the PE routers can access the other router'sloopback interface. Note that the loopback interface is not needed in all cases. For example, tunnel selection does not need a loopback interface when AToM is directly mapped to a traffic engineering (TE) tunnel.

# <span id="page-1-1"></span>**Restrictions for Any Transport over MPLS**

#### **General Restrictions**

The following general restrictions pertain to all transport types under AToM:

• Address format: Configure the Label Distribution Protocol (LDP) router ID on all PE routers to be a loopback address with a /32 mask. Otherwise, some configurations might not function properly.

#### **Ethernet over MPLS (EoMPLS) Restrictions**

The following restrictions pertain to the Ethernet over MPLS feature:

- Ethernet over MPLS supports VLAN packets that conform to the IEEE 802.1Q standard. The 802.1Q specification establishes a standard method for inserting VLAN membership information into Ethernet frames. The Inter-Switch Link (ISL) protocol is not supported between the PE and CE routers.
- The AToM control word is supported. However, if the peer PE does not support a control word, the control word is disabled. This negotiation is done by LDP label binding.
- Ethernet packets with hardware-level cyclic redundancy check (CRC) errors, framing errors, and runt packets are discarded on input.

## **General Restrictions**

- Address format--Configure the Label Distribution Protocol (LDP) router ID on all PE routers to be a loopback address with a /32 mask. Otherwise, some configurations might not function properly.
- For PTPoIP configuration with explicit Null MPLS encapsulation, when a Transparent Clock (TC) is placed between a PTP master and a PTP slave, the TC does not update the correction field.
- If an AToM tunnel spans different service providers that exchange MPLS labels using IPv4 Border Gateway Protocol (BGP) (RFC 3107), you add a label to the stack. The maximum MPLS label stack is

.

• Hot standby pseudowire (HSPW) convergence without pseudowire grouping increments linearly. For example, for a thousand virtual circuits, it requires about 54 seconds of convergence time. This is applicable only for the Cisco RSP3 Module.

Clear interface is not the recommended way to measure the convergence numbers.

### **ATM AAL5 over MPLS Restrictions**

• AAL5 over MPLS is supported only in SDU mode.

### **ATM Cell Relay over MPLS Restrictions**

- If you have TE tunnels running between the PE routers, you must enable LDP on the tunnel interfaces.
- The F4 end-to-end OAM cells are transparently transported along with the ATM cells. When a permanent virtual path (PVP) or permanent virtual circuit (PVC) is down on one PE router, the label associated with that PVP or PVC is withdrawn. Subsequently, the peer PE router detects the label withdrawal and sends an F4 AIS/RDI signal to its corresponding CE router. The PVP or PVC on the peer PE router remains in the up state.
- VC class configuration mode is not supported in port mode.
- The AToM control word is supported. However, if a peer PE does not support the control word, it is disabled.

For configuring ATM cell relay over MPLS in VP mode, the following restrictions apply:

- If a VPI is configured for VP cell relay, you cannot configure a PVC using the same VPI.
- VP trunking (mapping multiple VPs to one emulated VC label) is not supported. Each VP is mapped to one emulated VC.
- VP mode and VC mode drop idle cells.

### **Ethernet over MPLS (EoMPLS) Restrictions**

- The subinterfaces between the CE and PE routers that are running Ethernet over MPLS must be in the same subnet.
- The subinterface on the adjoining CE router must be on the same VLAN as the PE router.
- Ethernet over MPLS supports VLAN packets that conform to the IEEE 802.1Q standard. The 802.1Q specification establishes a standard method for inserting VLAN membership information into Ethernet frames. The Inter-Switch Link (ISL) protocol is not supported between the PE and CE routers.
- The AToM control word is supported. However, if the peer PE does not support a control word, the control word is disabled.
- Ethernet packets with hardware-level cyclic redundancy check (CRC) errors, framing errors, and runt packets are discarded on input.

### **Per-Subinterface MTU for Ethernet over MPLS Restrictions**

- The following features do not support MTU values in xconnect subinterface configuration mode:
	- Layer 2 Tunnel Protocol Version 3 (L2TPv3)
	- Virtual Private LAN services (VPLS)
	- L2VPN Pseudowire Switching
- The MTU value can be configured in xconnect subinterface configuration mode only on the following interfaces and subinterfaces:
	- Fast Ethernet
	- Gigabit Ethernet
- The router uses an MTU validation process for remote VCs established through LDP, which compares the MTU value configured in xconnect subinterface configuration mode to the MTU value of the remote customer interface. If an MTU value has not been configured in xconnect subinterface configuration mode, then the validation process compares the MTU value of the local customer interface to the MTU value of the remote xconnect, either explicitly configured or inherited from the underlying interface or subinterface.
- When you configure the MTU value in xconnect subinterface configuration mode, the specified MTU value is not enforced by the dataplane. The dataplane enforces the MTU values of the interface (port mode) or subinterface (VLAN mode).
- Ensure that the interface MTU is larger than the MTU value configured in xconnect subinterface configuration mode. If the MTU value of the customer-facing subinterface is larger than the MTU value of the core-facing interface, traffic may not be able to travel across the pseudowire.

### **Frame Relay over MPLS Restrictions**

Frame Relay traffic shaping is not supported with AToM switched VCs.

## **HDLC over MPLS Restrictions**

- Asynchronous interfaces are not supported.
- You must configure HDLC over MPLS on router interfaces only. You cannot configure HDLC over MPLS on subinterfaces.

## **PPP over MPLS Restrictions**

• Zero hops on one router is not supported. However, you can have back-to-back PE routers.

- Asynchronous interfaces are not supported. The connections between the CE and PE routers on both ends of the backbone must have similar link layer characteristics. The connections between the CE and PE routers must both be synchronous.
- Multilink PPP (MLP) is not supported.
- You must configure PPP on router interfaces only. You cannot configure PPP on subinterfaces.

### **Tunnel Selection Restrictions**

- The selected path should be an LSP destined to the peer PE router.
- The selected tunnel must be an MPLS TE tunnel.
- If you specify an IP address, that address must be the IP address of the loopback interface on the remote PE router. The address must have a /32 mask. There must be an LSP destined to that selected address. The LSP need not be a TE tunnel.

# **Experimental Bits with AToM Restrictions**

- You must statically set the experimental (EXP) bits in both the VC label and the LSP tunnel label, because the LSP tunnel label might be removed at the penultimate router.
- For EXP bits and ATM AAL5 over MPLS and for EXP bits and Frame Relay over MPLS, if you do not assign values to the experimental bits, the priority bits in the header's "tag control information" field are set to zero.
- For EXP bits and ATM Cell Relay over MPLS in VC mode, if you do not assign values to the experimental bits, the priority bits in the header's "tag control information" field are set to zero.
- For EXP bits and HDLC over MPLS and PPP over MPLS, if you do not assign values to the experimental bits, zeros are written into the experimental bit fields.

### <span id="page-4-0"></span>**Remote Ethernet Port Shutdown Restrictions**

This feature is not symmetrical if the remote PE router is running an older version image or is on another platform that does not support the EoMPLS remote Ethernet port shutdown feature and the local PE is running an image which supports this feature.

Remote Ethernet Port Shutdown is supported only on EFP with encapsulation default.

# **Information About Any Transport over MPLS**

To configure AToM, you must understand the following concepts:

### **How AToM Transports Layer 2 Packets**

AToM encapsulates Layer 2 frames at the ingress PE and sends them to a corresponding PE at the other end of a pseudowire, which is a connection between the two PE routers. The egress PE removes the encapsulation and sends out the Layer 2 frame.

The successful transmission of the Layer 2 frames between PE routers is due to the configuration of the PE routers. You set up the connection, called a pseudowire, between the routers. You specify the following information on each PE router:

- The type of Layer 2 data that will be transported across the pseudowire, such as Ethernet, Frame Relay, or ATM
- The IP address of the loopback interface of the peer PE router, which enables the PE routers to communicate
- A unique combination of peer PE IP address and VC ID that identifies the pseudowire

The following example shows the basic configuration steps on a PE router that enable the transport of Layer 2 packets. Each transport type has slightly different steps.

Step 1 defines the interface or subinterface on the PE router:

```
Router# interface
interface-type interface-number
```
Step specifies the encapsulation type for the interface, such as dot1q:

```
Router(config-if-srv)# encapsulation
encapsulation-type
Step 4 does the following:
```
- Makes a connection to the peer PE router by specifying the LDP router ID of the peer PE router.
- Specifies a 32-bit unique identifier, called the VC ID, which is shared between the two PE routers.

The combination of the peer router ID and the VC ID must be unique on the router. Two circuits cannot use the same combination of peer router ID and VC ID.

• Specifies the tunneling method used to encapsulate data in the pseudowire. AToM uses MPLS as the tunneling method.

```
Router(config-if-srv)# xconnect
peer-router-id vcid
encapsulation mpls
As an alternative, you can set up a pseudowire class to specify the tunneling method and other characteristics.
For more information, see the Configuring the Pseudowire Class, on page 20.
```
## **How AToM Transports Layer 2 Packets Using Commands Associated with L2VPN Protocol-Based Feature**

AToM encapsulates Layer 2 frames at the ingress PE and sends them to a corresponding PE at the other end of a pseudowire, which is a connection between the two PE routers. The egress PE removes the encapsulation and sends out the Layer 2 frame.

The successful transmission of the Layer 2 frames between PE routers is due to the configuration of the PE routers. You set up the connection, called a pseudowire, between the routers. You specify the following information on each PE router:

- The type of Layer 2 data that will be transported across the pseudowire, such as Ethernet, Frame Relay, or ATM
- The IP address of the loopback interface of the peer PE router, which enables the PE routers to communicate
- A unique combination of peer PE IP address and VC ID that identifies the pseudowire

The following example shows the basic configuration steps on a PE router that enable the transport of Layer 2 packets. Each transport type has slightly different steps.

Step 1 defines the interface or subinterface on the PE router:

```
Router# interface
interface-type interface-number
```
Step 3 specifies the encapsulation type for the interface, such as dot1q:

```
Router(config-if)# encapsulation
encapsulation-type
```
Step 3 does the following:

- Makes a connection to the peer PE router by specifying the LDP router ID of the peer PE router.
- Specifies a 32-bit unique identifier, called the VC ID, which is shared between the two PE routers.

The combination of the peer router ID and the VC ID must be unique on the router. Two circuits cannot use the same combination of peer router ID and VC ID.

• Specifies the tunneling method used to encapsulate data in the pseudowire. AToM uses MPLS as the tunneling method.

```
Router(config)# interface pseudowire 100
Router(config-if)# encapsulation mpls
Router(config-if)# neighbor 10.0.0.1 123
Router(config-if)# exit
!
Router(config)# l2vpn xconnect context A
Router(config-xconnect)# member pseudowire 100
```
#### Router(config-xconnect)# **exit** As an alternative, you can set up a pseudowire class to specify the tunneling method and other characteristics. For more information, see the [Configuring](#page-19-1) the Pseudowire Class, on page 20.

### **Benefits of AToM**

The following list explains some of the benefits of enabling Layer 2 packets to be sent in the MPLS network:

• The AToM product set accommodates many types of Layer 2 packets, including Ethernet and Frame Relay, across multiple Cisco router platforms. This enables the service provider to transport all types of traffic over the backbone and accommodate all types of customers.

- AToM adheres to the standards developed for transporting Layer 2 packets over MPLS. This benefits the service provider that wants to incorporate industry-standard methodologies in the network. Other Layer 2 solutions are proprietary, which can limit the service provider's ability to expand the network and can force the service provider to use only one vendor's equipment.
- Upgrading to AToM is transparent to the customer. Because the service provider network is separate from the customer network, the service provider can upgrade to AToM without disruption of service to the customer. The customers assume that they are using a traditional Layer 2 backbone.

### **MPLS Traffic Engineering Fast Reroute**

AToM can use MPLS traffic engineering (TE) tunnels with fast reroute (FRR) support. AToM VCs can be rerouted around a failed link or node at the same time as MPLS and IP prefixes.

Enabling fast reroute on AToM does not require any special commands; you can use standard fast reroute commands. At the ingress PE, an AToM tunnel is protected by fast reroute when it is routed to an FRR-protected TE tunnel. Both link and node protection are supported for AToM VCs at the ingress PE.

## **Maximum Transmission Unit Guidelines for Estimating Packet Size**

The following calculation helps you determine the size of the packets traveling through the core network. You set the maximum transmission unit (MTU) on the core-facing interfaces of the P and PE routers to accommodate packets of this size. The MTU should be greater than or equal to the total bytes of the items in the following equation:

```
Core MTU >= (Edge MTU + Transport header + AToM header + (MPLS label stack * MPLS label
size))
```
The following sections describe the variables used in the equation.

#### **Edge MTU**

The edge MTU is the MTU for the customer-facing interfaces.

#### **Transport Header**

The Transport header depends on the transport type. The table below lists the specific sizes of the headers.

#### **Table 1: Header Size of Packets**

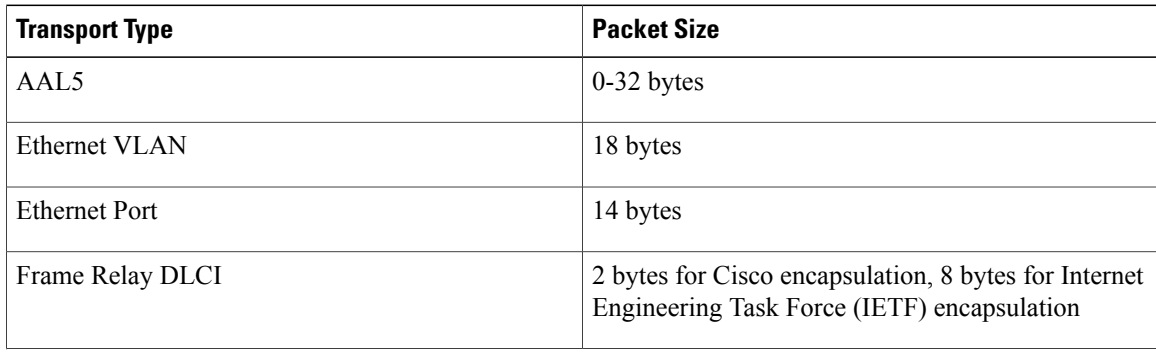

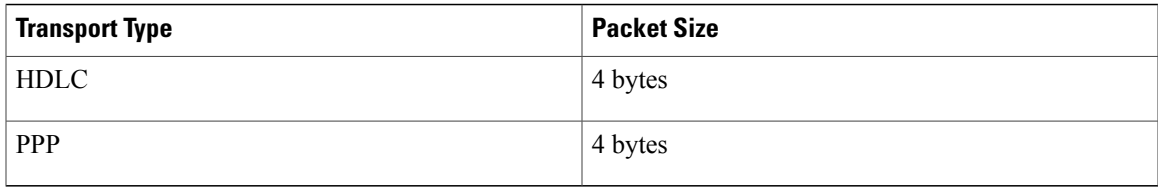

#### **AToM Header**

The AToM header is 4 bytes (control word). The control word is optional for Ethernet, PPP, HDLC, and cell relay transport types. The control word is required for Frame Relay and ATM AAL5 transport types.

#### **MPLS Label Stack**

The MPLS label stack size depends on the configuration of the core MPLS network:

- AToM uses one MPLS label to identify the AToM VCs (VC label). Therefore, the minimum MPLS label stack is one for directly connected AToM PEs, which are PE routers that do not have a P router between them.
- If LDP is used in the MPLS network, the label stack size is two (the LDP label and the VC label).
- If a TE tunnel instead of LDP is used between PE routers in the MPLS network, the label stack size is two (the TE label and the VC label).
- If a TE tunnel and LDP are used in the MPLS network (for example, a TE tunnel between P routers or between P and PE routers, with LDP on the tunnel), the label stack is three (TE label, LDP label, VC label).
- If you use MPLS fast reroute in the MPLS network, you add a label to the stack. The maximum MPLS label stack in this case is four (FRR label, TE label, LDP label, VC label).
- If AToM is used by the customer carrier in an MPLS VPN Carrier Supporting Carrier environment, you add a label to the stack. The maximum MPLS label stack in the provider carrier network is .
- If an AToM tunnel spans different service providers that exchange MPLS labels using IPv4 Border Gateway Protocol (BGP) (RFC 3107), you add a label to the stack. The maximum MPLS label stack is
- TE-FRR with BGP labels for layer 2 and layer 3 VPNs must terminate on the BGP gateway because of the four-label limitation.

Other circumstances can increase the MPLS label stack size. Therefore, analyze the complete data path between the AToM tunnel endpoints and determine the maximum MPLS label stack size for your network. Then multiply the label stack size by the size of the MPLS label.

### **Estimating Packet Size Example**

The estimated packet size in the following example is 1526 bytes, based on the following assumptions:

- The edge MTU is 1500 bytes.
- The transport type is Ethernet VLAN, which designates 18 bytes for the transport header.
- The AToM header is 0, because the control word is not used.

• The MPLS label stack is 2, because LDP is used. The MPLS label is 4 bytes.

```
Edge MTU + Transport header + AToM header + (MPLS label stack * MPLS label) = Core MTU
1500 + 18 + 0 + (2 + 4) = 1526You must configure the P and PE routers in the core to accept packets of 1526 bytes.
```
### **Per-Subinterface MTU for Ethernet over MPLS**

MTU values can be specified in xconnect subinterface configuration mode. When you use xconnect subinterface configuration mode to set the MTU value, you establish a pseudowire connection for situations where the interfaces have different MTU values that cannot be changed.

If you specify an MTU value in xconnect subinterface configuration mode that is outside the range of supported MTU values (64 bytes to the maximum number of bytes supported by the interface), the command might be rejected. If you specify an MTU value that is out of range in xconnect subinterface configuration mode, the router enters the command in subinterface configuration mode.

For example, if you specify an MTU of 1501 in xconnect subinterface configuration mode, and that value is out of range, the router enters the command in subinterface configuration mode, where it is accepted:

```
Router# configure terminal
Router(config)# interface gigabitethernet0/0/2.1
Router(config-subif)# xconnect 10.10.10.1 100 encapsulation mpls
Router(config-subif-xconn)# mtu ?
<64 - 1500> MTU size in bytes
Router(config-subif-xconn)# mtu 1501 <<================
Router(config-subif)# mtu ?
<64 - 17940> MTU size in bytes
```
If the MTU value is not accepted in either xconnect subinterface configuration mode or subinterface configuration mode, then the command is rejected.

## **Per-Subinterface MTU for Ethernet over MPLS using the commands associated with the L2VPN Protocol-Based CLIs feature**

MTU values can be specified in xconnect configuration mode. When you use xconnect configuration mode to set the MTU value, you establish a pseudowire connection for situations where the interfaces have different MTU values that cannot be changed.

If you specify an MTU value in xconnect configuration mode that is outside the range of supported MTU values (64 bytes to the maximum number of bytes supported by the interface), the command might be rejected. If you specify an MTU value that is out of range in xconnect configuration mode, the router entersthe command in subinterface configuration mode.

For example, if you specify an MTU of 1501 in xconnect configuration mode, and that value is out of range, the router enters the command in subinterface configuration mode, where it is accepted:

```
Router# configure terminal
Router(config)# interface gigabitethernet0/0/2.1
Router(config)# interface pseudowire 100
Router(config-if)# encapsulation mpls
Router(config-if)# neighbor 10.10.10.1 100
Router(config-if)# mtu ?
<64 - 1500> MTU size in bytes
Router(config-if)# mtu 1501 <<================
Router(config-if)# mtu ?
```

```
<64 - 17940> MTU size in bytes
Router(config-if)# exit
!
Router(config)# l2vpn xconnect context A
Router(config-xconnect)# member pseudowire 100 Router
Router(config-xconnect)# member gigabitethernet0/0/2.1
Router(config-xconnect)# exit
```
If the MTU value is not accepted in either xconnect configuration mode or subinterface configuration mode, then the command is rejected.

### **Frame Relay over MPLS and DTE DCE and NNI Connections**

You can configure an interface as a DTE device or a DCE switch, or as a switch connected to a switch with network-to-network interface (NNI) connections. Use the following command in interface configuration mode:

**frame-relay intf-type** [**dce** | **dte** | **nni**]

The keywords are explained in the table below.

#### **Table 2: frame-relay intf-type Command Keywords**

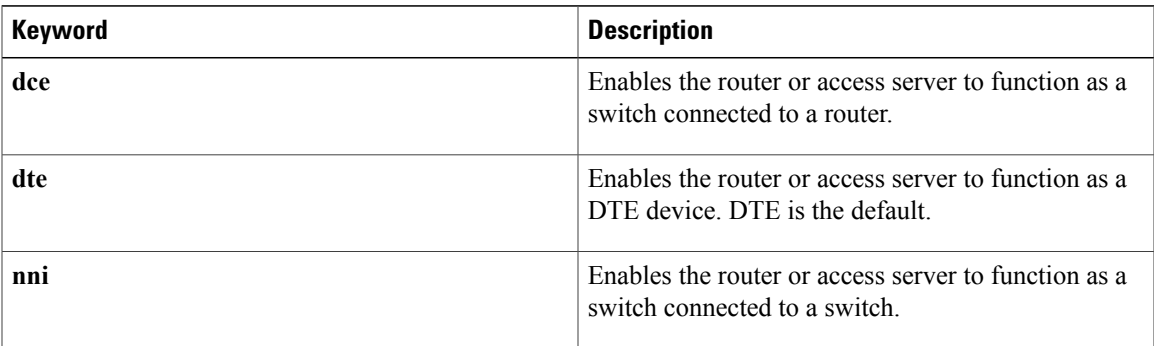

### **Local Management Interface and Frame Relay over MPLS**

Local Management Interface (LMI) is a protocol that communicates status information about PVCs. When a PVC is added, deleted, or changed, the LMI notifies the endpoint of the status change. LMI also provides a polling mechanism that verifies that a link is up.

#### **How LMI Works**

To determine the PVC status, LMI checks that a PVC is available from the reporting device to the Frame Relay end-user device. If a PVC is available, LMI reports that the status is "Active," which means that all interfaces, line protocols, and core segments are operational between the reporting device and the Frame Relay end-user device. If any of those components is not available, the LMI reports a status of "Inactive."

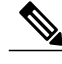

**Note** Only the DCE and NNI interface types can report the LMI status.

The figure below is a sample topology that helps illustrate how LMI works.

**Figure 1: Sample Topology**

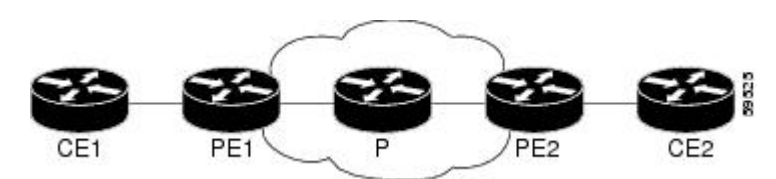

In the figure above, note the following:

- CE1 and PE1 and PE2 and CE2 are Frame Relay LMI peers.
- CE1 and CE2 can be Frame Relay switches or end-user devices.
- Each Frame Relay PVC comprises multiple segments.
- The DLCI value is local to each segment and is changed as traffic is switched from segment to segment. Two Frame Relay PVC segments exist in the figure; one is between PE1 and CE1 and the other is between PE2 and CE2.

The LMI protocol behavior depends on whether you have DLCI-to-DLCI or port-to-port connections.

#### **DLCI-to-DLCI Connections**

If you have DLCI-to-DLCI connections, LMI runs locally on the Frame Relay ports between the PE and CE devices:

- CE1 sends an active status to PE1 if the PVC for CE1 is available. If CE1 is a switch, LMI checks that the PVC is available from CE1 to the user device attached to CE1.
- PE1 sends an active status to CE1 if the following conditions are met:
	- A PVC for PE1 is available.
	- PE1 received an MPLS label from the remote PE router.
	- An MPLS tunnel label exists between PE1 and the remote PE.

For DTE or DCE configurations, the following LMI behavior exists: The Frame Relay device accessing the network (DTE) does not report the PVC status. Only the network device (DCE) or NNI can report the status. Therefore, if a problem exists on the DTE side, the DCE is not aware of the problem.

#### **Port-to-Port Connections**

If you have port-to-port connections, the PE routers do not participate in the LMI status-checking procedures. LMI operates only between the CE routers. The CE routers must be configured as DCE-DTE or NNI-NNI.

For information about LMI, including configuration instructions, see the "Configuring the LMI" section of the Configuring Frame Relay document.

### **QoS Features Supported with AToM**

The tables below list the QoS features supported by AToM.

 $\mathbf I$ 

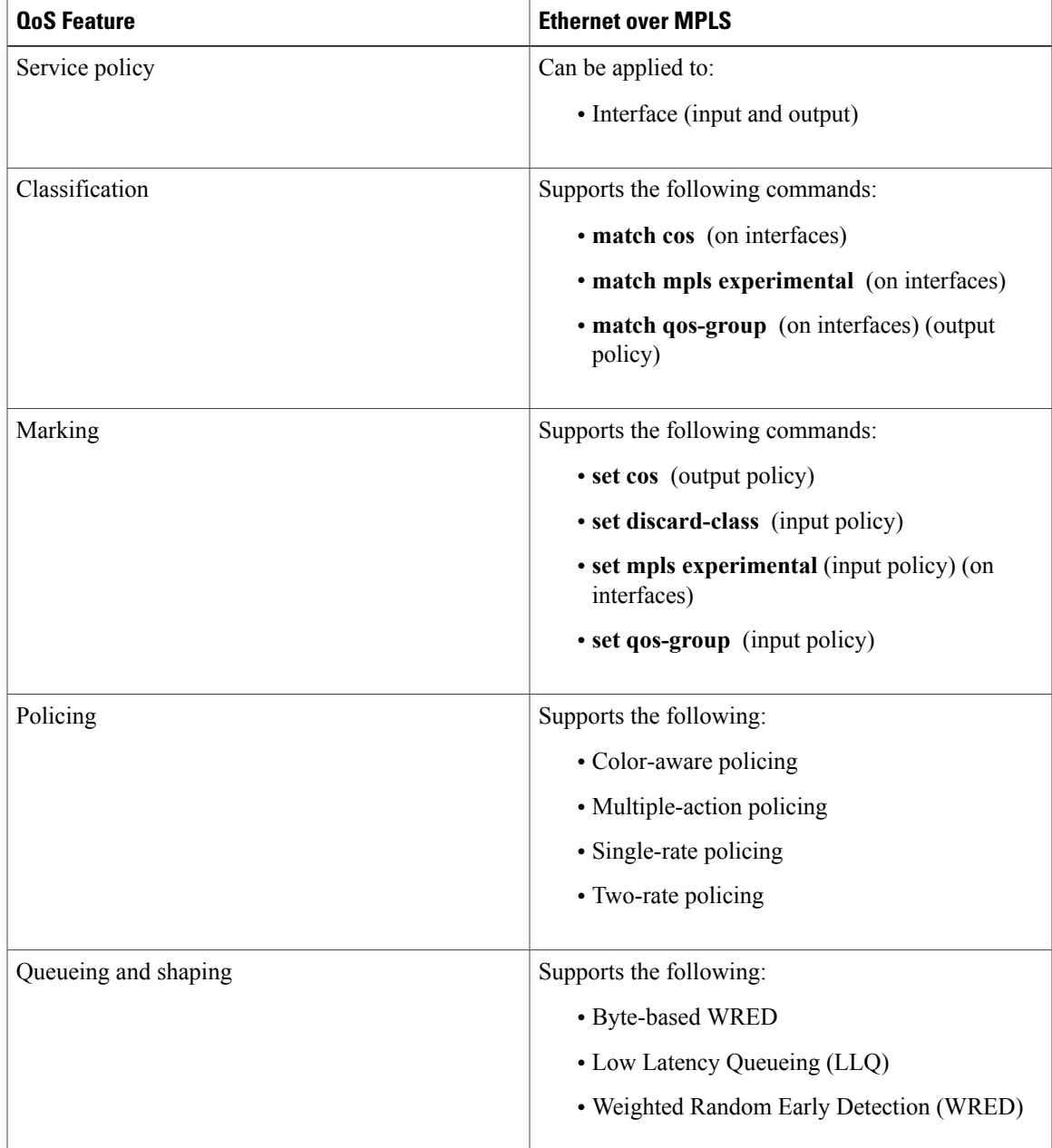

**Table 3: QoS Features Supported with Ethernet over MPLS**

 $\mathbf I$ 

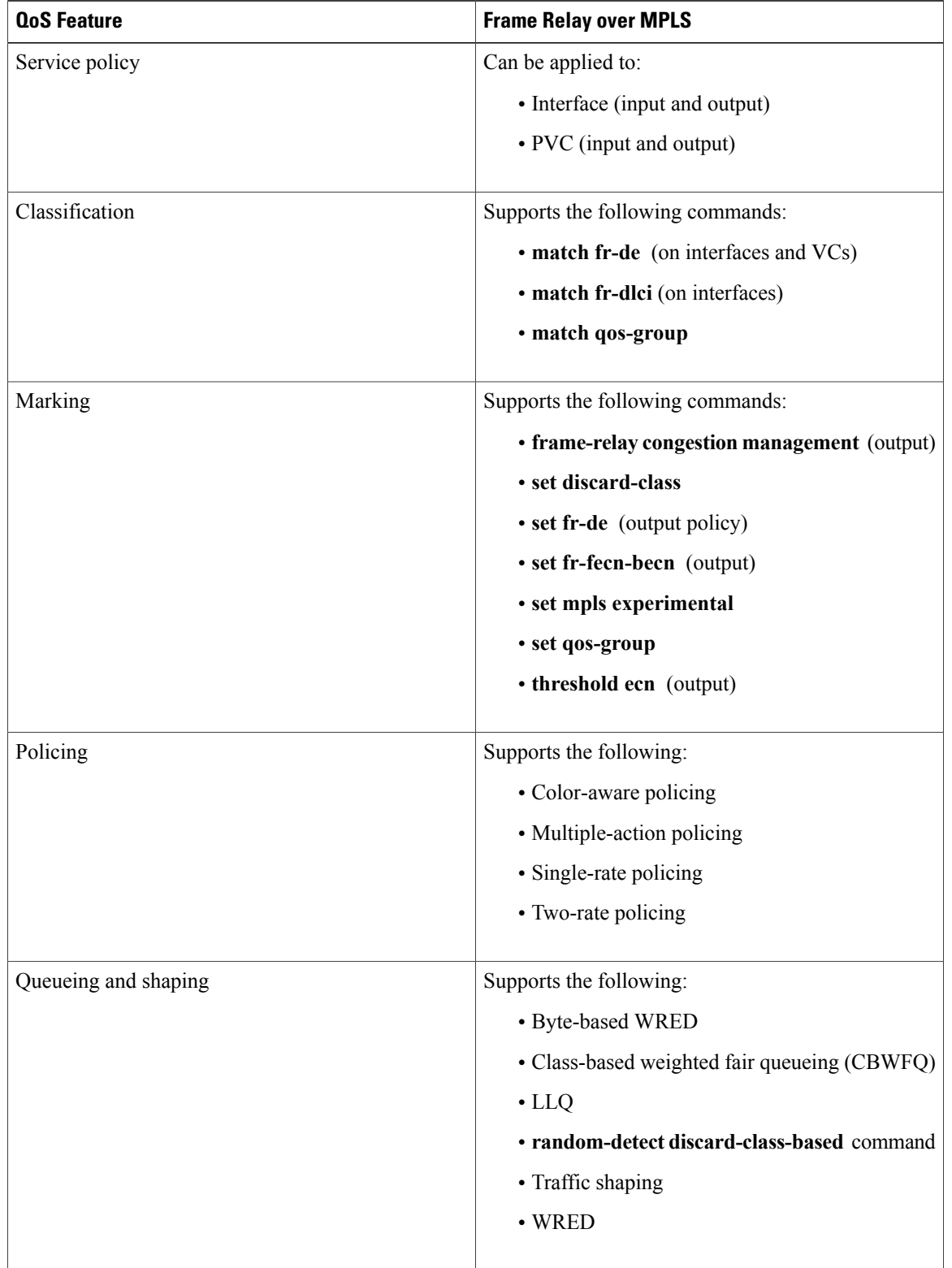

#### **Table 4: QoS Features Supported with Frame Relay over MPLS**

 $\mathbf I$ 

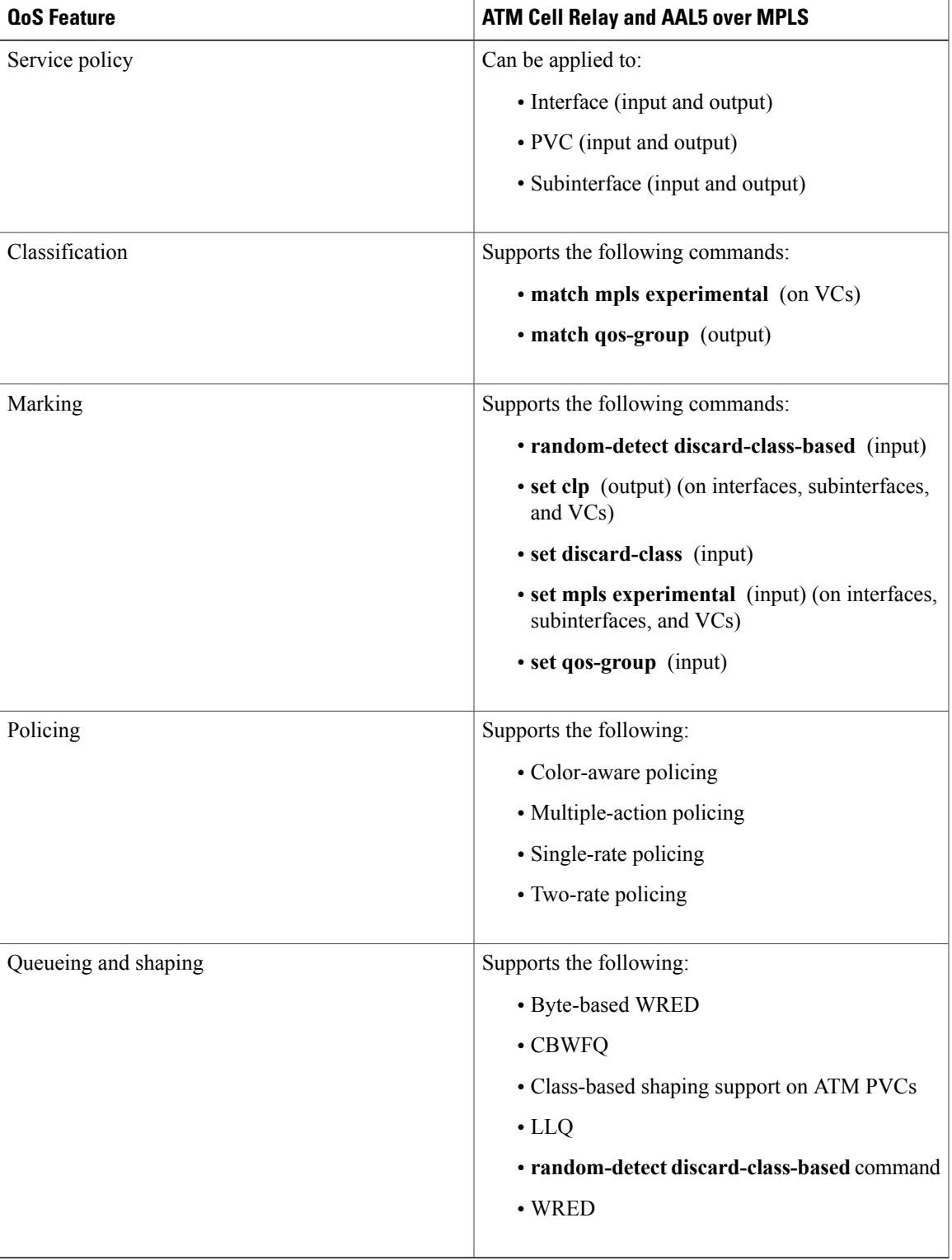

#### **Table 5: QoS Features Supported with ATM Cell Relay and AAL5 over MPLS**

### **OAM Cell Emulation for ATM AAL5 over MPLS**

If a PE router does not support the transport of Operation, Administration, and Maintenance (OAM) cells across a label switched path (LSP), you can use OAM cell emulation to locally terminate or loop back the OAM cells. You configure OAM cell emulation on both PE routers, which emulates a VC by forming two unidirectional LSPs. You use Cisco software commands on both PE routers to enable OAM cell emulation.

After you enable OAM cell emulation on a router, you can configure and manage the ATM VC in the same manner as you would a terminated VC. A VC that has been configured with OAM cell emulation can send loopback cells at configured intervals toward the local CE router. The endpoint can be either of the following:

- End-to-end loopback, which sends OAM cells to the local CE router.
- Segment loopback, which responds to OAM cells to a device along the path between the PE and CE routers.

The OAM cells include the following cells:

- Alarm indication signal (AIS)
- Remote defect indication (RDI)

These cells identify and report defects along a VC. When a physical link or interface failure occurs, intermediate nodes insert OAM AIS cells into all the downstream devices affected by the failure. When a router receives an AIS cell, it marks the ATM VC down and sends an RDI cell to let the remote end know about the failure.

### **OAM Cell Emulation for ATM AAL5 over MPLS in VC Class Configuration Mode**

You can configure OAM cell emulation as part of a VC class and then apply the VC class to an interface, a subinterface, or a VC. When you configure OAM cell emulation in VC class configuration mode and then apply the VC class to an interface, the settings in the VC class apply to all the VCs on the interface, unless you specify a different OAM cell emulation value at a lower level, such as the subinterface or VC level. For example, you can create a VC class that specifies OAM cell emulation and sets the rate of AIS cells to every 30 seconds. You can apply the VC class to an interface. Then, for one PVC, you can enable OAM cell emulation and set the rate of AIS cells to every 15 seconds. All the PVCs on the interface use the cell rate of 30 seconds, except for the one PVC that was set to 15 seconds.

### **Any Transport over MPLS (AToM) Remote Ethernet Port Shutdown**

This Cisco IOS XE feature allows a service provider edge (PE) router on the local end of an Ethernet over MPLS (EoMPLS) pseudowire to detect a remote link failure and cause the shutdown of the Ethernet port on the local customer edge (CE) router. Because the Ethernet port on the local CE router is shut down, the router does not lose data by continuously sending traffic to the failed remote link. This is beneficial if the link is configured as a static IP route.

The figure below illustrates a condition in an EoMPLS WAN, with a down Layer 2 tunnel link between a CE router (Customer Edge 1) and the PE router (Provider Edge 1). A CE router on the far side of the Layer 2 tunnel (Customer Edge 2), continues to forward traffic to Customer Edge 1 through the L2 tunnel.

#### **Figure 2: Remote Link Outage in EoMPLS WAN**

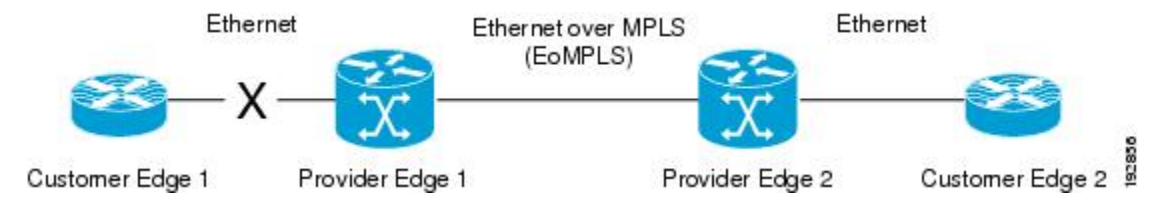

Previous to this feature, the Provider Edge 2 router could not detect a failed remote link. Traffic forwarded from Customer Edge 2 to Customer Edge 1 would be lost until routing or spanning tree protocols detected the down remote link. If the link was configured with static routing, the remote link outage would be even more difficult to detect.

With this feature, the Provider Edge 2 router detects the remote link failure and causes a shutdown of the local Customer Edge 2 Ethernet port. When the remote L2 tunnel link is restored, the local interface is automatically restored as well. The possibility of data loss is thus diminished.

With reference to the figure above, the Remote Ethernet Shutdown sequence is generally described as follows:

- **1** The remote link between Customer Edge 1 and Provider Edge 1 fails.
- **2** Provider Edge 2 detects the remote link failure and disables the transmit laser on the line card interface connected to Customer Edge 2.
- **3** An RX LOS error alarm is received by Customer Edge 2 causing Customer Edge 2 to bring down the interface.
- **4** Provider Edge 2 maintains its interface with Customer Edge 2 in an up state.
- **5** When the remote link and EoMPLS connection is restored, the Provider Edge 2 router enables the transmit laser.
- **6** The Customer Edge 2 router brings up its downed interface.

This feature is enabled by default for Ethernet over MPLS (EoMPLS). You can also enable this feature by using the **remote link failure notification** command in xconnect configuration mode as shown in the following example:

```
pseudowire-class eompls
 encapsulation mpls
!
interface GigabitEthernet1/0/0
 xconnect 10.13.13.13 1 pw-class eompls
  remote link failure notification
!
```
Thisfeature can be disabled using the**no remote linkfailurenotification**command in xconnect configuration mode. Use the **show ip interface brief** privileged EXEC command to display the status of all remote L2 tunnel links. Use the **show interface** privileged EXEC command to show the status of the L2 tunnel on a specific interface.

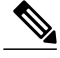

The **no** remote link failure notification command will not give notification to clients for remote attachment circuit status down. **Note**

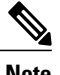

**Note** Remote Ethernet Port Shutdown is supported only on EFP with encapsulation default.

# **Any Transport over MPLS (AToM) Remote Ethernet Port Shutdown Using Commands Associated with L2VPN Protocol-Based Feature**

This Cisco IOS XE feature allows a service provider edge (PE) router on the local end of an Ethernet over MPLS (EoMPLS) pseudowire to detect a remote link failure and cause the shutdown of the Ethernet port on the local customer edge (CE) router. Because the Ethernet port on the local CE router is shut down, the router does not lose data by continuously sending traffic to the failed remote link. This is beneficial if the link is configured as a static IP route.

The figure below illustrates a condition in an EoMPLS WAN, with a down Layer 2 tunnel link between a CE router (Customer Edge 1) and the PE router (Provider Edge 1). A CE router on the far side of the Layer 2 tunnel (Customer Edge 2), continues to forward traffic to Customer Edge 1 through the L2 tunnel.

#### **Figure 3: Remote Link Outage in EoMPLS WAN**

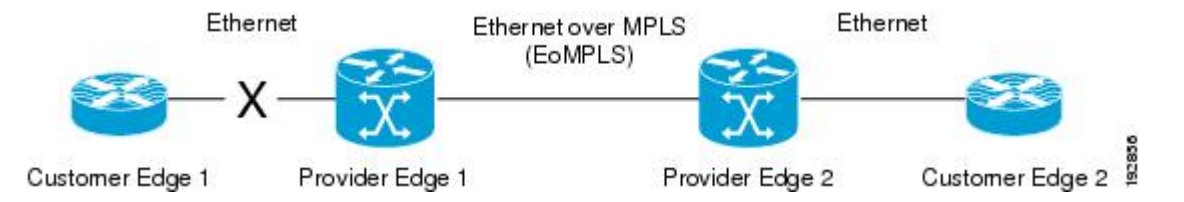

Previous to this feature, the Provider Edge 2 router could not detect a failed remote link. Traffic forwarded from Customer Edge 2 to Customer Edge 1 would be lost until routing or spanning tree protocols detected the down remote link. If the link was configured with static routing, the remote link outage would be even more difficult to detect.

With this feature, the Provider Edge 2 router detects the remote link failure and causes a shutdown of the local Customer Edge 2 Ethernet port. When the remote L2 tunnel link is restored, the local interface is automatically restored as well. The possibility of data loss is thus diminished.

With reference to the figure above, the Remote Ethernet Shutdown sequence is generally described as follows:

- **1** The remote link between Customer Edge 1 and Provider Edge 1 fails.
- **2** Provider Edge 2 detects the remote link failure and disables the transmit laser on the line card interface connected to Customer Edge 2.
- **3** An RX\_LOS error alarm is received by Customer Edge 2 causing Customer Edge 2 to bring down the interface.
- **4** Provider Edge 2 maintains its interface with Customer Edge 2 in an up state.
- **5** When the remote link and EoMPLS connection is restored, the Provider Edge 2 router enables the transmit laser.
- **6** The Customer Edge 2 router brings up its downed interface.

This feature is enabled by default for Ethernet over MPLS (EoMPLS). You can also enable this feature by using the **remote link failure notification** command in xconnect configuration mode as shown in the following example:

Thisfeature can be disabled using the**no remote linkfailurenotification**command in xconnect configuration mode. Use the **show ip interface brief** privileged EXEC command to display the status of all remote L2 tunnel links. Use the **show interface** privileged EXEC command to show the status of the L2 tunnel on a specific interface.

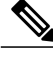

**Note**

The **no** remote link failure notification command will not give notification to clients for remote attachment circuit status down.

### **AToM Load Balancing with Single PW**

The AToM Load Balancing with Single PW feature enables load balancing for packets within the same pseudowire by further classifying packets within the same pseudowire into different flows based on certain fields in the packet received on an attachment circuit. For example, for Ethernet this load balancing is based on the source MAC address in the incoming packets.

### **Flow-Aware Transport (FAT) Load Balancing**

The Flow-Aware Transport of MPLS Pseudowires feature enables load balancing of packets within the same pseudowire by further classifying the packets into different flows by adding a flow label at the bottom of the MPLS label stack.

## **Information About EoMPLS over IPv6 GRE Tunnel**

Ethernet over MPLS (EoMPLS) is a tunneling mechanism that allows you to tunnel Layer 2 traffic through a Layer 3 MPLS network. EoMPLS is also known as Layer 2 tunneling.

The EoMPLS over IPv6 GRE Tunnel feature supports tunneling of EoMPLS traffic via an IPv6 network by using GRE tunnels. Effective from Cisco IOS XE Release 3.15s, EoMPLS is supported over IPv6 GRE tunnel. The following figure shows a deployment model of the EoMPLS over IPv6 GRE Tunnel on a Cisco ASR 1000 Series Aggregation Services Router.

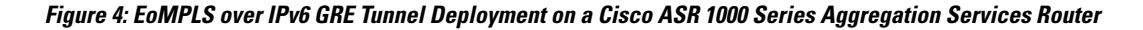

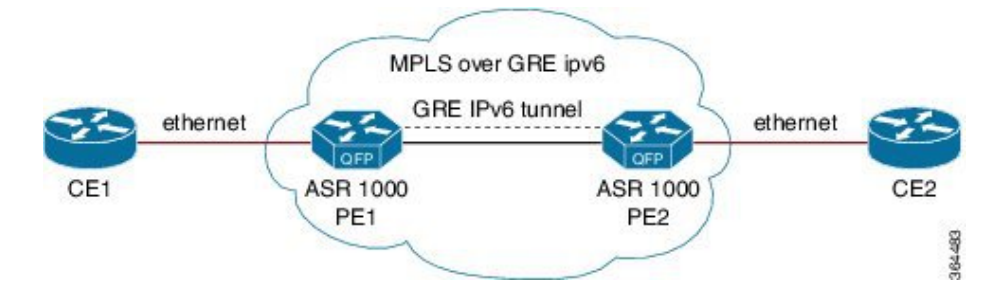

### **Additional Information on EoMPLS over IPv6 GRE Tunnel**

For more information on EoMPLS over IPv6 GRE Tunnel feature, see GRE IPv6 [Tunnels](http://www.cisco.com/c/en/us/td/docs/ios-xml/ios/interface/configuration/xe-3s/asr1000/ir-xe-3s-asr1000-book/ir-gre-ipv6-tunls-xe.html) chapter of the *Interface and Hardware Component Configuration Guide, Cisco IOS XE Release 3S (ASR 1000)*.

# <span id="page-19-1"></span><span id="page-19-0"></span>**How to Configure Any Transport over MPLS**

This section explains how to perform a basic AToM configuration and includes the following procedures:

### **Configuring the Pseudowire Class**

**Note**

In simple configurations, this task is optional. You need not specify a pseudowire class if you specify the tunneling method as part of the **xconnect** command.

• You must specify the **encapsulation mpls** command as part of the pseudowire class or as part of the **xconnect** command for the AToM VCs to work properly. If you omit the **encapsulation mpls** command as part of the **xconnect** command, you receive the following error:

% Incomplete command.

#### **SUMMARY STEPS**

- **1. enable**
- **2. configure terminal**
- **3. pseudowire-class** *name*
- **4. encapsulation mpls**

#### **DETAILED STEPS**

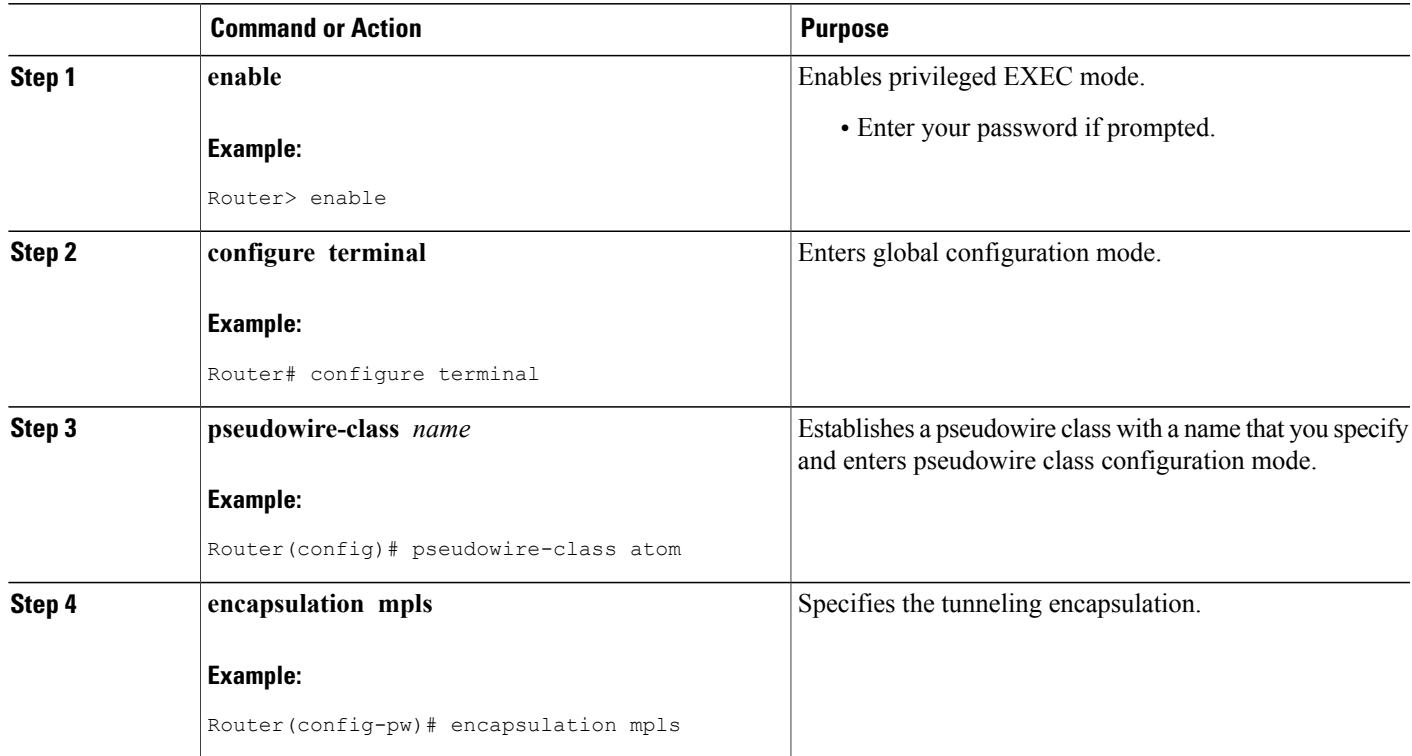

# **Configuring the Pseudowire Class Using Commands Associated with L2VPN Protocol-Based Feature**

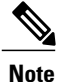

Π

In simple configurations, this task is optional. You need not specify a pseudowire class if you specify the tunneling method as part of the **l2vpn xconnect context** command.

• You must specify the **encapsulation mpls** command as part of the pseudowire class or as part of the **l2vpn xconnect context** command for the AToM VCs to work properly. If you omit the **encapsulation mpls** command as part of the **l2vpn xconnect context**command, you receive the following error:

% Incomplete command.

T

#### **SUMMARY STEPS**

- **1. enable**
- **2. configure terminal**
- **3. interface pseudowire** *name*
- **4. encapsulation mpls**
- **5. neighbor** *peer-address vcid-value*

#### **DETAILED STEPS**

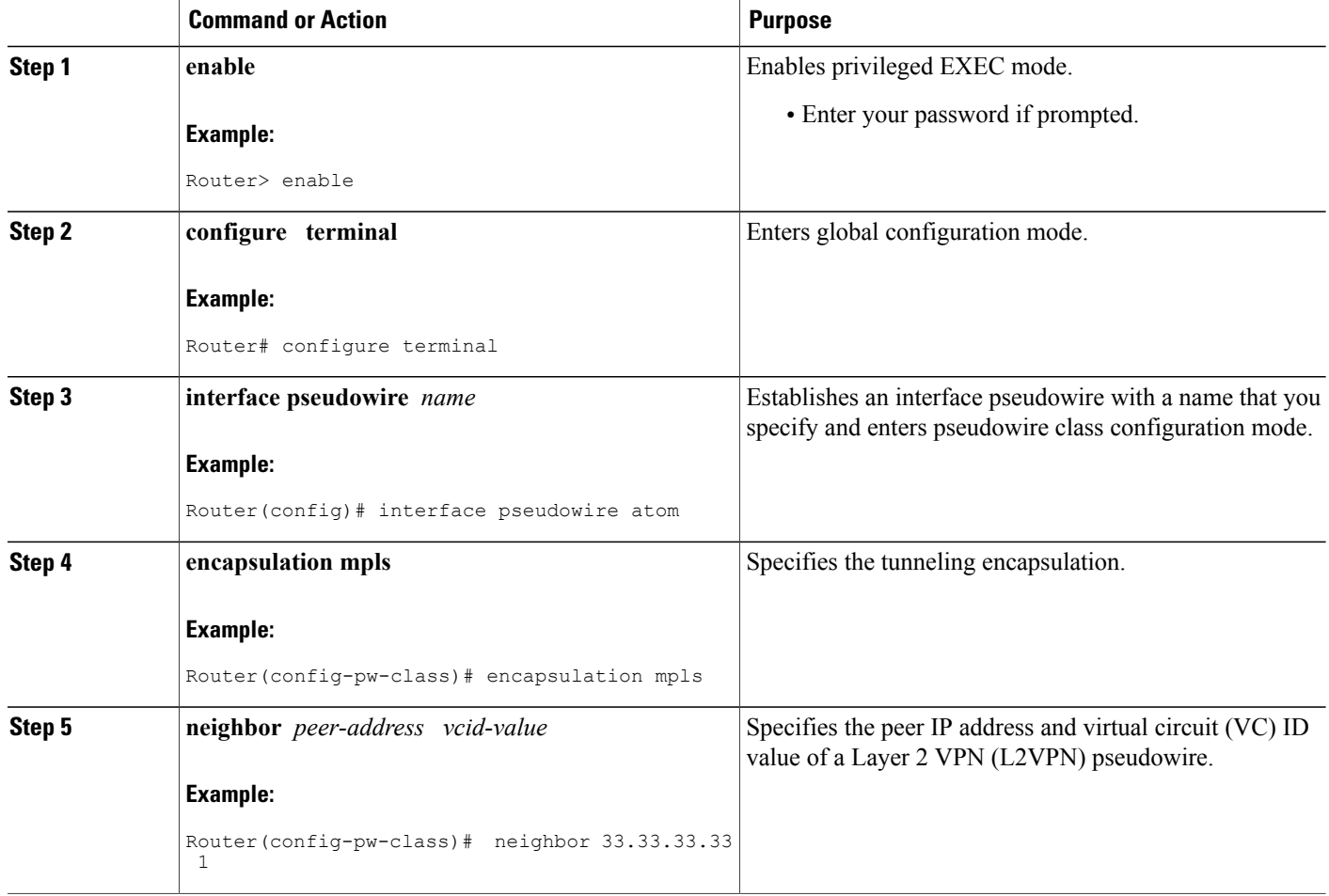

## **Changing the Encapsulation Type and Removing a Pseudowire**

Once you specify the **encapsulation mpls** command, you cannot remove it using the **no encapsulation mpls** command.

Those methods result in the following error message:

Encapsulation changes are not allowed on an existing pw-class. To remove the **encapsulation mpls** command, you must delete the pseudowire with the**nopseudowire-class** command.

To change the type of encapsulation, remove the pseudowire using the **no pseudowire-class** command and reconfigure the pseudowire to specify the new encapsulation type.

# **Changing the Encapsulation Type and Removing a Pseudowire Using Commands Associated with the L2VPN Protocol-Based Feature**

Once you specify the **encapsulation mpls** command, you cannot remove it using the **no encapsulation mpls** command.

Those methods result in the following error message:

To remove the **encapsulation mpls** command, you must delete the pseudowire with the **no interface pseudowire** command.

To change the type of encapsulation, remove the pseudowire using the **no template type pseudowire** command and reconfigure the pseudowire to specify the new encapsulation type.

## **Configuring ATM AAL5 over MPLS**

### **Configuring ATM AAL5 over MPLS on PVCs**

#### **SUMMARY STEPS**

- **1. enable**
- **2. configure terminal**
- **3. interface** *type slot* **/** *subslot* **/** *port* [**.** *subinterface*]
- **4. pvc** [*name*] *vpi* **/** *vci* **l2transport**
- **5. encapsulation aal5**
- **6. xconnect** *peer-router-id vcid* **encapsulation mpls**
- **7. end**
- **8. show mpls l2transport vc**

#### **DETAILED STEPS**

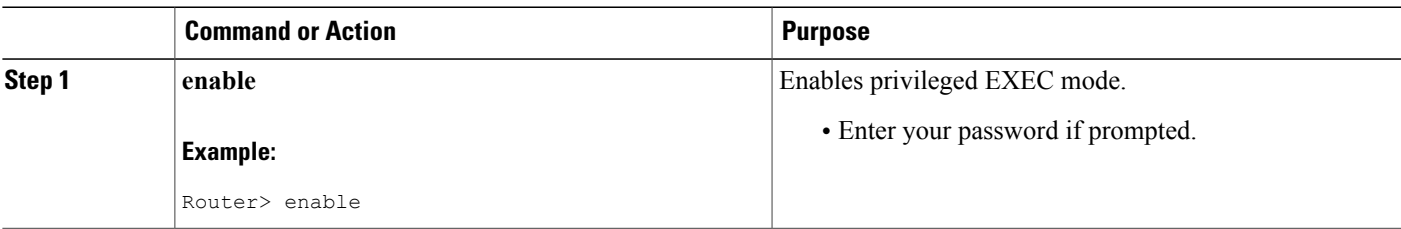

T

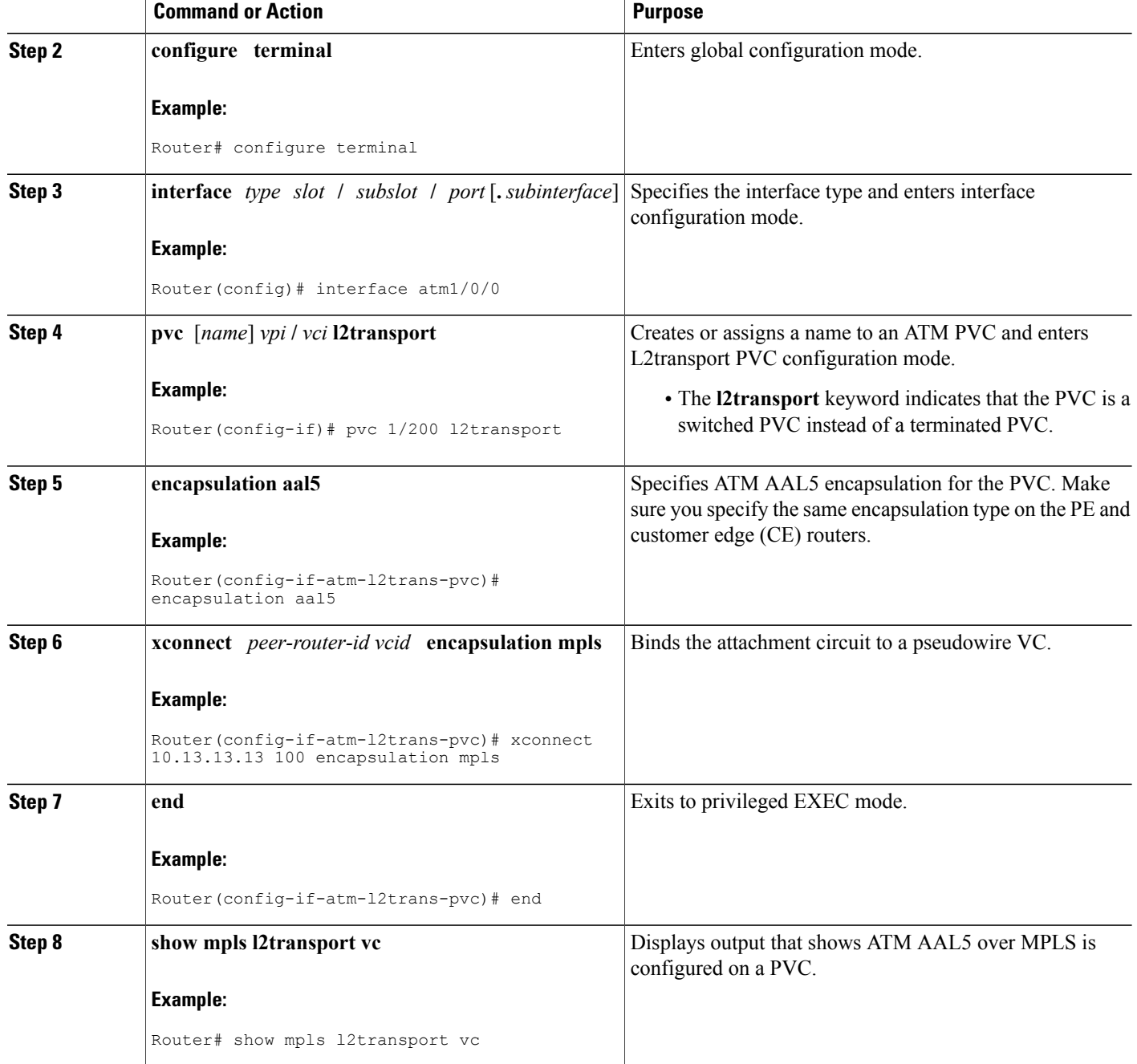

#### **Examples**

The following is sample output from the **show mpls l2transport vc** command that shows that ATM AAL5 over MPLS is configured on a PVC:

Router# **show mpls l2transport vc**

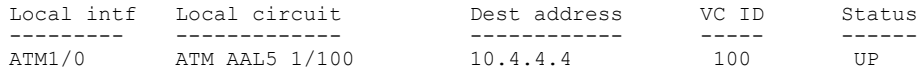

### **Configuring ATM AAL5 over MPLS on PVCs using the commands associated with the L2VPN Protocol-Based CLIs feature**

#### **SUMMARY STEPS**

- **1. enable**
- **2. configure terminal**
- **3. interface** *type slot* **/** *subslot* **/** *port*[**.** *subinterface*]
- **4. pvc** [*name*] *vpi* **/** *vci* **l2transport**
- **5. encapsulation aal5**
- **6. end**
- **7. interface pseudowire** *number*
- **8. encapsulation mpls**
- **9. neighbor** *peer-address vcid-value*
- **10. exit**
- **11. l2vpn xconnect context** *context-name*
- **12. member pseudowire** *interface-number*
- **13. member atm** *interface-number* **pvc** *vpi* **/** *vci*
- **14. end**
- **15. show l2vpn atom vc**

#### **DETAILED STEPS**

Г

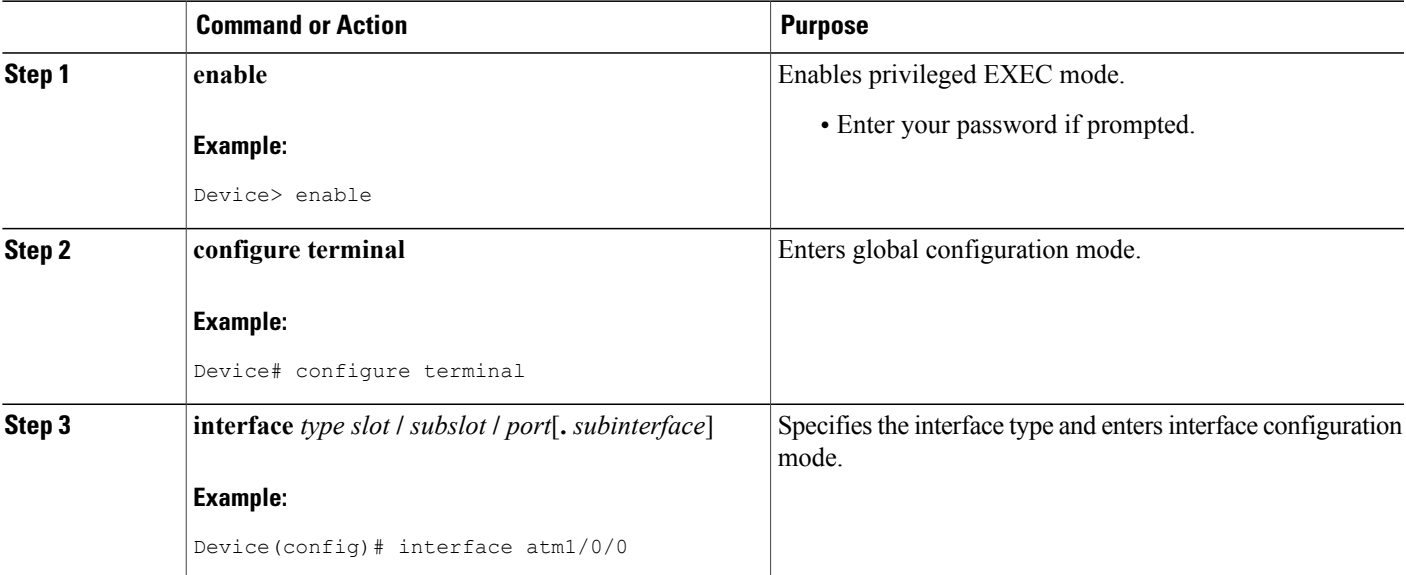

I

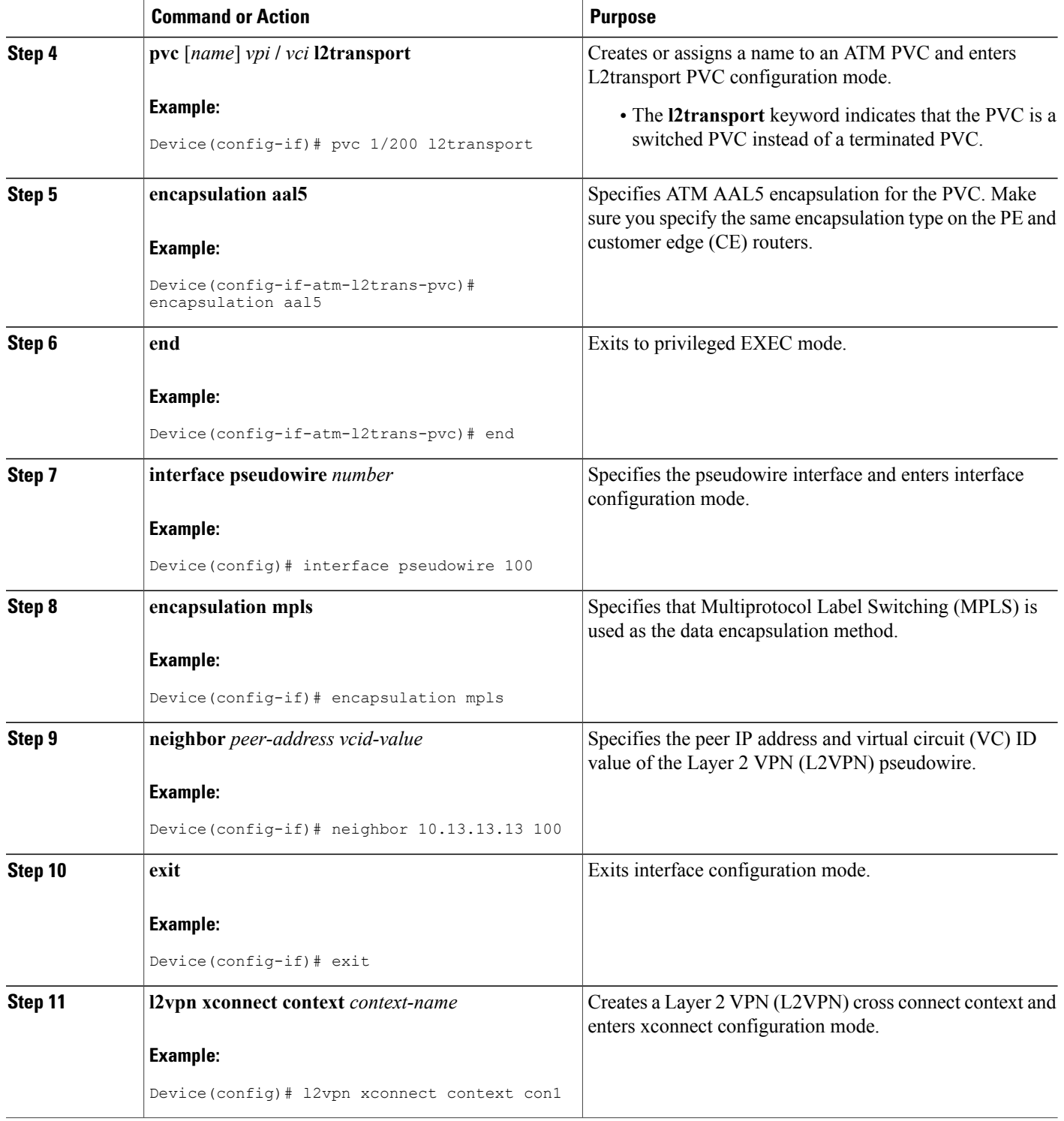

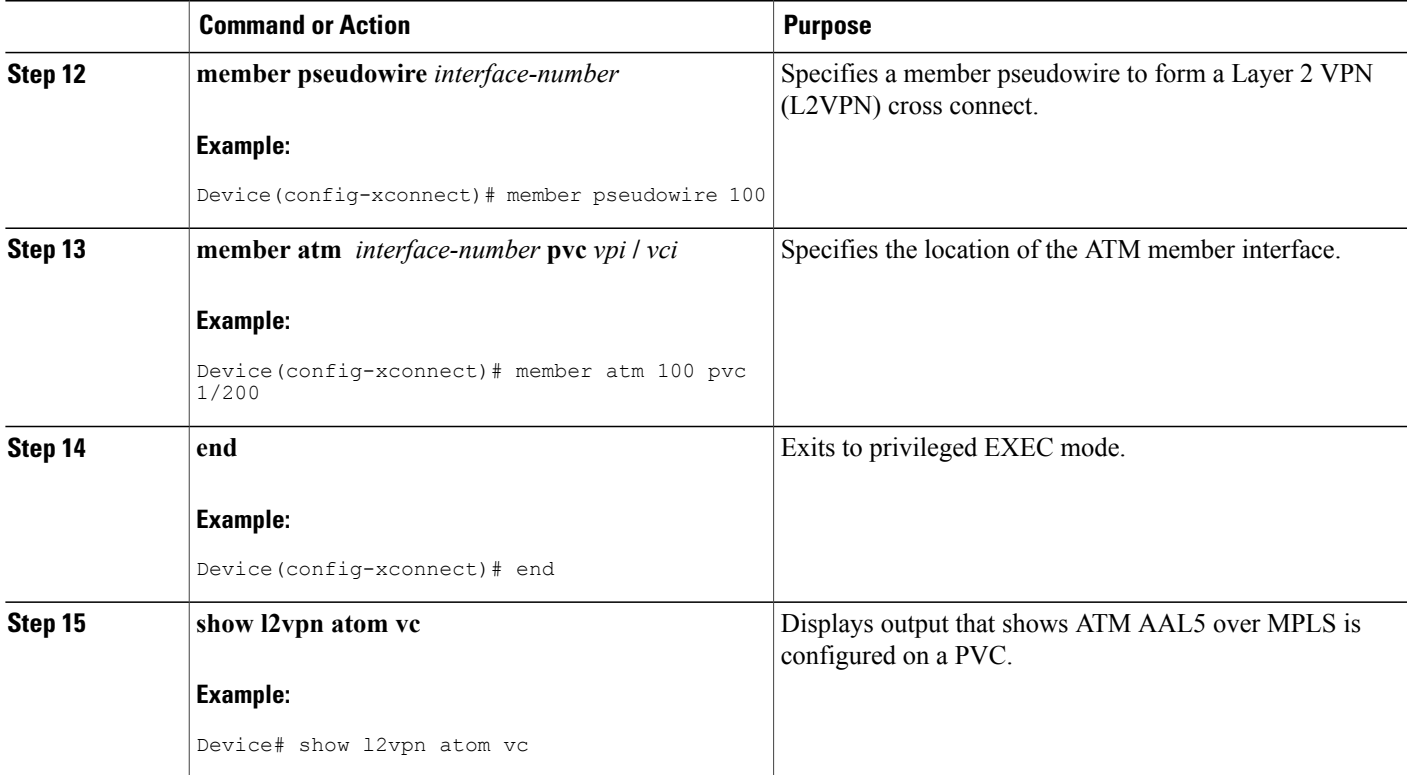

#### **Examples**

 $\mathbf{I}$ 

The following is sample output from the **show l2vpn atom vc** command that shows that ATM AAL5 over MPLS is configured on a PVC:

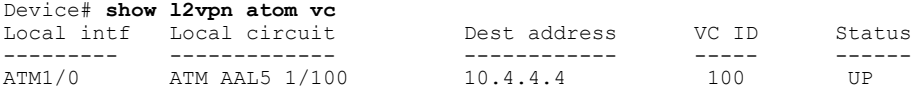

ι

### **Configuring ATM AAL5 over MPLS in VC Class Configuration Mode**

#### **SUMMARY STEPS**

- **1. enable**
- **2. configure terminal**
- **3. vc-class atm** *vc-class-name*
- **4. encapsulation** *layer-type*
- **5. exit**
- **6. interface** *type slot* **/** *subslot* **/** *port* [**.** *subinterface*]
- **7. class-int** *vc-class-name*
- **8. pvc** [*name*] *vpi* **/** *vci* **l2transport**
- **9. xconnect** *peer-router-id vcid* **encapsulation mpls**
- **10. end**
- **11. show atm class-links**

#### **DETAILED STEPS**

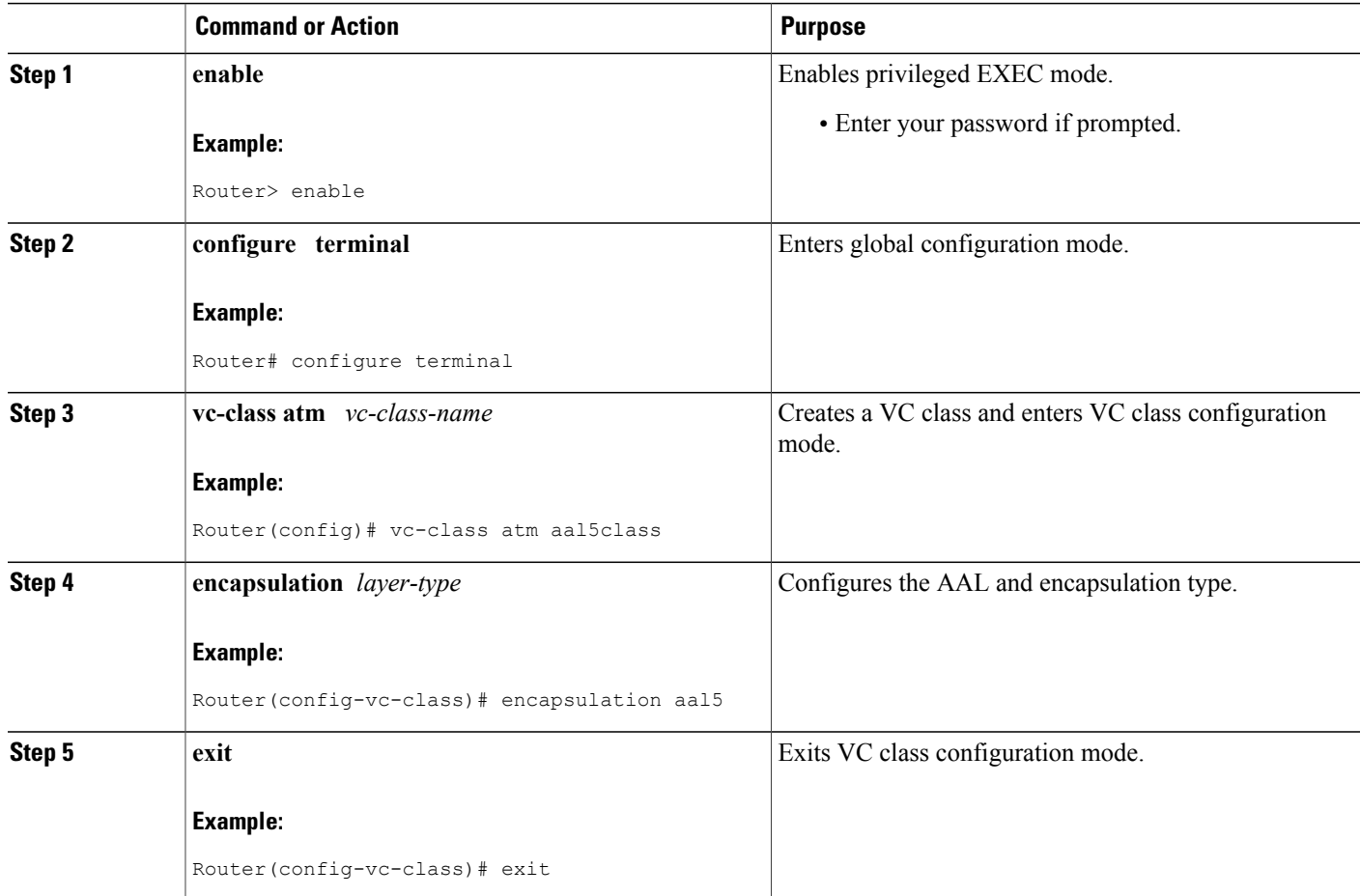

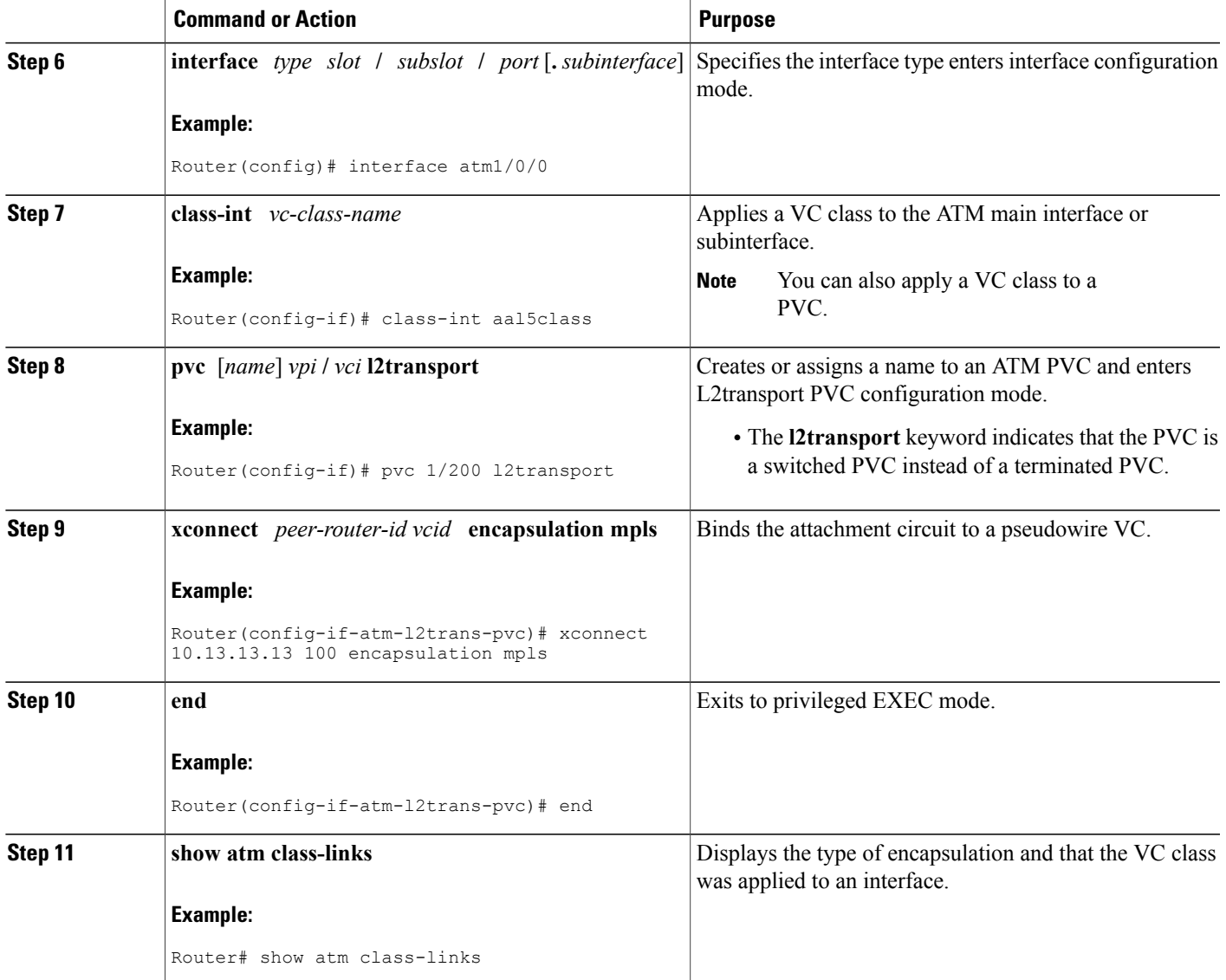

#### **Examples**

Г

In the following example, the command output from the **show atm class-links** command verifies that ATM AAL5 over MPLS is configured as part of a VC class. The command output shows the type of encapsulation and that the VC class was applied to an interface.

```
Router# show atm class-links 1/100
Displaying vc-class inheritance for ATM1/0/0.0, vc 1/100:
no broadcast - Not configured - using default
encapsulation aal5 - VC-class configured on main interface
```
### **Configuring ATM AAL5 over MPLS in VC Class Configuration Mode using the commands associated with the L2VPN Protocol-Based CLIs feature**

#### **SUMMARY STEPS**

- **1. enable**
- **2. configure terminal**
- **3. vc-class atm** *vc-class-name*
- **4. encapsulation** *layer-type*
- **5. exit**
- **6. interface** *type slot* **/** *subslot* **/** *port* [**.** *subinterface*]
- **7. class-int** *vc-class-name*
- **8. pvc** [*name*] *vpi* **/** *vci* **l2transport**
- **9. exit**
- **10. interface pseudowire** *number*
- **11. encapsulation mpls**
- **12. neighbor** *peer-address vcid-value*
- **13. exit**
- **14. l2vpn xconnect context** *context-name*
- **15. member pseudowire** *interface-number*
- **16. member atm** *interface-number*
- **17. end**
- **18. show atm class-links**

#### **DETAILED STEPS**

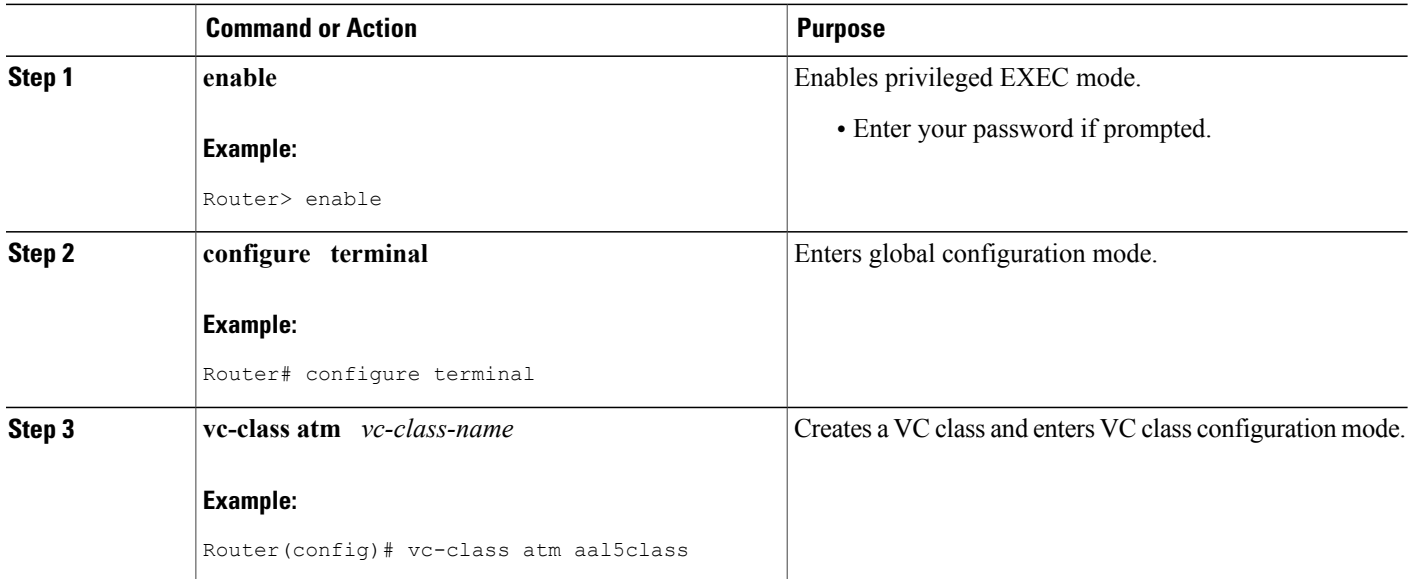

 $\overline{\phantom{a}}$ 

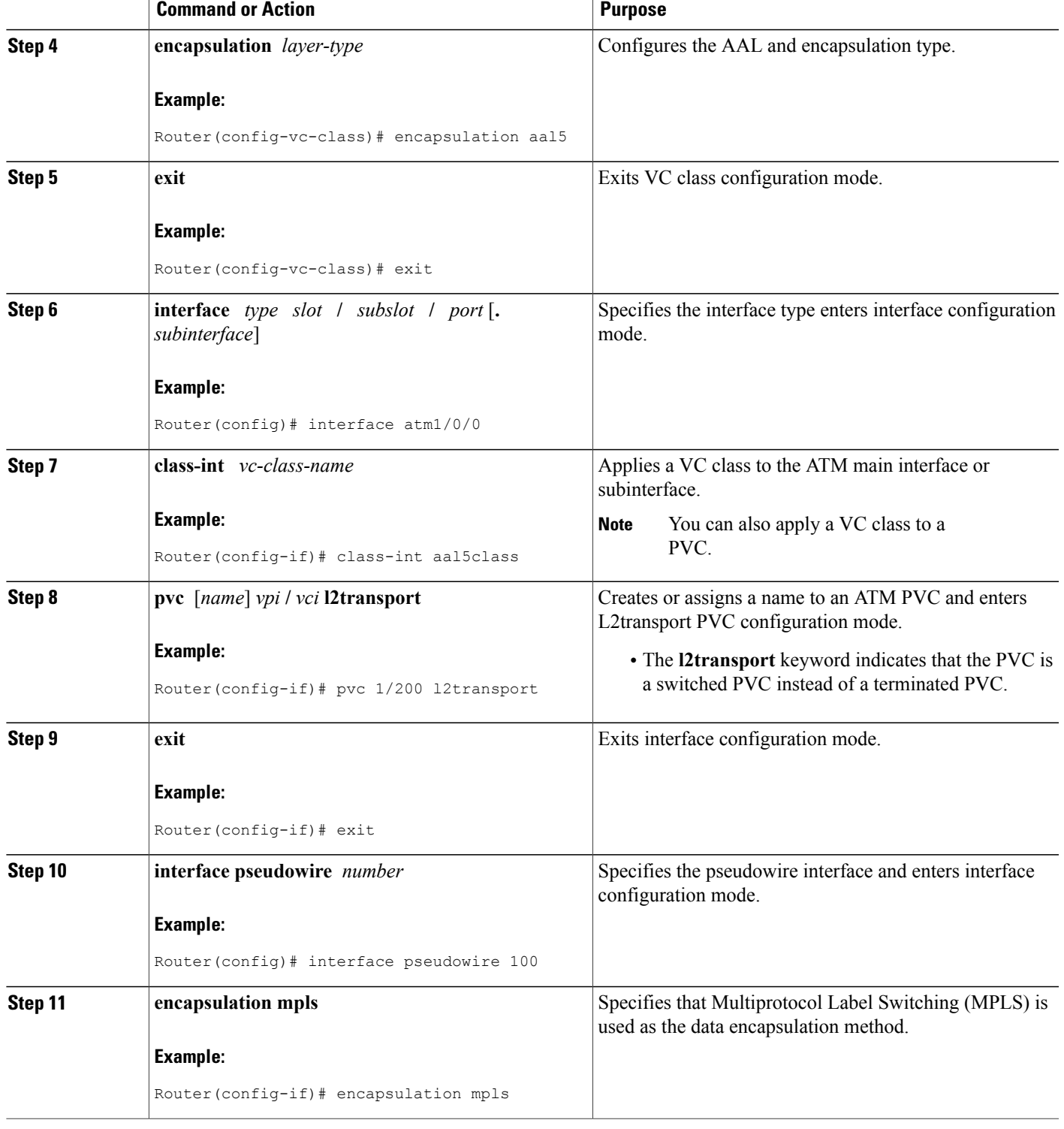

I

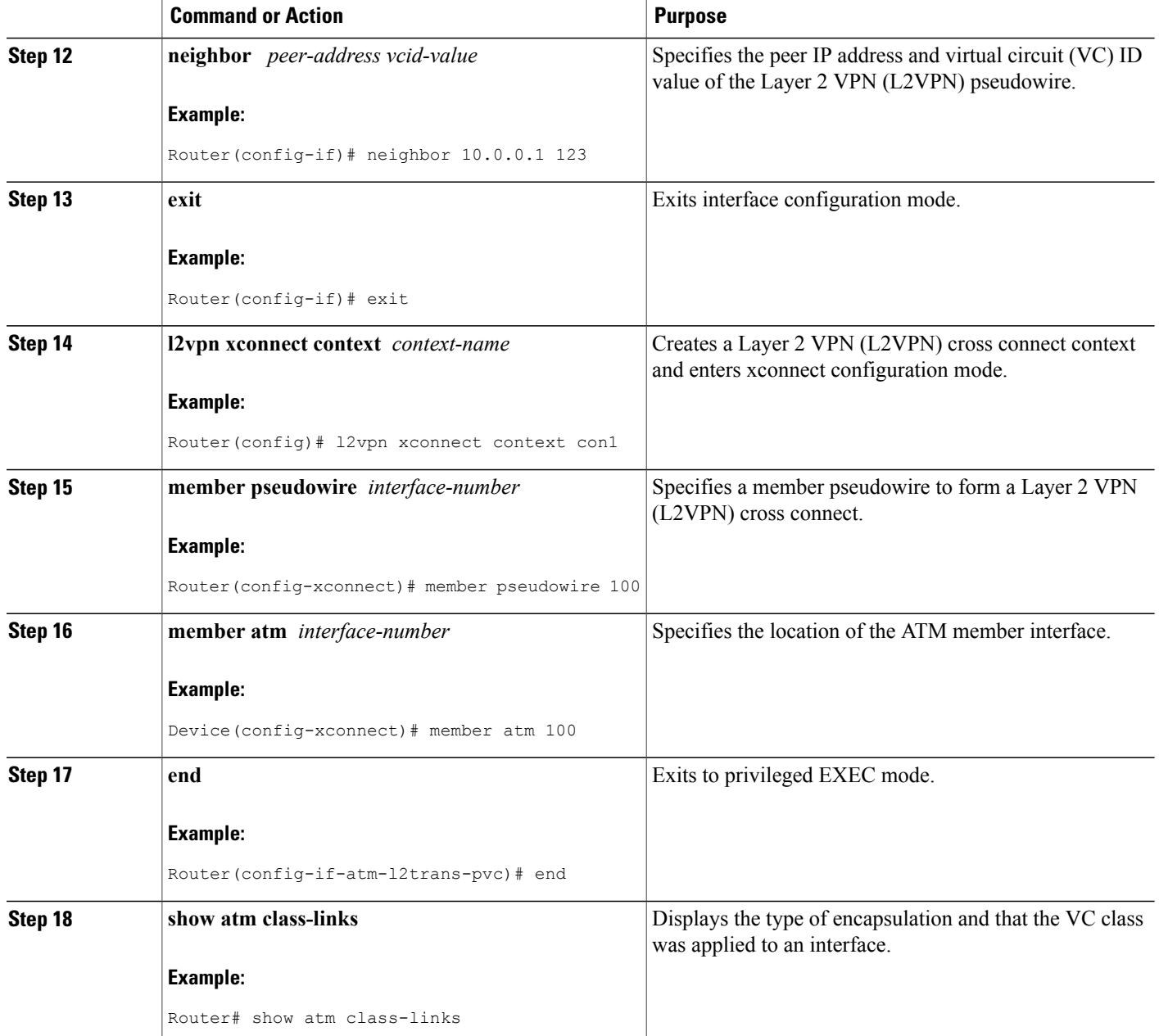

#### **Examples**

In the following example, the command output from the **show atm class-links** command verifies that ATM AAL5 over MPLS is configured as part of a VC class. The command output shows the type of encapsulation and that the VC class was applied to an interface.

```
Router# show atm class-links 1/100
Displaying vc-class inheritance for ATM1/0/0.0, vc 1/100:
```
no broadcast - Not configured - using default encapsulation aal5 - VC-class configured on main interface

## **Configuring OAM Cell Emulation for ATM AAL5 over MPLS**

### **Configuring OAM Cell Emulation for ATM AAL5 over MPLS on PVCs**

#### **SUMMARY STEPS**

- **1. enable**
- **2. configure terminal**
- **3. interface** *type slot* **/** *subslot* **/** *port* [**.** *subinterface*]
- **4. pvc** [*name*] *vpi* **/** *vci* **l2transport**
- **5. encapsulation aal5**
- **6. xconnect** *peer-router-id vcid* **encapsulation mpls**
- **7. oam-ac emulation-enable** [*ais-rate*]
- **8.** *oam-pvc manage* [*frequency*]
- **9. end**
- **10. show atm pvc**

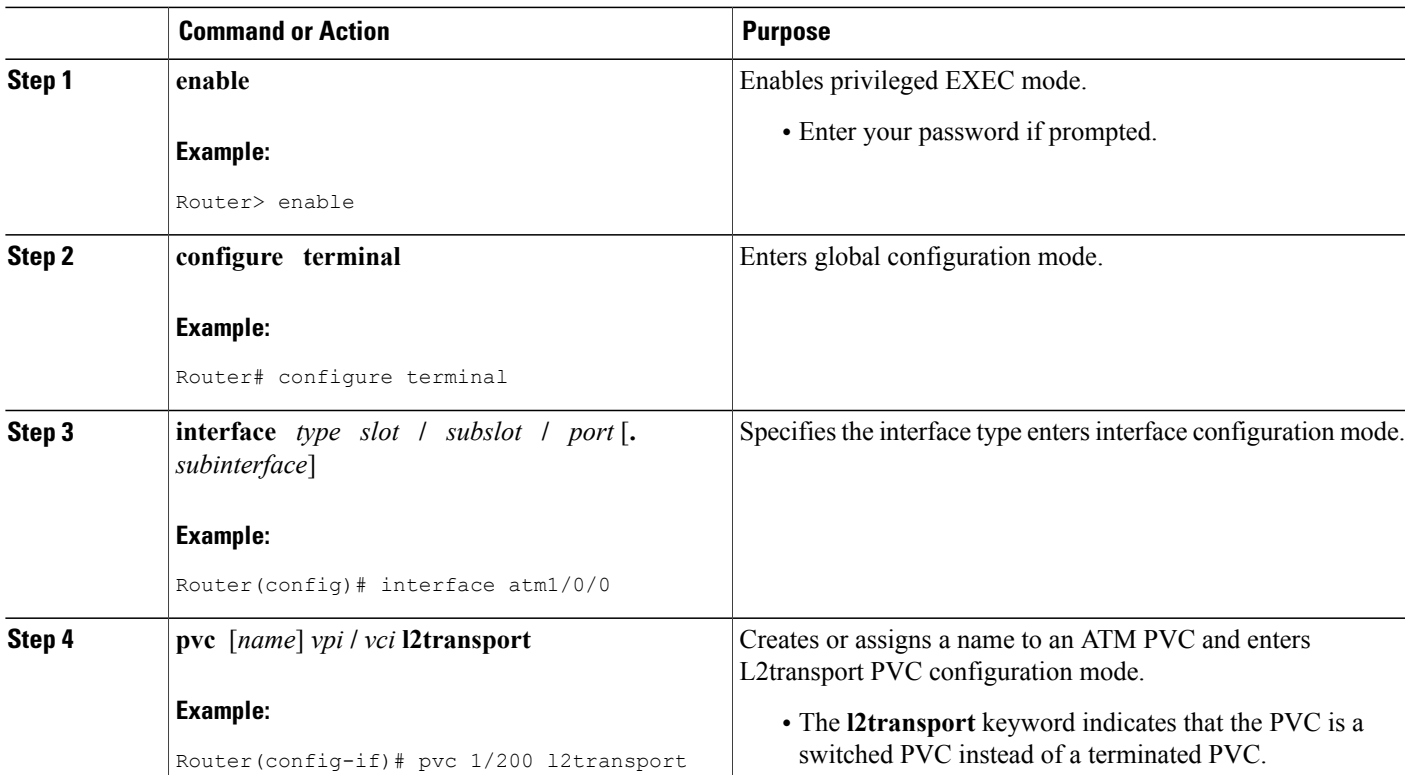

#### **DETAILED STEPS**

 $\overline{\phantom{a}}$ 

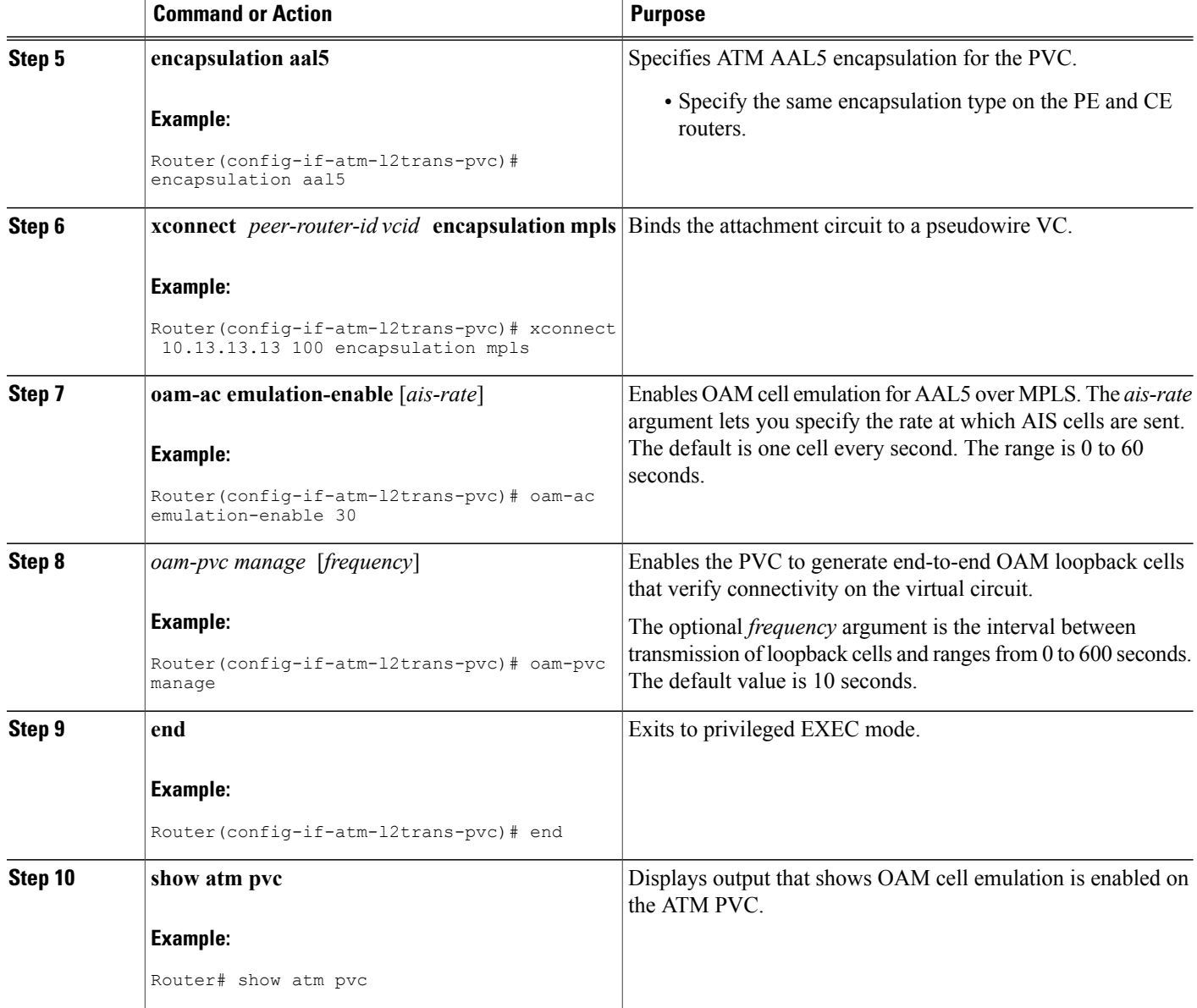

#### **Examples**

The following output from the **show atm pvc** command shows that OAM cell emulation is enabled on the ATM PVC:

```
Router# show atm pvc 5/500
ATM4/1/0.200: VCD: 6, VPI: 5, VCI: 500
UBR, PeakRate: 1
AAL5-LLC/SNAP, etype:0x0, Flags: 0x34000C20, VCmode: 0x0
OAM Cell Emulation: enabled, F5 End2end AIS Xmit frequency: 1 second(s)
OAM frequency: 0 second(s), OAM retry frequency: 1 second(s)
OAM up retry count: 3, OAM down retry count: 5
```

```
OAM Loopback status: OAM Disabled
OAM VC state: Not ManagedVerified
ILMI VC state: Not Managed
InPkts: 564, OutPkts: 560, InBytes: 19792, OutBytes: 19680
InPRoc: 0, OutPRoc: 0
InFast: 4, OutFast: 0, InAS: 560, OutAS: 560
InPktDrops: 0, OutPktDrops: 0
CrcErrors: 0, SarTimeOuts: 0, OverSizedSDUs: 0
Out CLP=1 Pkts: 0
OAM cells received: 26
F5 InEndloop: 0, F5 InSegloop: 0, F5 InAIS: 0, F5 InRDI: 26
OAM cells sent: 77
F5 OutEndloop: 0, F5 OutSegloop: 0, F5 OutAIS: 77, F5 OutRDI: 0
OAM cell drops: 0
Status: UP
```
### **Configuring OAM Cell Emulation for ATM AAL5 over MPLS on PVCs using the commands associated with the L2VPN Protocol-Based CLIs feature**

#### **SUMMARY STEPS**

- **1. enable**
- **2. configure terminal**
- **3. interface** *type slot* **/** *subslot* **/** *port* [**.** *subinterface*]
- **4. pvc** [*name*] *vpi* **/** *vci* **l2transport**
- **5. encapsulation aal5**
- **6. exit**
- **7. interface pseudowire** *number*
- **8. encapsulation mpls**
- **9. neighbor** *peer-address vcid-value*
- **10. exit**
- **11. l2vpn xconnect context** *context-name*
- **12. member pseudowire** *interface-number*
- **13. member atm** *interface-number* **pvc** *vpi* **/** *vci*
- **14. exit**
- **15. pvc** [*name*] *vpi* **/** *vci* **l2transport**
- **16. oam-ac emulation-enable** [*ais-rate*]
- **17.** *oam-pvc manage* [*frequency*]
- **18. end**
- **19. show atm pvc**

#### **DETAILED STEPS**

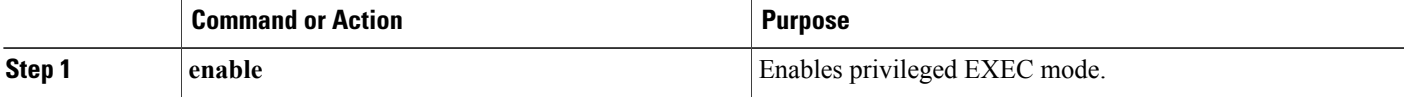

T

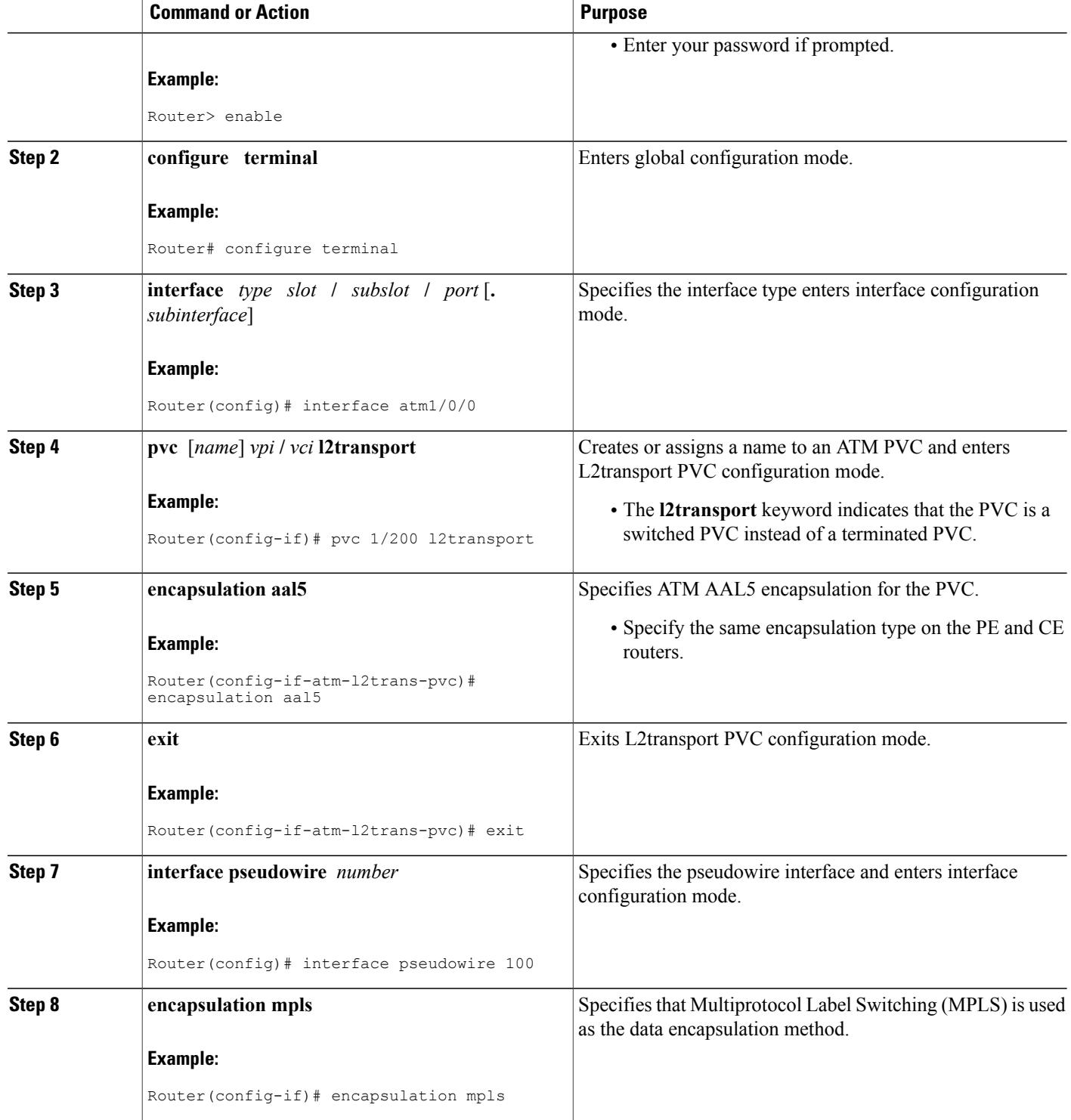
$\overline{\phantom{a}}$ 

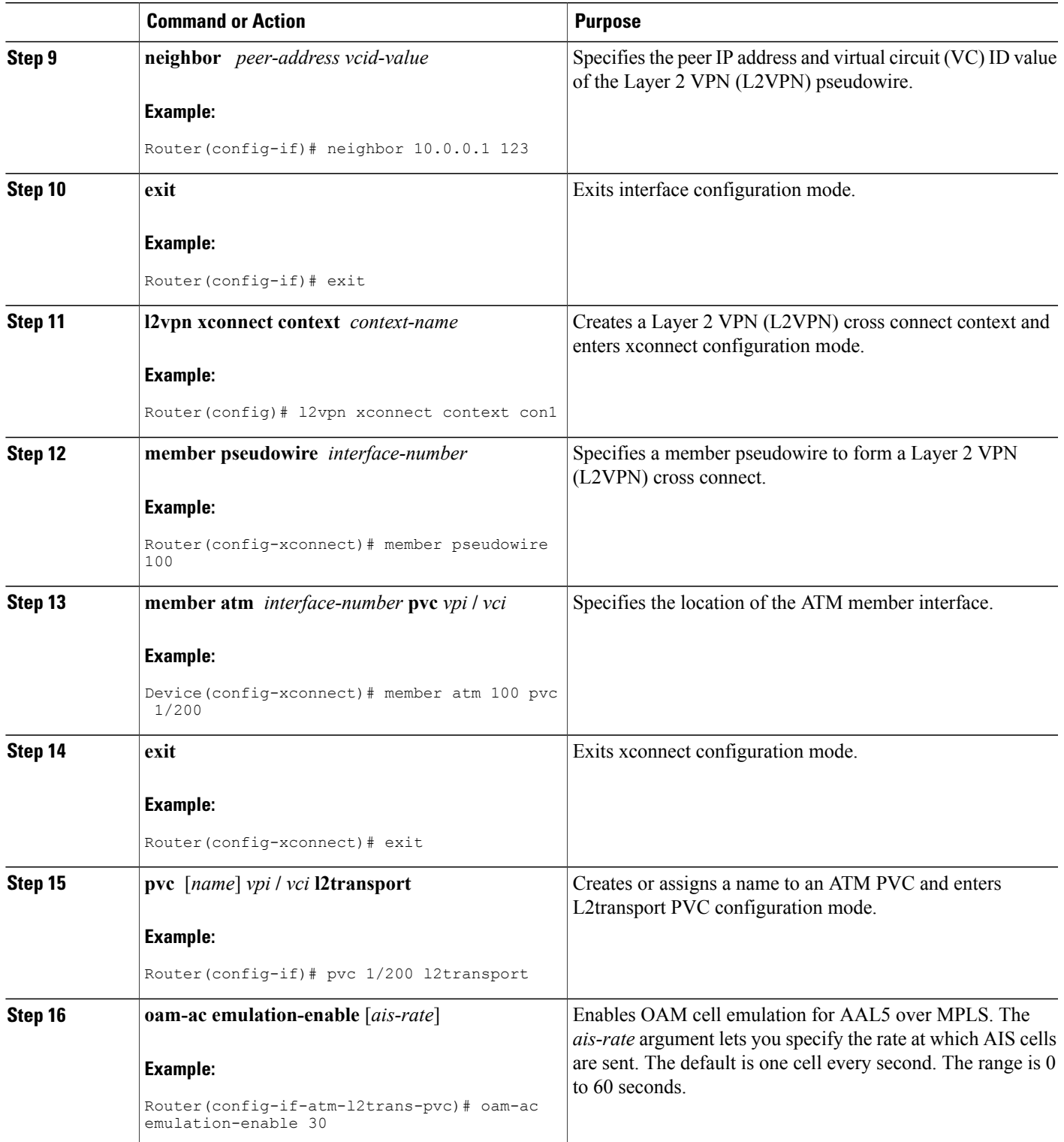

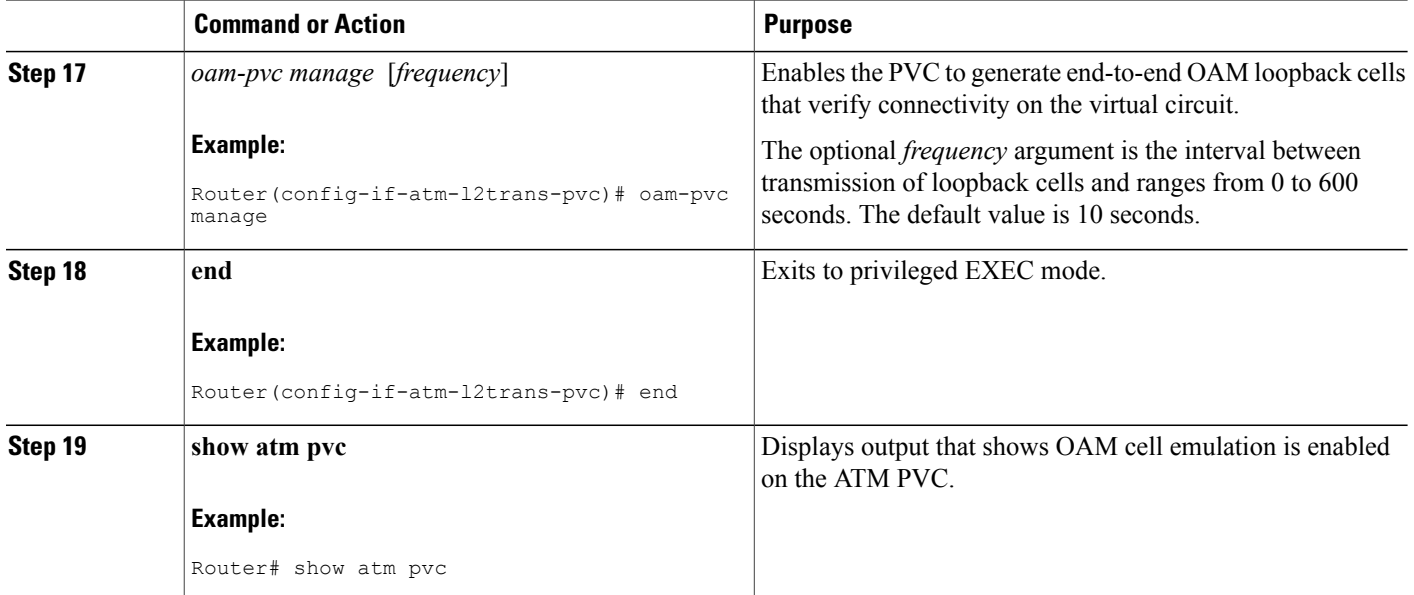

#### **Examples**

The following output from the **show atm pvc** command shows that OAM cell emulation is enabled on the ATM PVC:

```
Router# show atm pvc 5/500
ATM4/1/0.200: VCD: 6, VPI: 5, VCI: 500
UBR, PeakRate: 1
AAL5-LLC/SNAP, etype:0x0, Flags: 0x34000C20, VCmode: 0x0
OAM Cell Emulation: enabled, F5 End2end AIS Xmit frequency: 1 second(s)
OAM frequency: 0 second(s), OAM retry frequency: 1 second(s)
OAM up retry count: 3, OAM down retry count: 5
OAM Loopback status: OAM Disabled
OAM VC state: Not ManagedVerified
ILMI VC state: Not Managed
InPkts: 564, OutPkts: 560, InBytes: 19792, OutBytes: 19680
InPRoc: 0, OutPRoc: 0
InFast: 4, OutFast: 0, InAS: 560, OutAS: 560
InPktDrops: 0, OutPktDrops: 0
CrcErrors: 0, SarTimeOuts: 0, OverSizedSDUs: 0
Out CLP=1 Pkts: 0
OAM cells received: 26
F5 InEndloop: 0, F5 InSegloop: 0, F5 InAIS: 0, F5 InRDI: 26
OAM cells sent: 77
F5 OutEndloop: 0, F5 OutSegloop: 0, F5 OutAIS: 77, F5 OutRDI: 0
OAM cell drops: 0
Status: UP
```
# **Configuring OAM Cell Emulation for ATM AAL5 over MPLS in VC Class Configuration Mode**

## **SUMMARY STEPS**

- **1. enable**
- **2. configure terminal**
- **3. vc-class atm** *name*
- **4. encapsulation** *layer-type*
- **5. oam-ac emulation-enable** [*ais-rate*]
- **6. oam-pvc manage** [*frequency*]
- **7. exit**
- **8. interface** *type slot* **/** *subslot* **/** *port* [**.** *subinterface*]
- **9. class-int** *vc-class-name*
- **10. pvc** [*name*] *vpi* **/** *vci* **l2transport**
- **11. xconnect** *peer-router-id vcid* **encapsulation mpls**

## **DETAILED STEPS**

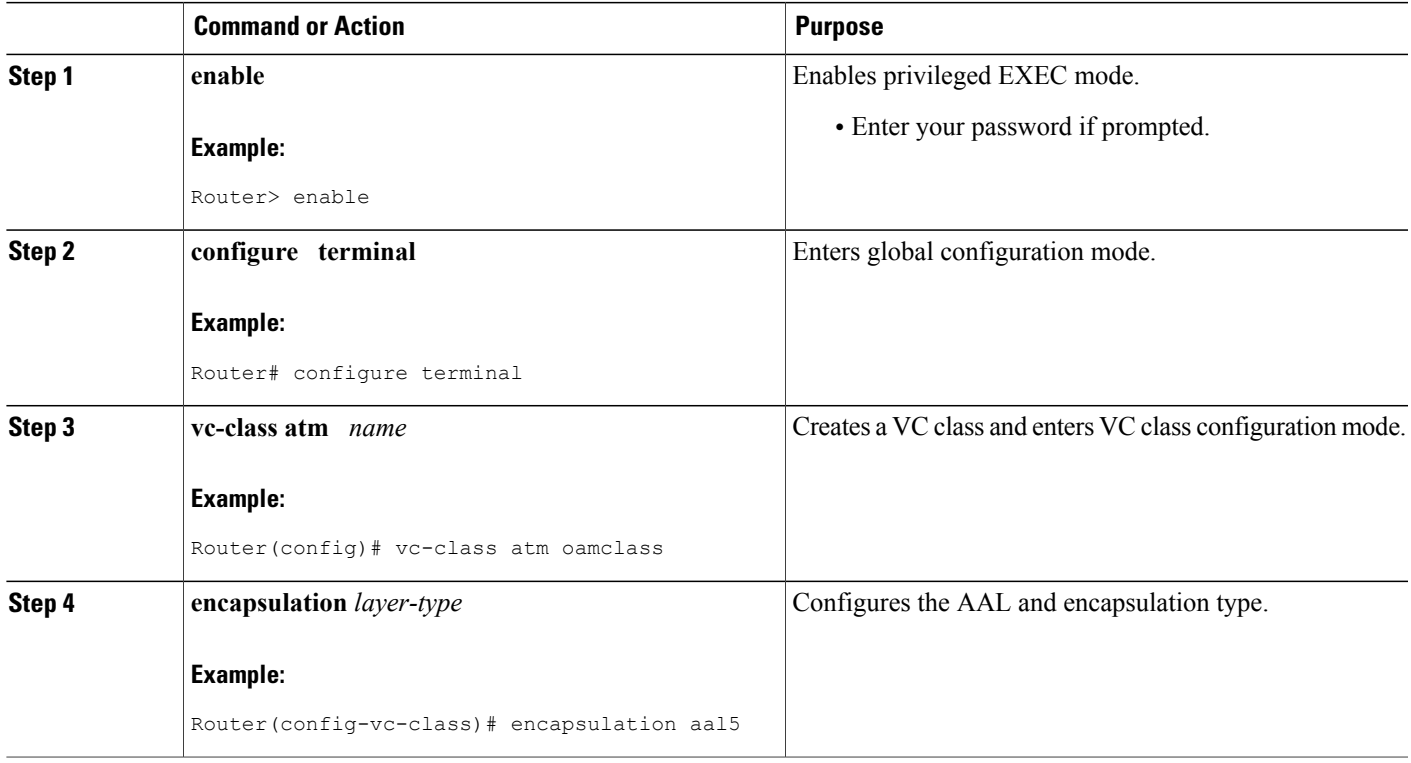

I

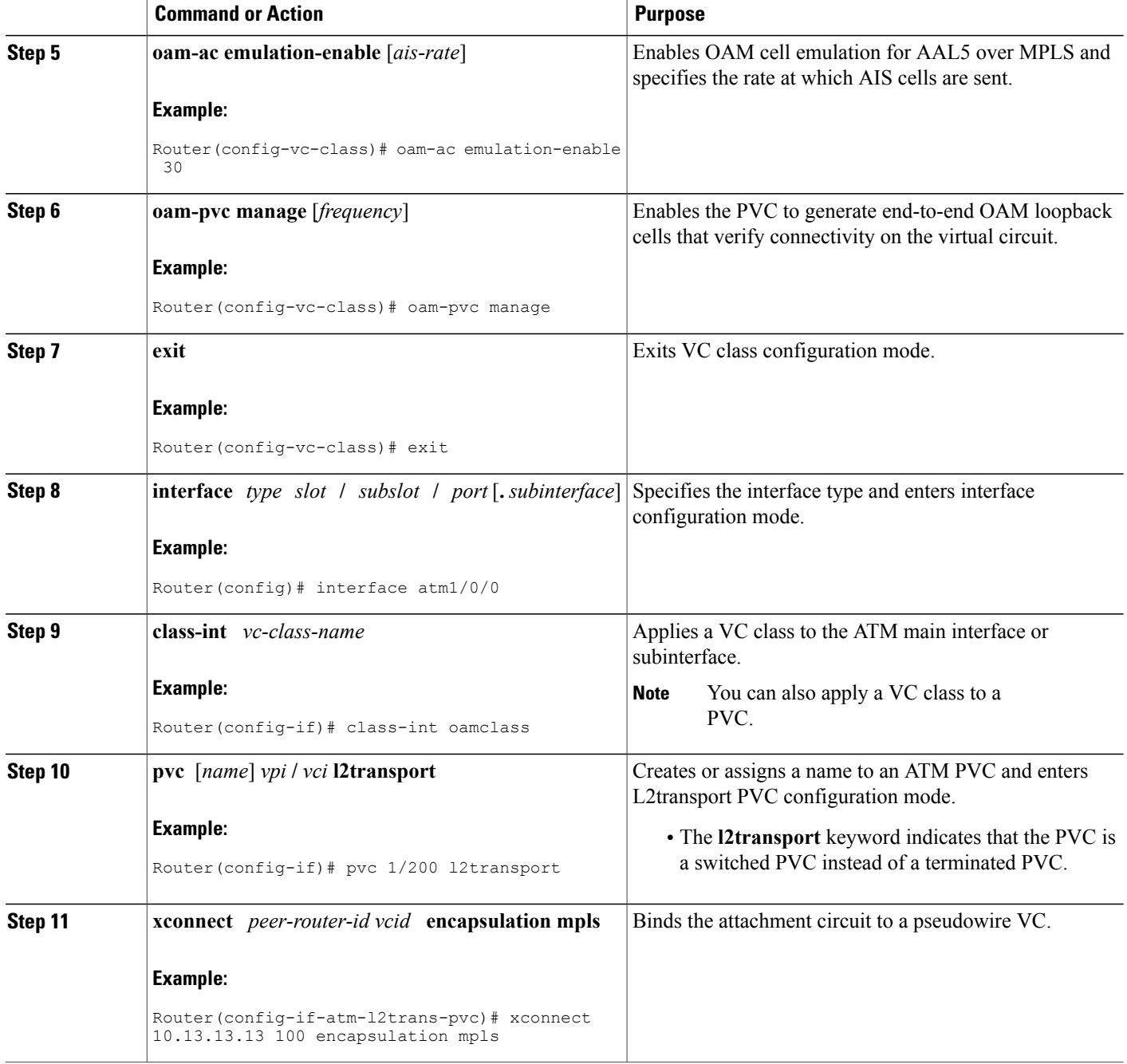

# **Configuring OAM Cell Emulation for ATM AAL5 over MPLS in VC Class Configuration Mode using the commands associated with the L2VPN Protocol-Based CLIs feature**

#### **SUMMARY STEPS**

- **1. enable**
- **2. configure terminal**
- **3. vc-class atm** *name*
- **4. encapsulation** *layer-type*
- **5. oam-ac emulation-enable** [*ais-rate*]
- **6. oam-pvc manage** [*frequency*]
- **7. exit**
- **8. interface** *type slot* **/** *subslot* **/** *port* [**.** *subinterface*]
- **9. class-int** *vc-class-name*
- **10. pvc** [*name*] *vpi* **/** *vci* **l2transport**
- **11. end**
- **12. interface pseudowire** *number*
- **13. encapsulation mpls**
- **14. neighbor** *peer-address vcid-value*
- **15. exit**
- **16. l2vpn xconnect context** *context-name*
- **17. member pseudowire** *interface-number*
- **18. member atm** *interface-number*
- **19. end**

#### **DETAILED STEPS**

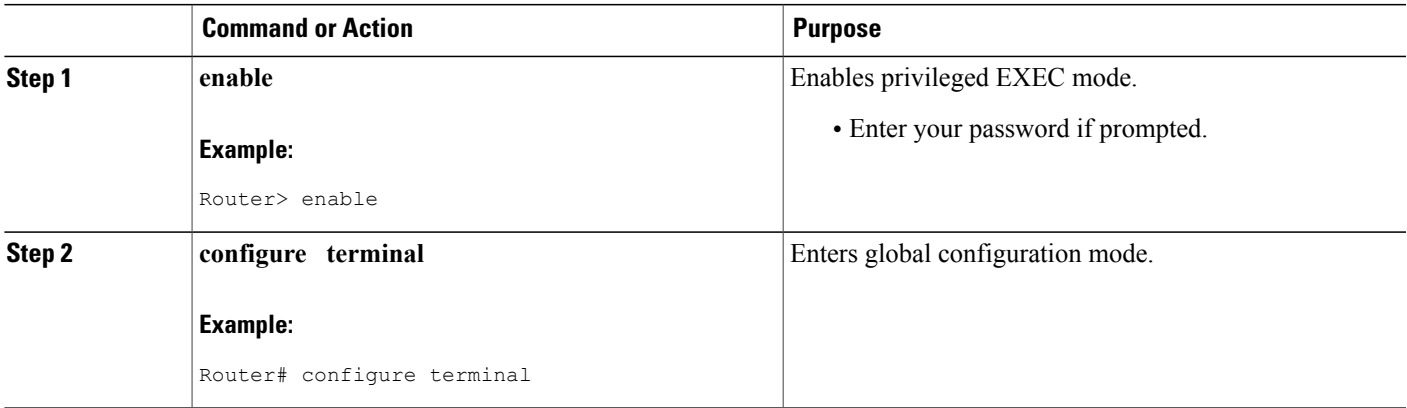

I

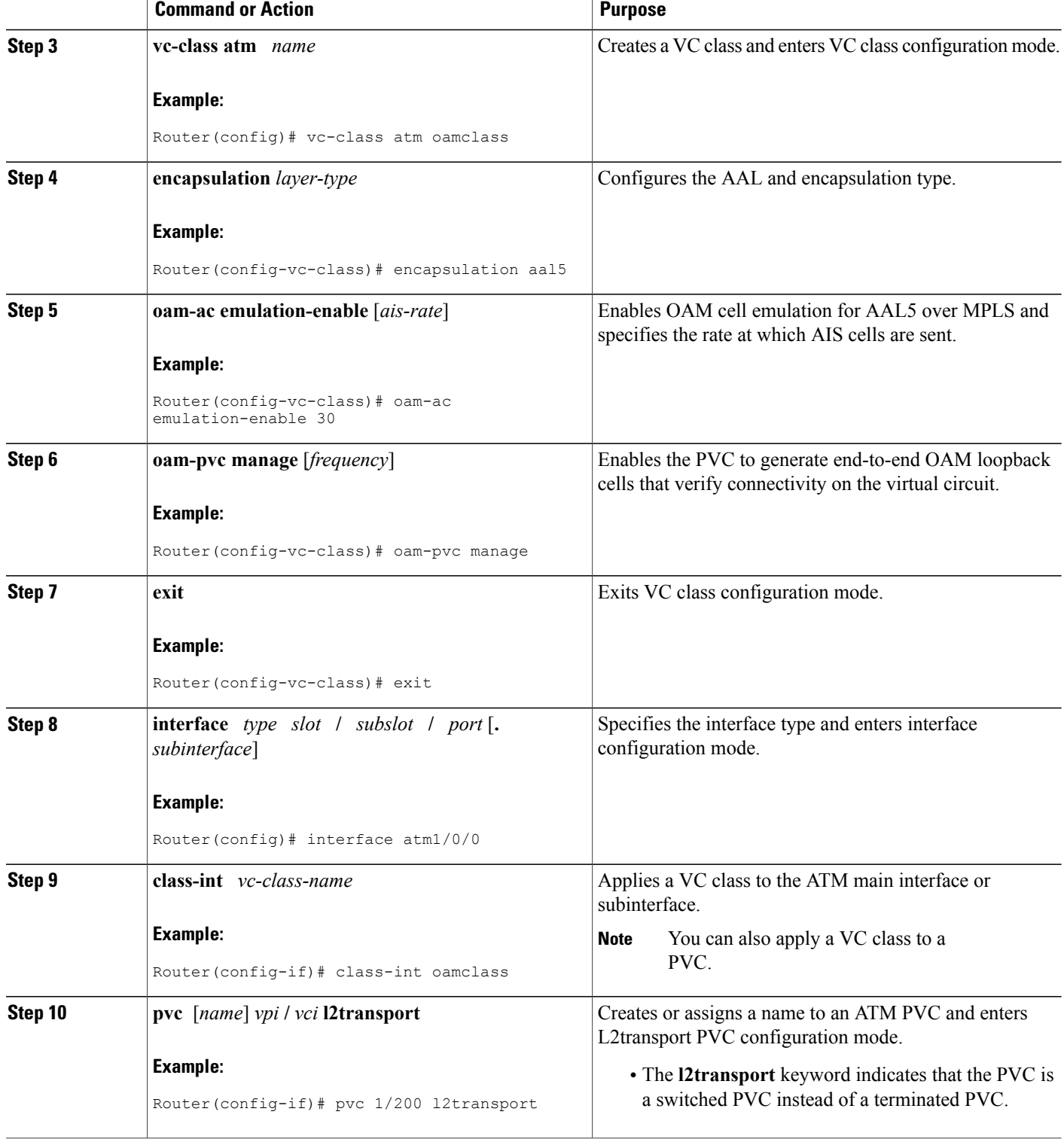

 $\mathbf I$ 

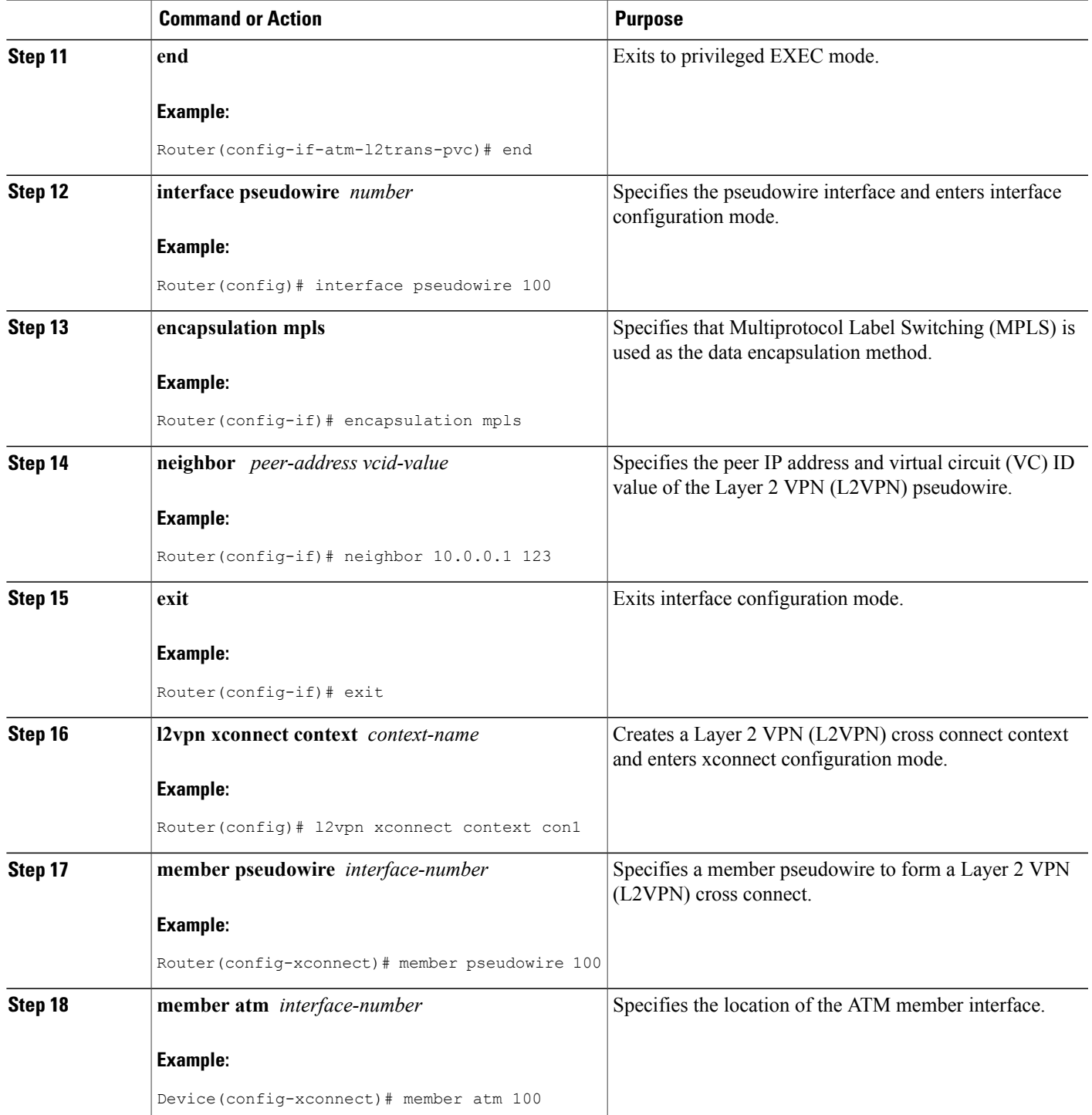

I

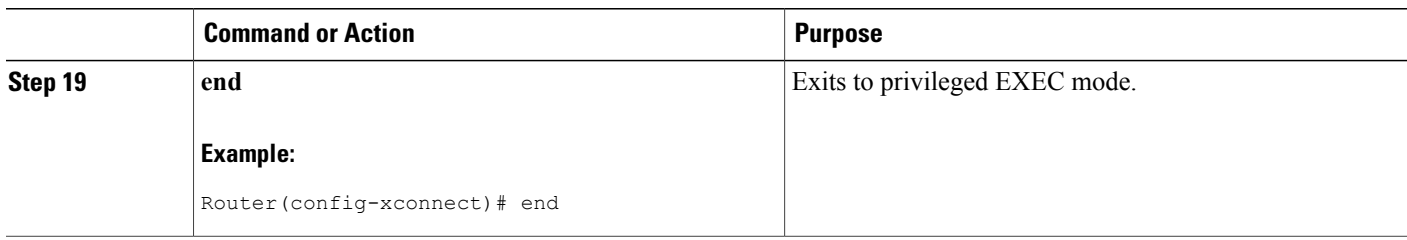

# **Configuring ATM Cell Relay over MPLS**

## **Configuring ATM Cell Relay over MPLS in VC Mode**

## **SUMMARY STEPS**

- **1. enable**
- **2. configure terminal**
- **3. interface atm** *slot* **/** *subslot* **/** *port* [**.** *subinterface*]
- **4. pvc** *vpi* **/** *vci* **l2transport**
- **5. encapsulation aal0**
- **6. xconnect** *peer-router-id vcid* **encapsulation mpls**
- **7. end**
- **8. show atm vc**

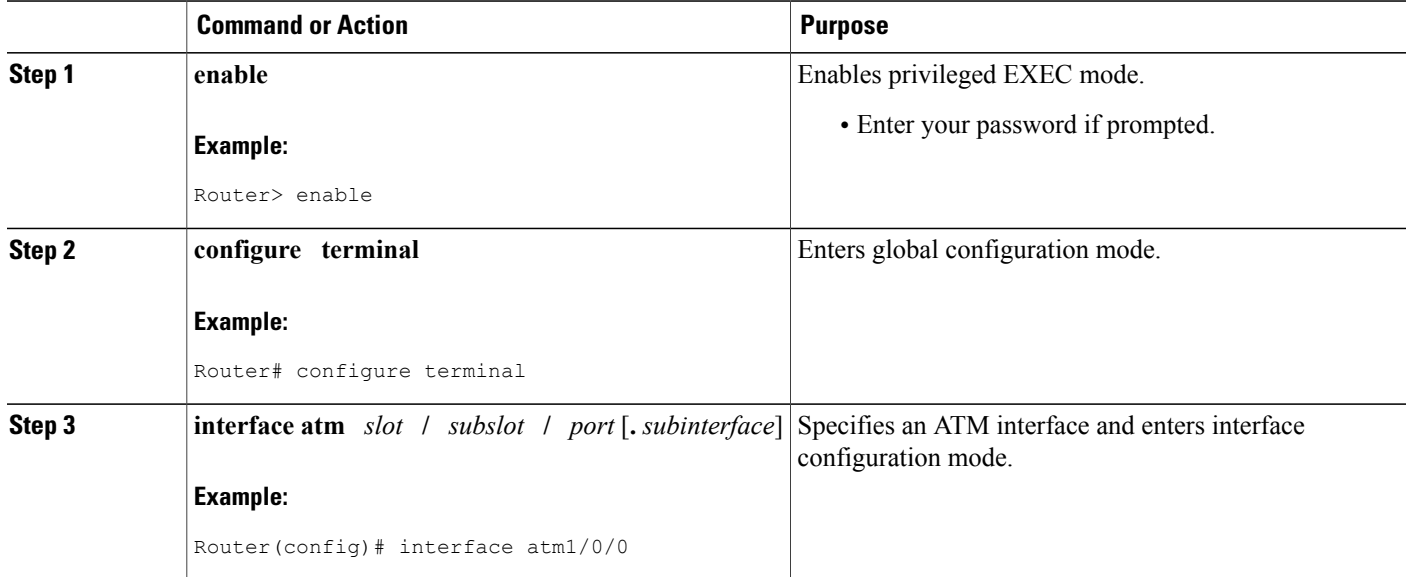

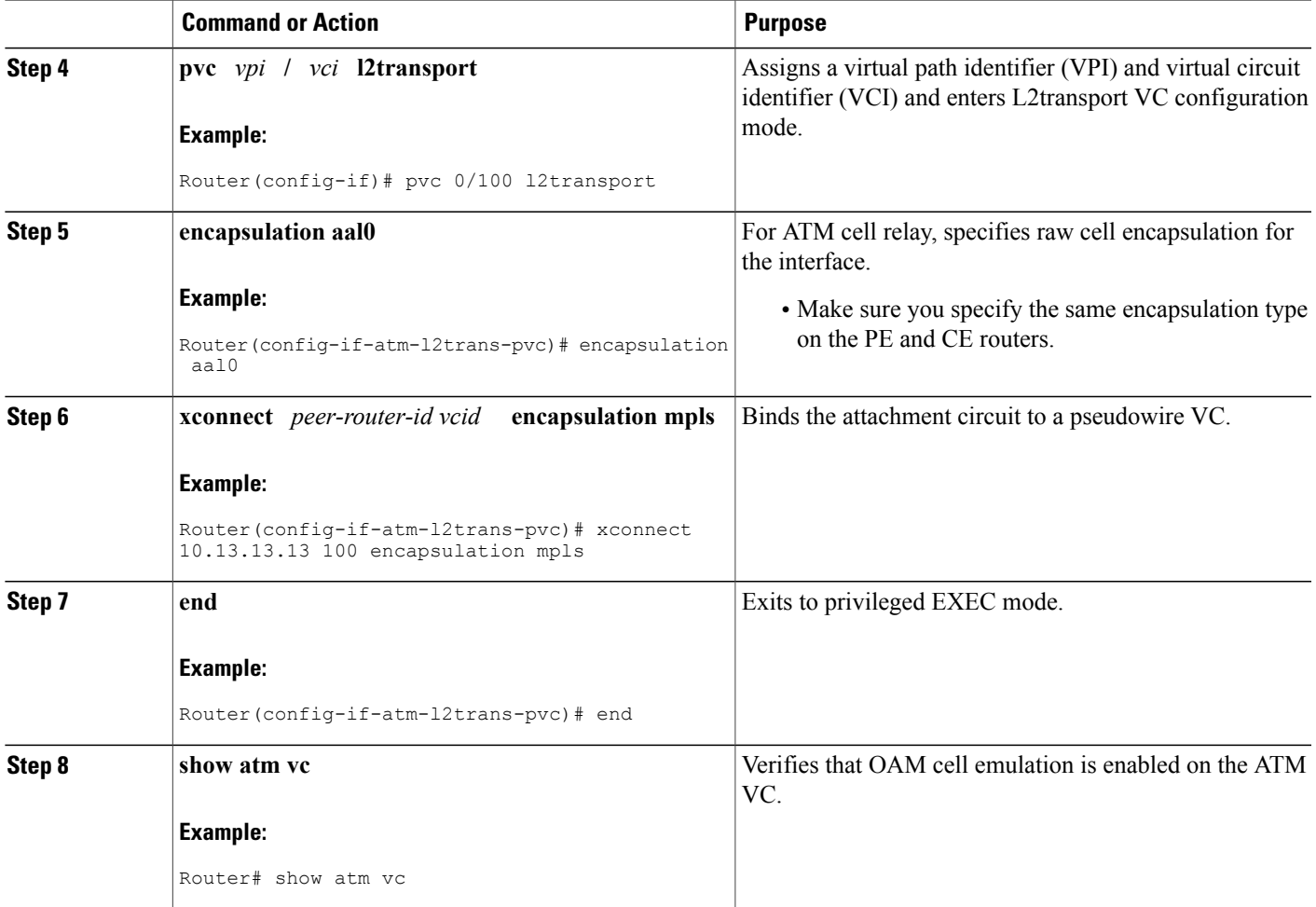

#### **Example**

 $\mathbf I$ 

The following sample output from the **show atm vc** command shows that the interface is configured for VC mode cell relay:

```
Router# show atm vc 7
ATM3/0: VCD: 7, VPI: 23, VCI: 100
UBR, PeakRate: 149760
AAL0-Cell Relay, etype:0x10, Flags: 0x10000C2D, VCmode: 0x0
OAM Cell Emulation: not configured
InBytes: 0, OutBytes: 0
Status: UP
```
ι

## **Configuring ATM Cell Relay over MPLS in VC Mode using the commands associated with the L2VPN Protocol-Based CLIs feature**

## **SUMMARY STEPS**

- **1. enable**
- **2. configure terminal**
- **3. interface atm** *slot* **/** *subslot* **/** *port* [**.** *subinterface*]
- **4. pvc** *vpi* **/** *vci* **l2transport**
- **5. encapsulation aal0**
- **6. end**
- **7. interface pseudowire** *number*
- **8. encapsulation mpls**
- **9. neighbor** *peer-address vcid-value*
- **10. exit**
- **11. l2vpn xconnect context** *context-name*
- **12. member pseudowire** *interface-number*
- **13. member atm** *interface-number*
- **14. end**
- **15. show atm vc**

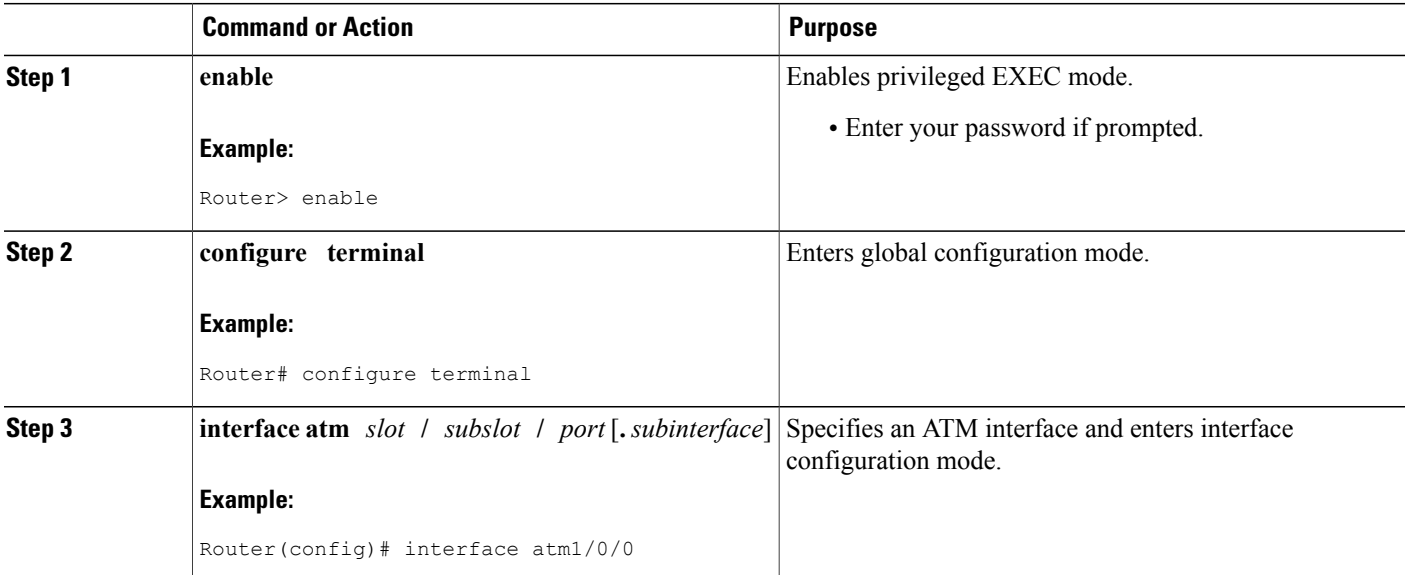

 $\overline{\phantom{a}}$ 

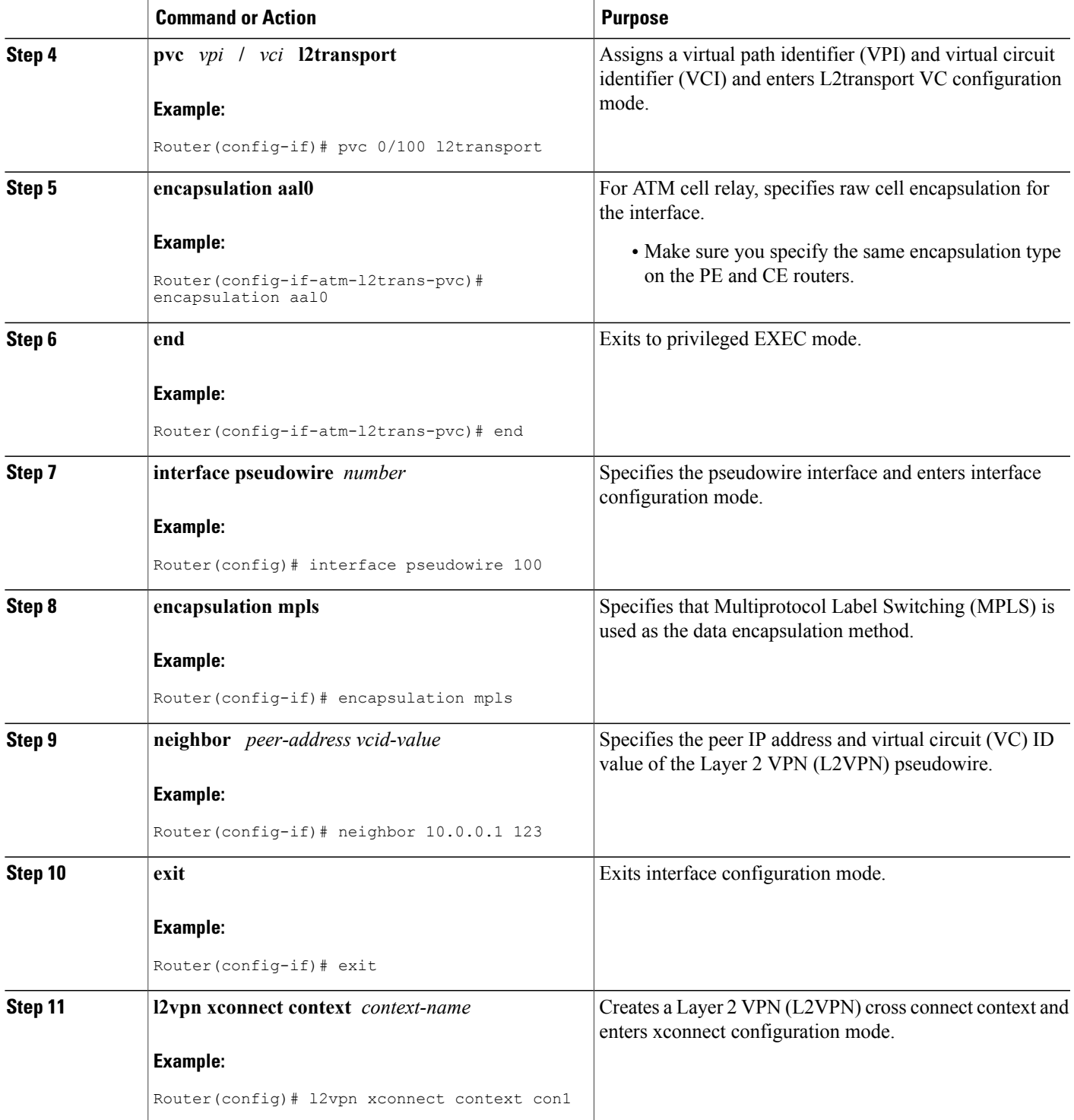

T

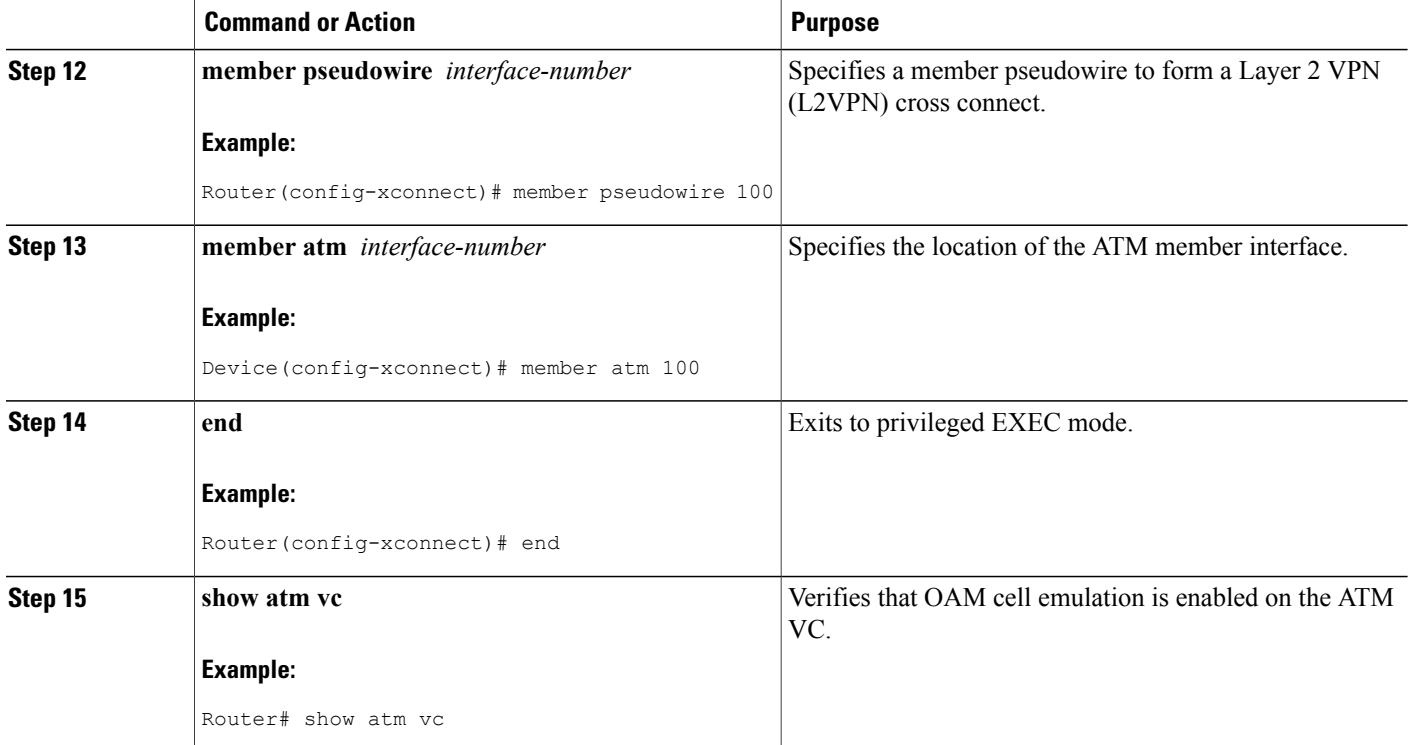

#### **Example**

The following sample output from the **show atm vc** command shows that the interface is configured for VC mode cell relay:

```
Router# show atm vc 7
ATM3/0: VCD: 7, VPI: 23, VCI: 100
UBR, PeakRate: 149760
AAL0-Cell Relay, etype:0x10, Flags: 0x10000C2D, VCmode: 0x0
OAM Cell Emulation: not configured
InBytes: 0, OutBytes: 0
Status: UP
```
# **Configuring ATM Cell Relay over MPLS in VC Mode Using VC Class Configuration Mode**

## **SUMMARY STEPS**

- **1. enable**
- **2. configure terminal**
- **3. vc-class atm** *name*
- **4. encapsulation** *layer-type*
- **5. exit**
- **6. interface** *type slot* **/** *subslot* **/** *port* [**.** *subinterface*]
- **7. class-int** *vc-class-name*
- **8. pvc** [*name*] *vpi* **/** *vci* **l2transport**
- **9. xconnect** *peer-router-id vcid* **encapsulation mpls**

## **DETAILED STEPS**

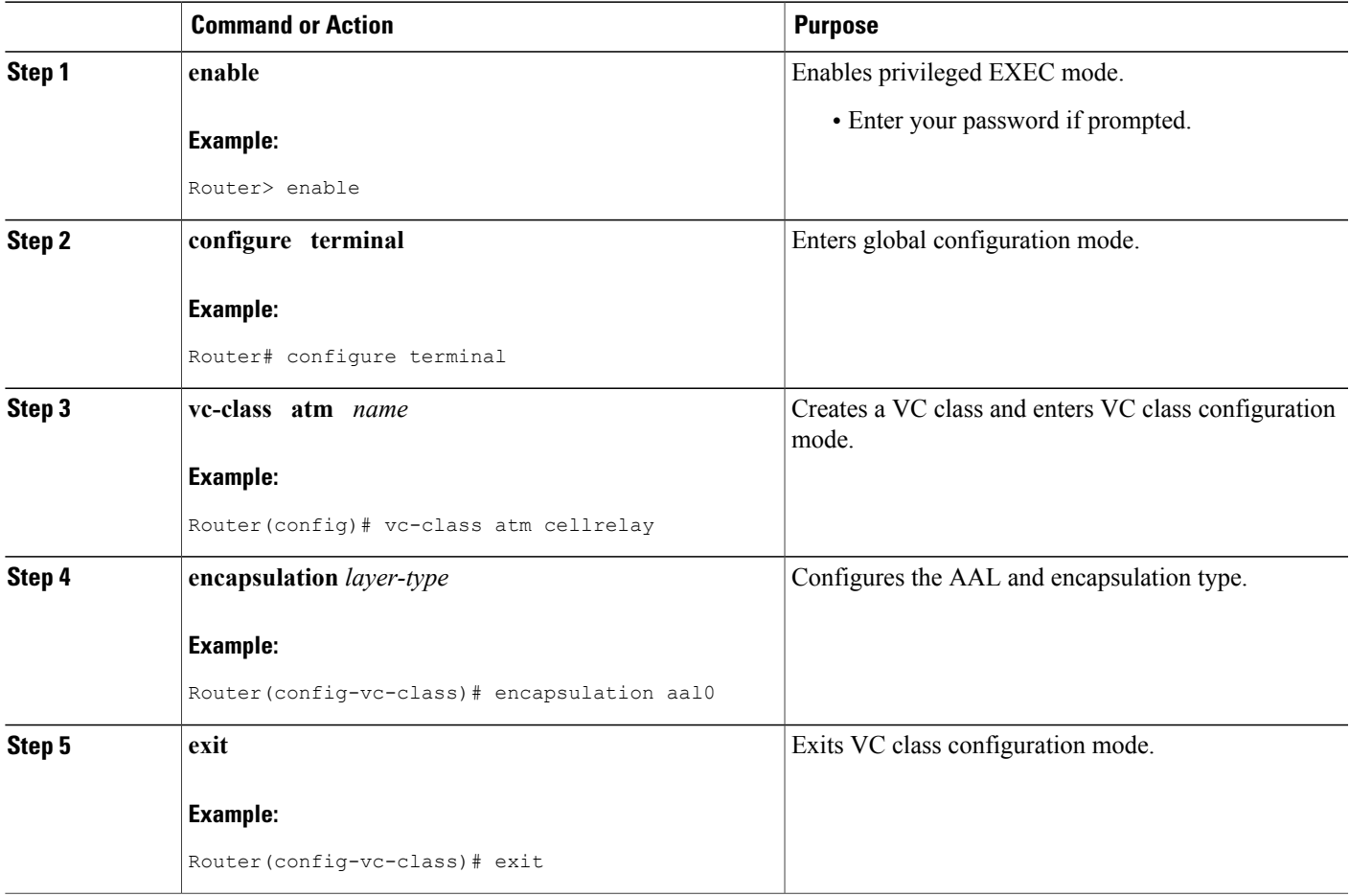

T

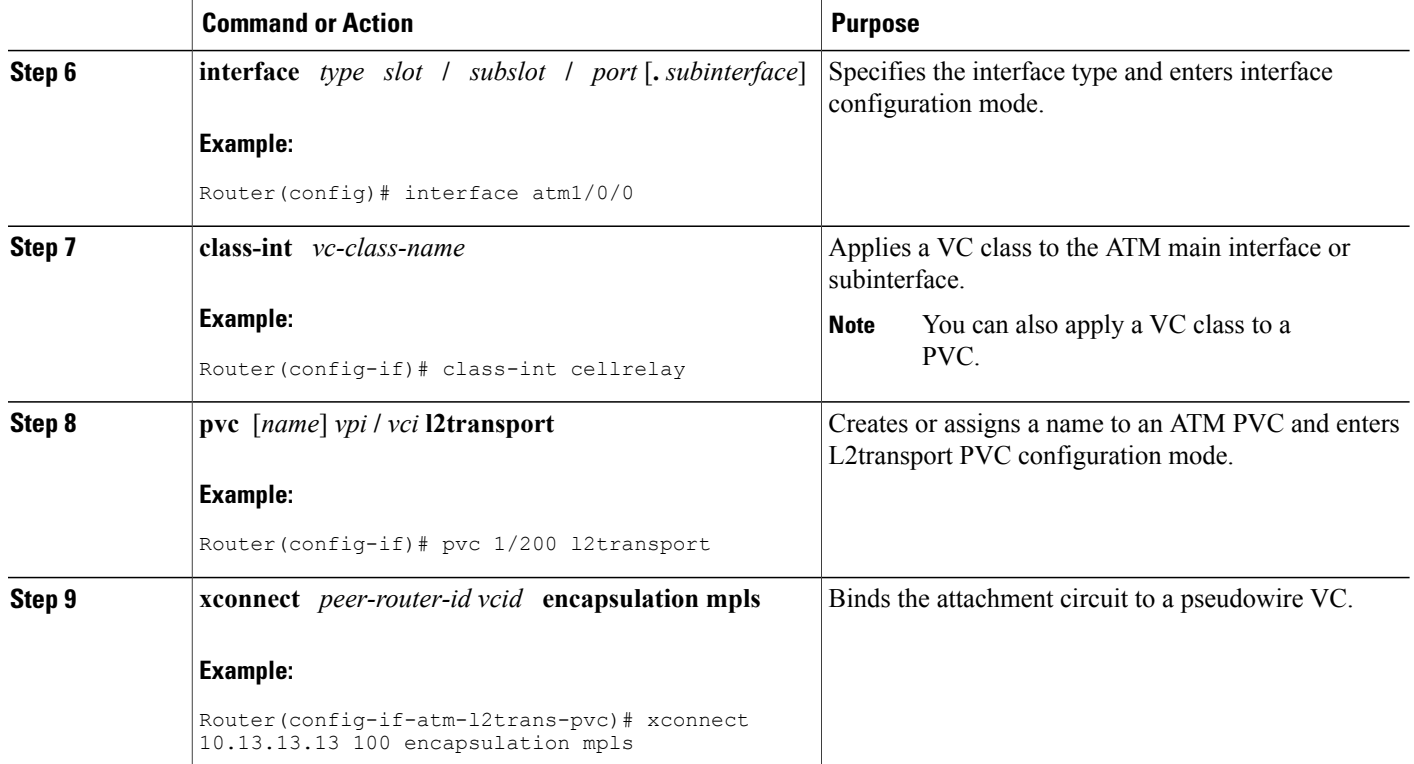

# **Configuring ATM Cell Relay over MPLS in VC Mode Using VC Class Configuration Mode using the commands associated with the L2VPN Protocol-Based CLIs feature**

## **SUMMARY STEPS**

- **1. enable**
- **2. configure terminal**
- **3. vc-class atm** *name*
- **4. encapsulation** *layer-type*
- **5. exit**
- **6. interface** *type slot* **/** *subslot* **/** *port* [**.** *subinterface*]
- **7. class-int** *vc-class-name*
- **8. pvc** [*name*] *vpi* **/** *vci* **l2transport**
- **9. end**
- **10. interface pseudowire** *number*
- **11. encapsulation mpls**
- **12. neighbor** *peer-address vcid-value*
- **13. exit**
- **14. l2vpn xconnect context** *context-name*
- **15. member pseudowire** *interface-number*
- **16. member atm** *interface-number*
- **17. end**

#### **DETAILED STEPS**

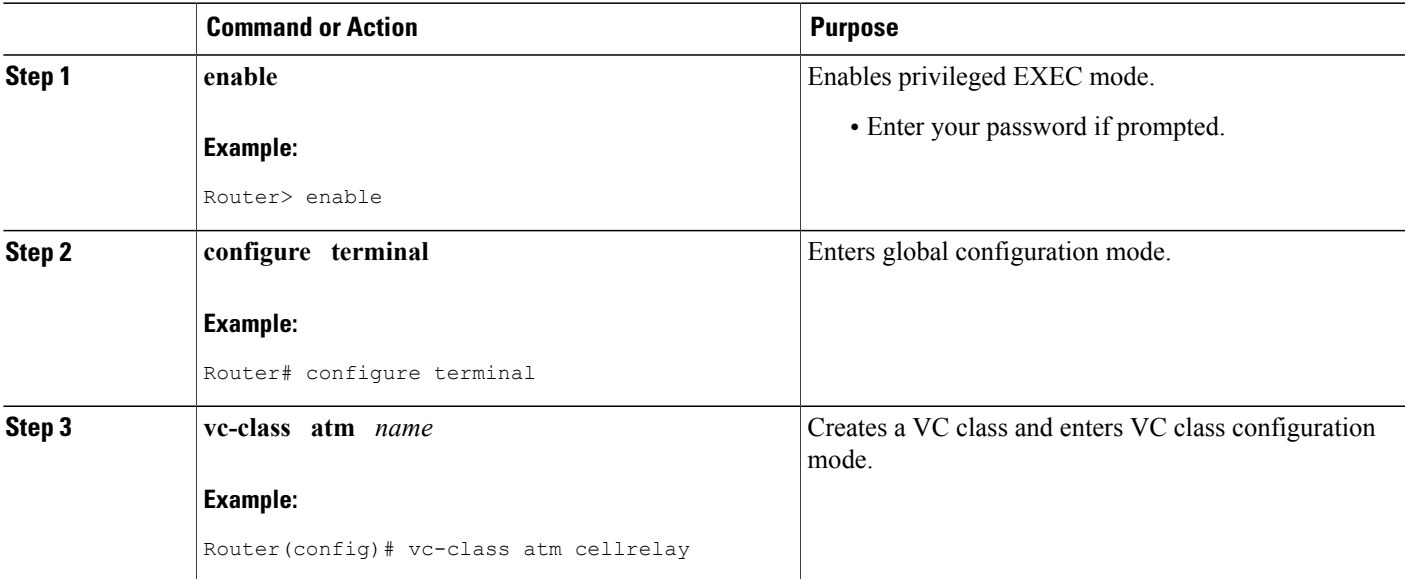

T

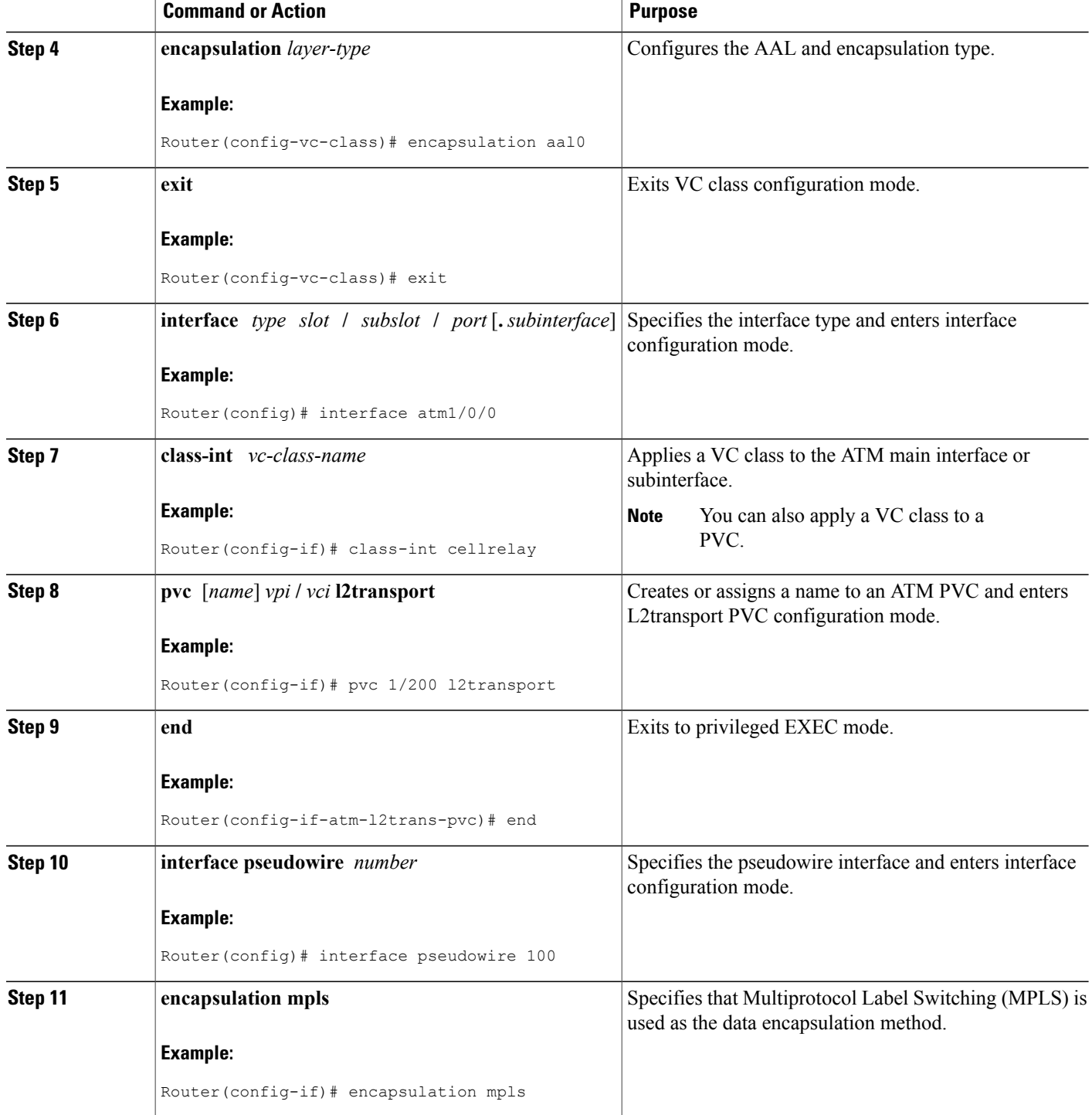

 $\overline{\phantom{a}}$ 

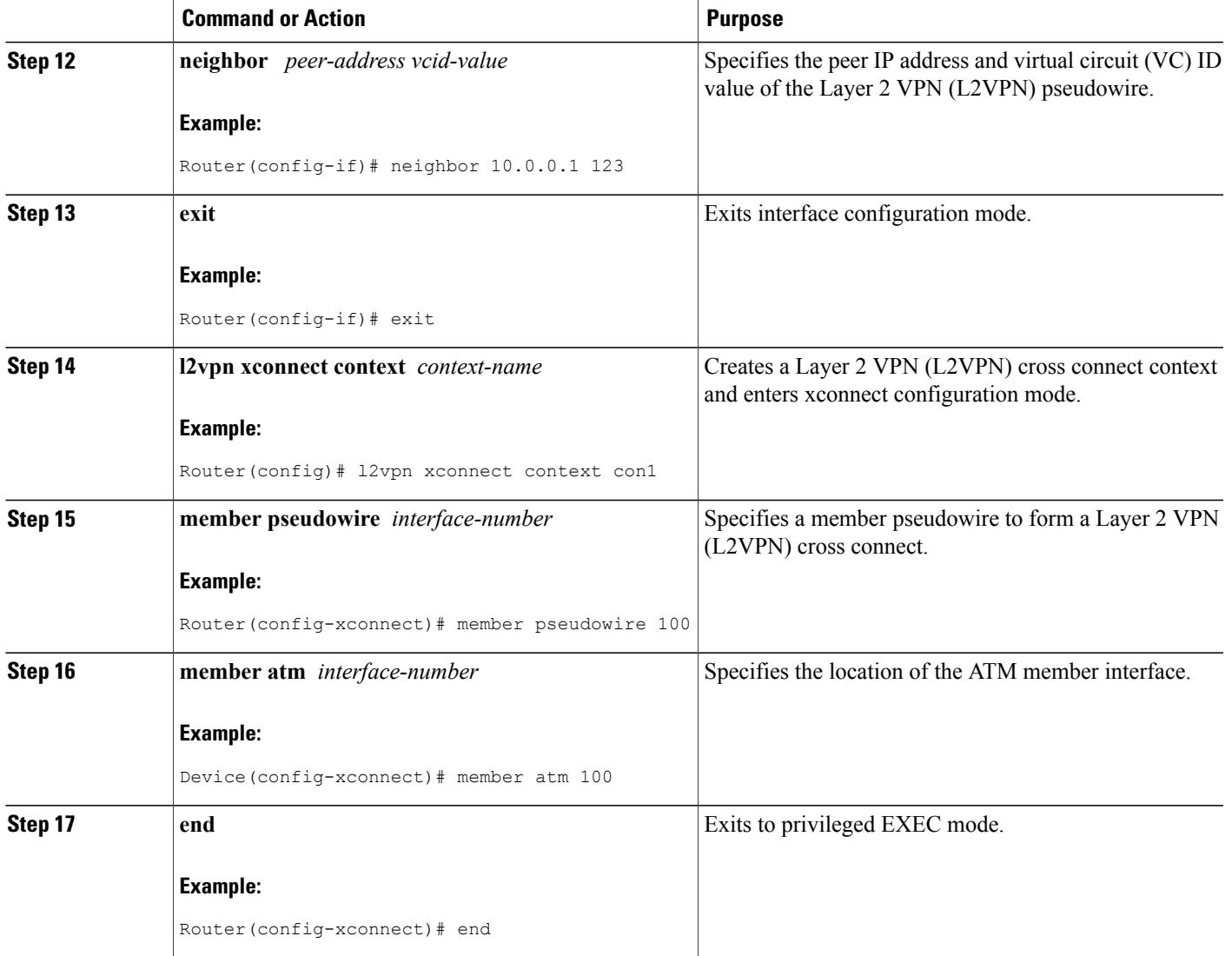

T

# **Configuring ATM Cell Relay over MPLS in PVP Mode**

## **SUMMARY STEPS**

- **1. enable**
- **2. configure terminal**
- **3. interface atm** *slot* **/** *subslot* **/** *port* [**.** *subinterface*]
- **4. atm pvp** *vpi* **l2transport**
- **5. xconnect** *peer-router-id vcid* **encapsulation mpls**
- **6. end**
- **7. show atm vp**

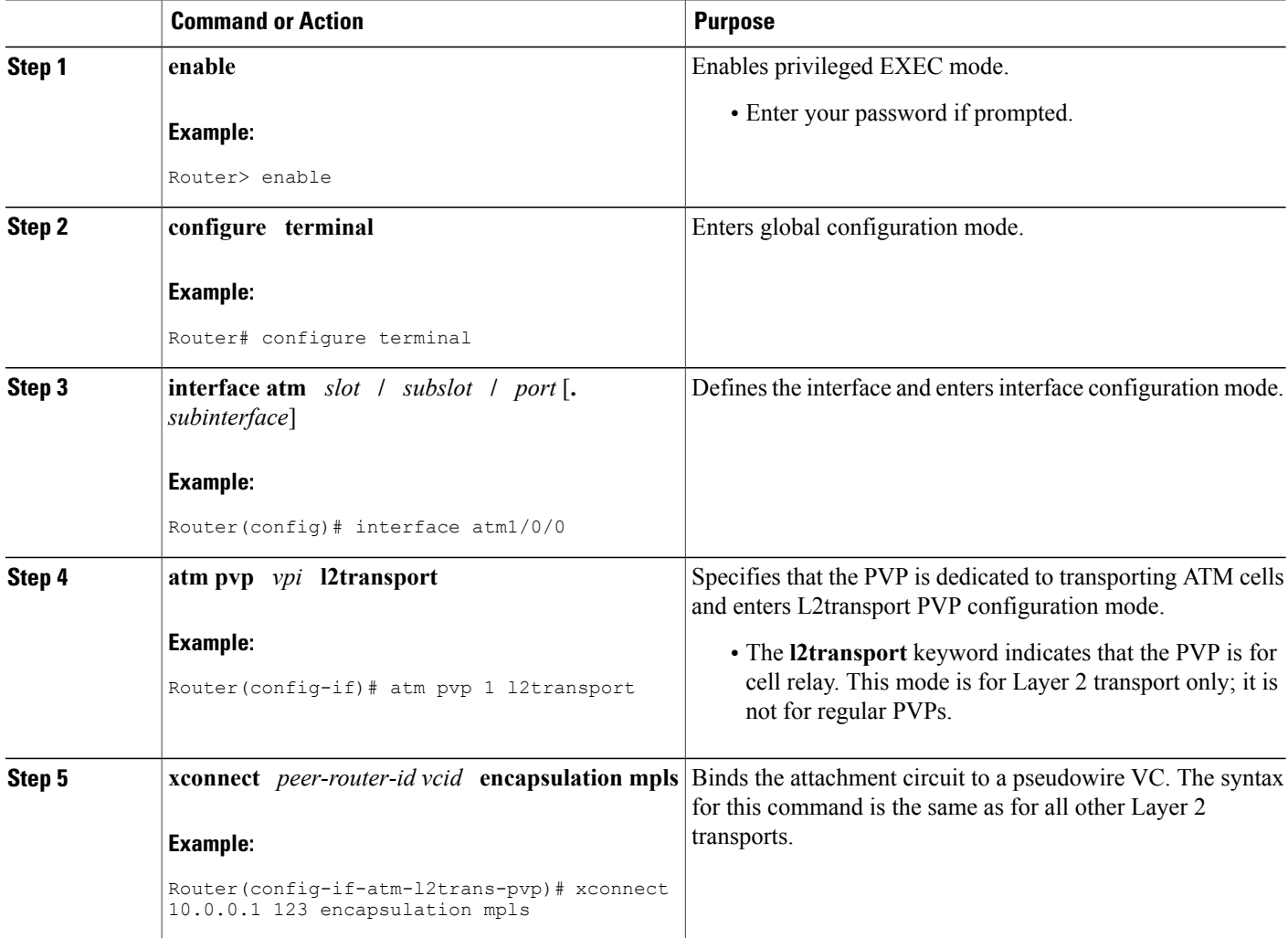

Г

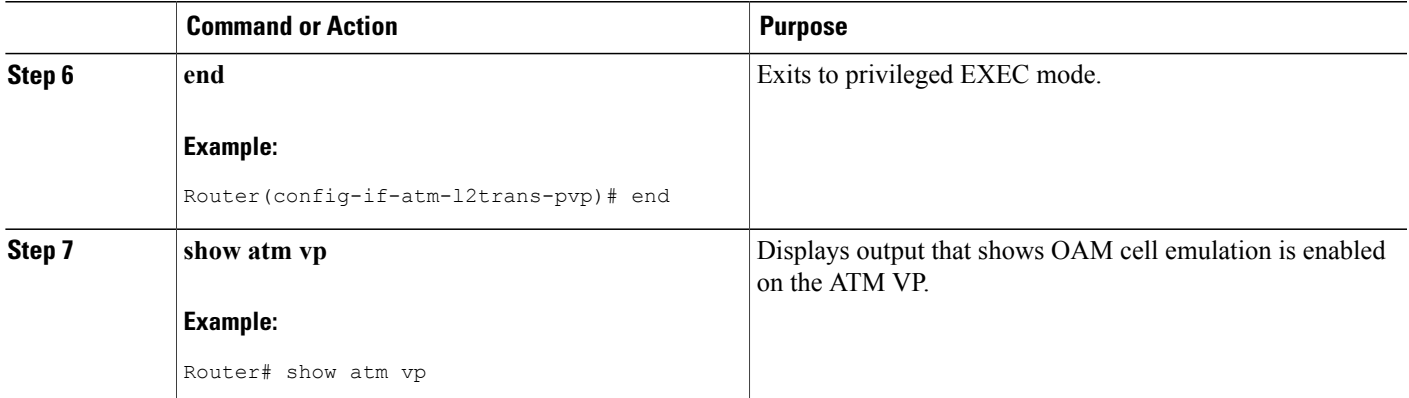

#### **Examples**

The following output from the **show atm vp** command shows that the interface is configured for VP mode cell relay:

Router# **show atm vp 1** ATM5/0 VPI: 1, Cell Relay, PeakRate: 149760, CesRate: 0, DataVCs: 1, CesVCs: 0, Status: ACTIVE VCD VCI Type InPkts OutPkts AAL/Encap Status<br>6 3 PVC 0 0 F4 OAM ACTIVE 6 3 PVC 0 0 F4 OAM ACTIVE<br>7 4 PVC 0 0 F4 OAM ACTIVE 7 4 PVC 0 0 F4 OAM ACTIVE TotalInPkts: 0, TotalOutPkts: 0, TotalInFast: 0, TotalOutFast: 0, TotalBroadcasts: 0 TotalInPktDrops: 0, TotalOutPktDrops: 0

ι

## **Configuring ATM Cell Relay over MPLS in PVP Mode using the commands associated with the L2VPN Protocol-Based CLIs feature**

## **SUMMARY STEPS**

- **1. enable**
- **2. configure terminal**
- **3. interface atm** *slot* **/** *subslot* **/** *port* [**.** *subinterface*]
- **4. atm pvp** *vpi* **l2transport**
- **5. end**
- **6. interface pseudowire** *number*
- **7. encapsulation mpls**
- **8. neighbor** *peer-address vcid-value*
- **9. exit**
- **10. l2vpn xconnect context** *context-name*
- **11. member pseudowire** *interface-number*
- **12. member atm** *interface-number* **pvp** *vpi*
- **13. end**
- **14. show atm vp**

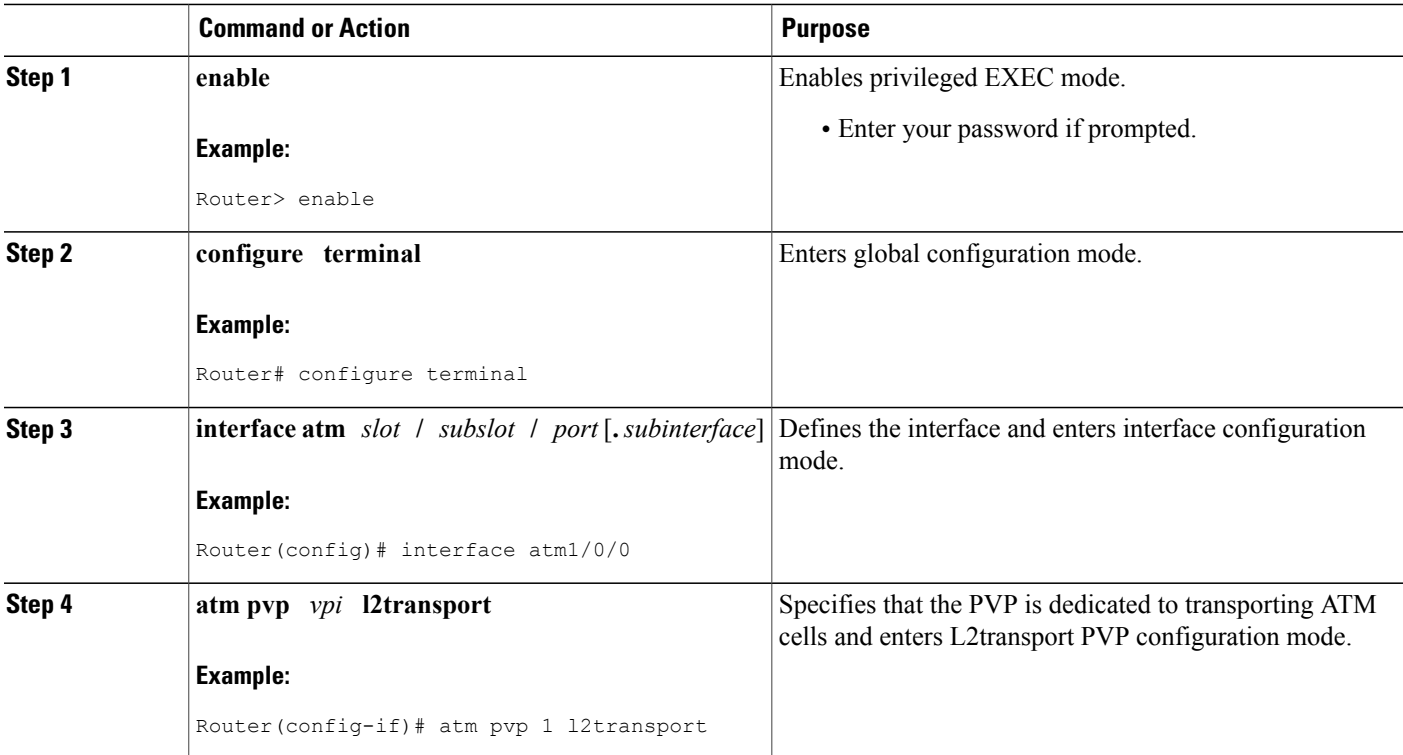

 $\mathbf I$ 

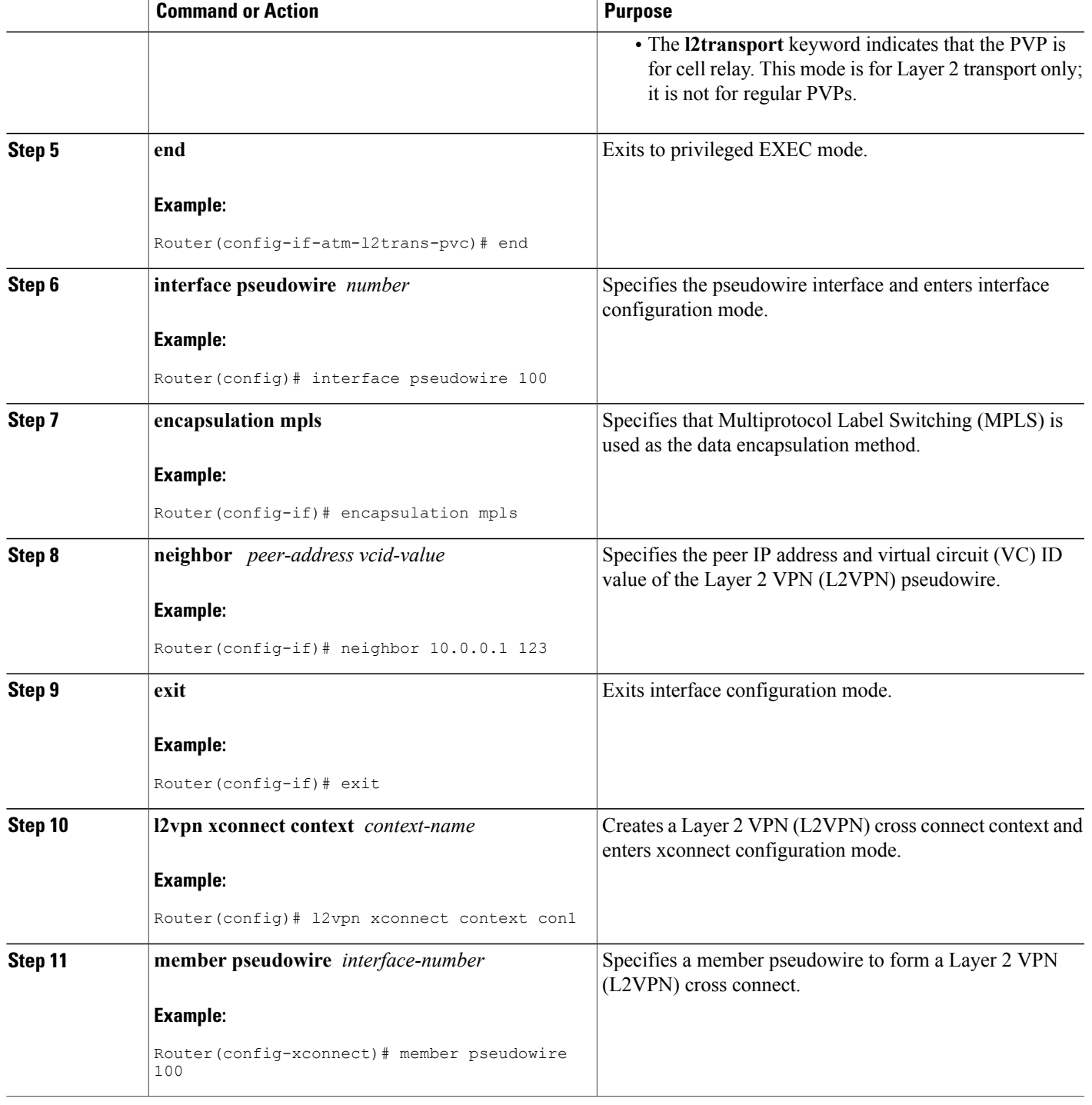

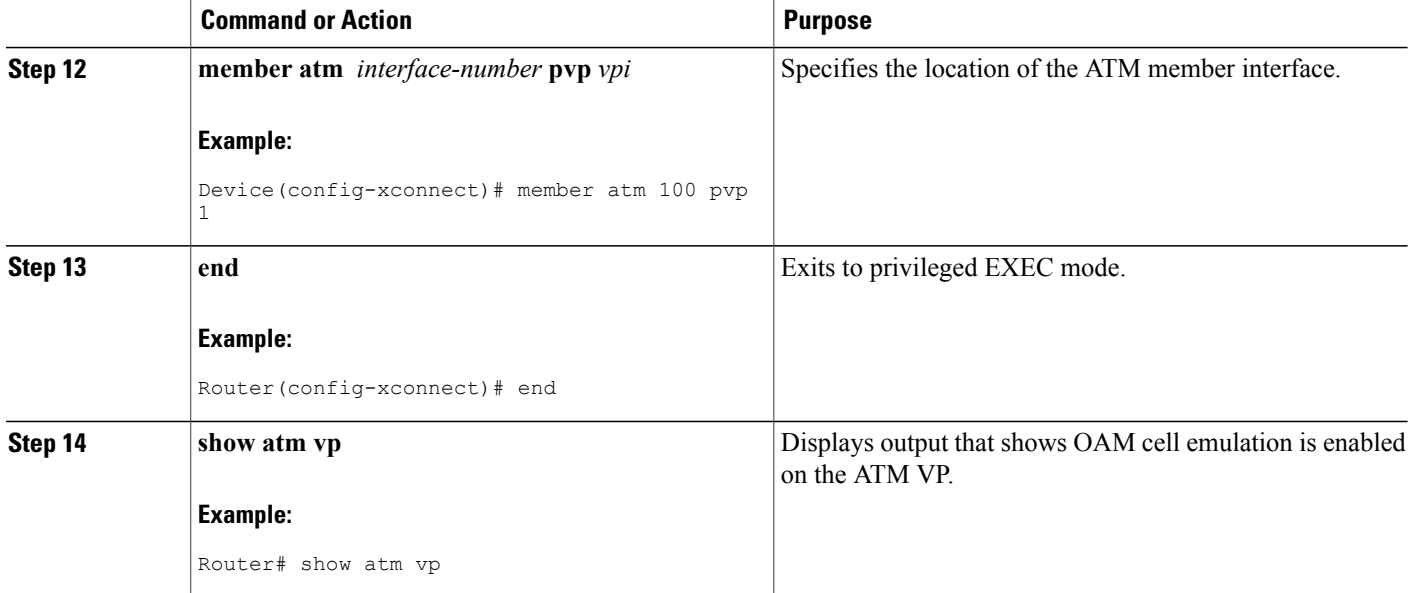

#### **Examples**

The following output from the **show atm vp** command shows that the interface is configured for VP mode cell relay:

```
Router# show atm vp 1
ATM5/0 VPI: 1, Cell Relay, PeakRate: 149760, CesRate: 0, DataVCs: 1, CesVCs: 0, Status:
ACTIVE
 VCD VCI Type InPkts OutPkts AAL/Encap Status<br>6 3 PVC 0 0 F4 OAM ACTIVE
  6 3 PVC 0 0 F4 OAM ACTIVE
  7 4 PVC 0 0 F4 OAM ACTIVE
TotalInPkts: 0, TotalOutPkts: 0, TotalInFast: 0, TotalOutFast: 0,
TotalBroadcasts: 0 TotalInPktDrops: 0, TotalOutPktDrops: 0
```
# **Configuring Ethernet over MPLS**

**Configuring Ethernet over MPLS in VLAN Mode to Connect Two VLAN Networks That Are in Different Locations.**

### **SUMMARY STEPS**

- **1. enable**
- **2. configure terminal**
- **3. interface gigabitethernet** *slot* **/** *subslot* **/** *port* [**.** *subinterface*]
- **4. encapsulation dot1q** *vlan-id*
- **5. xconnect** *peer-router-id vcid* **encapsulation mpls**

## **DETAILED STEPS**

 $\mathbf I$ 

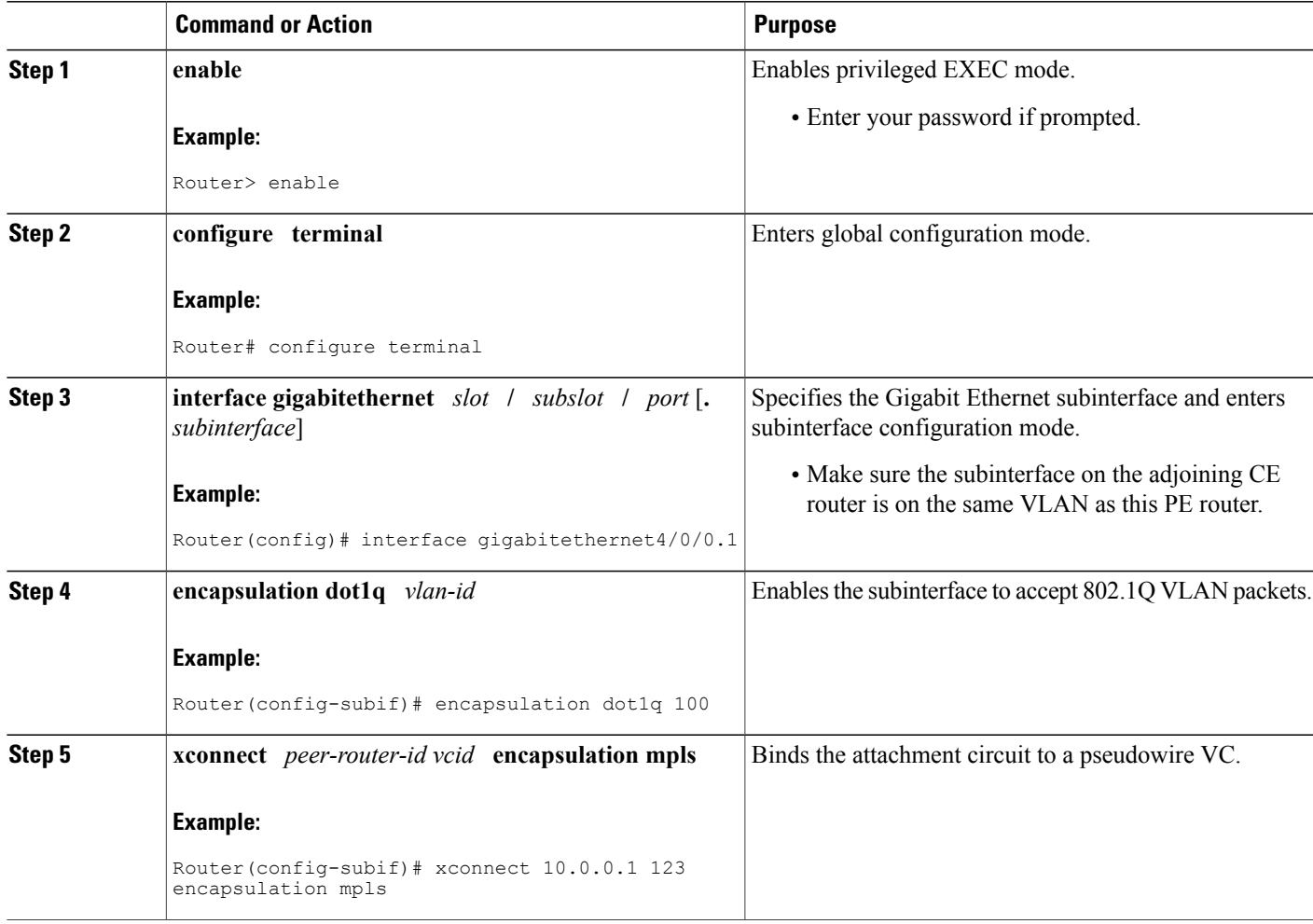

ι

## **Configuring Ethernet over MPLS in VLAN Mode to Connect Two VLAN Networks That Are in Different Locations using the commands associated with the L2VPN Protocol-Based CLIs feature**

## **SUMMARY STEPS**

- **1. enable**
- **2. configure terminal**
- **3. interface gigabitethernet** *slot* **/** *subslot* **/** *port* [**.** *subinterface*]
- **4. encapsulation dot1q** *vlan-id*
- **5. end**
- **6. interface pseudowire** *number*
- **7. encapsulation mpls**
- **8. neighbor** *peer-address vcid-value*
- **9. exit**
- **10. l2vpn xconnect context** *context-name*
- **11. member pseudowire** *interface-number*
- **12. member gigabitethernet** *interface-number*
- **13. end**

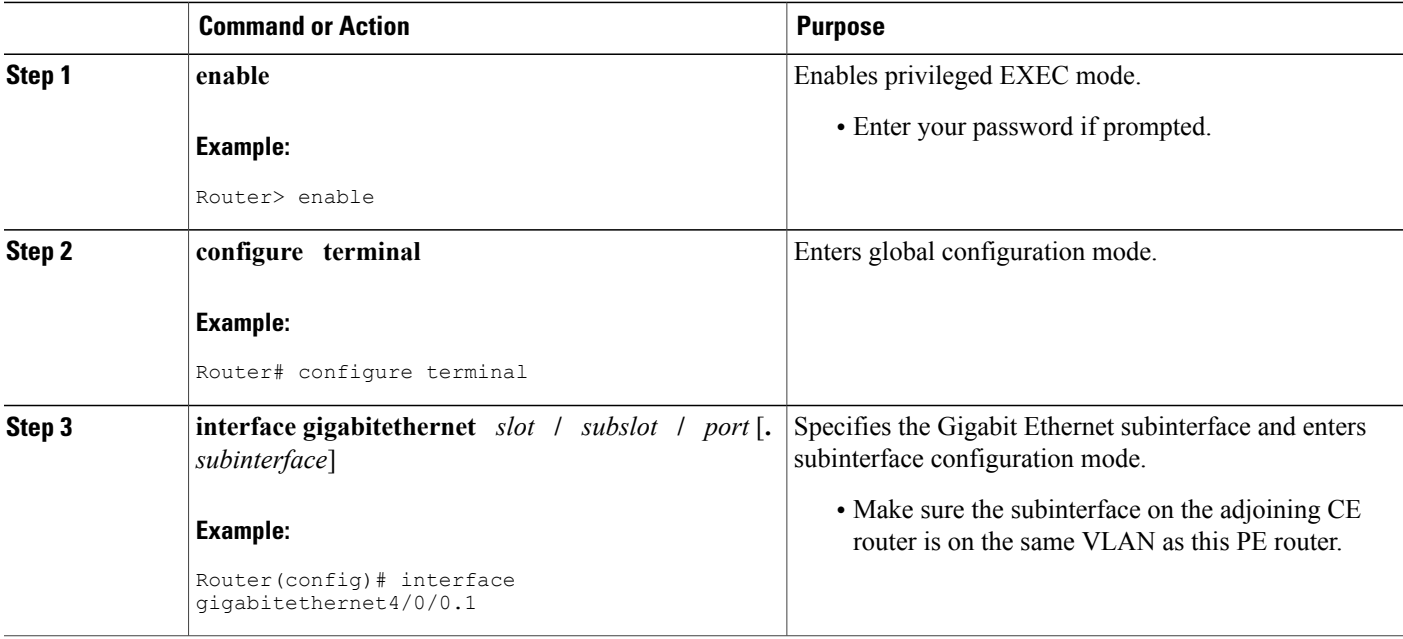

 $\mathbf I$ 

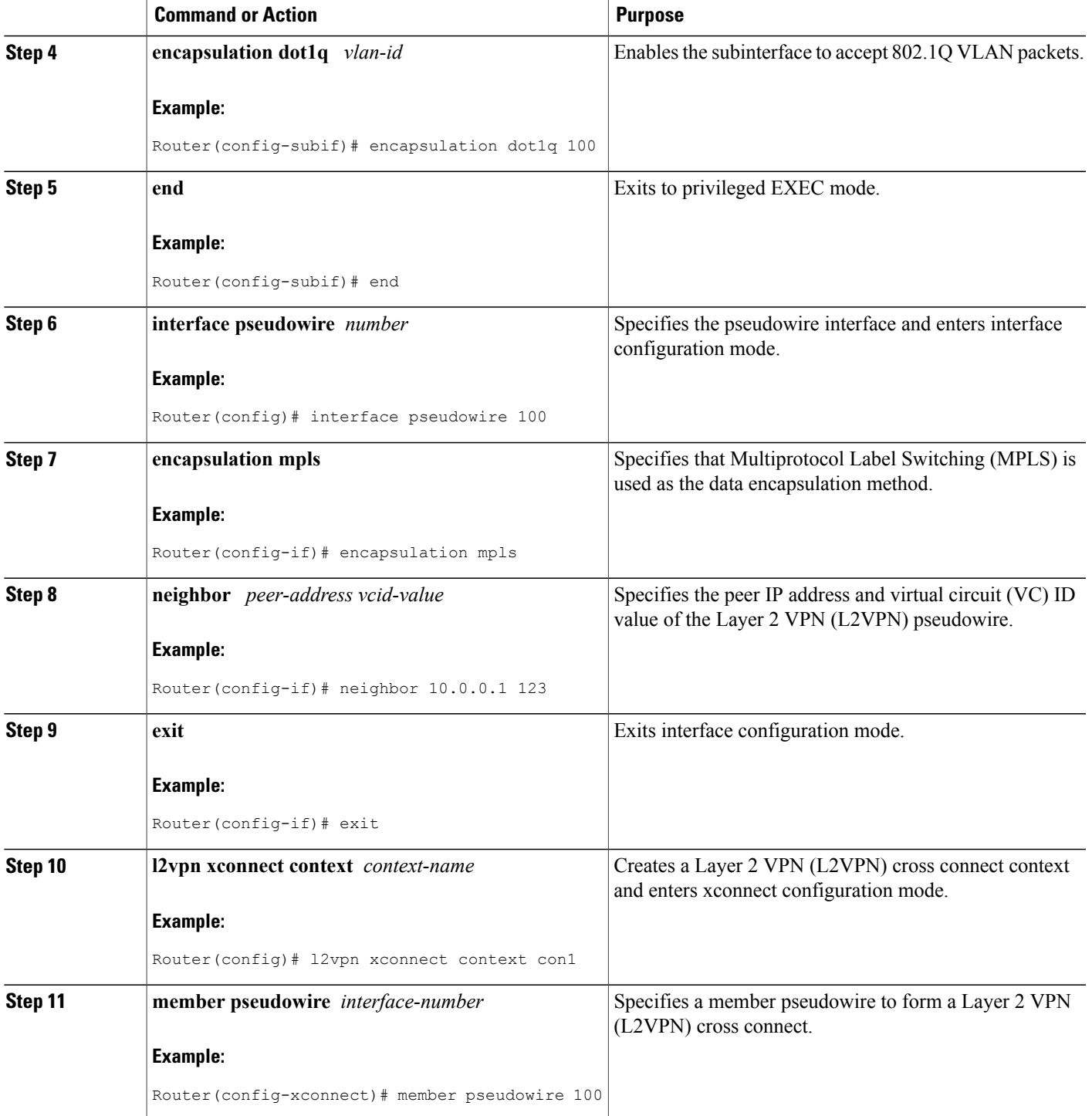

T

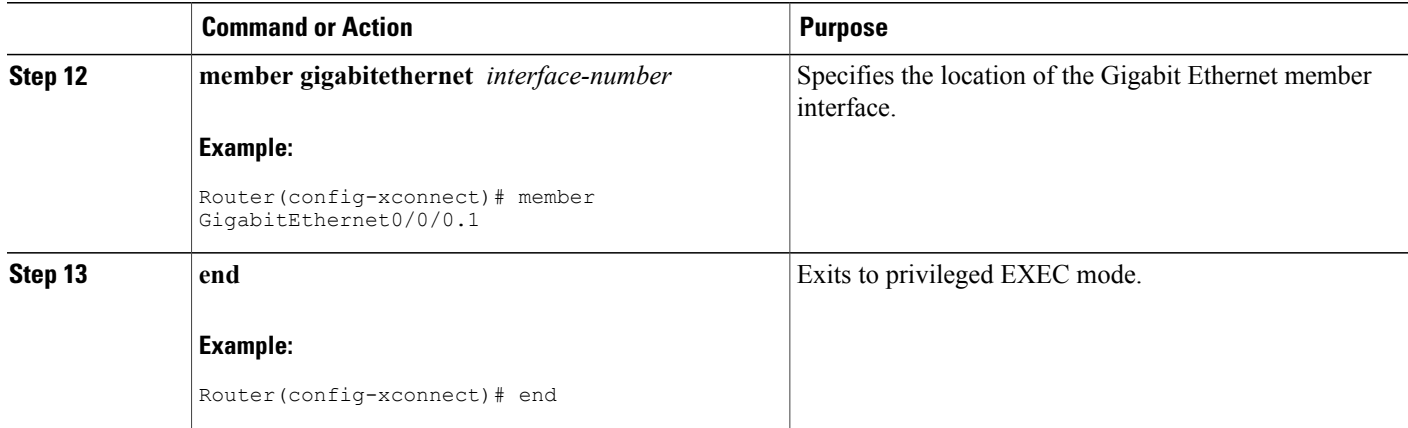

# **Configuring Ethernet over MPLS in Port Mode**

#### **SUMMARY STEPS**

- **1. enable**
- **2. configure terminal**
- **3. interface gigabitethernet** *slot* **/** *subslot* **/** *port*
- **4. xconnect** *peer-router-id vcid* **encapsulation mpls**
- **5. end**
- **6. show mpls l2transport vc**

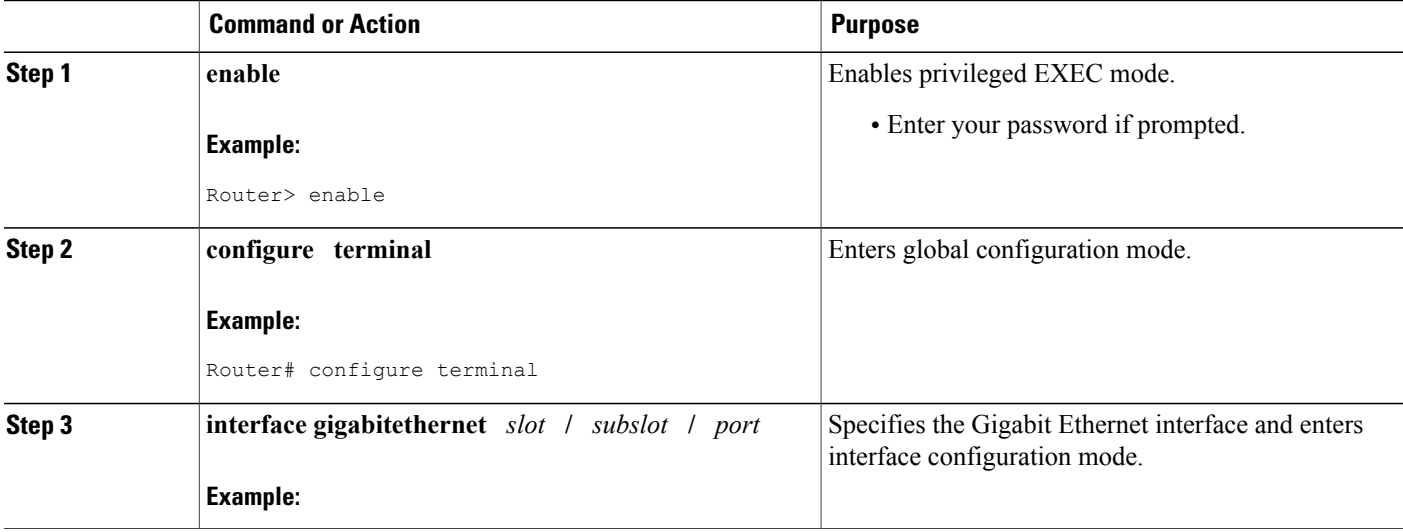

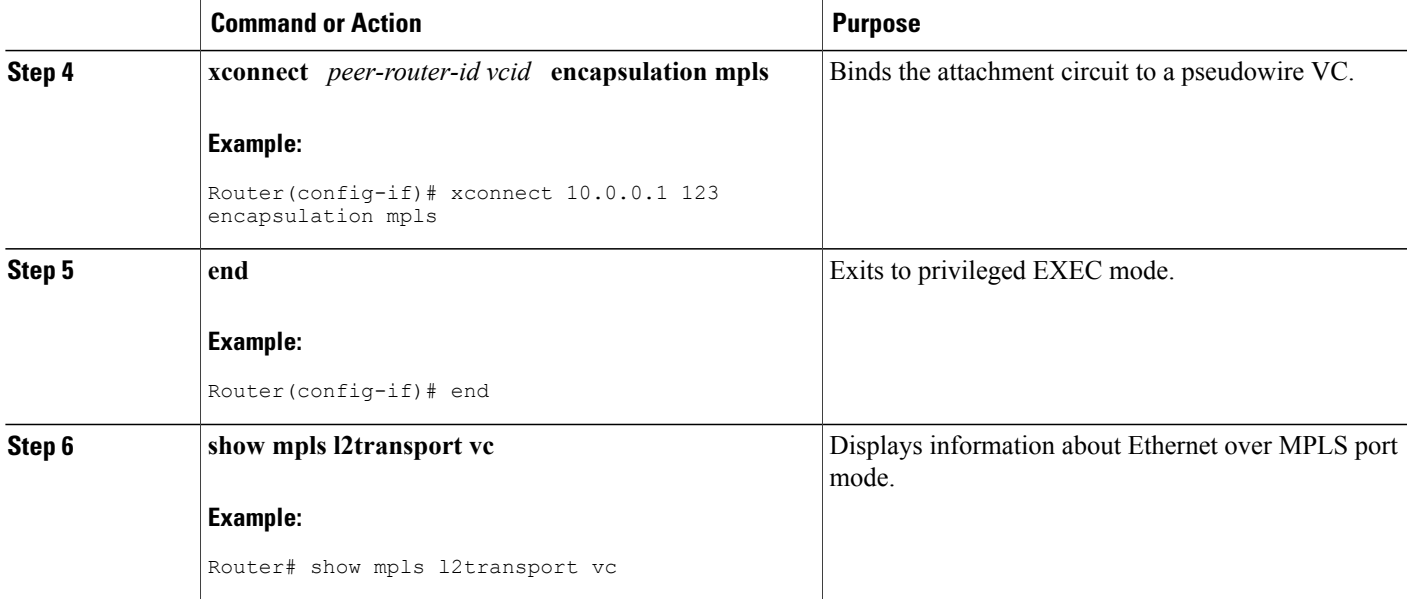

# **Configuring Ethernet over MPLS in Port Mode Using Commands Associated with the L2VPN Protocol-Based Feature**

### **SUMMARY STEPS**

- **1. enable**
- **2. configure terminal**
- **3. interface gigabitethernet** *slot* **/** *subslot* **/** *port*[**.** *subinterface*]
- **4. end**
- **5. interface pseudowire** *number*
- **6. encapsulation mpls**
- **7. neighbor** *peer-address vcid-value*
- **8. exit**
- **9. l2vpn xconnect context** *context-name*
- **10. member pseudowire** *interface-number*
- **11. member gigabitethernet** *interface-number*
- **12. end**
- **13. end**
- **14. show l2vpn atom vc**

T

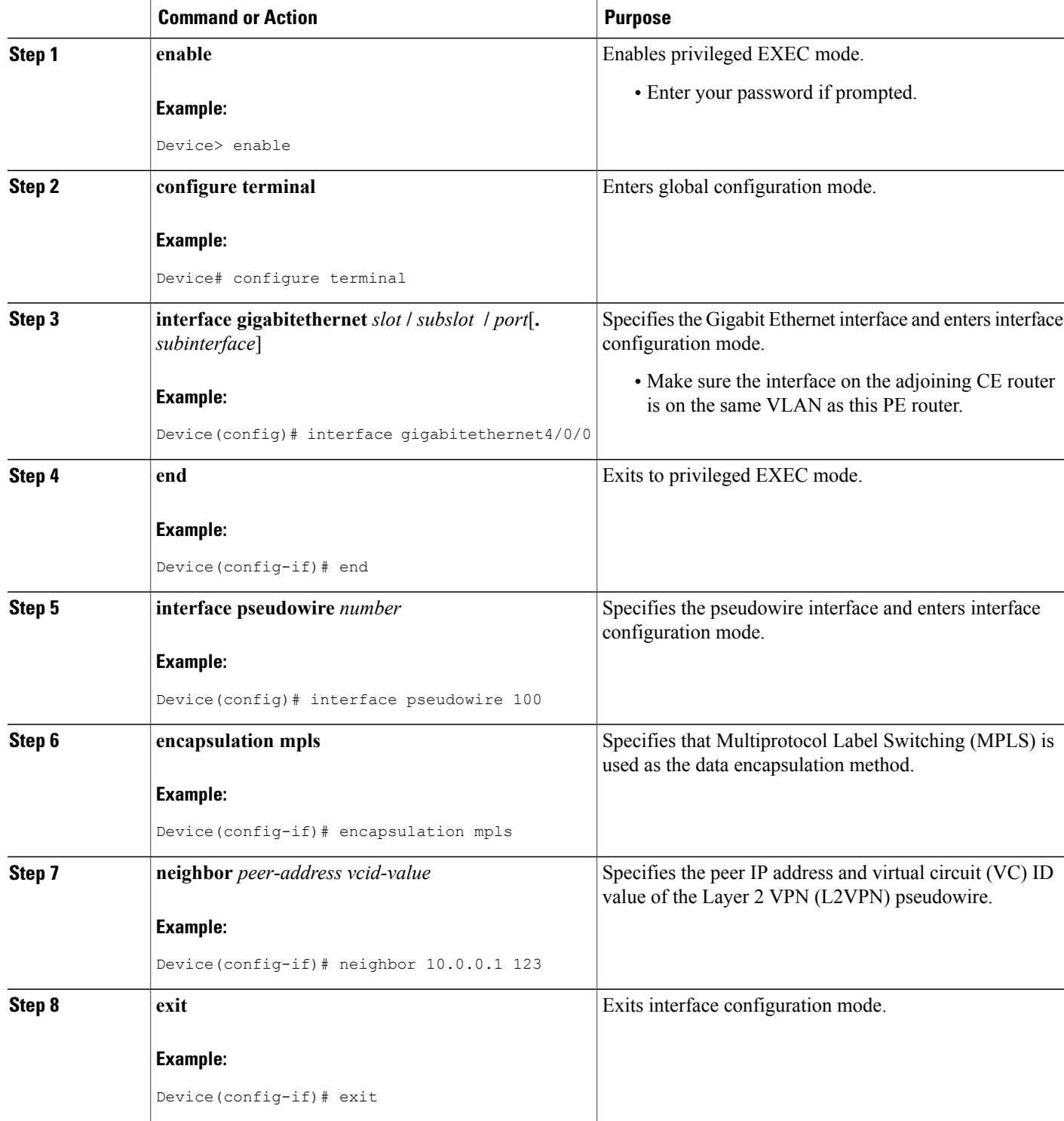

 $\mathbf I$ 

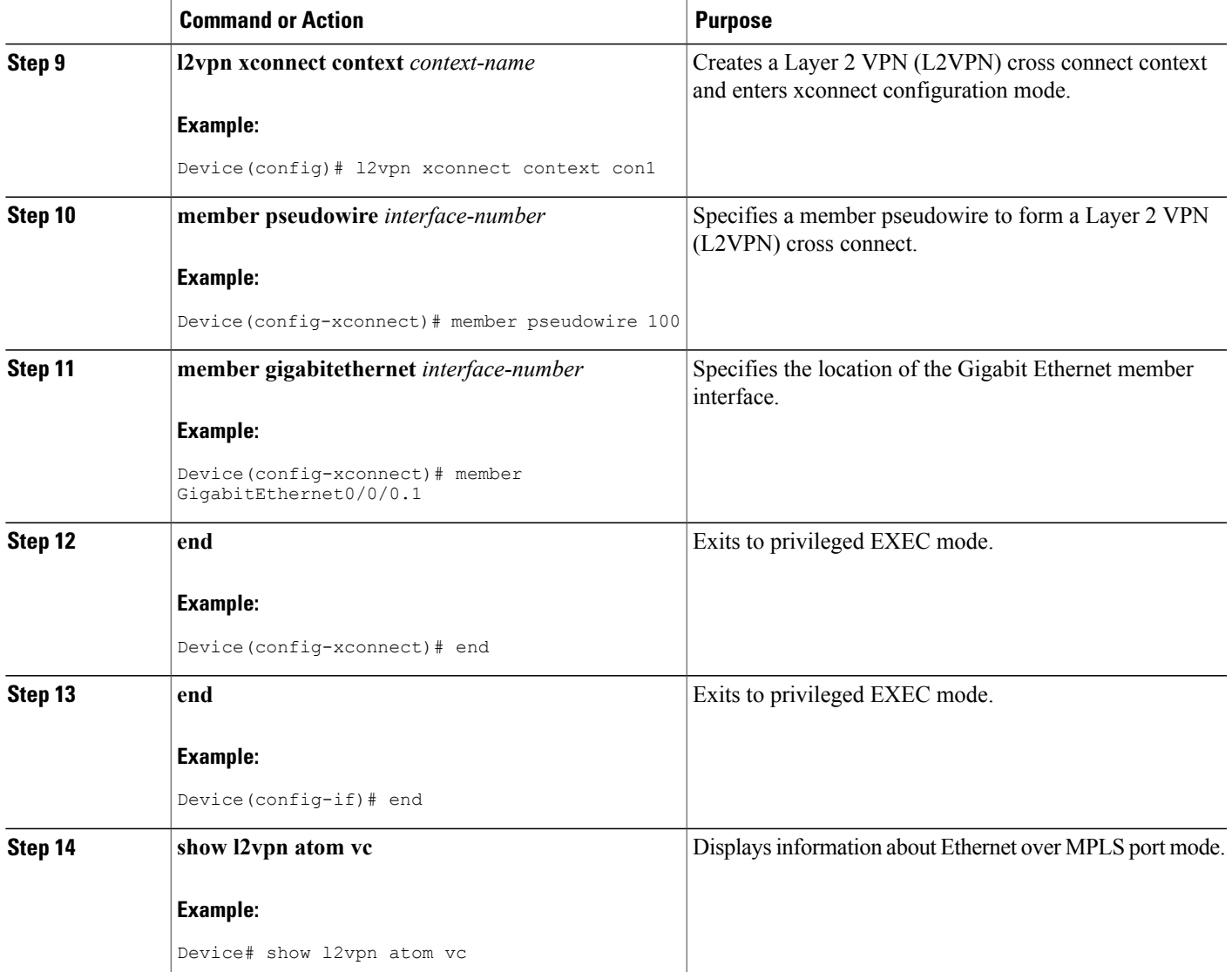

T

## **Configuring Ethernet over MPLS with VLAN ID Rewrite**

## **SUMMARY STEPS**

- **1. enable**
- **2. configure terminal**
- **3. interface gigabitethernet** *slot* **/** *subslot* **/** *port*
- **4. encapsulation dot1q** *vlan-id*
- **5. xconnect** *peer-router-id vcid* **encapsulation mpls**
- **6. remote circuit id** *remote-vlan-id*
- **7. end**

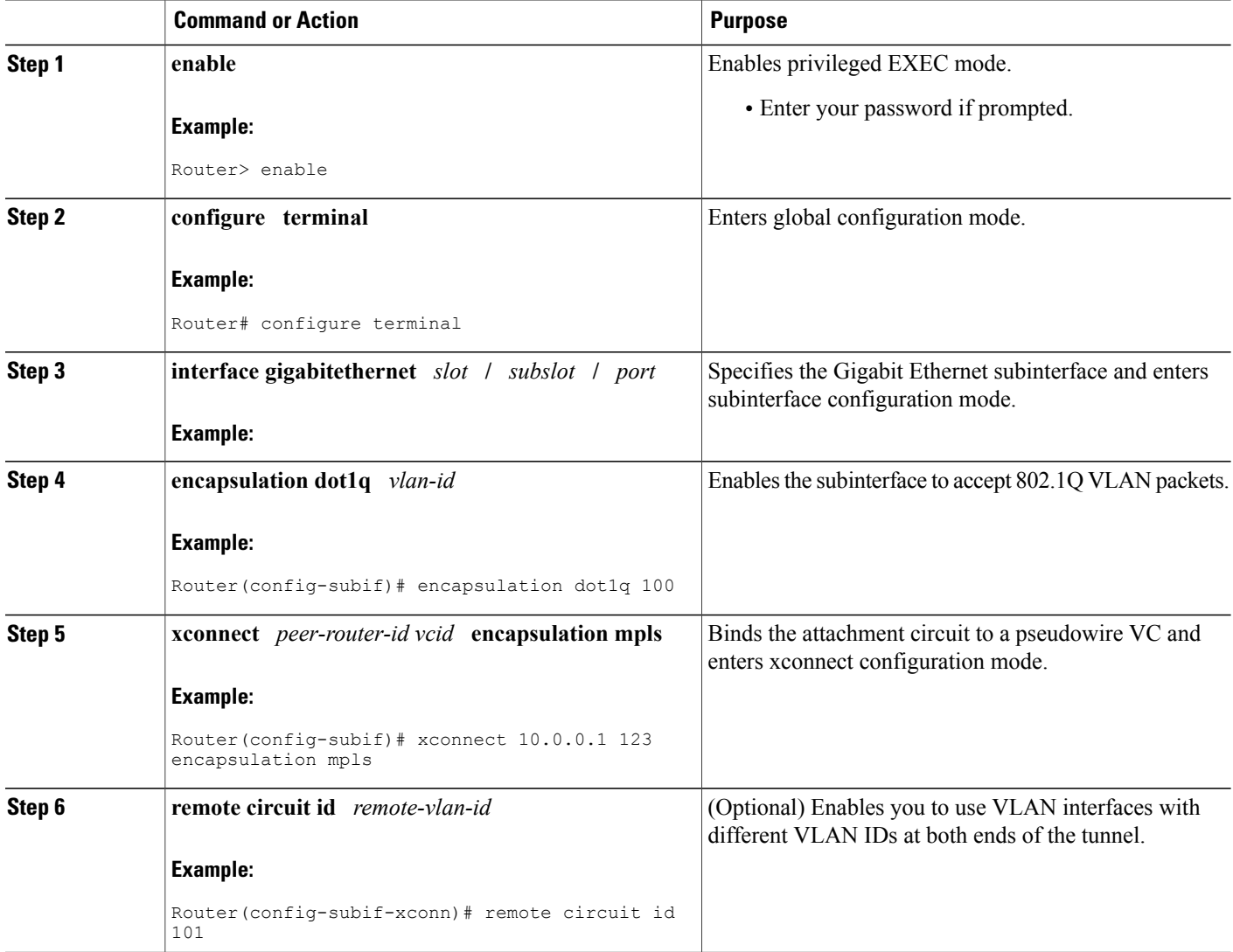

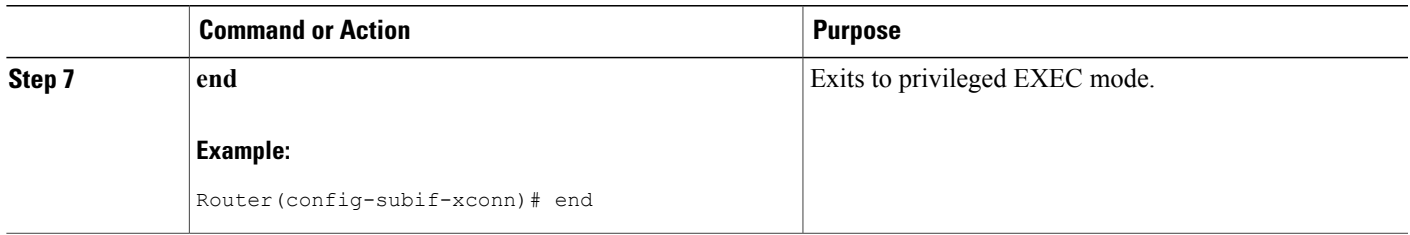

# **Configuring Ethernet over MPLS with VLAN ID Rewrite Using Commands Associated with the L2VPN Protocol-Based Feature**

#### **SUMMARY STEPS**

- **1. enable**
- **2. configure terminal**
- **3. encapsulation dot1q** *vlan-id*
- **4. end**
- **5. interface pseudowire** *number*
- **6. encapsulation mpls**
- **7. neighbor** *peer-address vcid-value*
- **8. exit**
- **9. l2vpn xconnect context** *context-name*
- **10. member pseudowire** *interface-number*
- **11. member gigabitethernet** *interface-number*
- **12. remote circuit id** *remote-vlan-id*
- **13. end**
- **14. show controllers eompls forwarding-table**

## **DETAILED STEPS**

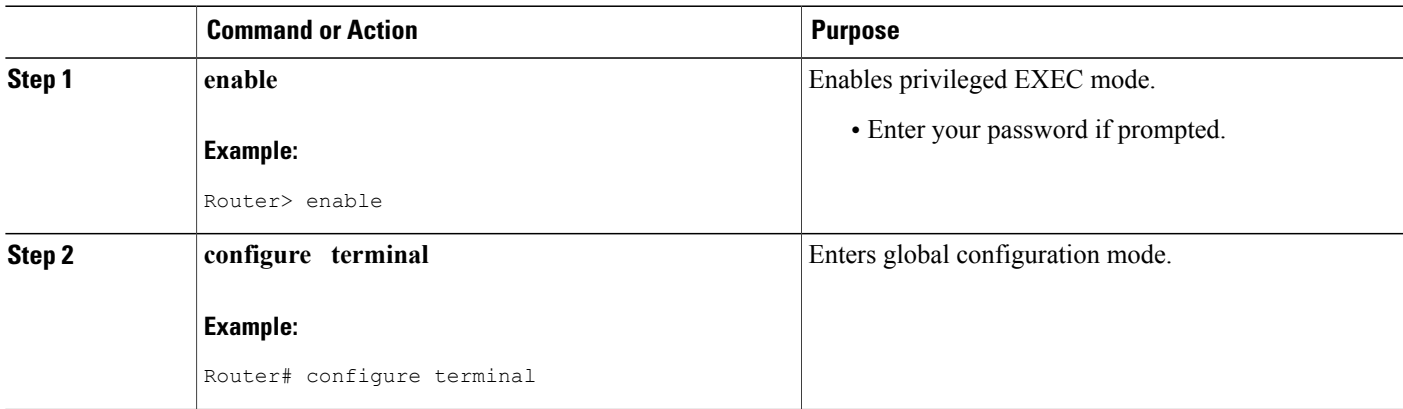

I

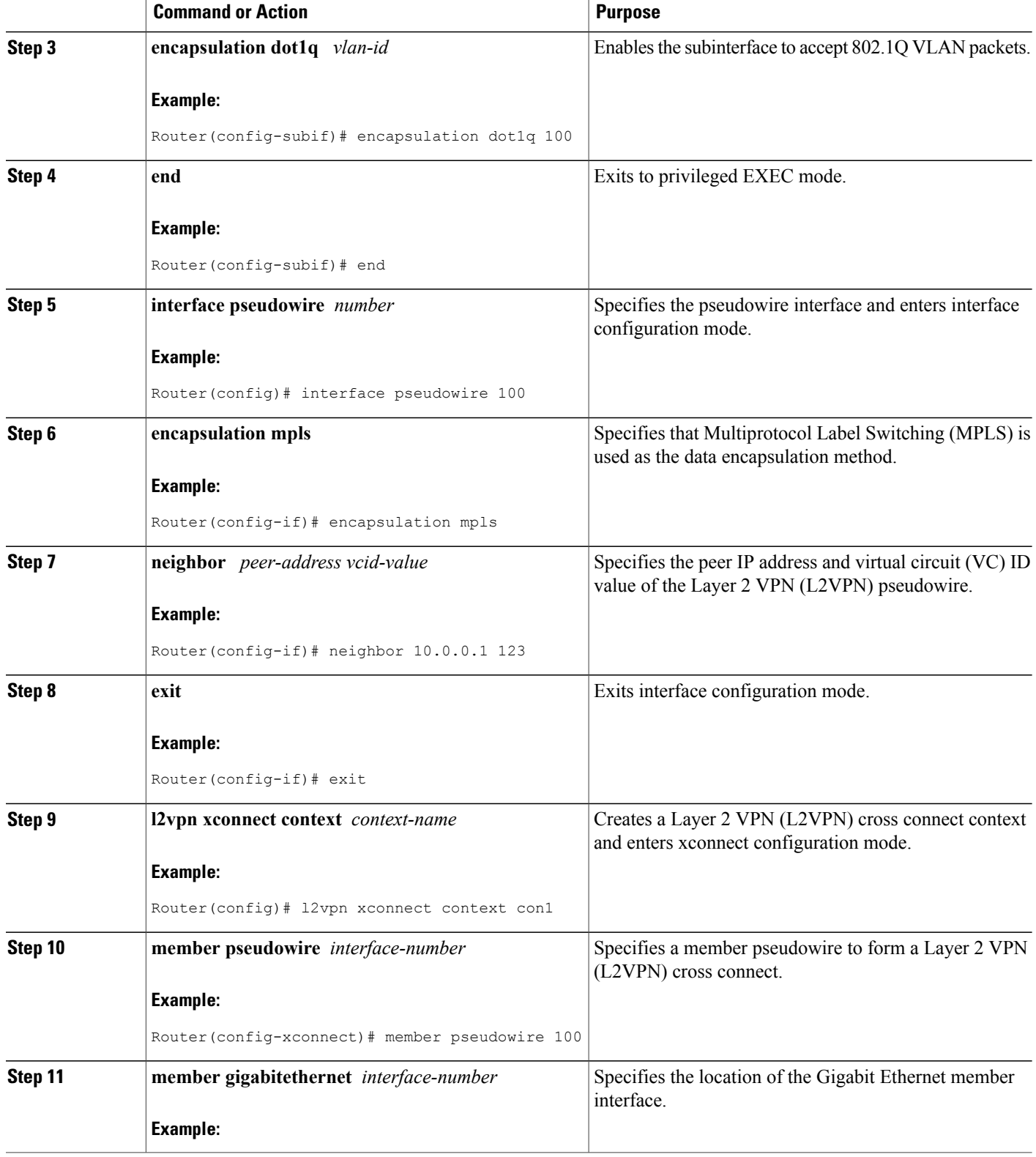

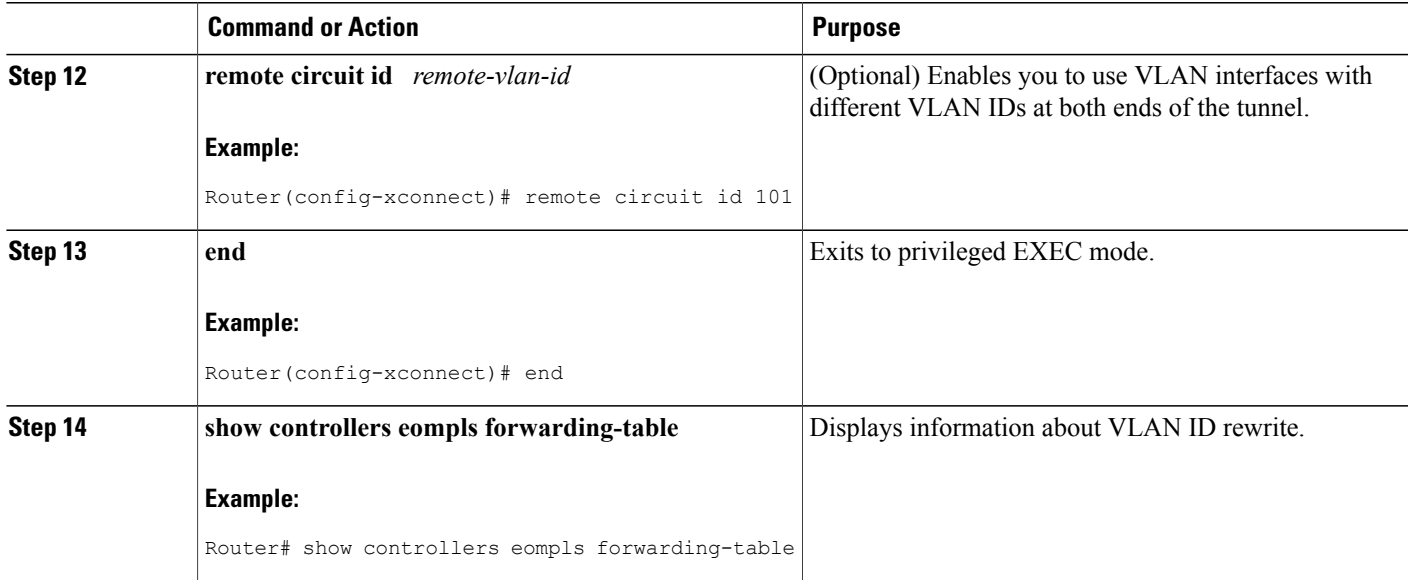

# **Configuring per-Subinterface MTU for Ethernet over MPLS**

#### **SUMMARY STEPS**

- **1. enable**
- **2. configure terminal**
- **3. interface gigabitethernet** *slot* **/** *subslot* **/** *port* [**.** *subinterface*]
- **4. mtu** *mtu-value*
- **5. interface gigabitethernet** *slot* **/** *subslot* **/** *port* [**.** *subinterface*]
- **6. encapsulation dot1q** *vlan-id*
- **7. xconnect** *peer-router-id vcid* **encapsulation mpls**
- **8. mtu** *mtu-value*
- **9. end**
- **10. show mpls l2transport binding**

#### **DETAILED STEPS**

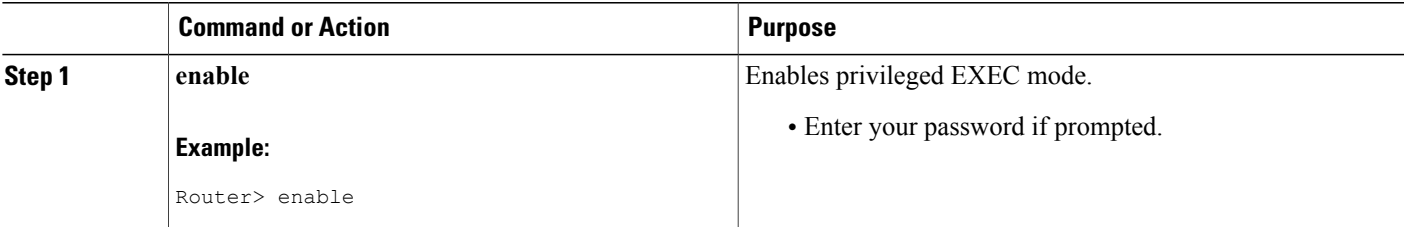

T

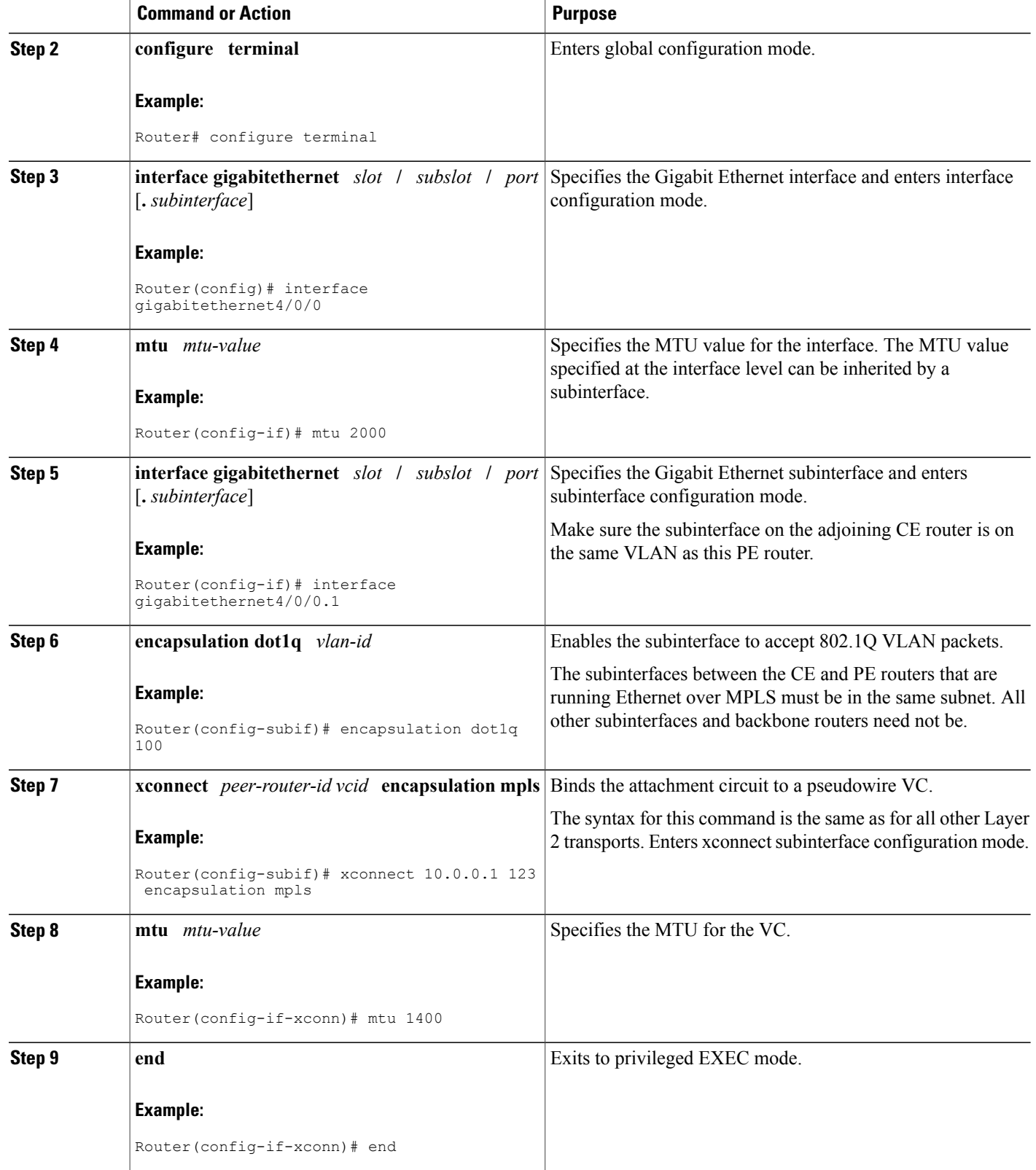

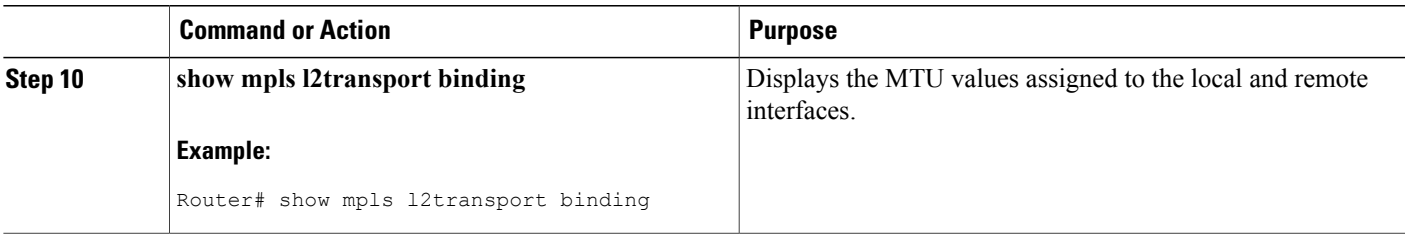

# **Configuring per-Subinterface MTU for Ethernet over MPLS using the commands associated with the L2VPN Protocol-Based CLIs feature**

#### **SUMMARY STEPS**

- **1. enable**
- **2. configure terminal**
- **3. interface gigabitethernet** *slot* **/** *subslot* **/** *port*[**.** *subinterface*]
- **4. mtu** *mtu-value*
- **5. interface gigabitethernet** *slot* **/** *subslot* **/** *port*[**.** *subinterface*]
- **6. encapsulation dot1q** *vlan-id*
- **7. end**
- **8. interface pseudowire** *number*
- **9. encapsulation mpls**
- **10. neighbor** *peer-address vcid-value*
- **11. mtu** *mtu-value*
- **12. exit**
- **13. l2vpn xconnect context** *context-name*
- **14. member pseudowire** *interface-number*
- **15. member gigabitethernet** *interface-number*
- **16. end**
- **17. show l2vpn atom binding**

#### **DETAILED STEPS**

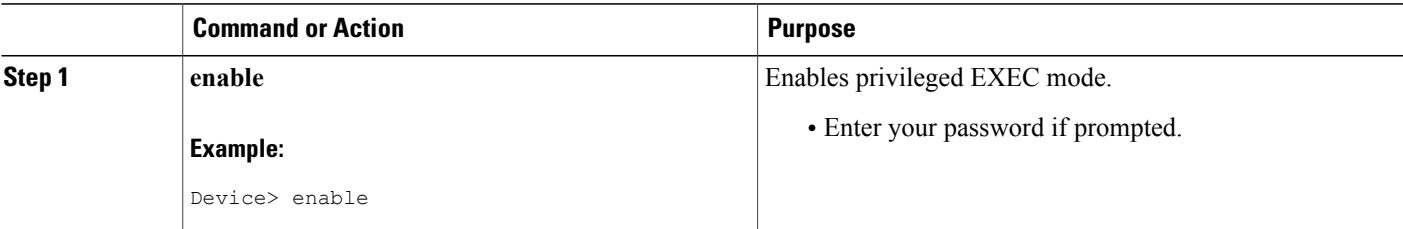

 $\overline{\phantom{a}}$ 

T

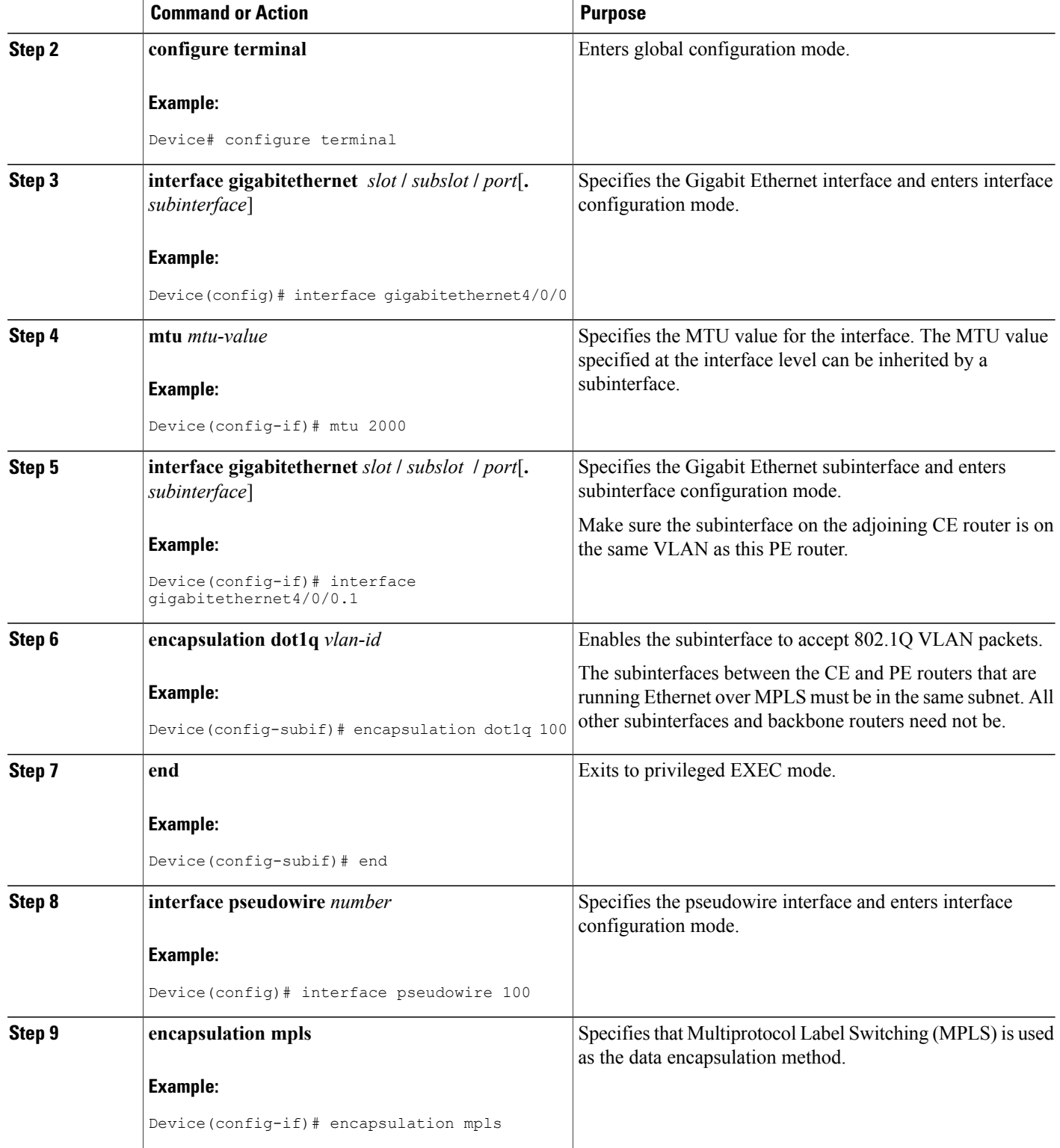
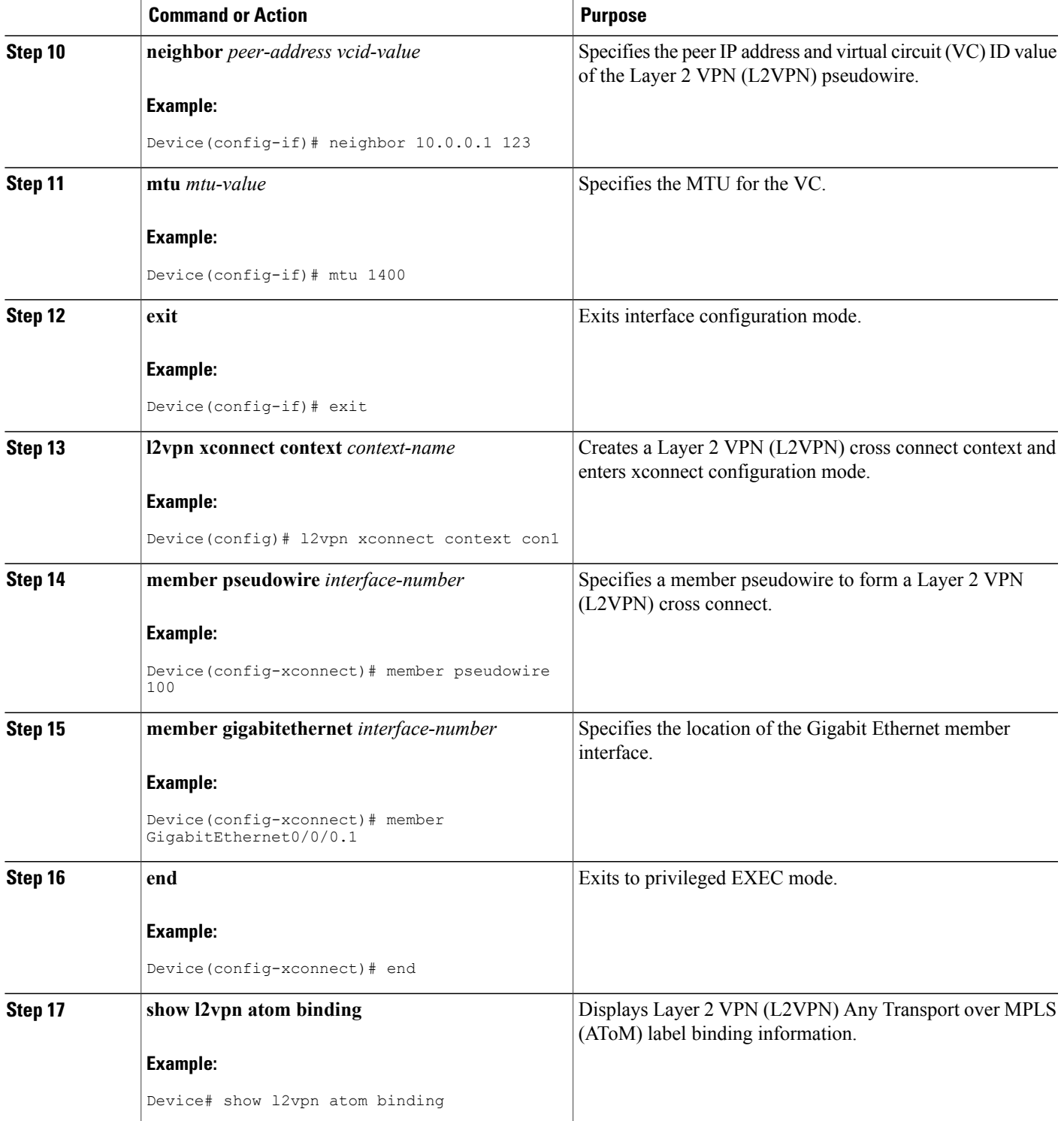

I

### **Configuring Frame Relay over MPLS**

### **Configuring Frame Relay over MPLS with DLCI-to-DLCI Connections**

#### **SUMMARY STEPS**

- **1. enable**
- **2. configure terminal**
- **3. frame-relay switching**
- **4. interface serial** *slot* **/** *subslot* **/** *port* [**.** *subinterface*]
- **5. encapsulation frame-relay** [**cisco** | **ietf**]
- **6. frame-relay intf-type dce**
- **7. exit**
- **8. connect** *connection-name interface dlci* **l2transport**
- **9. xconnect** *peer-router-id vcid* **encapsulation mpls**

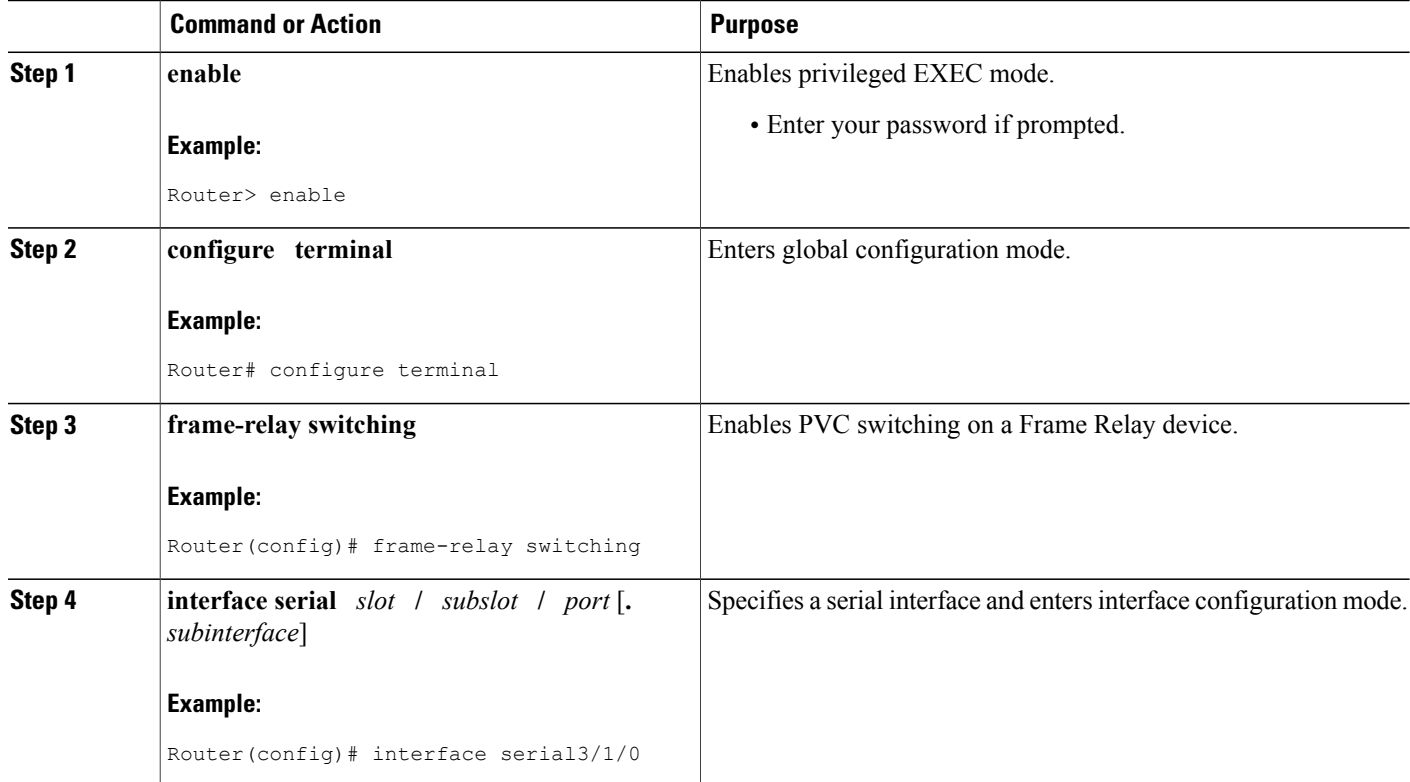

 $\overline{\phantom{a}}$ 

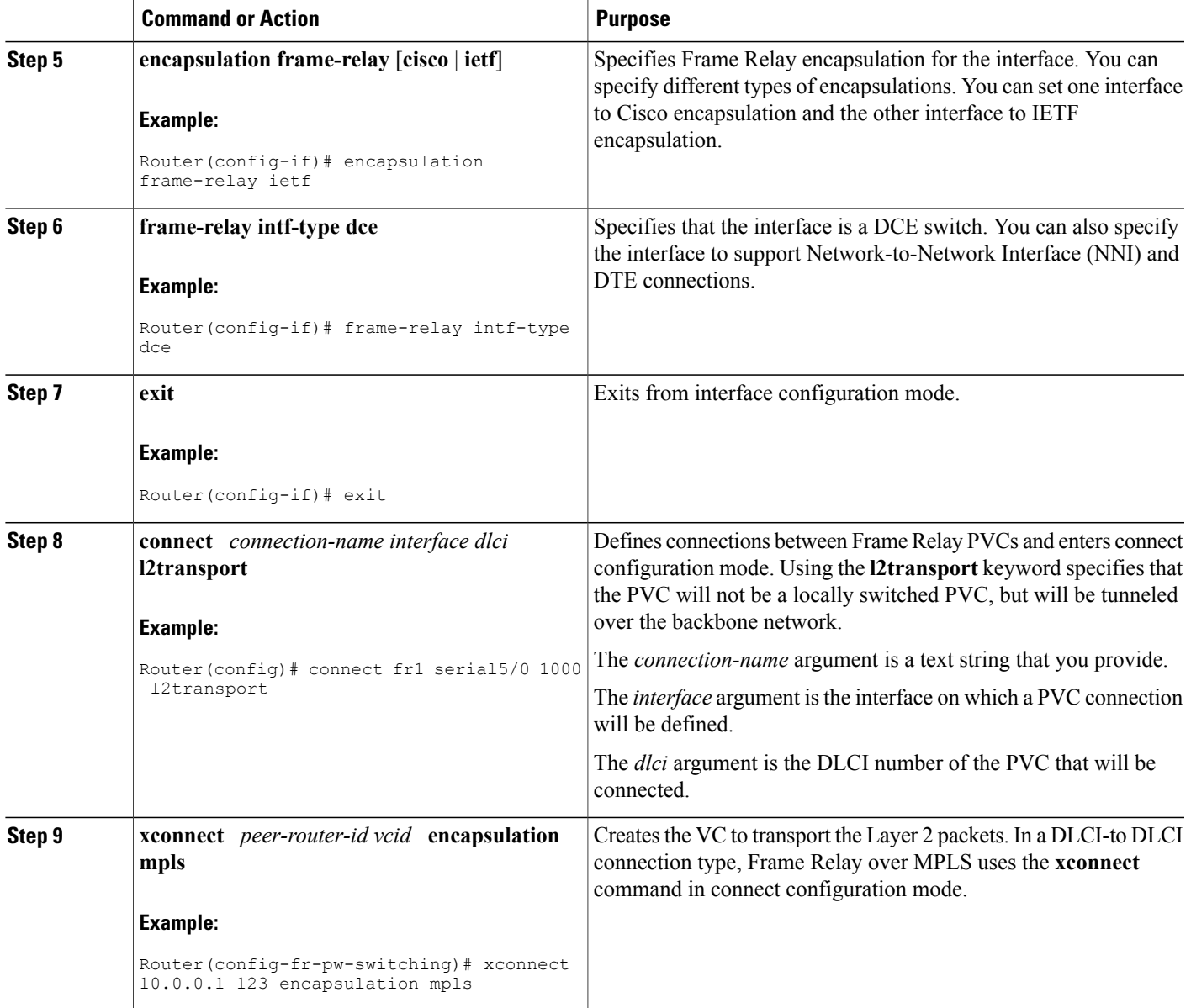

Π

### **Configuring Frame Relay over MPLS with DLCI-to-DLCI Connections using the commands associated with the L2VPN Protocol-Based CLIs feature**

#### **SUMMARY STEPS**

- **1. enable**
- **2. configure terminal**
- **3. frame-relay switching**
- **4. interface serial** *slot* **/** *subslot* **/** *port* [**.** *subinterface*]
- **5. encapsulation frame-relay** [**cisco** | **ietf**]
- **6. frame-relay intf-type dce**
- **7. exit**
- **8. connect** *connection-name interface dlci* **l2transport**
- **9. end**
- **10. interface pseudowire** *number*
- **11. encapsulation mpls**
- **12. neighbor** *peer-address vcid-value*
- **13. exit**
- **14. l2vpn xconnect context** *context-name*
- **15. member pseudowire** *interface-number*
- **16. member** *ip-address vc-id* **encapsulation mpls**
- **17. end**

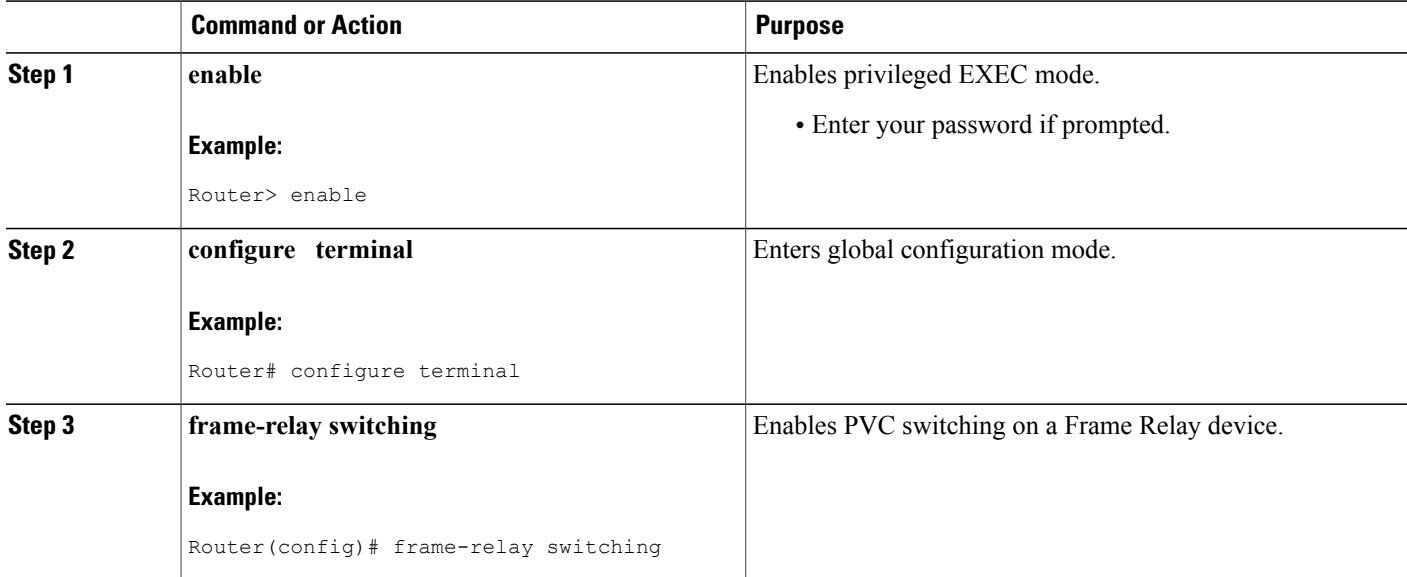

 $\overline{\phantom{a}}$ 

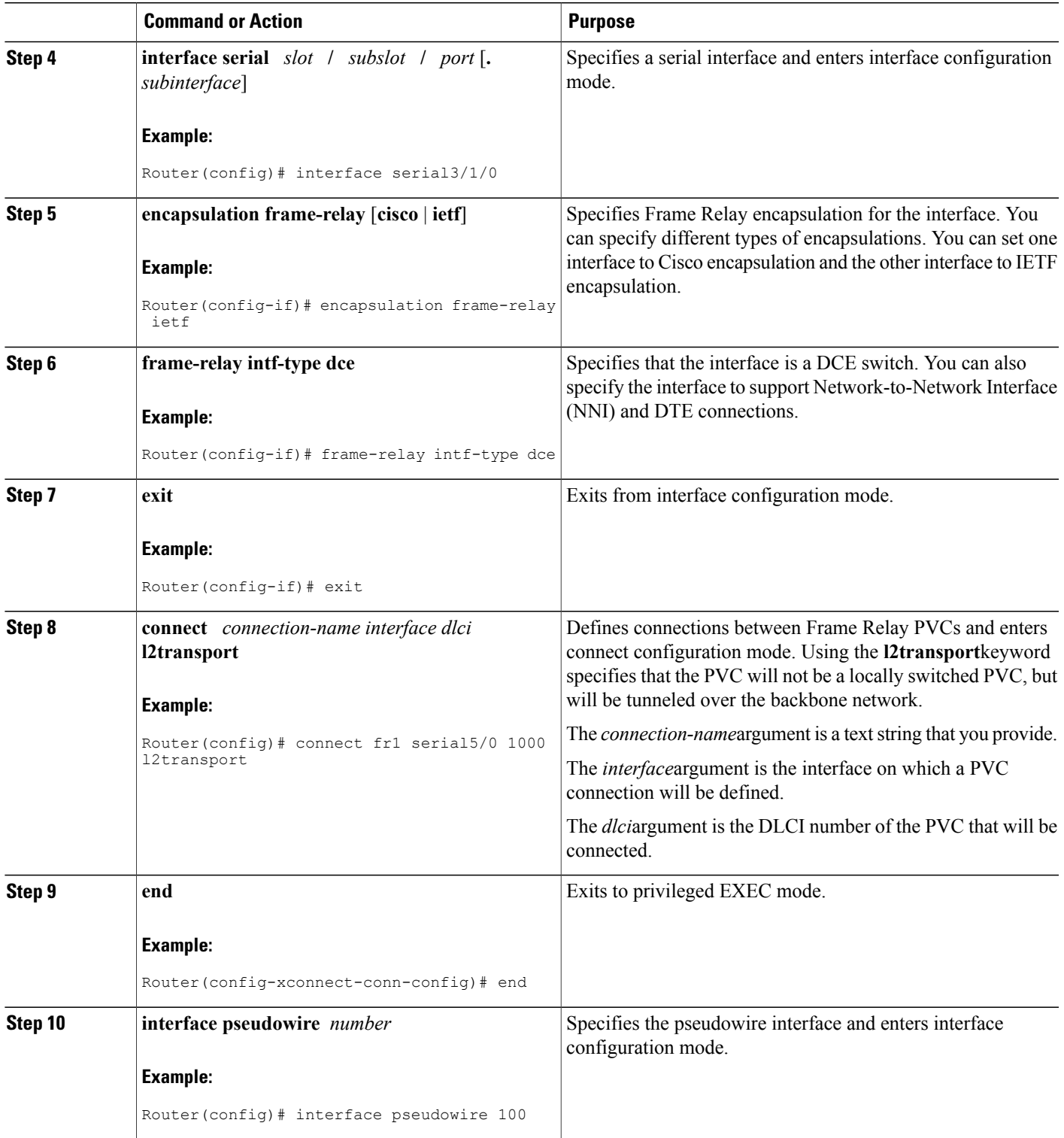

I

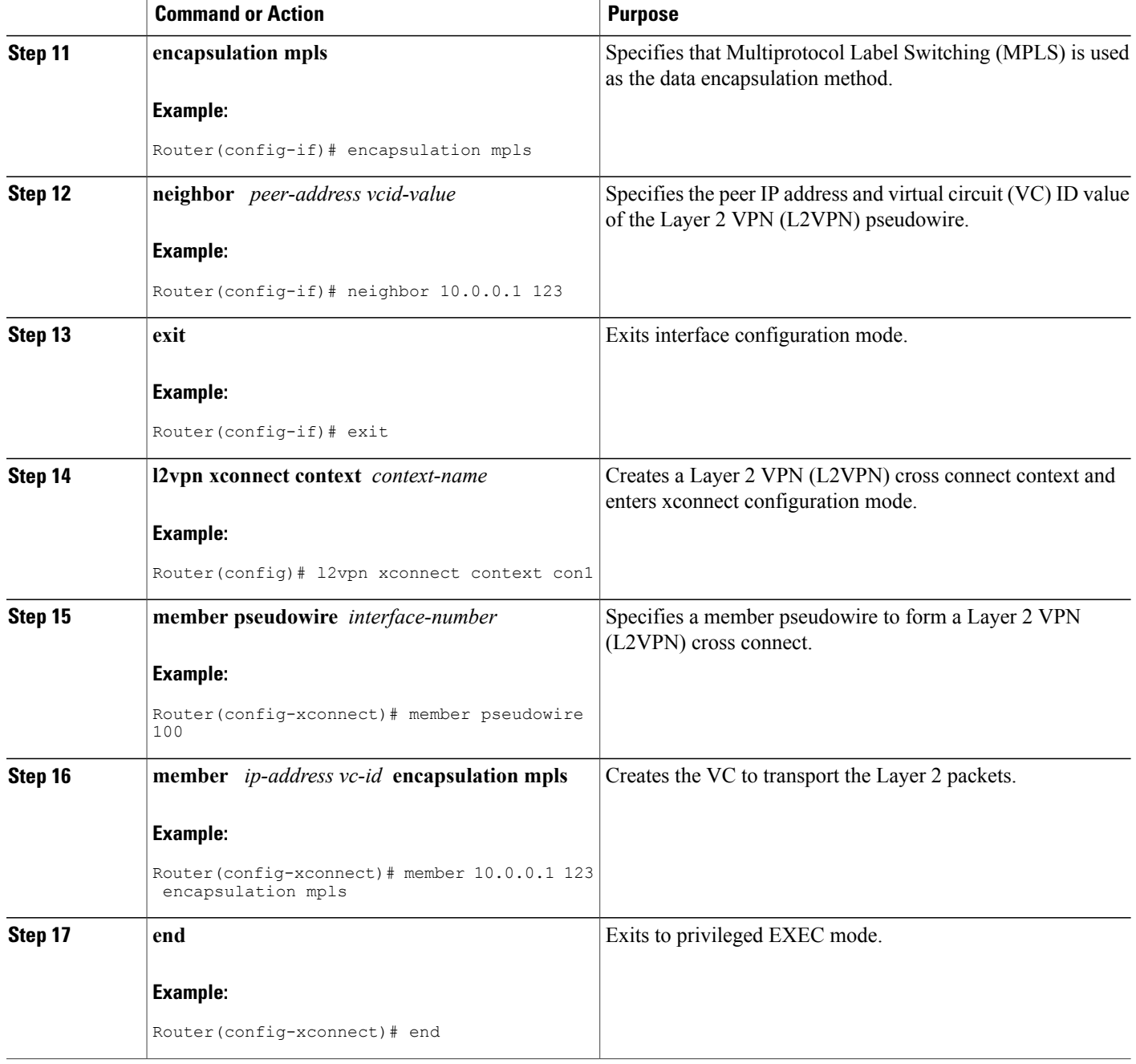

### **Configuring Frame Relay over MPLS with Port-to-Port Connections**

#### **SUMMARY STEPS**

- **1. enable**
- **2. configure terminal**
- **3. interface serial** *slot* **/** *subslot* **/** *port* [**.** *subinterface*]
- **4. encapsulation hdlc**
- **5. xconnect** *peer-router-id vcid* **encapsulation mpls**

#### **DETAILED STEPS**

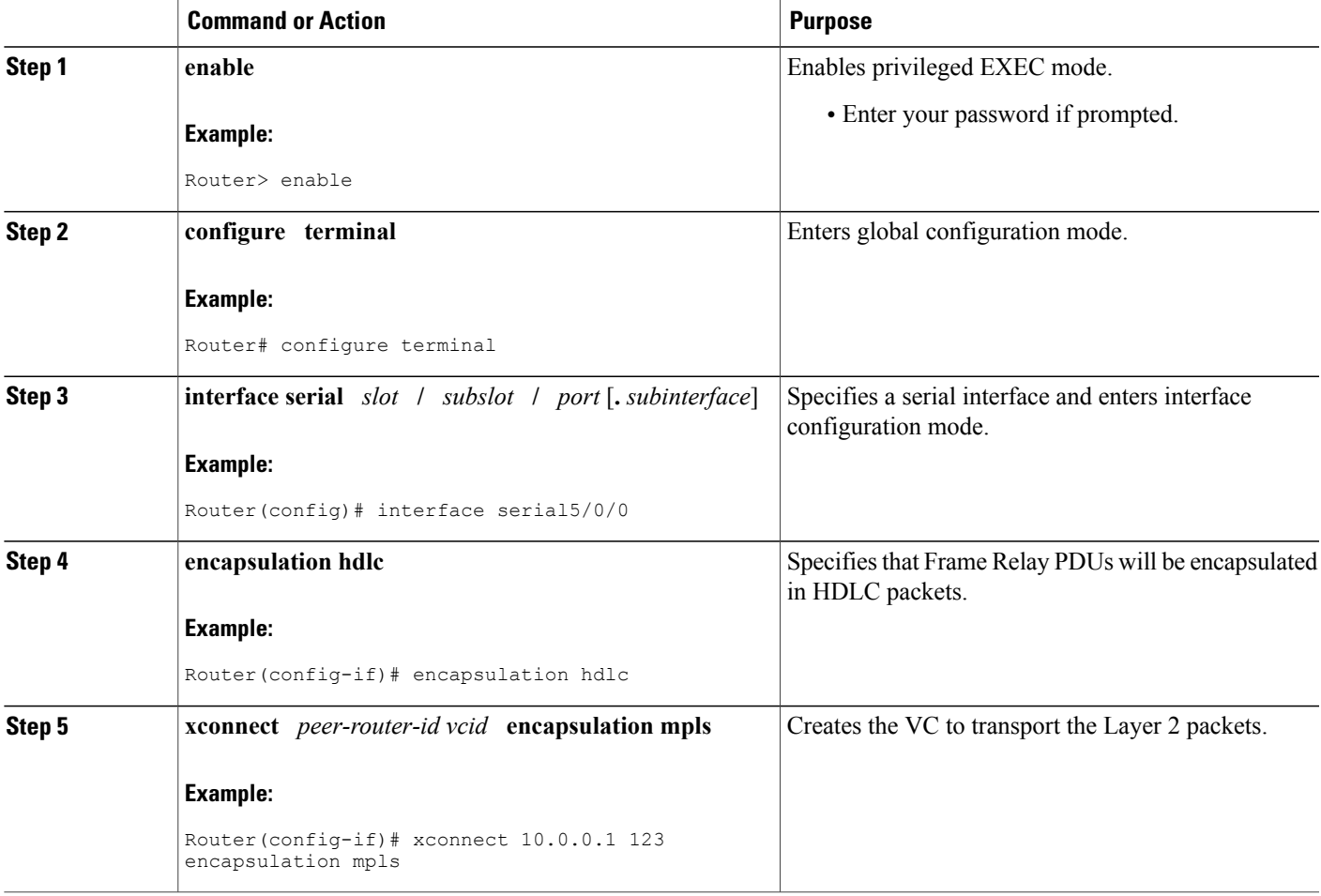

Π

### **Configuring Frame Relay over MPLS with Port-to-Port Connections using the commands associated with the L2VPN Protocol-Based CLIs feature**

### **SUMMARY STEPS**

- **1. enable**
- **2. configure terminal**
- **3. interface serial** *slot* **/** *subslot* **/** *port* [**.** *subinterface*]
- **4. encapsulation hdlc**
- **5. end**
- **6. interface pseudowire** *number*
- **7. encapsulation mpls**
- **8. neighbor** *peer-address vcid-value*
- **9. exit**
- **10. l2vpn xconnect context** *context-name*
- **11. member pseudowire** *interface-number*
- **12. member** *ip-address vc-id* **encapsulation mpls**
- **13. end**

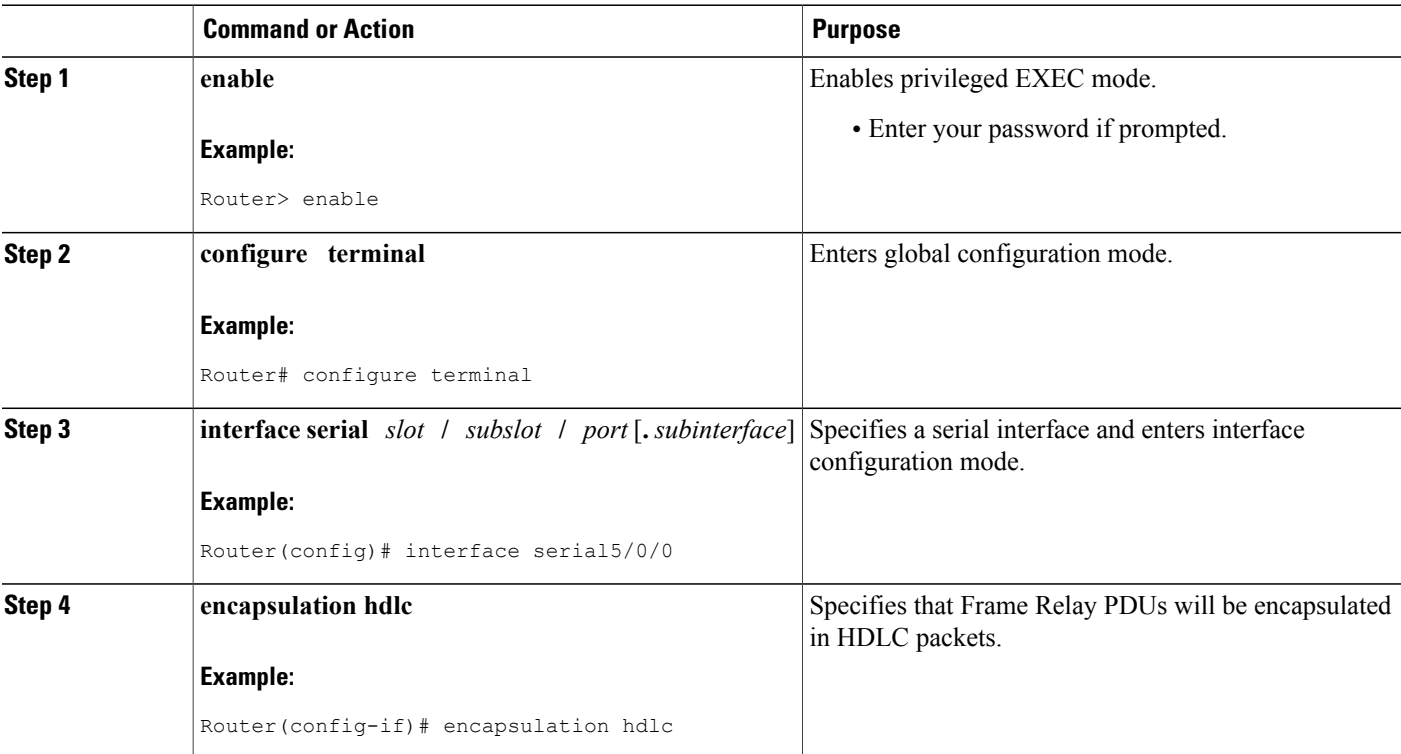

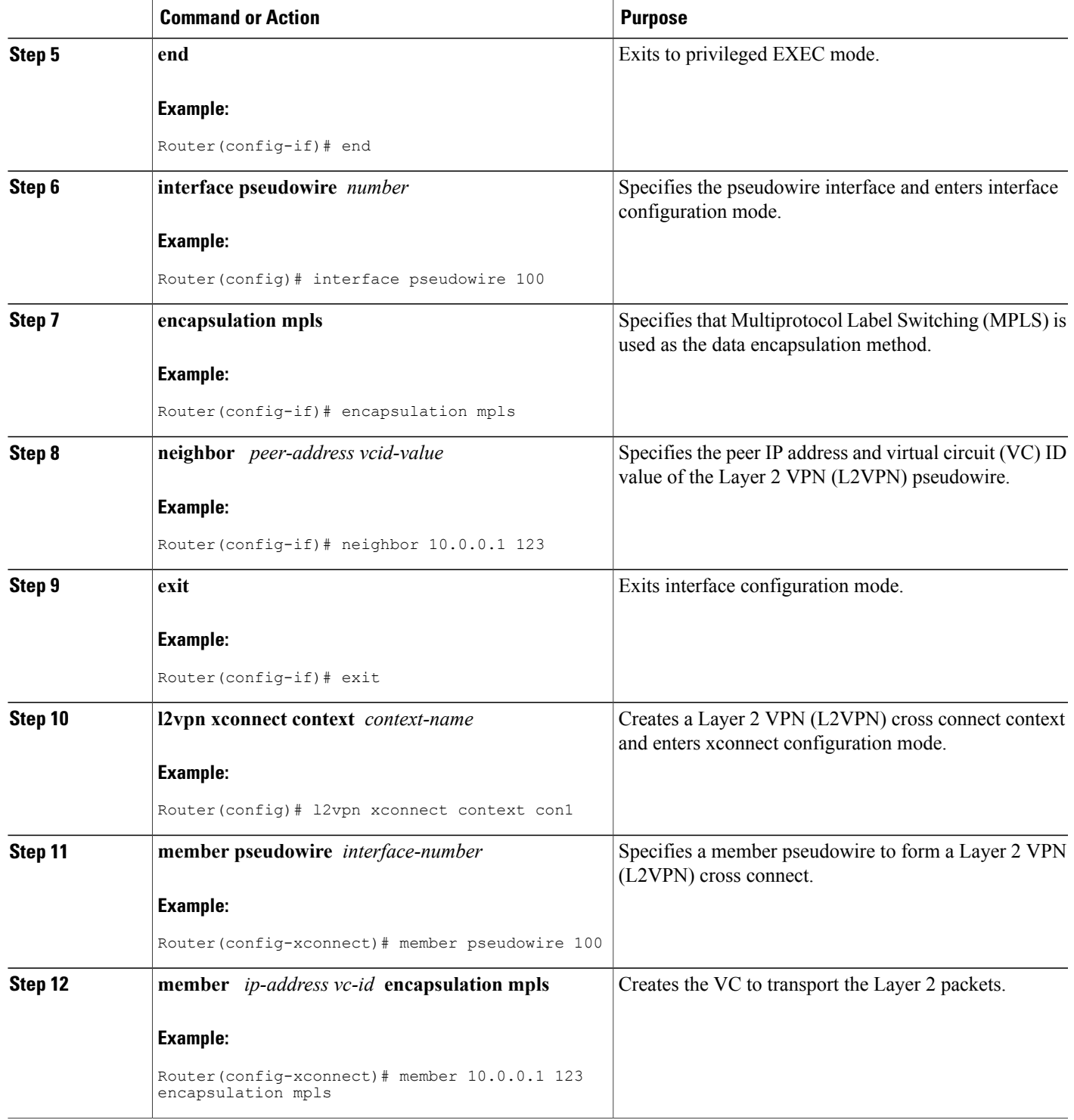

T

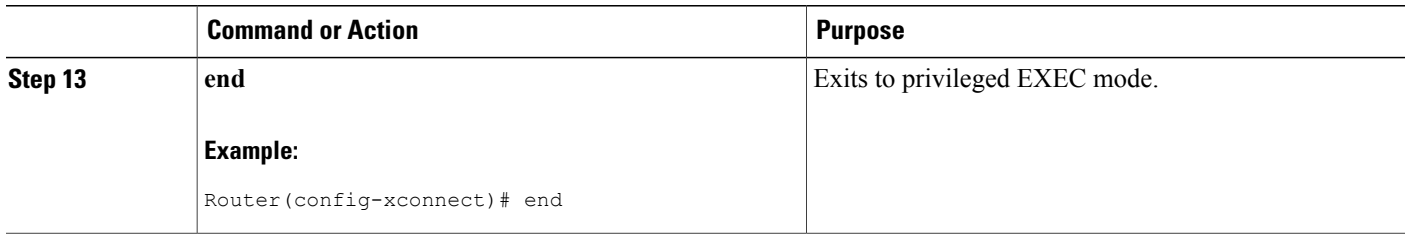

## **Configuring HDLC or PPP over MPLS**

#### **SUMMARY STEPS**

- **1. enable**
- **2. configure terminal**
- **3. interface serial** *slot* **/** *subslot* **/** *port* [**.** *subinterface*]
- **4.** Do one of the following:
	- **encapsulation ppp**
	- **encapsulation hdlc**
- **5. xconnect** *peer-router-id vcid* **encapsulation mpls**

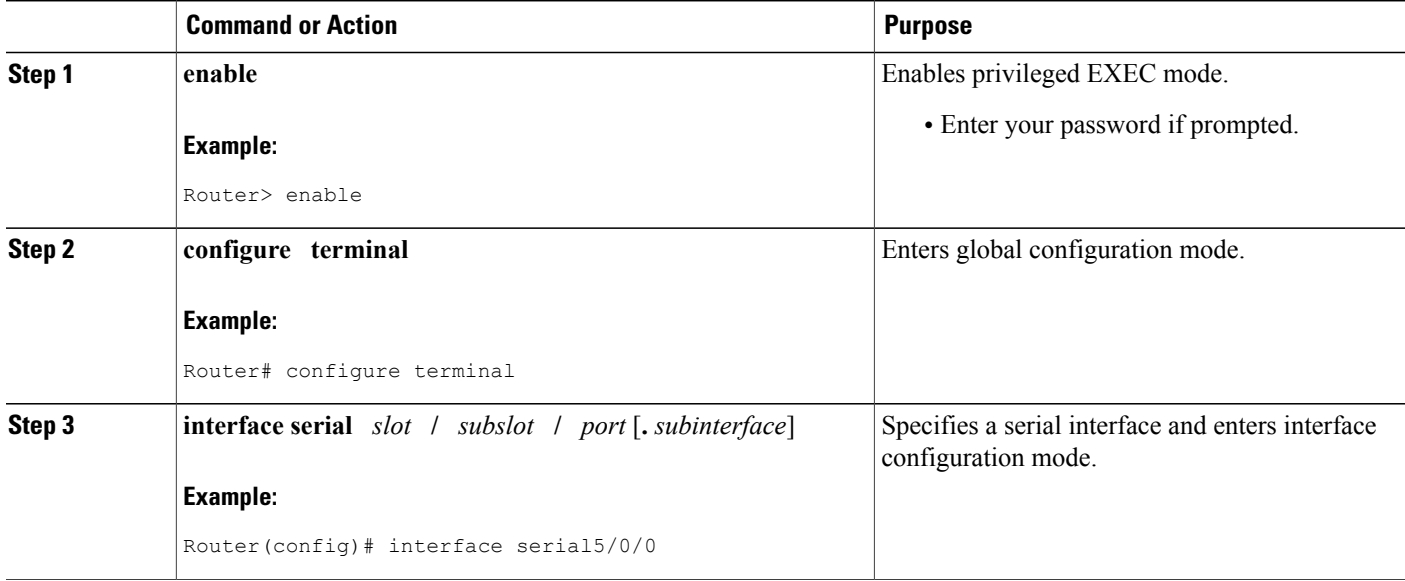

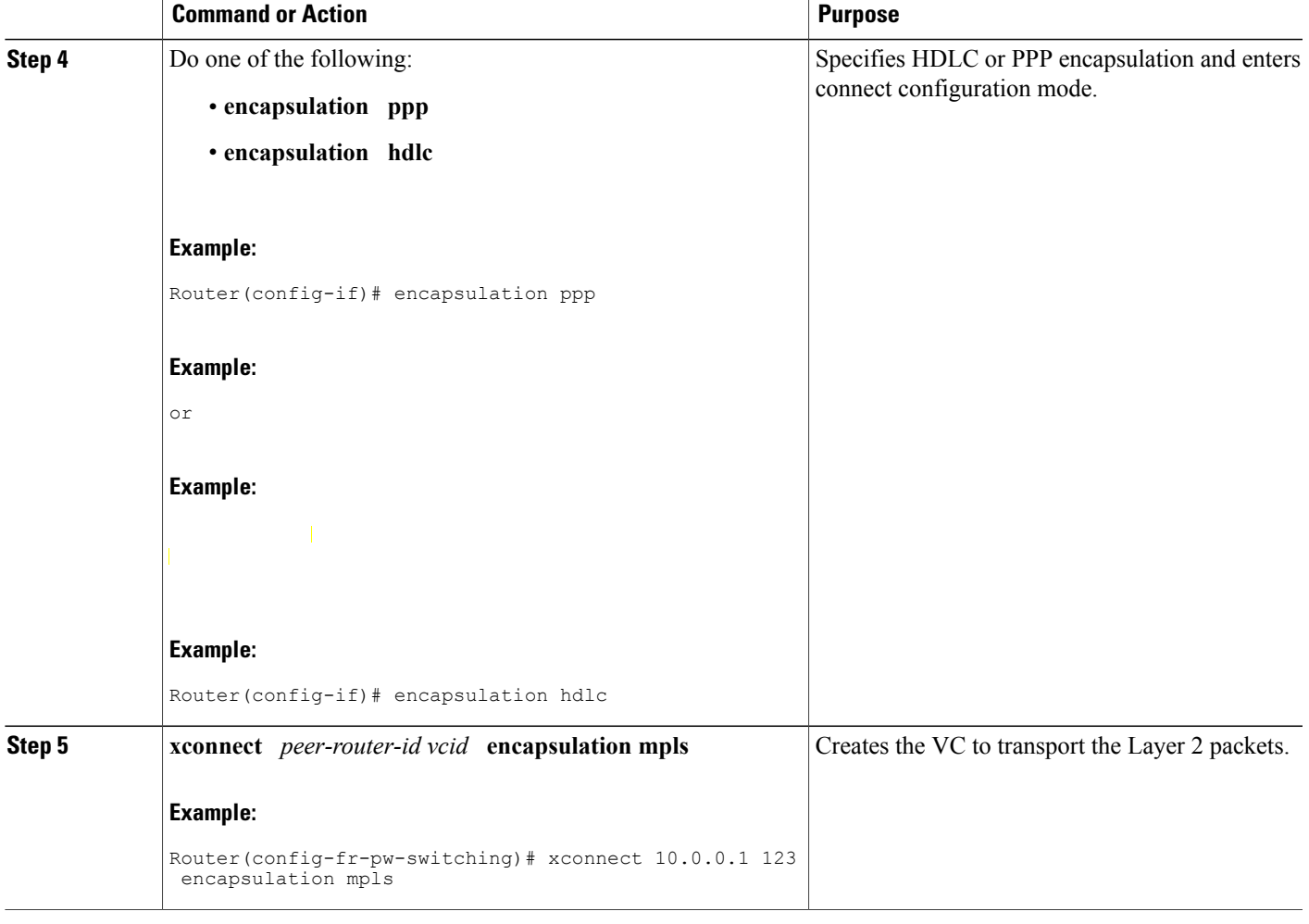

Π

### **Configuring HDLC or PPP over MPLS using the commands associated with the L2VPN Protocol-Based CLIs feature**

#### **SUMMARY STEPS**

- **1. enable**
- **2. configure terminal**
- **3. interface serial** *slot* **/** *subslot* **/** *port* [**.** *subinterface*]
- **4.** Do one of the following:
	- **encapsulation ppp**
	- **encapsulation hdlc**
- **5. end**
- **6. interface pseudowire** *number*
- **7. encapsulation mpls**
- **8. neighbor** *peer-address vcid-value*
- **9. exit**
- **10. l2vpn xconnect context** *context-name*
- **11. member pseudowire** *interface-number*
- **12. member** *ip-address vc-id* **encapsulation mpls**
- **13. end**

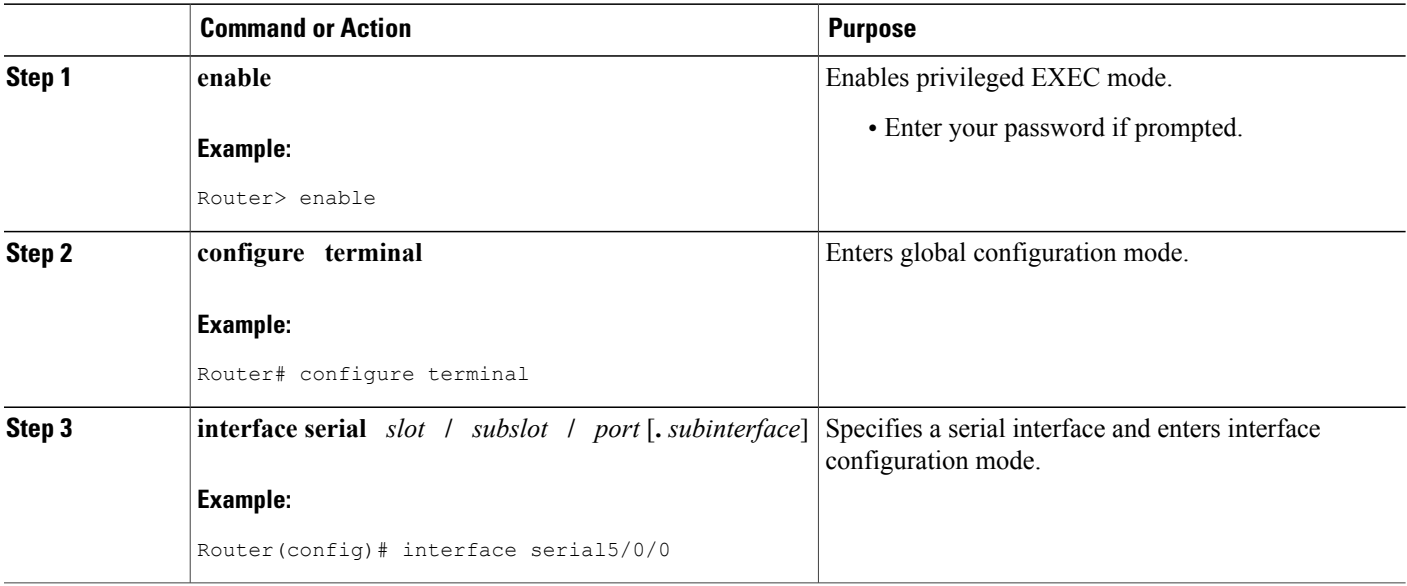

 $\overline{ }$ 

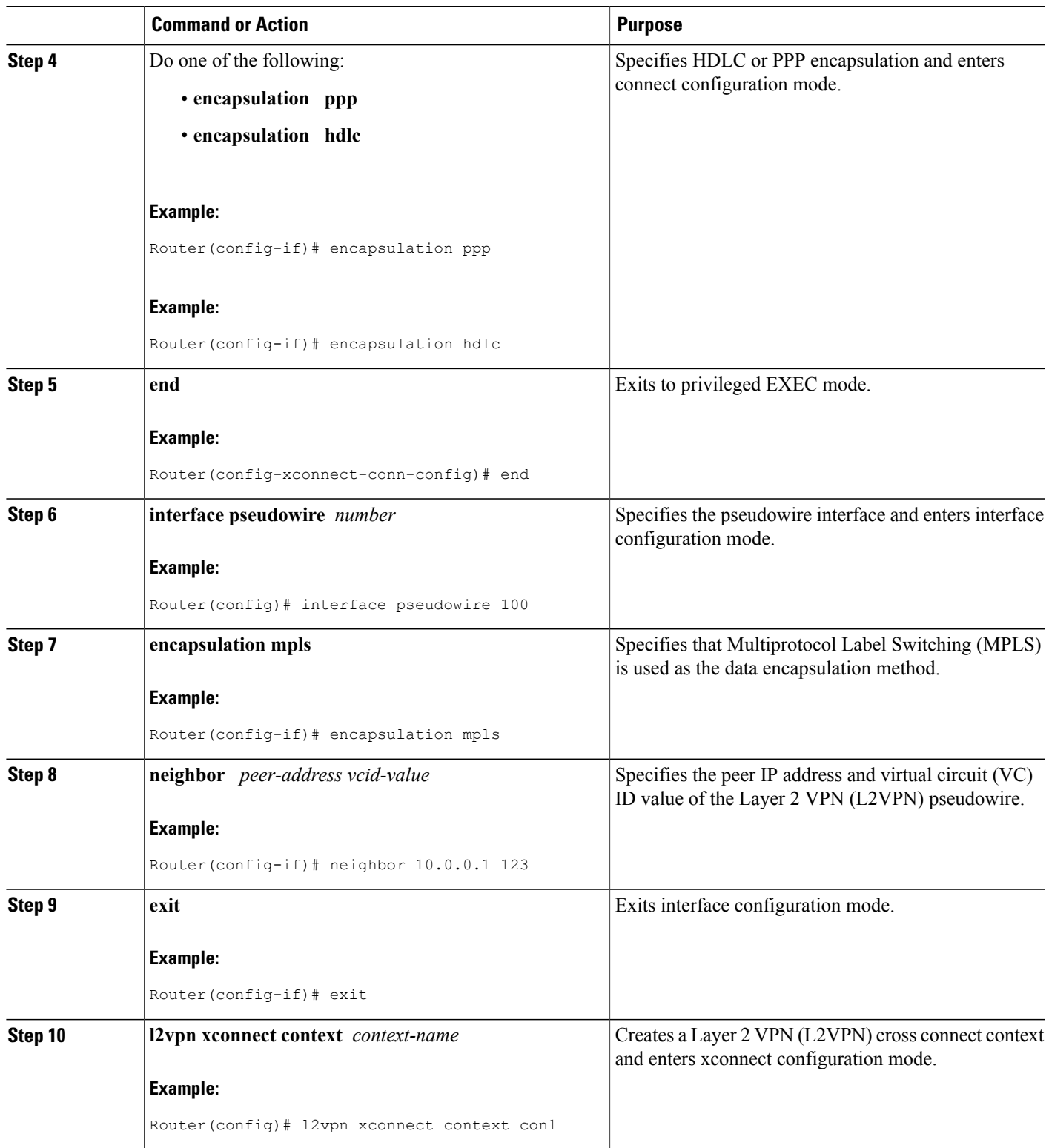

I

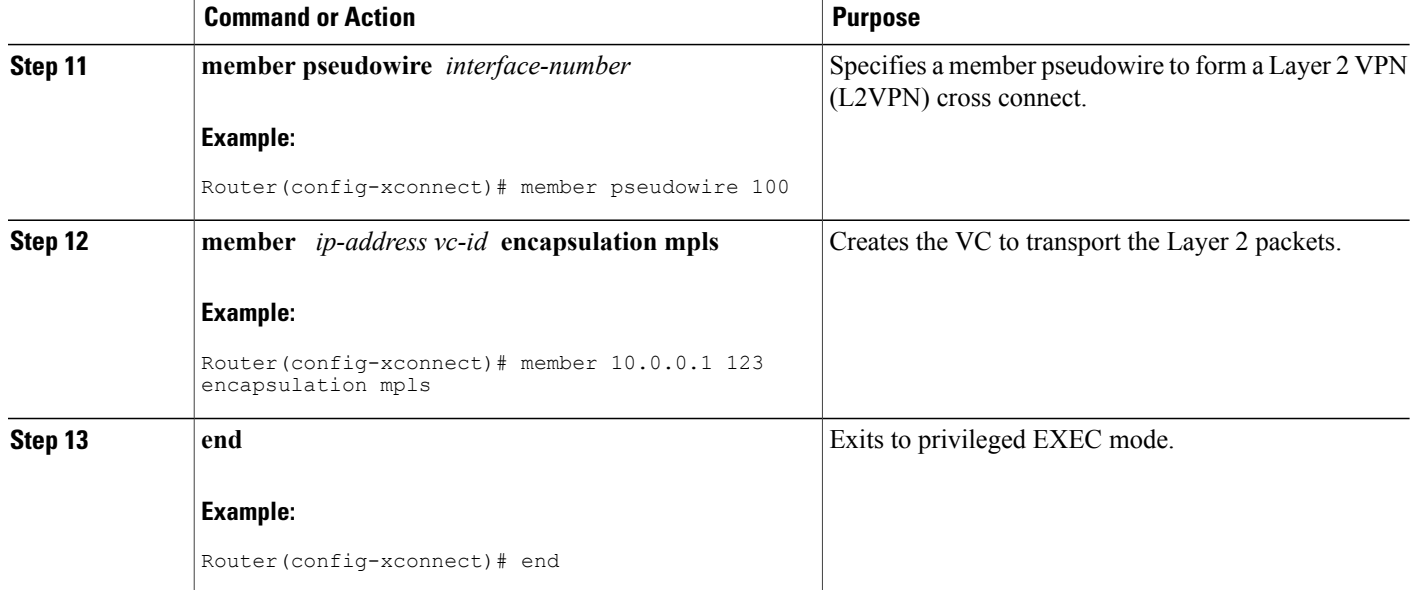

# **Configuring Tunnel Selection**

#### **SUMMARY STEPS**

- **1. enable**
- **2. configure terminal**
- **3. pseudowire-class** *name*
- **4. encapsulation mpls**
- **5. preferred-path** {**interface tunnel** *tunnel-number* | **peer**{*ip-address* | *host-name*}} [**disable-fallback**]
- **6. exit**
- **7. interface** *type slot* **/** *subslot* **/** *port*
- **8. encapsulation** *encapsulation-type*
- **9. xconnect** *peer-router-id vcid* **pw-class** *name*

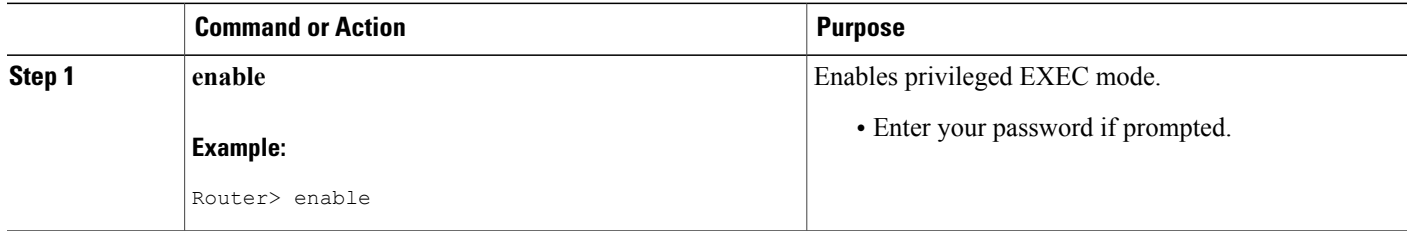

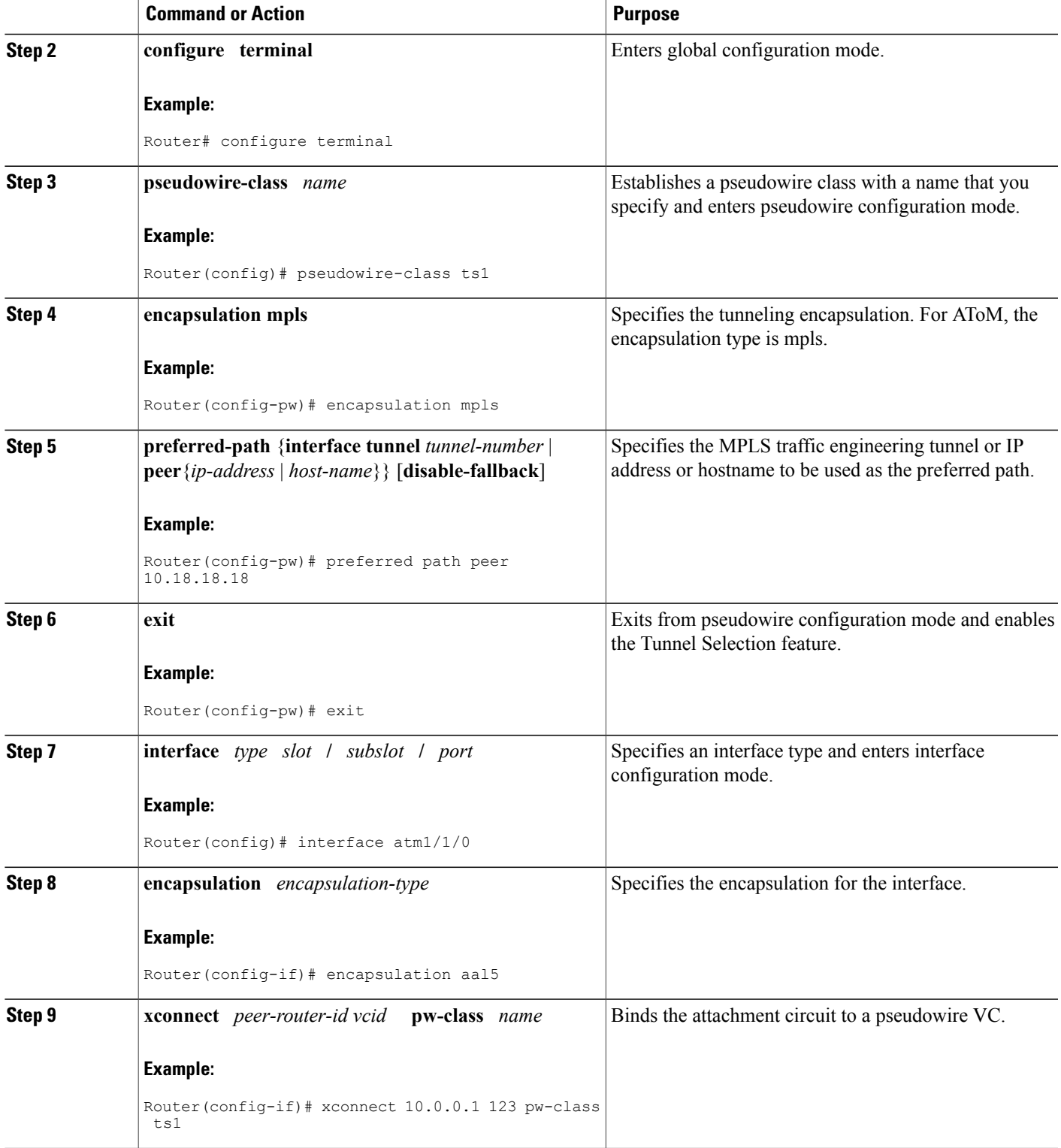

#### **Examples**

In the following sample output from the **show mpls 12transport vc** command includes the following information about the VCs:

- VC 101 has been assigned a preferred path called Tunnel1. The default path is disabled, because the preferred path specified that the default path should not be used if the preferred path fails.
- VC 150 has been assigned an IP address of a loopback address on PE2. The default path can be used if the preferred path fails.

Command output that is in boldface font shows the preferred path information.

```
Router# show mpls l2transport vc detail
Local interface: Gi0/0/0.1 up, line protocol up, Eth VLAN 222 up
  Destination address: 10.16.16.16, VC ID: 101, VC status: up
   Preferred path: Tunnel1, active
    Default path: disabled
    Tunnel label: 3, next hop point2point
    Output interface: Tu1, imposed label stack {17 16}
  Create time: 00:27:31, last status change time: 00:27:31
  Signaling protocol: LDP, peer 10.16.16.16:0 up
   MPLS VC labels: local 25, remote 16
    Group ID: local 0, remote 6
   MTU: local 1500, remote 1500
   Remote interface description:
  Sequencing: receive disabled, send disabled
  VC statistics:
   packet totals: receive 10, send 10
    byte totals: receive 1260, send 1300
    packet drops: receive 0, send 0
Local interface: ATM1/0/0 up, line protocol up, ATM AAL5 0/50 up
  Destination address: 10.16.16.16, VC ID: 150, VC status: up
   Preferred path: 10.18.18.18, active
   Default path: ready
    Tunnel label: 3, next hop point2point
    Output interface: Tu2, imposed label stack {18 24}
  Create time: 00:15:08, last status change time: 00:07:37
  Signaling protocol: LDP, peer 10.16.16.16:0 up
   MPLS VC labels: local 26, remote 24
    Group ID: local 2, remote 0
   MTU: local 4470, remote 4470
   Remote interface description:
  Sequencing: receive disabled, send disabled
  VC statistics:
    packet totals: receive 0, send 0
    byte totals: receive 0, send 0
   packet drops: receive 0, send 0
```
#### **Troubleshooting Tips**

To debug ATM cell packing, issue the **debug atm cell-packing** command.

### **Configuring Tunnel Selection Using Commands Associated with L2VPN Protocol-Based Feature**

#### **SUMMARY STEPS**

- **1. enable**
- **2. configure terminal**
- **3. template type pseudowire** *name*
- **4. encapsulation mpls**
- **5. preferred-path** {**interface tunnel** *tunnel-number* | **peer** {*ip-address* | *hostname*}} [**disable-fallback**]
- **6. exit**
- **7. interface** *type slot* **/** *subslot* **/** *port*[**.** *subinterface*]
- **8. encapsulation** *encapsulation-type*
- **9. end**
- **10. interface pseudowire** *number*
- **11. source template type pseudowire** *name*
- **12. neighbor** *peer-address vcid-value*
- **13. end**
- **14. l2vpn xconnect context** *context-name*
- **15. member pseudowire** *interface-number*
- **16. member** *ip-address vc-id* **encapsulation mpls**
- **17. end**

#### **DETAILED STEPS**

Г

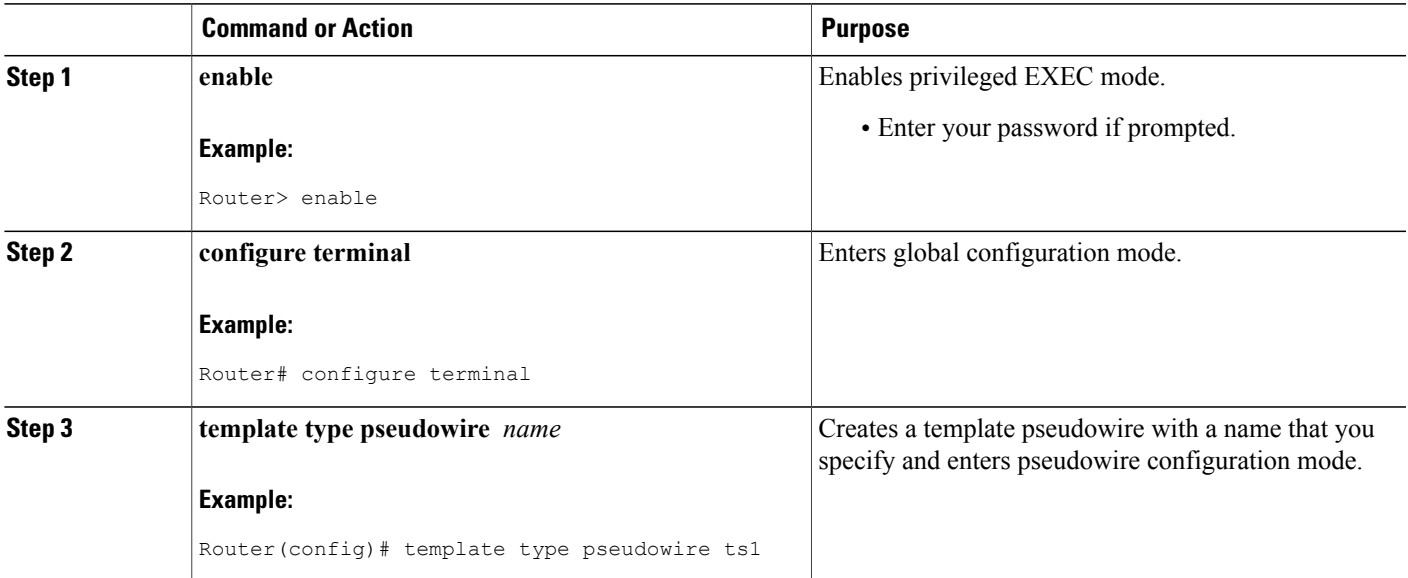

I

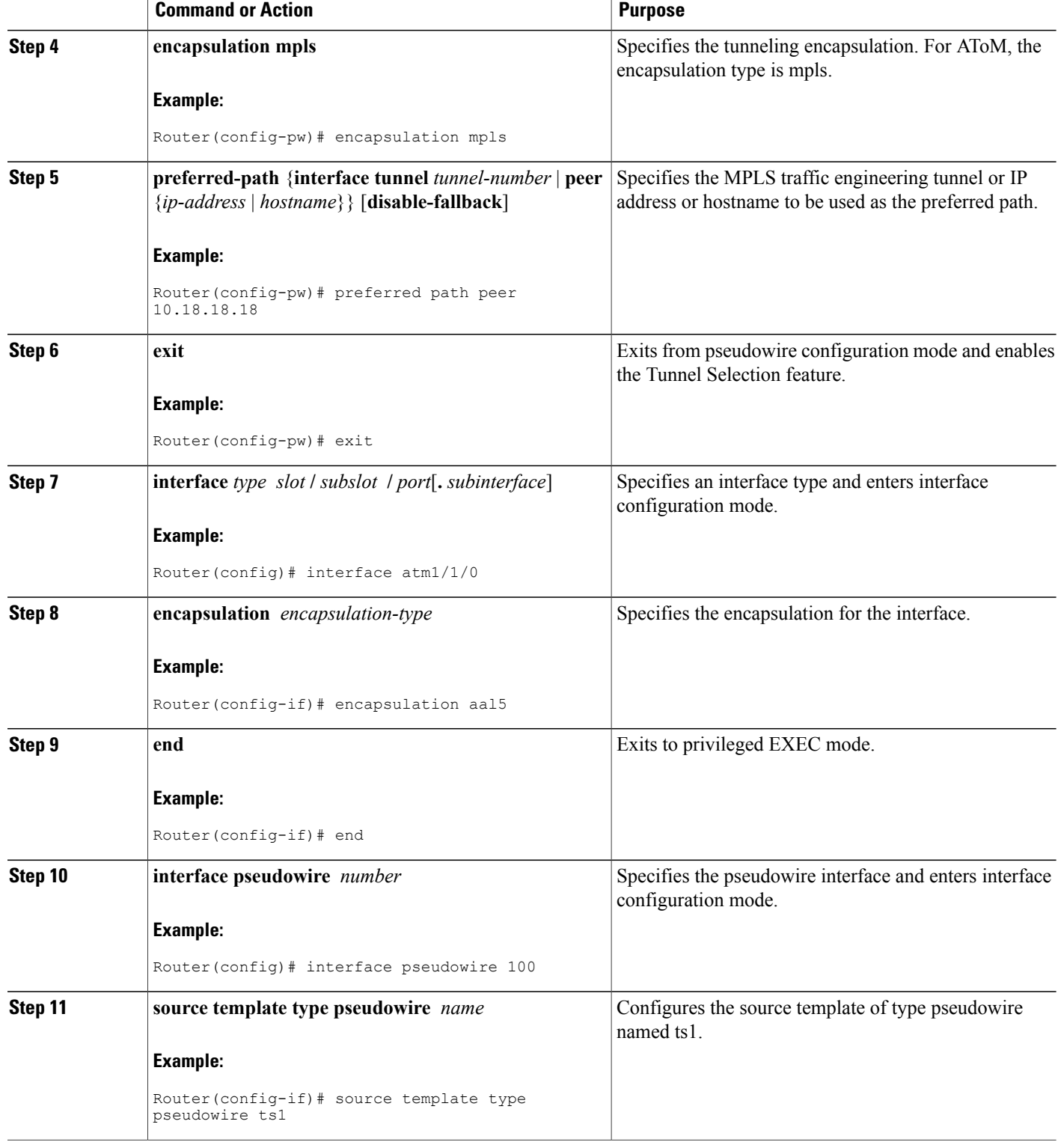

П

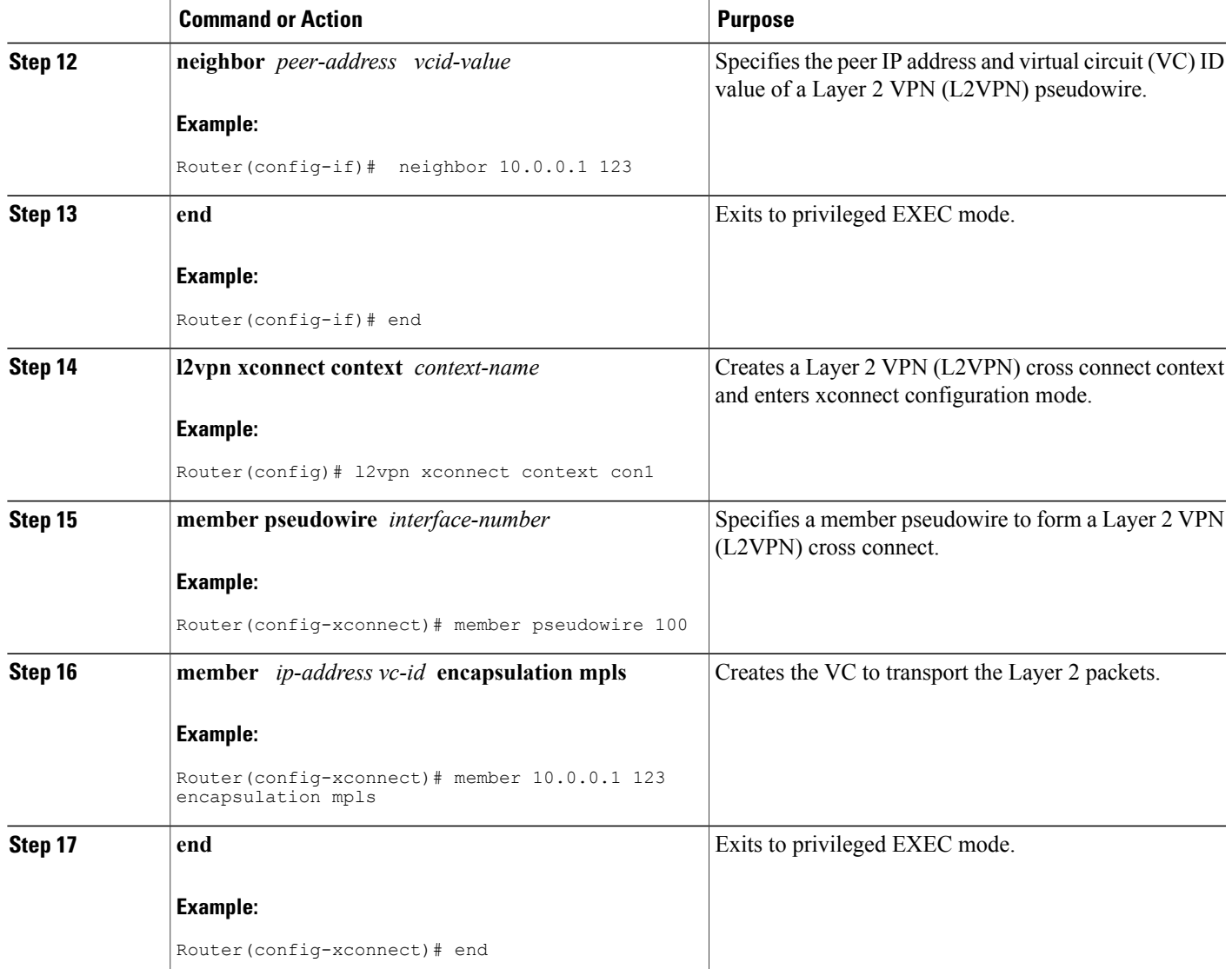

### **Troubleshooting Tips using the commands associated with the L2VPN Protocol-Based CLIs feature**

You can use the **debug l2vpn atom vc event** command to troubleshoot tunnel selection. For example, if the tunnel interface that is used for the preferred path is shut down, the default path is enabled. The **debug l2vpn atom vc event** command provides the following output:

```
ATOM SMGR [10.2.2.2, 101]: Processing imposition update, vc handle 62091860, update action
 3, remote_vc_label 16
AToM SMGR [10.2.2.2, 101]: selected route no parent rewrite: tunnel not up
AToM SMGR [10.2.2.2, 101]: Imposition Programmed, Output Interface: Et3/2
```
Π

## **Setting Experimental Bits with AToM**

**Note** Only EoMPLS and CEM is supported .

#### **SUMMARY STEPS**

- **1. enable**
- **2. configure terminal**
- **3. class-map** *class-name*
- **4. match any**
- **5. policy-map** *policy-name*
- **6. class** *class-name*
- **7. set mpls experimental** *value*
- **8. exit**
- **9. exit**
- **10. interface** *type slot* **/** *subslot* **/** *port*
- **11. service-policy input** *policy-name*
- **12. end**
- **13. show policy-map interface** *interface-name* [*vc* [*vpi* **/**] *vci*] [**dlci** *dlci*] [**input** | **output**]

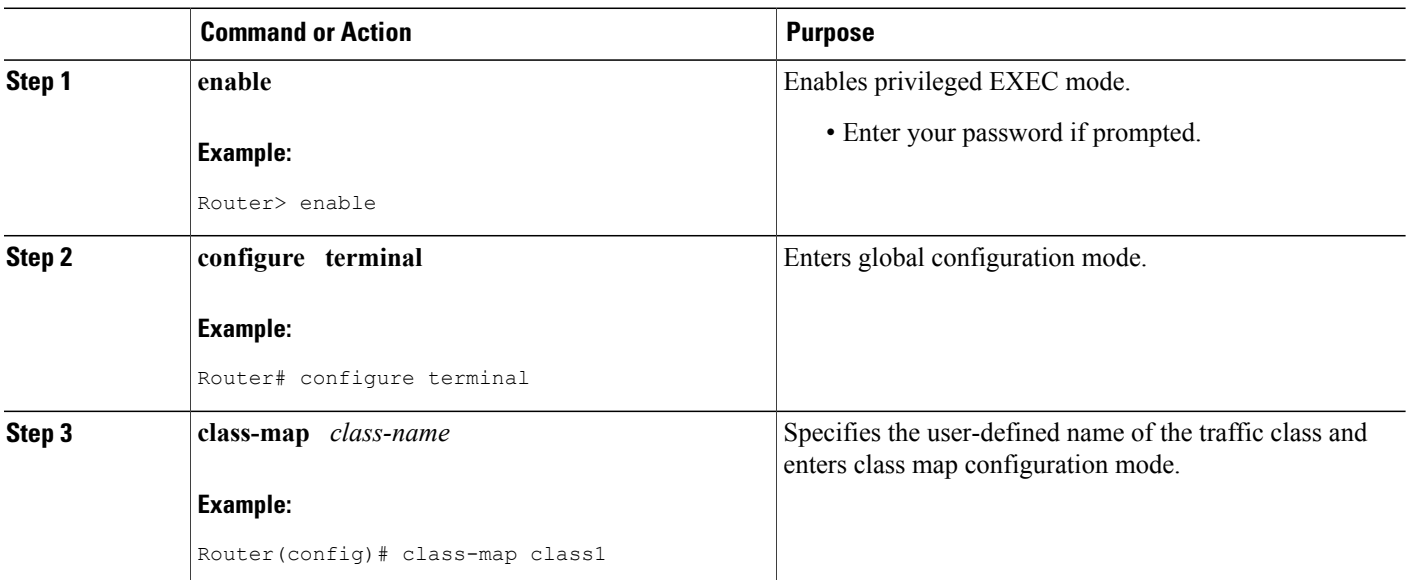

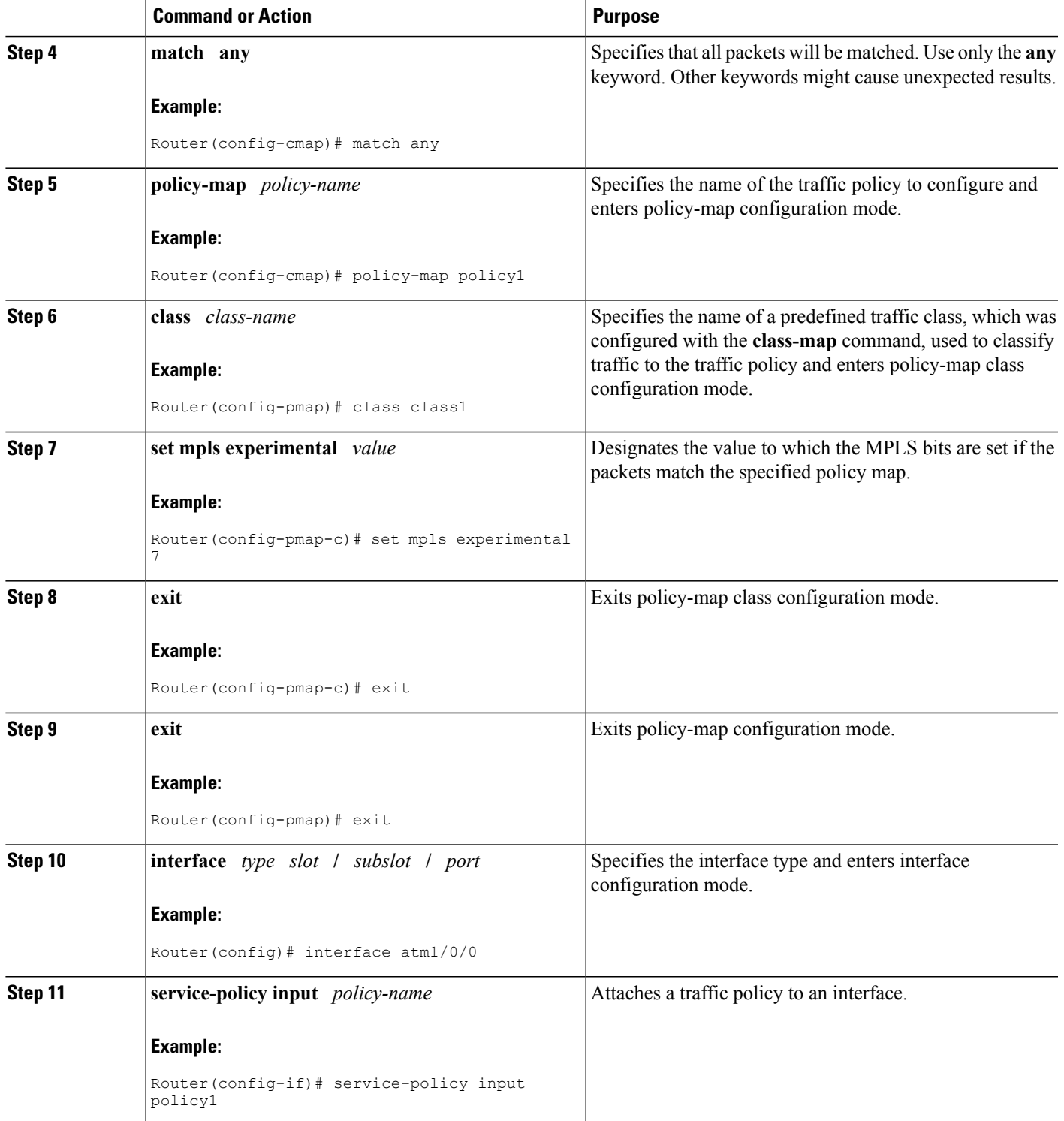

T

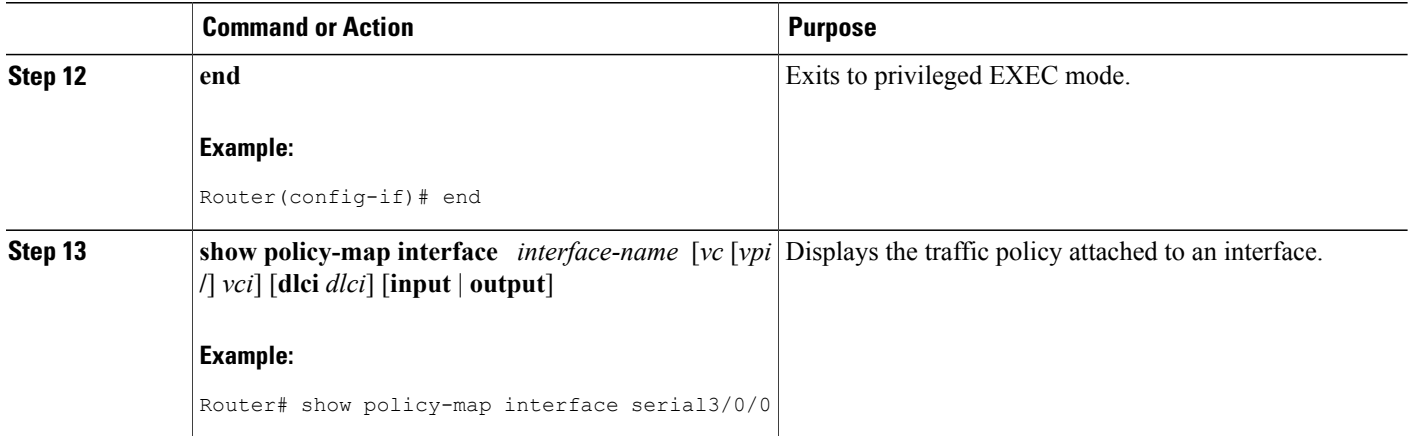

## **Enabling the Control Word**

#### **SUMMARY STEPS**

- **1. enable**
- **2. configure terminal**
- **3. pseudowire-class cw\_enable**
- **4. encapsulation mpls**
- **5. control-word**
- **6. end**

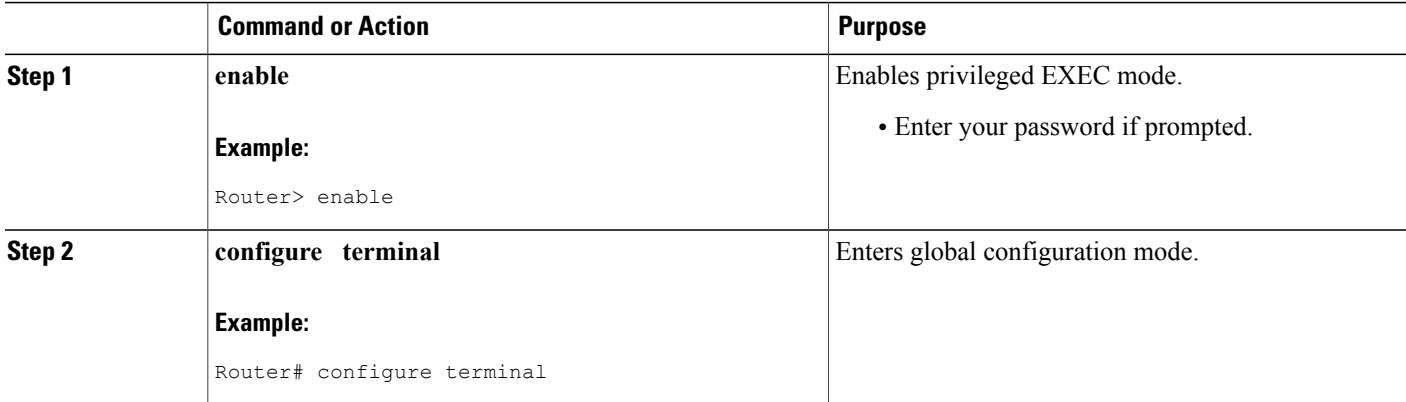

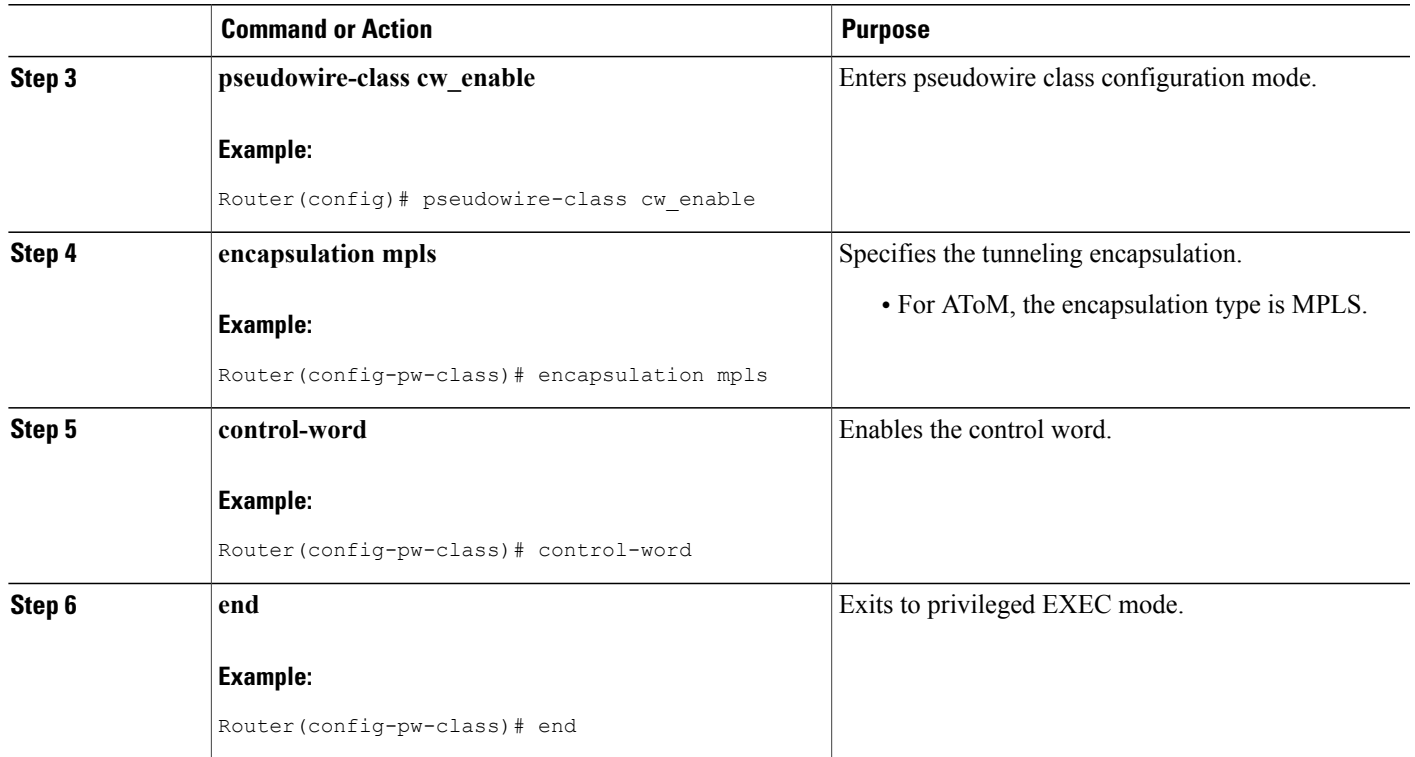

## **Enabling the Control Word using the commands associated with the L2VPN Protocol-Based CLIs feature**

### **SUMMARY STEPS**

- **1. enable**
- **2. configure terminal**
- **3. interface pseudowire** *number*
- **4. encapsulation mpls**
- **5. control-word include**
- **6. neighbor** *peer-address vcid-value*
- **7. end**

### **DETAILED STEPS**

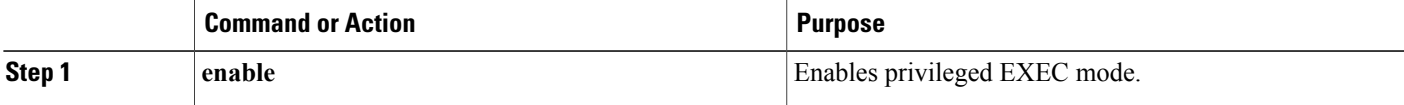

T

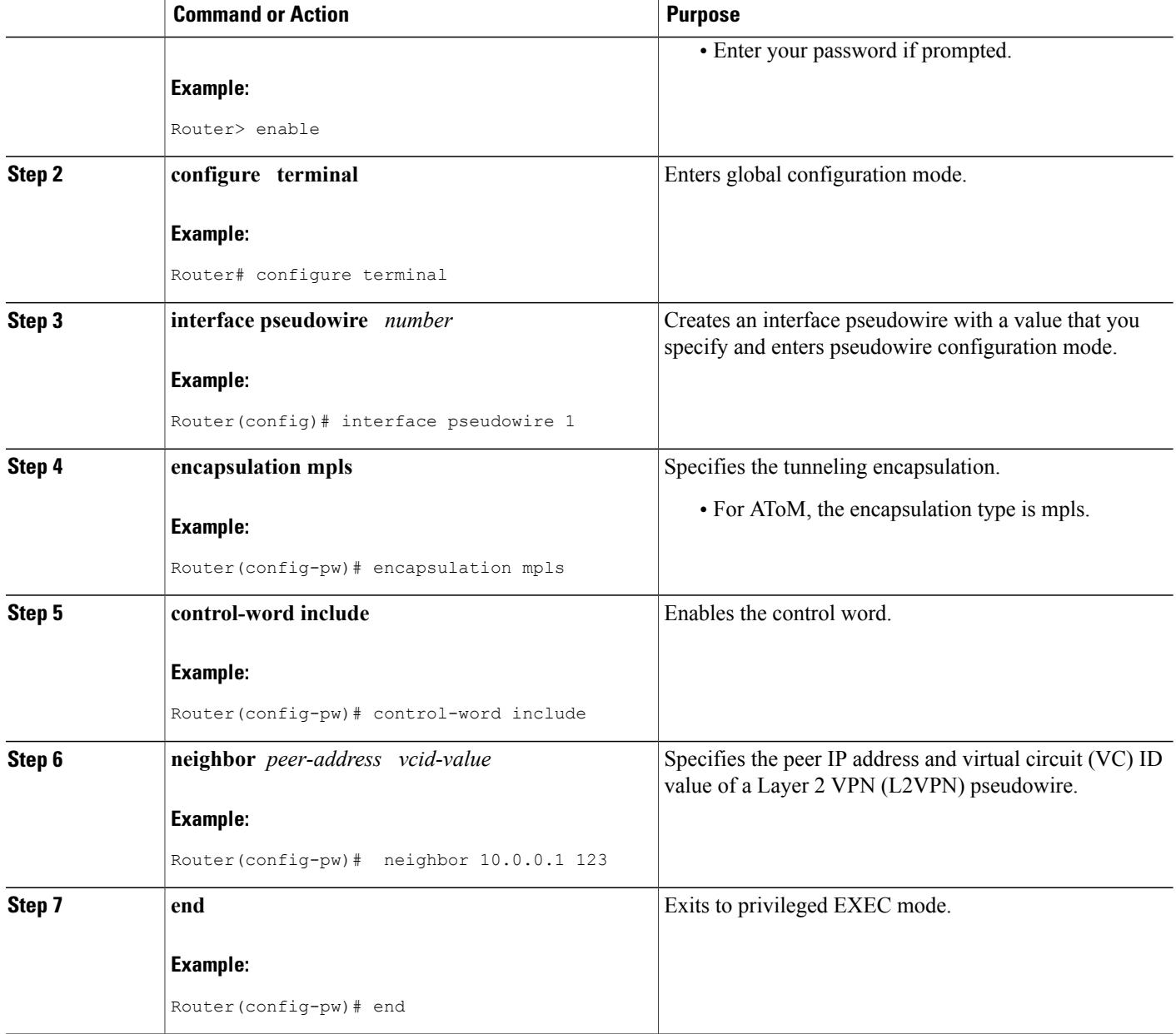

# **Configuring MPLS AToM Remote Ethernet Port Shutdown**

 $\frac{\sqrt{2}}{2}$ **Note**

The Any Transport over MPLS (AToM): Remote Ethernet Port Shutdown feature is automatically enabled by default when an image with the feature supported is loaded on the router.

#### **SUMMARY STEPS**

- **1. enable**
- **2. configure terminal**
- **3. pseudowire-class** [*pw-class-name*]
- **4. encapsulation mpls**
- **5. exit**
- **6. xconnect** *peer-ip-address vc-id pw-class pw-class-name*
- **7. no remote link failure notification**
- **8. remote link failure notification**
- **9. end**

#### **DETAILED STEPS**

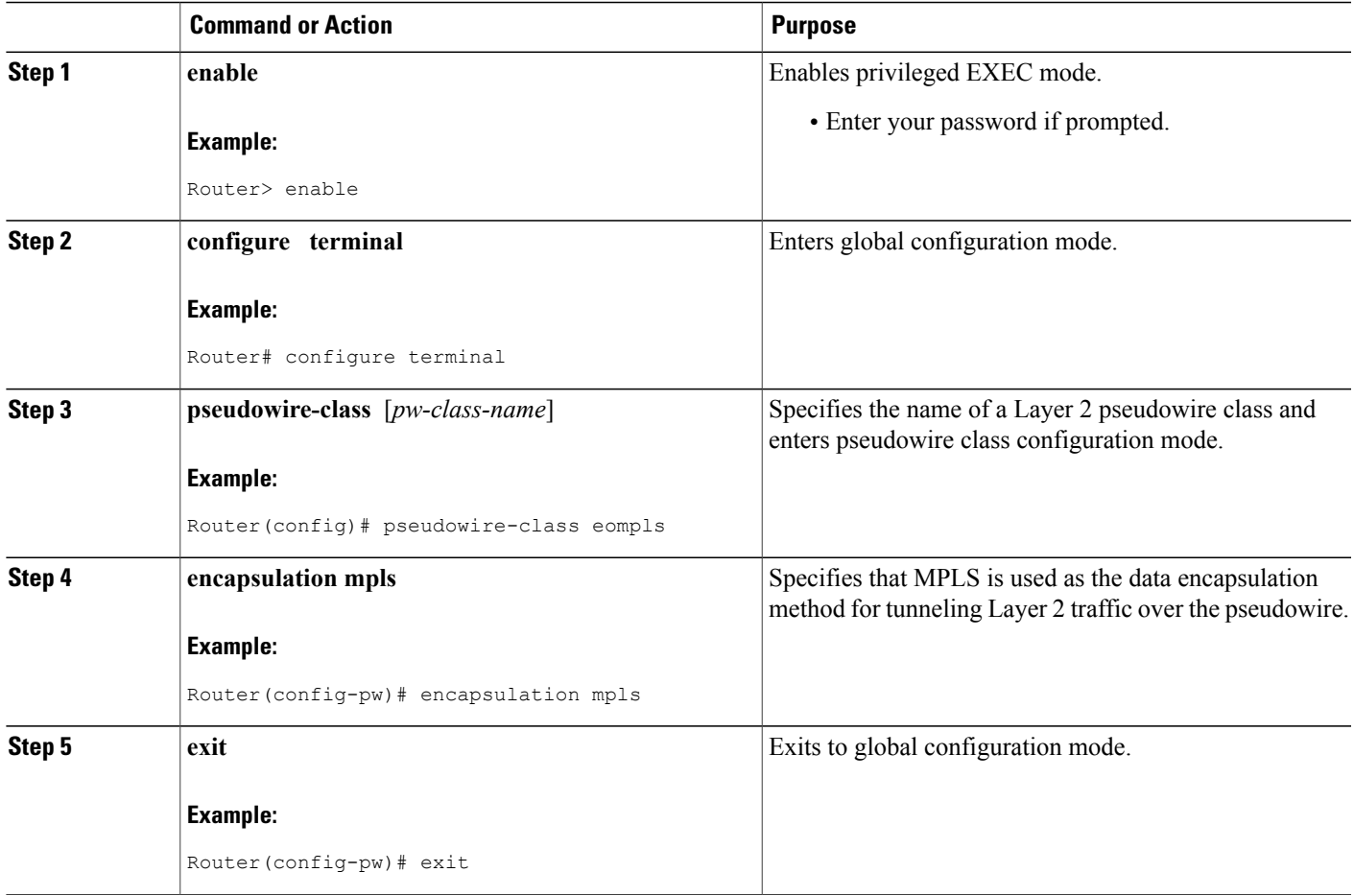

ι

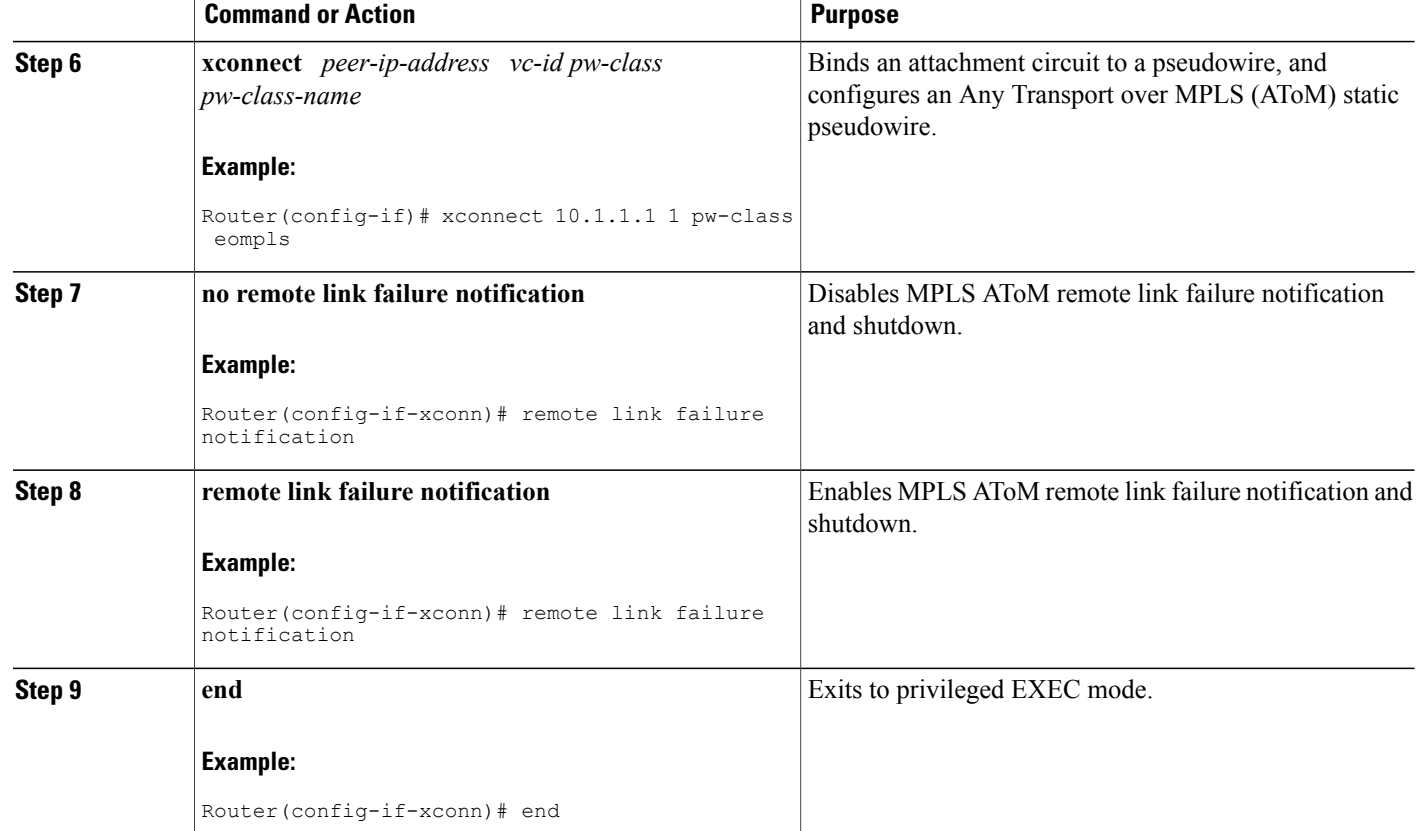

# **Configuring MPLS AToM Remote Ethernet Port Shutdown using the commands associated with the L2VPN Protocol-Based CLIs feature**

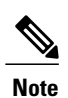

The Any Transport over MPLS (AToM): Remote Ethernet Port Shutdown feature is automatically enabled by default when an image with the feature supported is loaded on the router.

#### **SUMMARY STEPS**

- **1. enable**
- **2. configure terminal**
- **3. template type pseudowire** [*pseudowire-name*]
- **4. encapsulation mpls**
- **5. exit**
- **6. interface** *type slot* **/** *subslot* **/** *port*
- **7. interface pseudowire** *number*
- **8. source template type pseudowire**
- **9. neighbor** *peer-address vcid-value*

**10. end**

- **11. l2vpn xconnect context** *context-name*
- **12. no remote link failure notification**
- **13. remote link failure notification**
- **14. end**

#### **DETAILED STEPS**

Г

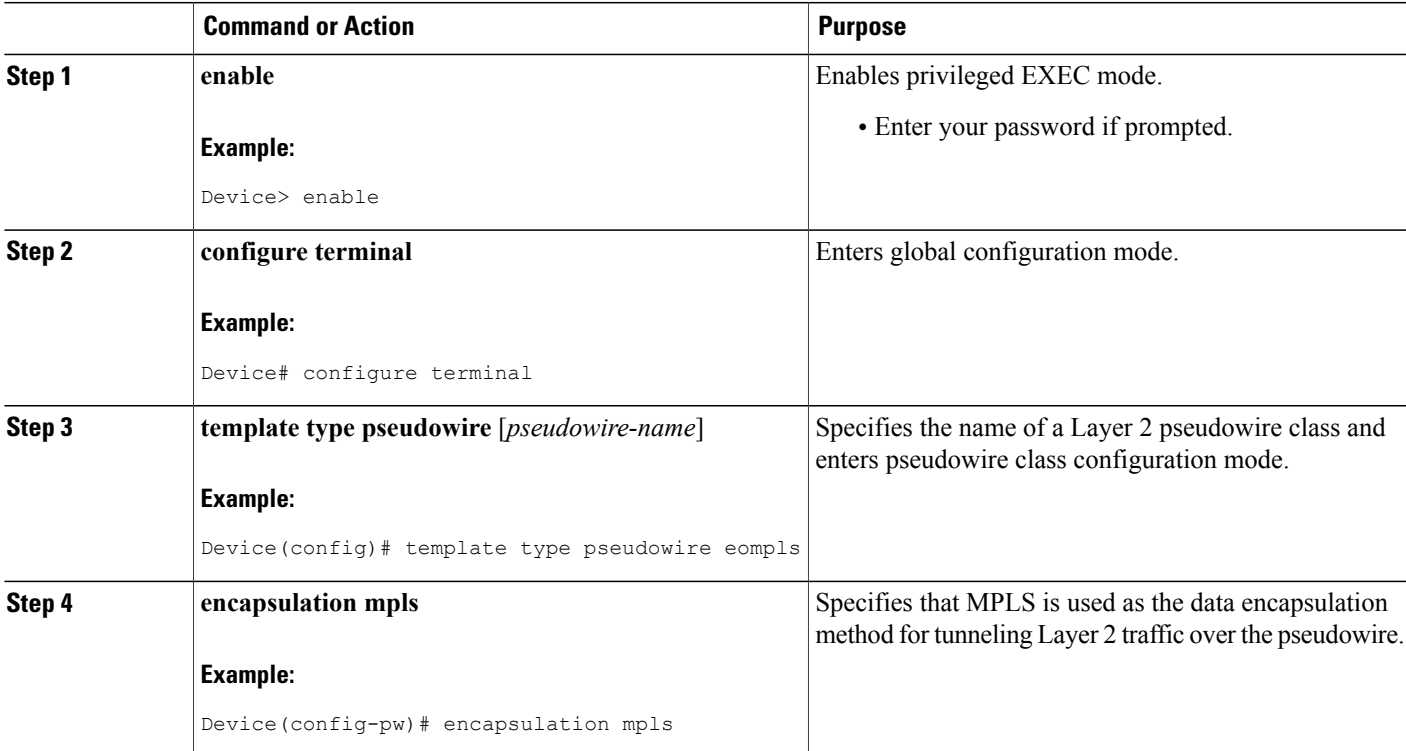

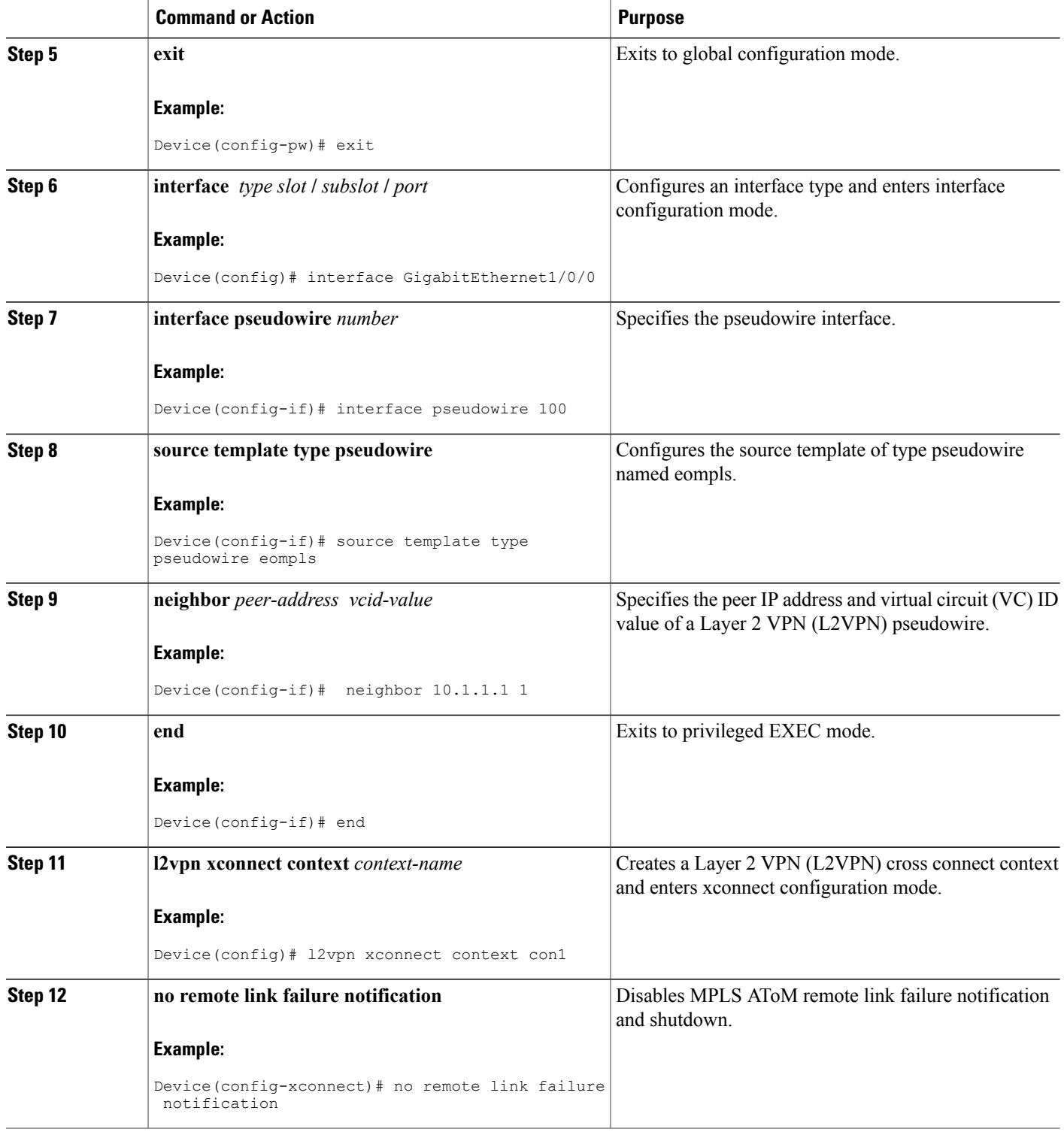

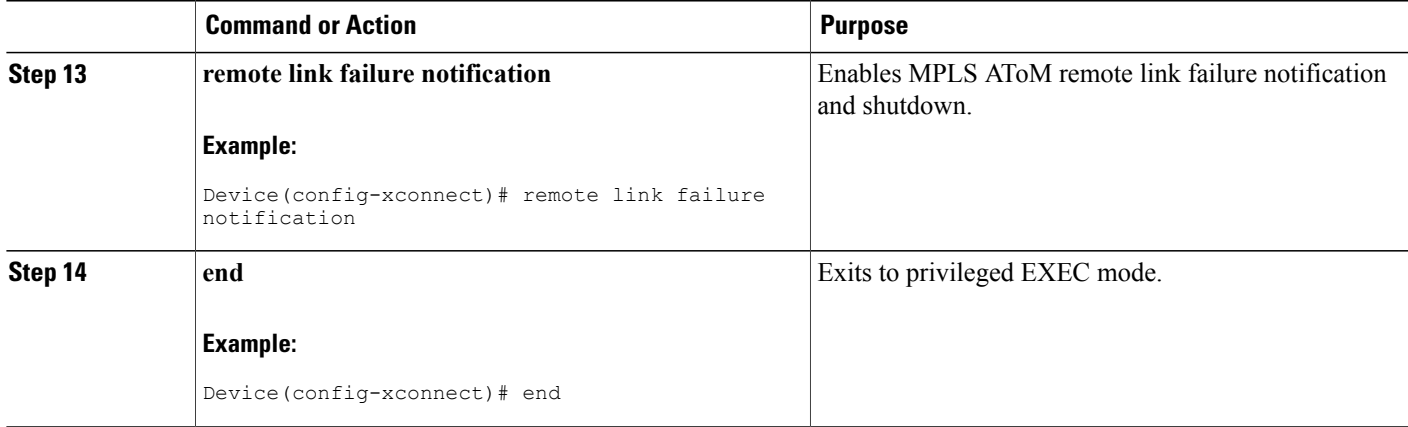

# **Configuring AToM Load Balancing with Single PW**

### **SUMMARY STEPS**

- **1. enable**
- **2. configure terminal**
- **3. pseudowire-class** *pw-class-name*
- **4. encapsulation mpls**
- **5. load-balance flow**
- **6. xconnect** *url* **pw-class** *pw-class-name*

### **DETAILED STEPS**

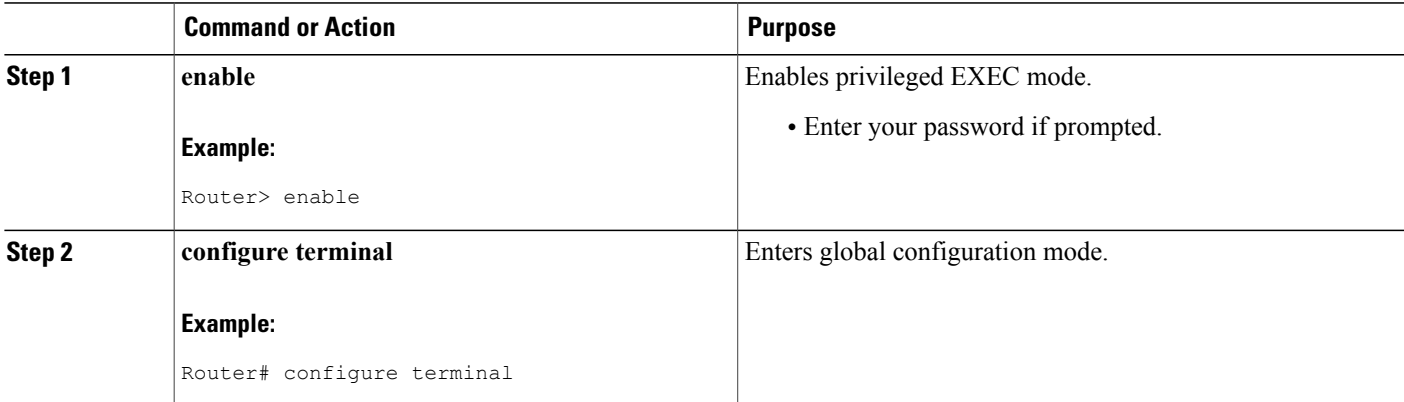

T

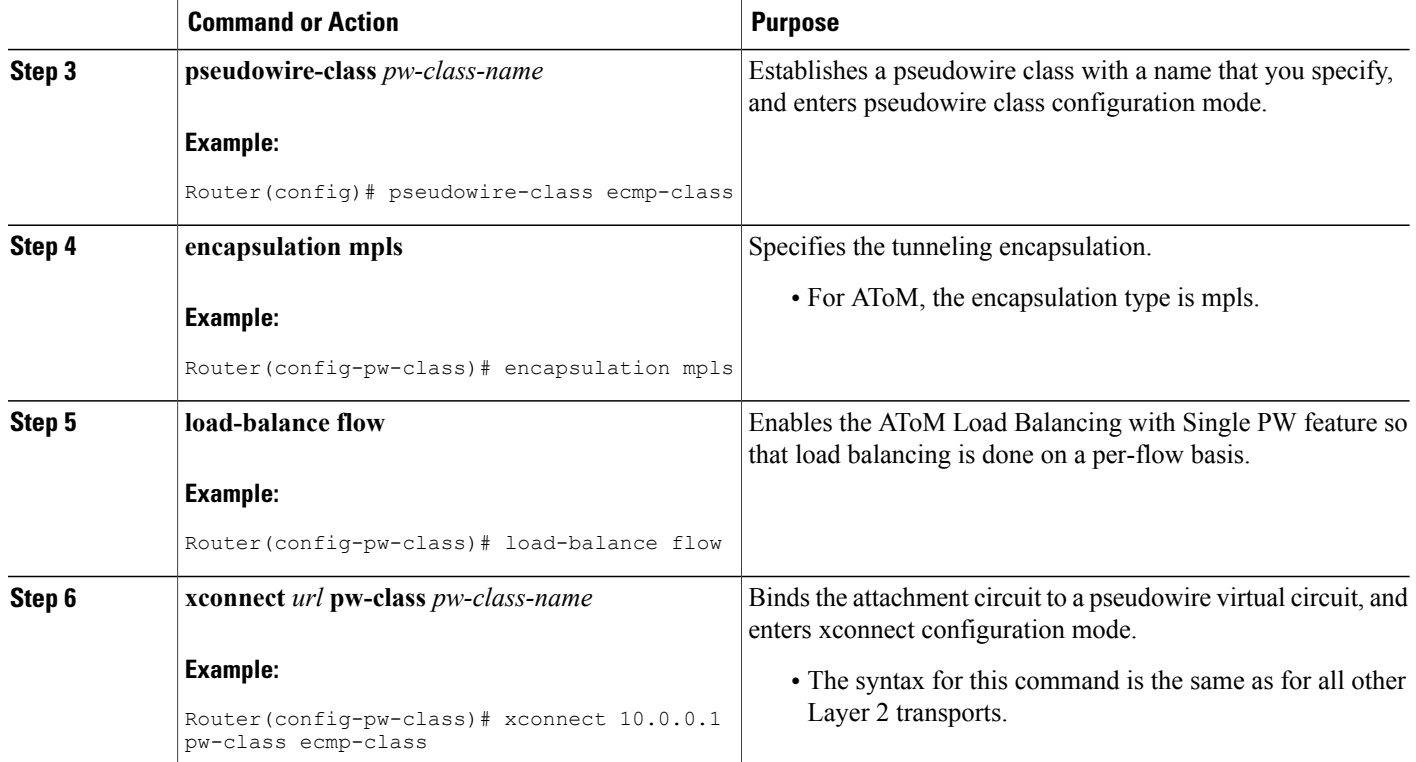

## **Configuring AToM Load Balancing with Single PW using the commands associated with the L2VPN Protocol-Based CLIs feature**

#### **SUMMARY STEPS**

- **1. enable**
- **2. configure terminal**
- **3. template type pseudowire** [*pseudowire-name*]
- **4. encapsulation mpls**
- **5. load-balance flow**
- **6. end**
- **7. interface pseudowire** *number*
- **8. source template type pseudowire**
- **9. neighbor** *peer-address vcid-value*
- **10. end**
- **11. l2vpn xconnect context** *context-name*
- **12. member pseudowire** *interface-number*
- **13. member** *ip-address vc-id* **encapsulation mpls**
- **14. end**

#### **DETAILED STEPS**

Г

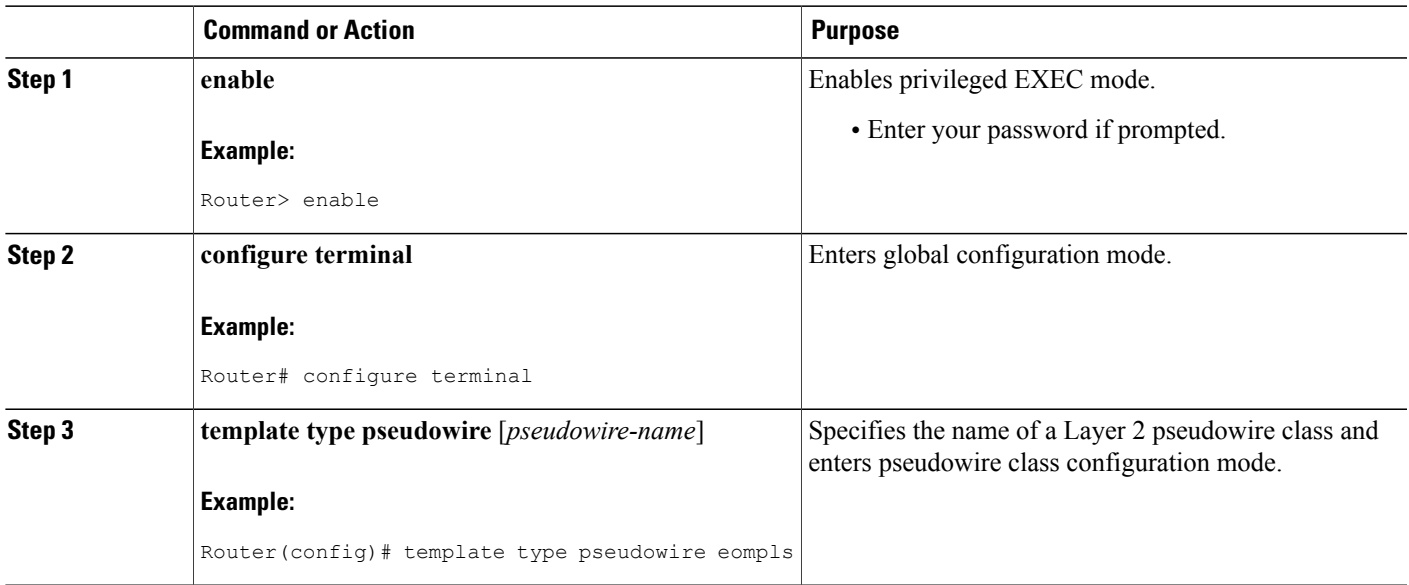

T

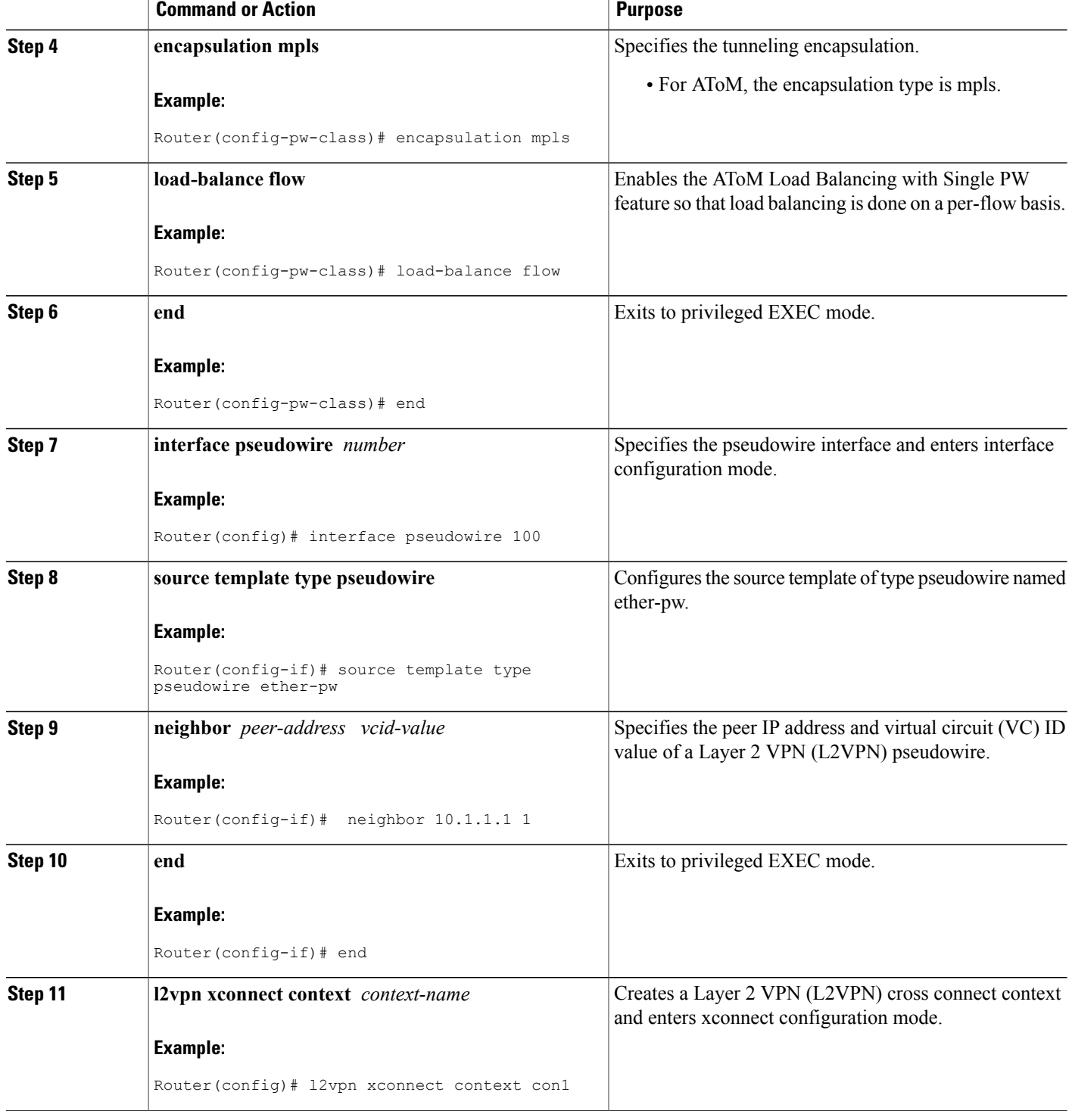

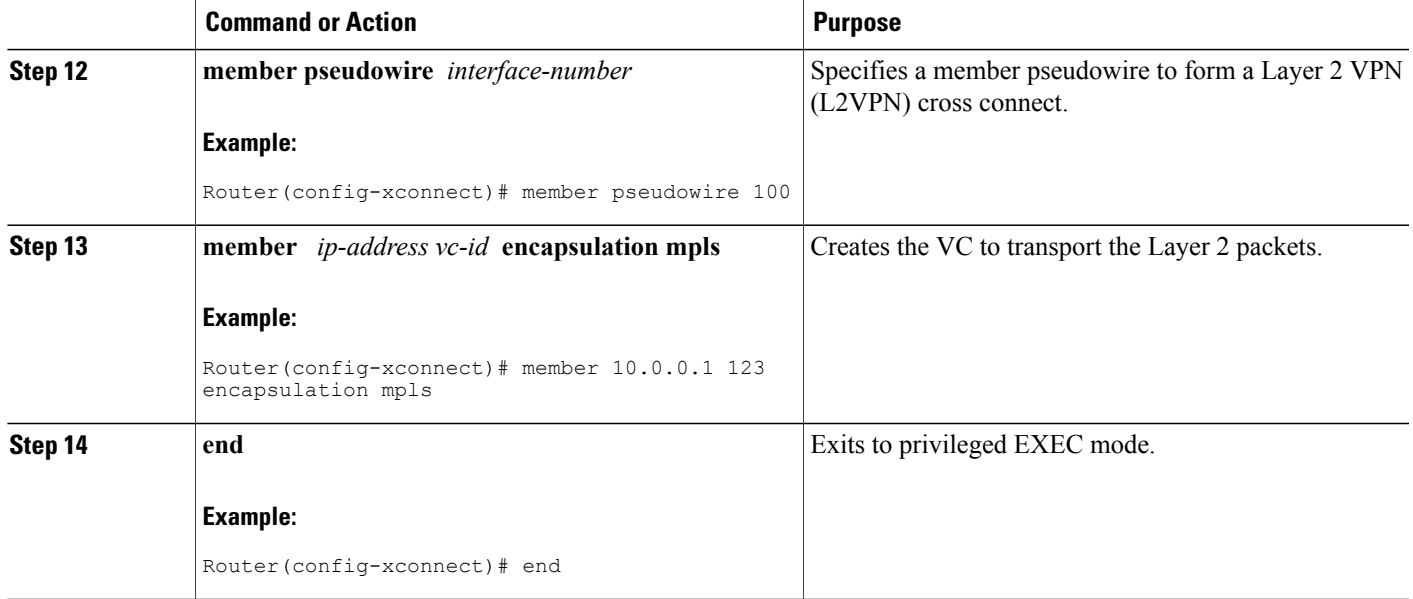

# **Configuring Flow-Aware Transport (FAT) Load Balancing**

### **SUMMARY STEPS**

- **1. enable**
- **2. configure terminal**
- **3. interface pseudowire** *name*
- **4. encapsulation mpls**
- **5. neighbor** *peer-address vcid-value*
- **6. signaling protocol ldp**
- **7. load-balance flow-label both**
- **8. end**
- **9. show l2vpn atom vc detail**
- **10. show ssm id**

### **DETAILED STEPS**

Г

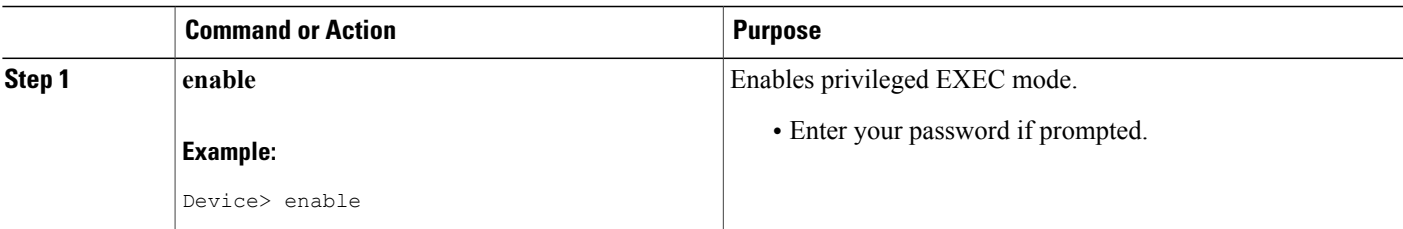

I

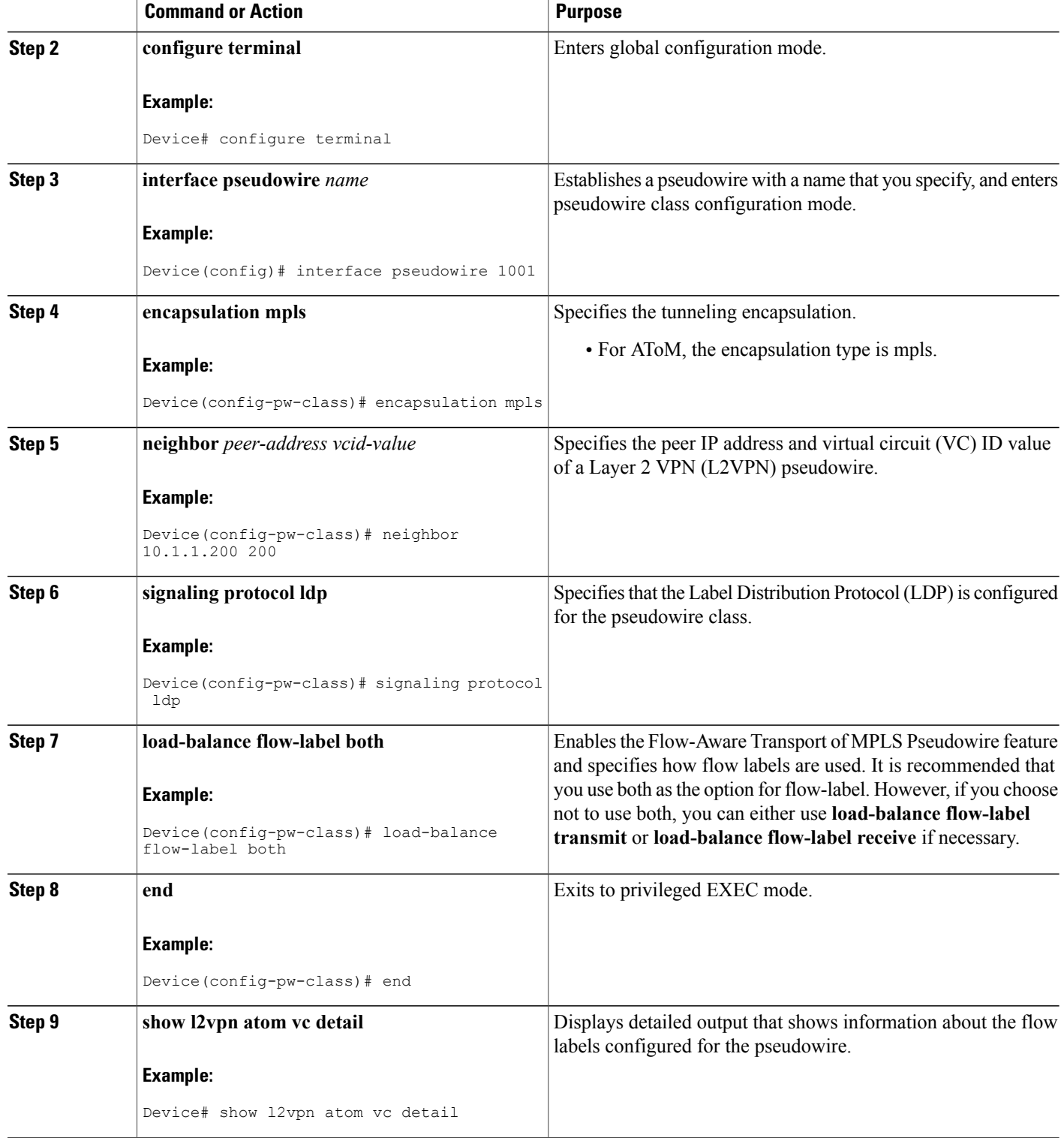

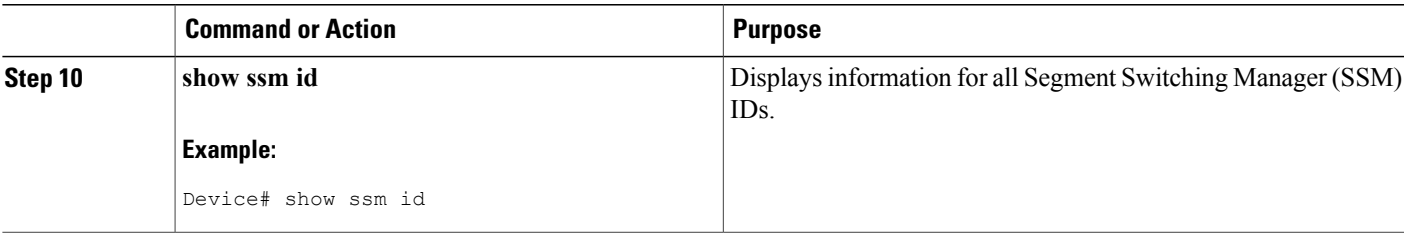

#### **Examples**

The following issample output from the **show mplsl2transport vc 1detail** command thatshowsinformation about the VC details:

```
Device# show mpls l2transport vc 1 detail
Local interface: Te0/5/2 up, line protocol up, Eth VLAN 1 up
  Interworking type is Ethernet
  Destination address: 4.4.4.4, VC ID: 1, VC status: up
    Output interface: BD12, imposed label stack {23 16}
    Preferred path: not configured
    Default path: active
    Next hop: 12.0.0.2
  Create time: 23:12:54, last status change time: 23:09:05
    Last label FSM state change time: 23:09:02
  Signaling protocol: LDP, peer 4.4.4.4:0 up
    Targeted Hello: 1.1.1.1(LDP Id) -> 4.4.4.4, LDP is UP
    Graceful restart: configured and enabled
    Non stop routing: not configured and not enabled<br>Status TLV support (local/remote) : enabled/supported
    Status TLV support (local/remote) : enabled<br>TDP route watch : enabled
      LDP route watch
      Label/status state machine : established, LruRru
      Last local dataplane status rcvd: No fault<br>Last BFD dataplane status rcvd: Not sent
                                  status rcvd: Not sent
      Last BFD peer monitor status rcvd: No fault
       Last local AC circuit status rcvd: No fault
      Last local AC circuit status sent: No fault
      Last local PW i/f circ status rcvd: No fault<br>Last local LDP TLV status sent: No fault
      Last local LDP TLV status sent: No fault<br>Last remote LDP TLV status rcvd: No fault
      Last remote LDP TLV status rcvd: No fault<br>Last remote LDP ADJ status rcvd: No fault
                                 status rcvd: No fault
    MPLS VC labels: local 27, remote 16
    Group ID: local 8, remote 8
    MTU: local 9216, remote 9216
    Remote interface description:
  Sequencing: receive disabled, send disabled
  Control Word: On
  SSO Descriptor: 4.4.4.4/1, local label: 27
  Dataplane:
    SSM segment/switch IDs: 32854/4116 (used), PWID: 1
  VC statistics:
    transit packet totals: receive 0, send 0<br>transit byte totals: receive 0, send 0
     transit byte totals: receive 0, send 0
     transit packet drops: receive 0, seq error 0, send 0
```
The following is sample output from the **show ssm id** command that shows information for all Segment Switching Manager (SSM) IDs:

```
Device# show ssm id
SSM Status: 1 switch
 Switch-ID 4096 State: Open
```

```
Segment-ID: 8194 Type: Eth[2]
  Switch-ID: 4096<br>Physical intf: 50001
  Physical intf: Local<br>Allocated By: This CPU
  Allocated By:
  Locked By: SIP [1]<br>Circuit status: UP [1]
  Circuit status: UP [1]
Class:<br>State:
                                    Active<br>Et0/0
  AC Switching Context:
  SSS Info : Switch Handle 2583691265 Ckt 0xC36A59E0
  Interworking 0 Encap Len 0 Boardencap Len 0 MTU 1500
  Flow Classification src-dst-mac
  AC Encap [0 bytes]
Class: ADJ
  State: Active
  AC Adjacency context:
  adjacency = 0xC36B6100 [complete] RAW Ethernet0/0:0
  AC Encap [0 bytes]
  1stMem: 8194 2ndMem: 0 ActMem: 8194
Segment-ID: 4097 Type: AToM[17]
  Switch-ID: \frac{1}{2} 4096<br>Allocated By: This CPU
  Allocated By: This This Cocked By: This COLLECT This COLLECT This COLLECT THE COLLECT THE COLLECT THE COLLECT THE COLLECT THE COLLECT THE COLLECT THE COLLECT THE COLLECT THE COLLECT THE COLLECT THE COLLECT THE COLLECT THE 
  Locked By: SIP [1]
Class: SSS SSS State: A
                                  Active<br>ADJ
Class:
  State: Active
```
### **Configuring Flow-Aware Transport (FAT) Load Balancing using a template**

#### **SUMMARY STEPS**

- **1. enable**
- **2. configure terminal**
- **3. template type pseudowire** [*pseudowire-name*]
- **4. encapsulation mpls**
- **5. load-balance flow**
- **6. load-balance flow-label**
- **7. end**
- **8. interface pseudowire** *number*
- **9. source template type pseudowire**
- **10. encapsulation mpls**
- **11. neighbor** *peer-address vcid-value*
- **12. signaling protocol ldp**
- **13. end**
- **14. show l2vpn atom vc detail**
- **15. show ssm id**
- **16. show mpls forwarding-table exact-route**
### **DETAILED STEPS**

 $\overline{\phantom{a}}$ 

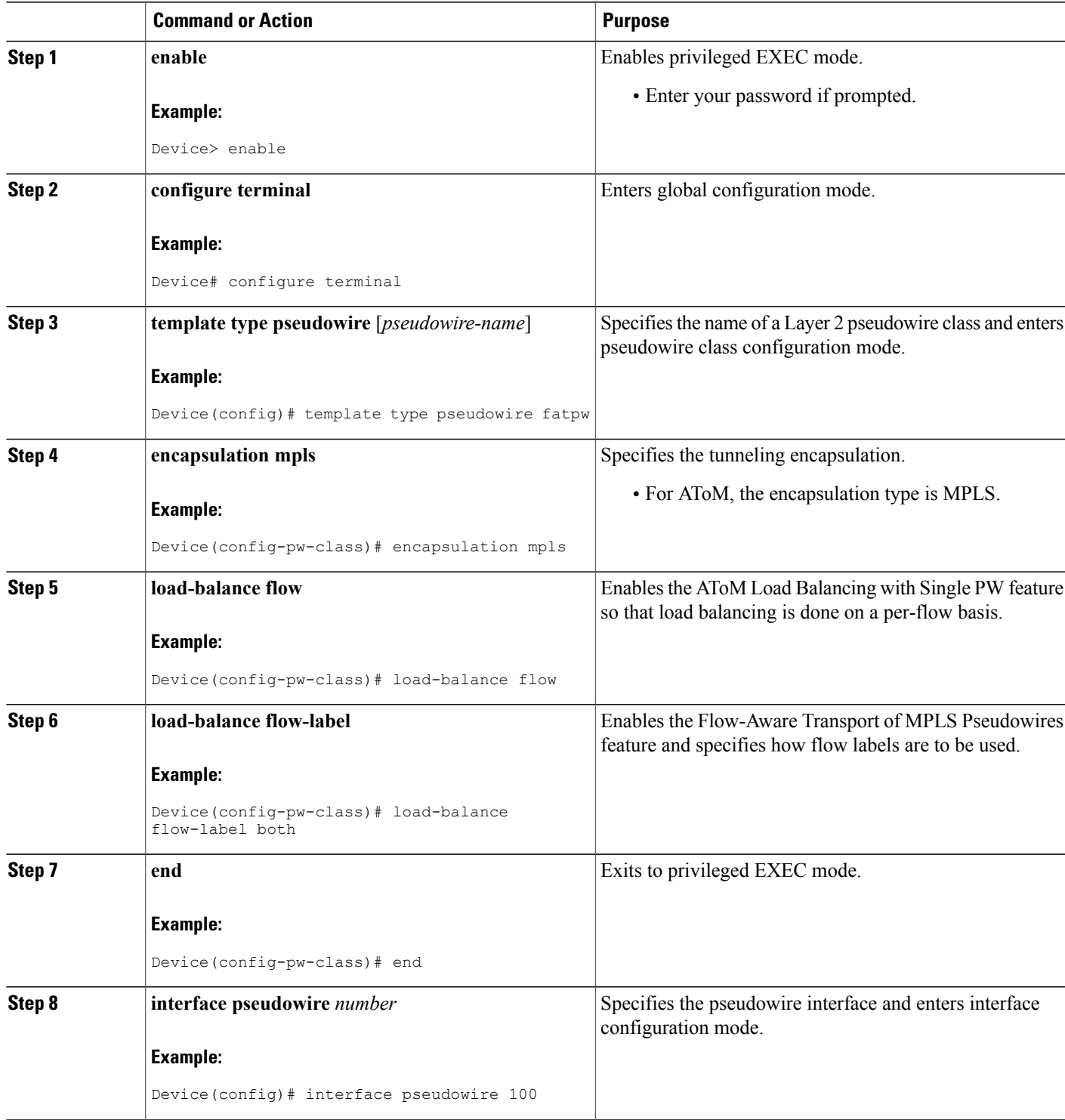

I

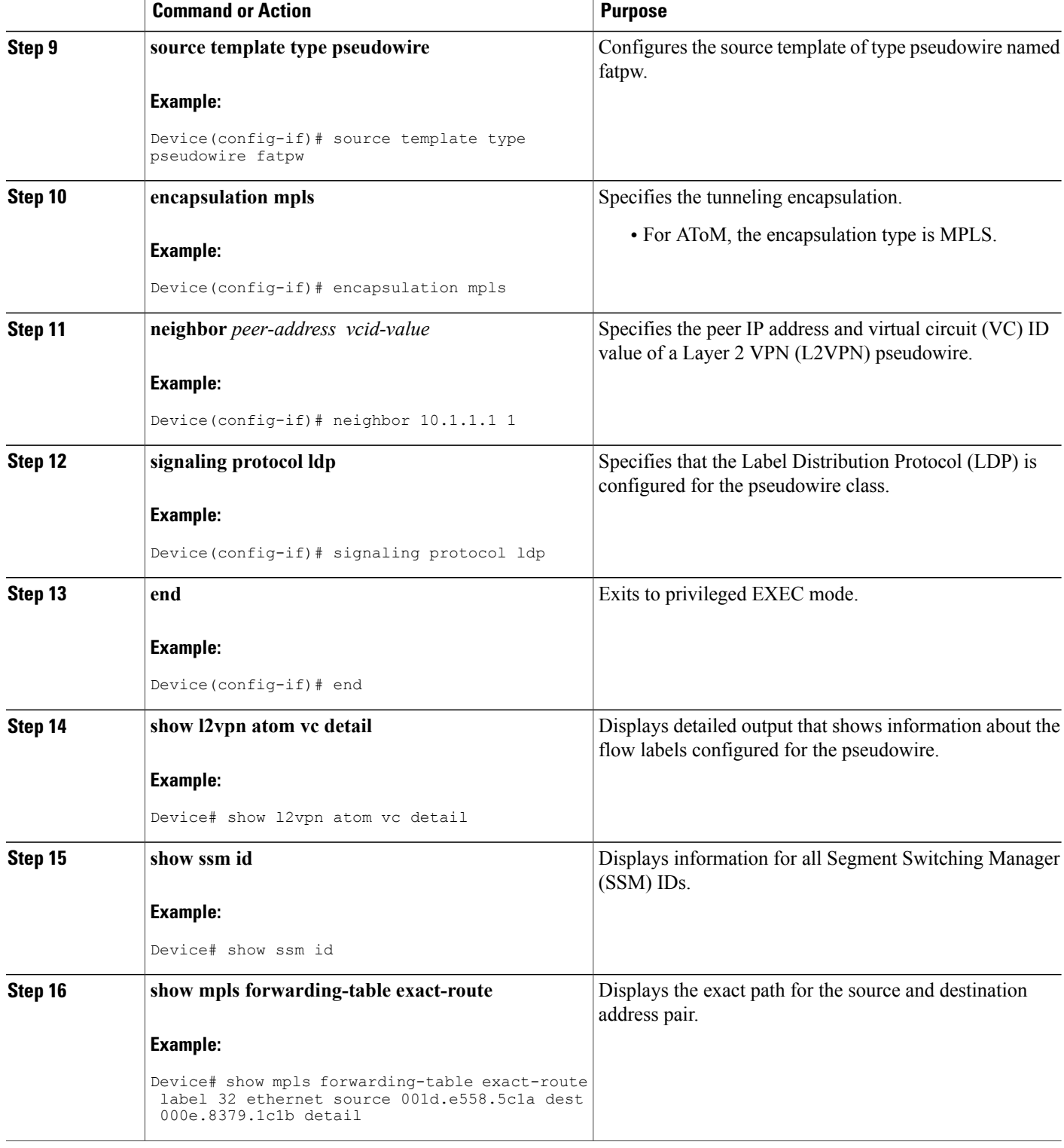

#### **Examples**

Device# **show l2vpn atom vc detail**

The following is sample output from the **show l2vpn atom vc detail** command that shows information about the flow labels configured for the pseudowire:

```
pseudowire100001 is up, VC status is up PW type: Ethernet
  Create time: 00:01:47, last status change time: 00:01:29
   Last label FSM state change time: 00:01:29
 Destination address: 10.1.1.151 VC ID: 100
   Output interface: Se3/0, imposed label stack {1001 100}
   Preferred path: not configured
   Default path: active
   Next hop: point2point
   Load Balance: Flow
   flow classification: ethernet src-dst-mac
 Member of xconnect service Et0/0-2, group right
   Associated member Et0/0 is up, status is up
   Interworking type is Like2Like
   Service id: 0xcf000001
 Signaling protocol: LDP, peer 10.1.1.151:0 up
   Targeted Hello: 10.1.1.152(LDP Id) -> 10.1.1.151, LDP is UP
   Graceful restart: not configured and not enabled
   Non stop routing: not configured and not enabled
   PWid FEC (128), VC ID: 100
   Status TLV support (local/remote) : enabled/supported<br>
LDP route watch : enabled
     LDP route watch
     Label/status state machine : established, LruRru
     Local dataplane status received : No fault<br>BFD dataplane status received : Not sent
     BFD dataplane status received
      BFD peer monitor status received : No fault
      Status received from access circuit : No fault
      Status sent to access circuit : No fault
     Status sent to access circuit : No fault<br>Status received from pseudowire i/f : No fault
     Status sent to network peer : No fault<br>Status received from network peer : No fault
      Status received from network peer : No fault<br>Adjacency status of remote peer : No fault
     Adjacency status of remote peer
 Sequencing: receive disabled, send disabled
 Bindings
   Parameter Local Remote
     ------------ ------------------------------ ------------------------------
   Label 200 1 1
   Group ID 0 0
   Interface
    MTU 1500 1500
   Control word on (configured: autosense) on<br>PM type Rthernet Rthernet
   PW type Ethernet
   VCCV CV type 0x12<br>
LSPV [2], BFD/Raw [5] US
                                                 LSPV [2], BFD/Raw [5]<br>0x07
   VCCV CC type 0x07<br>
CW [1], RA [2], TTL [3]
                 CW [1], RA [2], TTL [3] CW [1], RA [2], TTL [3]
   Status TLV enabled<br>
Flow label enabled, T=1, R=0 enabled, T=1, R=1
   Flow label enabled, T=1, R=0
 Dataplane:
   SSM segment/switch IDs: 4097/4096 (used), PWID: 1
 Rx Counters
   28 input transit packets, 2602 bytes
   0 drops, 0 seq err
 Tx Counters
   31 output transit packets, 3694 bytes
   0 drops
```
The following is sample output from the **show ssm id** command that shows information for all Segment Switching Manager (SSM) IDs:

```
Device# show ssm id
```

```
SSM Status: 1 switch
 Switch-ID 4096 State: Open
```

```
Segment-ID: 8194 Type: Eth[2]
 Switch-ID: 4096<br>Physical intf: 50001
 Physical intf: Local<br>Allocated By: This CPU
 Allocated By:
 Locked By: SIP [1]<br>Circuit status: UP [1]
 Circuit status: UP [1]
Class:<br>State:
                             Active<br>Et0/0
 AC Switching Context:
 SSS Info : Switch Handle 2583691265 Ckt 0xC36A59E0
 Interworking 0 Encap Len 0 Boardencap Len 0 MTU 1500
 Flow Classification src-dst-mac
 AC Encap [0 bytes]
Class: ADJ
 State: Active
 AC Adjacency context:
 adjacency = 0xC36B6100 [complete] RAW Ethernet0/0:0
 AC Encap [0 bytes]
 1stMem: 8194 2ndMem: 0 ActMem: 8194
Segment-ID: 4097 Type: AToM[17]
 Switch-ID: \frac{1}{2} 4096<br>Allocated By: This CPU
 Allocated By: This This Cooked By: This CPU
 Locked By: SIP [1]
Class: SSS SSS State: A
                            Active<br>ADJ
Class:
 State: Active
```
The following is sample output from the **show mpls forwarding-table exact-route** command that shows the exact path for the source and destination address pair:

Device# **show mpls forwarding-table exact-route label 32 ethernet source 001d.e558.5c1a dest 000e.8379.1c1b detail**

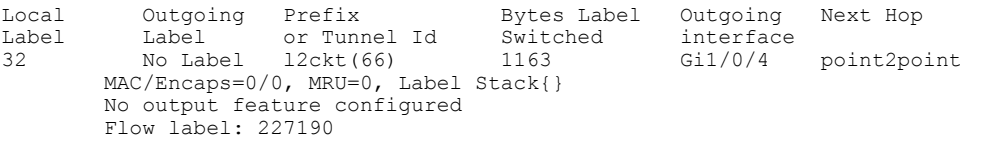

# **Configuration Examples for Any Transport over MPLS**

## **Example: ATM over MPLS**

The table below shows the configuration of ATM over MPLS on two PE routers.

Г

| PE <sub>1</sub>                                                                                                    | PE <sub>2</sub>                                                                                                    |
|----------------------------------------------------------------------------------------------------|----------------------------------------------------------------------------------------------------|
| mpls label protocol ldp                                                                                             | mpls label protocol ldp                                                                                                  |
| mpls ldp router-id Loopback0 force                                                                                  | mpls ldp router-id Loopback0 force                                                                                       |
| Ţ                                                                                                    | Ţ                                                                                                    |
| interface Loopback0                                                                                                 | interface Loopback0                                                                                                    |
| ip address 10.16.12.12 255.255.255.255                                                                              | ip address 10.13.13.13 255.255.255.255                                                                                   |
| interface ATM4/0/0<br>pvc 0/100 l2transport<br>encapsulation aal0<br>xconnect 10.13.13.13 100 encapsulation<br>mpls | interface ATM4/0/0<br>pvc 0/100 12transport<br>encapsulation aal0<br>xconnect 10.16.12.12 100 encapsulation<br>mpls<br>Ţ |
| interface ATM4/0/0.300 point-to-point                                                                               | interface ATM4/0/0.300 point-to-point                                                                                    |
| no ip directed-broadcast                                                                                            | no ip directed-broadcast                                                                                                 |
| no atm enable-ilmi-trap                                                                                             | no atm enable-ilmi-trap                                                                                                  |
| pvc 0/300 12transport                                                                                               | pvc 0/300 12transport                                                                                                    |
| encapsulation aal0                                                                                                  | encapsulation aal0                                                                                                    |
| xconnect 10.13.13.13 300 encapsulation                                                                              | xconnect 10.16.12.12 300 encapsulation                                                                                   |
| mpls                                                                                                    | mpls                                                                                                    |

**Table 6: ATM over MPLS Configuration Example**

# **Example: ATM over MPLS Using Commands Associated with L2VPN Protocol-Based Feature**

The table below shows the configuration of ATM over MPLS on two PE routers.

1

| mpls label protocol ldp                | mpls label protocol ldp                |
|----------------------------------------|----------------------------------------|
| mpls ldp router-id Loopback0 force     | mpls ldp router-id Loopback0 force     |
| T                                      | T                                      |
| interface Loopback0                    | interface Loopback0                    |
| ip address 10.16.12.12 255.255.255.255 | ip address 10.13.13.13 255.255.255.255 |
| T                                      |                                        |
| interface ATM4/0/0                     | interface ATM4/0/0                     |
| pvc 0/100 12transport                  | pvc 0/100 l2transport                  |
| encapsulation aal0                     | encapsulation aal0                     |
| interface pseudowire 100               | interface pseudowire 100               |
| encapsulation mpls                     | encapsulation mpls                     |
| neighbor 10.0.0.1 123                  | neighbor 10.0.0.1 123                  |
| 1                                      | 1                                      |
|                                        | 12vpn xconnect context A               |
| 12vpn xconnect context A               | member pseudowire 100                  |
| member pseudowire 100                  |                                        |
| member atm 100                         | member atm 100                         |
|                                        | Ţ                                      |
| T                                      | interface ATM4/0/0.300 point-to-point  |
| interface ATM4/0/0.300 point-to-point  | no ip directed-broadcast               |
| no atm enable-ilmi-trap                | no atm enable-ilmi-trap                |
| pvc 0/300 l2transport                  | pvc 0/300 l2transport                  |
| encapsulation aal0                     | encapsulation aal0                     |
| interface pseudowire 300               | interface pseudowire 300               |
| encapsulation mpls                     | encapsulation mpls                     |
| neighbor 10.0.0.1 123                  | neighbor 10.0.0.1 123                  |
| Ţ                                      | Ţ                                      |
| 12vpn xconnect context A               |                                        |
| member pseudowire 300                  | 12vpn xconnect context A               |
|                                        | member pseudowire 300                  |
| member atm 300                         | member atm 300                         |

**Table 7: ATM over MPLS Configuration Example**

### **Example: Configuring ATM AAL5 over MPLS in VC Class Configuration Mode**

The following example configures ATM AAL5 over MPLS in VC class configuration mode. The VC class is then applied to an interface.

enable configure terminal vc-class atm aal5class encapsulation aal5 interface atm1/0/0 class-int aal5class pvc 1/200 l2transport xconnect 10.13.13.13 100 encapsulation mpls The following example configures ATM AAL5 over MPLS in VC class configuration mode. The VC class is then applied to a PVC.

```
enable
configure terminal
vc-class atm aal5class
encapsulation aal5
interface atm1/0/0
pvc 1/200 l2transport
class-vc aal5class
xconnect 10.13.13.13 100 encapsulation mpls
```
## **Example: Configuring ATM AAL5 over MPLS in VC Class Configuration Mode Using Commands Associated with L2VPN Protocol-Based Feature**

The following example configures ATM AAL5 over MPLS in VC class configuration mode. The VC class is then applied to an interface.

```
enable
configure terminal
vc-class atm aal5class
encapsulation aal5
interface atm1/0/0
class-int aal5class
pvc 1/200 l2transport
interface pseudowire 100
encapsulation mpls
neighbor 10.0.0.1 123
exit
l2vpn xconnect context A
member pseudowire 100
member atm 100
exit
```
### **Example: Ethernet over MPLS with MPLS Traffic Engineering Fast Reroute**

The following configuration example and the figure show the configuration of Ethernet over MPLS with fast reroute on AToM PE routers.

Routers PE1 and PE2 have the following characteristics:

• A TE tunnel called Tunnel41 is configured between PE1and PE2, using an explicit path through a link called L1. AToM VCs are configured to travel through the FRR-protected tunnel Tunnel41.

• The link L1 is protected by FRR, the backup tunnel is Tunnel1.

• PE2 is configured to forward the AToM traffic back to PE1 through the L2 link.

#### **Figure 5: Fast Reroute Configuration**

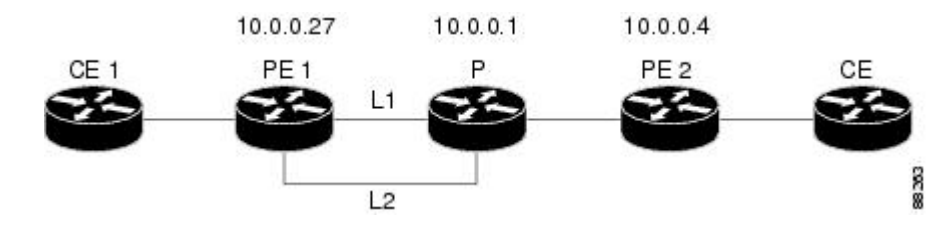

#### PE1 Configuration

```
mpls label protocol ldp
mpls traffic-eng tunnels
mpls ldp router-id Loopback1 force
!
pseudowire-class T41
encapsulation mpls
preferred-path interface Tunnel41 disable-fallback
!
pseudowire-class IP1
 encapsulation mpls
preferred-path peer 10.4.0.1 disable-fallback
!
interface Loopback1
 ip address 10.0.0.27 255.255.255.255
!
interface Tunnel1
ip unnumbered Loopback1
 tunnel destination 10.0.0.1
tunnel mode mpls traffic-eng
 tunnel mpls traffic-eng priority 1 1
 tunnel mpls traffic-eng bandwidth 10000
tunnel mpls traffic-eng path-option 1 explicit name FRR
!
interface Tunnel41
 ip unnumbered Loopback1
 tunnel destination 10.0.0.4
 tunnel mode mpls traffic-eng
 tunnel mpls traffic-eng priority 1 1
 tunnel mpls traffic-eng bandwidth 1000
 tunnel mpls traffic-eng path-option 1 explicit name name-1
 tunnel mpls traffic-eng fast-reroute
!
interface POS0/0/0
description pe1name POS8/0/0
 ip address 10.1.0.2 255.255.255.252
mpls traffic-eng tunnels
mpls traffic-eng backup-path Tunnel1
 crc 16
clock source internal
pos ais-shut
pos report lrdi
ip rsvp bandwidth 155000 155000
!
interface POS0/3/0
description pe1name POS10/1/0
 ip address 10.1.0.14 255.255.255.252
mpls traffic-eng tunnels
crc 16
clock source internal
ip rsvp bandwidth 155000 155000
!
```

```
interface gigabitethernet3/0/0.1
 encapsulation dot1Q 203
 xconnect 10.0.0.4 2 pw-class IP1
!
interface gigabitethernet3/0/0.2
 encapsulation dot1Q 204
xconnect 10.0.0.4 4 pw-class T41
!
router ospf 1
network 10.0.0.0 0.255.255.255 area 0
mpls traffic-eng router-id Loopback1
mpls traffic-eng area 0
!
ip classless
ip route 10.4.0.1 255.255.255.255 Tunnel41
!
ip explicit-path name xxxx-1 enable
next-address 10.4.1.2
next-address 10.1.0.10
```
#### **P Configuration**

```
ip cef
mpls traffic-eng tunnels
!
interface Loopback1
 ip address 10.0.0.1 255.255.255.255
!
interface FastEthernet1/0/0
ip address 10.4.1.2 255.255.255.0
 mpls traffic-eng tunnels
 ip rsvp bandwidth 10000 10000
!
interface POS8/0/0
 description xxxx POS0/0
 ip address 10.1.0.1 255.255.255.252
mpls traffic-eng tunnels
pos ais-shut
pos report lrdi
 ip rsvp bandwidth 155000 155000
!
interface POS10/1/0
description xxxx POS0/3
 ip address 10.1.0.13 255.255.255.252
mpls traffic-eng tunnels
 ip rsvp bandwidth 155000 155000
!
router ospf 1
network 10.0.0.0 0.255.255.255 area 0
mpls traffic-eng router-id Loopback1
mpls traffic-eng area 0
```
### **PE2 Configuration**

```
ip cef
mpls label protocol ldp
mpls traffic-eng tunnels
mpls ldp router-id Loopback1 force
!
interface Loopback1
 ip address 10.0.0.4 255.255.255.255
!
interface loopback 2
ip address 10.4.0.1 255.255.255.255
!
interface Tunnel27
ip unnumbered Loopback1
 tunnel destination 10.0.0.27
 tunnel mode mpls traffic-eng
```

```
tunnel mpls traffic-eng autoroute announce
 tunnel mpls traffic-eng priority 1 1
 tunnel mpls traffic-eng bandwidth 1000
tunnel mpls traffic-eng path-option 1 explicit name xxxx-1
!
interface FastEthernet0/0/0.2
encapsulation dot1Q 203
xconnect 10.0.0.27 2 encapsulation mpls
!
interface FastEthernet0/0/0.3
encapsulation dot1Q 204
xconnect 10.0.0.27 4 encapsulation mpls
!
interface FastEthernet1/1/0
ip address 10.4.1.1 255.255.255.0
mpls traffic-eng tunnels
ip rsvp bandwidth 10000 10000
!
router ospf 1
network 10.0.0.0 0.255.255.255 area 0
mpls traffic-eng router-id Loopback1
mpls traffic-eng area 0
!
ip explicit-path name xxxx-1 enable
next-address 10.4.1.2
next-address 10.1.0.10
```
## **Example: Ethernet over MPLS with MPLS Traffic Engineering Fast Reroute Using Commands Associated with L2VPN Protocol-Based Feature**

The following configuration example and the figure show the configuration of Ethernet over MPLS with fast reroute on AToM PE routers.

Routers PE1 and PE2 have the following characteristics:

- A TE tunnel called Tunnel41 is configured between PE1and PE2, using an explicit path through a link called L1. AToM VCs are configured to travel through the FRR-protected tunnel Tunnel41.
- The link L1 is protected by FRR, the backup tunnel is Tunnel1.
- PE2 is configured to forward the AToM traffic back to PE1 through the L2 link.

#### **Figure 6: Fast Reroute Configuration**

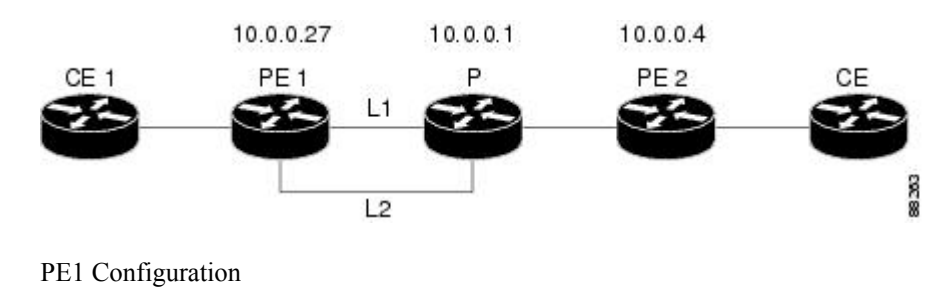

```
mpls label protocol ldp
mpls traffic-eng tunnels
mpls ldp router-id Loopback1 force
!
template type pseudowire T41
encapsulation mpls
preferred-path interface Tunnel41 disable-fallback
```

```
!
template type pseudowire IP1
 encapsulation mpls
preferred-path peer 10.4.0.1 disable-fallback
!
interface Loopback1
 ip address 10.0.0.27 255.255.255.255
!
interface Tunnel1
ip unnumbered Loopback1
 tunnel destination 10.0.0.1
 tunnel mode mpls traffic-eng
 tunnel mpls traffic-eng priority 1 1
 tunnel mpls traffic-eng bandwidth 10000
tunnel mpls traffic-eng path-option 1 explicit name FRR
!
interface Tunnel41
ip unnumbered Loopback1
 tunnel destination 10.0.0.4
 tunnel mode mpls traffic-eng
 tunnel mpls traffic-eng priority 1 1
 tunnel mpls traffic-eng bandwidth 1000
 tunnel mpls traffic-eng path-option 1 explicit name name-1
 tunnel mpls traffic-eng fast-reroute
!
interface POS0/0/0
description pe1name POS8/0/0
ip address 10.1.0.2 255.255.255.252
mpls traffic-eng tunnels
mpls traffic-eng backup-path Tunnel1
crc 16
clock source internal
pos ais-shut
pos report lrdi
ip rsvp bandwidth 155000 155000
!
interface POS0/3/0
description pe1name POS10/1/0
ip address 10.1.0.14 255.255.255.252
mpls traffic-eng tunnels
crc 16
clock source internal
ip rsvp bandwidth 155000 155000
!
interface gigabitethernet3/0/0.1
encapsulation dot1Q 203
interface pseudowire 100
 source template type pseudowire T41
neighbor 10.0.0.4 2
!
l2vpn xconnect context con1
!
interface gigabitethernet3/0/0.2
encapsulation dot1Q 204
 interface pseudowire 100
 source template type pseudowire IP1
neighbor 10.0.0.4 4
!
l2vpn xconnect context con2
!
router ospf 1
network 10.0.0.0 0.255.255.255 area 0
mpls traffic-eng router-id Loopback1
mpls traffic-eng area 0
!
ip classless
ip route 10.4.0.1 255.255.255.255 Tunnel41
!
ip explicit-path name xxxx-1 enable
next-address 10.4.1.2
next-address 10.1.0.10
```
#### **P Configuration**

```
ip cef
mpls traffic-eng tunnels
!
interface Loopback1
ip address 10.0.0.1 255.255.255.255
!
interface FastEthernet1/0/0
ip address 10.4.1.2 255.255.255.0
mpls traffic-eng tunnels
ip rsvp bandwidth 10000 10000
!
interface POS8/0/0
description xxxx POS0/0
 ip address 10.1.0.1 255.255.255.252
mpls traffic-eng tunnels
pos ais-shut
pos report lrdi
 ip rsvp bandwidth 155000 155000
!
interface POS10/1/0
description xxxx POS0/3
 ip address 10.1.0.13 255.255.255.252
mpls traffic-eng tunnels
ip rsvp bandwidth 155000 155000
!
router ospf 1
network 10.0.0.0 0.255.255.255 area 0
mpls traffic-eng router-id Loopback1
mpls traffic-eng area 0
```
#### **PE2 Configuration**

```
ip cef
mpls label protocol ldp
mpls traffic-eng tunnels
mpls ldp router-id Loopback1 force
!
interface Loopback1
ip address 10.0.0.4 255.255.255.255
!
interface loopback 2
ip address 10.4.0.1 255.255.255.255
!
interface Tunnel27
ip unnumbered Loopback1
tunnel destination 10.0.0.27
tunnel mode mpls traffic-eng
 tunnel mpls traffic-eng autoroute announce
 tunnel mpls traffic-eng priority 1 1
tunnel mpls traffic-eng bandwidth 1000
tunnel mpls traffic-eng path-option 1 explicit name xxxx-1
!
interface FastEthernet0/0/0.2
encapsulation dot1Q 203
 interface pseudowire 100
encapsulation mpls
neighbor 10.0.0.1 123
!
l2vpn xconnect context A
member pseudowire 100
member gigabitethernet 0/0/0.1
!
interface FastEthernet0/0/0.3
encapsulation dot1Q 204
 interface pseudowire 100
encapsulation mpls
neighbor 10.0.0.1 123
!
```

```
l2vpn xconnect context A
member pseudowire 100
member gigabitethernet 0/0/0.1
!
interface FastEthernet1/1/0
 ip address 10.4.1.1 255.255.255.0
 mpls traffic-eng tunnels
ip rsvp bandwidth 10000 10000
!
router ospf 1
network 10.0.0.0 0.255.255.255 area 0
mpls traffic-eng router-id Loopback1
mpls traffic-eng area 0
!
ip explicit-path name xxxx-1 enable
next-address 10.4.1.2
next-address 10.1.0.10
```
### **Example: Configuring OAM Cell Emulation**

The following example shows how to enable OAM cell emulation on an ATM PVC:

```
interface ATM 1/0/0
pvc 1/200 l2transport
encapsulation aal5
xconnect 10.13.13.13 100 encapsulation mpls
oam-ac emulation-enable
oam-pvc manage
```
The following example shows how to set the rate at which an AIS cell is sent every 30 seconds:

```
interface ATM 1/0/0
pvc 1/200 l2transport
encapsulation aal5
xconnect 10.13.13.13 100 encapsulation mpls
oam-ac emulation-enable 30
oam-pvc manage
```
The following example shows how to configure OAM cell emulation for ATM AAL5 over MPLS in VC class configuration mode. The VC class is then applied to an interface.

```
enable
configure terminal
vc-class atm oamclass
encapsulation aal5
oam-ac emulation-enable 30
oam-pvc manage
interface atm1/0/0
class-int oamclass
pvc 1/200 l2transport
xconnect 10.13.13.13 100 encapsulation mpls
The following example shows how to configure OAM cell emulation for ATM AAL5 over MPLS in VC class
configuration mode. The VC class is then applied to a PVC.
```

```
enable
configure terminal
vc-class atm oamclass
encapsulation aal5
oam-ac emulation-enable 30
oam-pvc manage
interface atm1/0/0
pvc 1/200 l2transport
class-vc oamclass
xconnect 10.13.13.13 100 encapsulation mpls
```
The following example shows how to configure OAM cell emulation for ATM AAL5 over MPLS in VC class configuration mode. The VC class is then applied to an interface. One PVC is configured with OAM cell emulation at an AIS rate of 10. That PVC uses the AIS rate of 10 instead of 30.

```
enable
configure terminal
vc-class atm oamclass
encapsulation aal5
oam-ac emulation-enable 30
oam-pvc manage
interface atm1/0/0
class-int oamclass
pvc 1/200 l2transport
oam-ac emulation-enable 10
xconnect 10.13.13.13 100 encapsulation mpls
```
## **Example: Configuring OAM Cell Emulation using the commands associated with the L2VPN Protocol-Based CLIs feature**

The following example shows how to enable OAM cell emulation on an ATM PVC:

```
interface ATM 1/0/0
pvc 1/200 l2transport
encapsulation aal5
interface pseudowire 100
encapsulation mpls
neighbor 10.0.0.1 123
!
l2vpn xconnect context A
member pseudowire 100
member gigabitethernet 0/0/0.1
!
oam-ac emulation-enable
oam-pvc manage
```
The following example shows how to set the rate at which an AIS cell is sent every 30 seconds:

```
interface ATM 1/0/0
pvc 1/200 l2transport
encapsulation aal5
interface pseudowire 100
encapsulation mpls
neighbor 10.0.0.1 123
!
l2vpn xconnect context A
member pseudowire 100
member gigabitethernet 0/0/0.1
!
oam-ac emulation-enable 30
oam-pvc manage
```
The following example shows how to configure OAM cell emulation for ATM AAL5 over MPLS in VC class configuration mode. The VC class is then applied to an interface.

```
enable
configure terminal
vc-class atm oamclass
encapsulation aal5
oam-ac emulation-enable 30
oam-pvc manage
interface atm1/0/0
class-int oamclass
pvc 1/200 l2transport
```
interface pseudowire 100 encapsulation mpls neighbor 10.0.0.1 123 ! l2vpn xconnect context A member pseudowire 100 member gigabitethernet 0/0/0.1

The following example shows how to configure OAM cell emulation for ATM AAL5 over MPLS in VC class configuration mode. The VC class is then applied to a PVC.

```
enable
configure terminal
vc-class atm oamclass
encapsulation aal5
oam-ac emulation-enable 30
oam-pvc manage
interface atm1/0/0
pvc 1/200 l2transport
class-vc oamclass
interface pseudowire 100
encapsulation mpls
neighbor 10.0.0.1 123
!
l2vpn xconnect context A
member pseudowire 100
member gigabitethernet 0/0/0.1
```
The following example shows how to configure OAM cell emulation for ATM AAL5 over MPLS in VC class configuration mode. The VC class is then applied to an interface. One PVC is configured with OAM cell emulation at an AIS rate of 10. That PVC uses the AIS rate of 10 instead of 30.

```
enable
configure terminal
vc-class atm oamclass
encapsulation aal5
oam-ac emulation-enable 30
oam-pvc manage
interface atm1/0/0
class-int oamclass
pvc 1/200 l2transport
oam-ac emulation-enable 10
interface pseudowire 100
encapsulation mpls
neighbor 10.0.0.1 123
!
l2vpn xconnect context A
member pseudowire 100
member gigabitethernet 0/0/0.1
```
### **Example: Configuring ATM Cell Relay over MPLS**

The following example shows how to configure ATM cell relay over MPLS in VC class configuration mode. The VC class is then applied to an interface.

```
enable
configure terminal
vc-class atm cellrelay
encapsulation aal0
interface atm1/0/0
class-int cellrelay
pvc 1/200 l2transport
xconnect 10.13.13.13 100 encapsulation mpls
```
The following example shows how to configure ATM cell relay over MPLS in VC class configuration mode. The VC class is then applied to a PVC.

```
enable
configure terminal
vc-class atm cellrelay
encapsulation aal0
interface atm1/0/0
pvc 1/200 l2transport
class-vc cellrelay
xconnect 10.13.13.13 100 encapsulation mpls
The following example shows how to configure a pseudowire classto transportsingle ATM cells over a virtual
path:
```

```
pseudowire-class vp-cell-relay
encapsulation mpls
interface atm 5/0
atm pvp 1 l2transport
xconnect 10.0.0.1 123 pw-class vp-cell-relay
```
## **Example: Configuring ATM Cell Relay over MPLS using the commands associated with the L2VPN Protocol-Based CLIs feature**

The following example shows how to configure ATM cell relay over MPLS in VC class configuration mode. The VC class is then applied to an interface.

```
enable
configure terminal
vc-class atm cellrelay
encapsulation aal0
interface atm1/0/0
class-int cellrelay
pvc 1/200 l2transport
interface pseudowire 100
encapsulation mpls
neighbor 10.13.13.13 100
!
l2vpn xconnect context A
member pseudowire 100
member gigabitethernet 0/0/0.1
The following example shows how to configure ATM cell relay over MPLS in VC class configuration mode.
The VC class is then applied to a PVC.
```

```
enable
configure terminal
vc-class atm cellrelay
encapsulation aal0
interface atm1/0/0
pvc 1/200 l2transport
class-vc cellrelay
interface pseudowire 100
encapsulation mpls
neighbor 10.13.13.13 100
!
l2vpn xconnect context A
member pseudowire 100
member gigabitethernet 0/0/0.1
The following example shows how to configure a pseudowire classto transportsingle ATM cells over a virtual
path:
```

```
template type pseudowire vp-cell-relay
encapsulation mpls
```

```
interface atm 5/0
atm pvp 1 l2transport
interface pseudowire 100
 source template type pseudowire ether-pw
 neighbor 10.0.0.1 123
!
l2vpn xconnect context con1
```
### **Example: Configuring per-Subinterface MTU for Ethernet over MPLS**

The figure below shows a configuration that enables matching MTU values between VC endpoints.

As shown in the figure, PE1 is configured in xconnect subinterface configuration mode with an MTU value of 1500 bytes in order to establish an end-to-end VC with PE2, which also has an MTU value of 1500 bytes. If PE1 was not set with an MTU value of 1500 bytes, in xconnect subinterface configuration mode, the subinterface would inherit the MTU value of 2000 bytes set on the interface. This would cause a mismatch in MTU values between the VC endpoints, and the VC would not come up.

#### **Figure 7: Configuring MTU Values in xconnect Subinterface Configuration Mode**

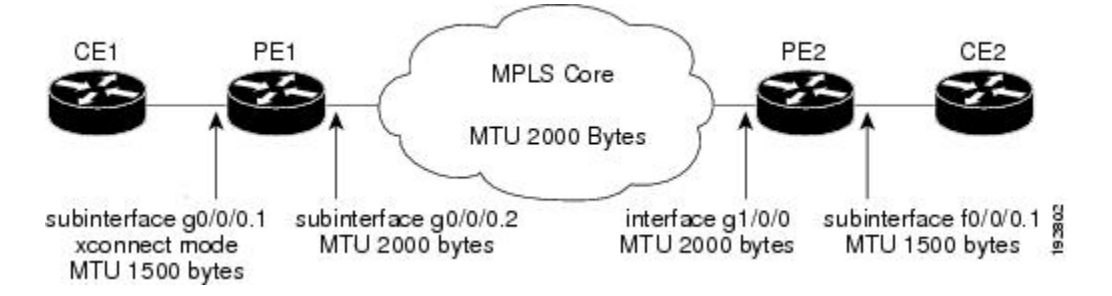

The following examples show the router configurations in the figure above:

#### **CE1 Configuration**

```
interface gigabitethernet0/0/0
mtu 1500
no ip address
!
interface gigabitethernet0/0/0.1
encapsulation dot1Q 100
ip address 10.181.182.1 255.255.255.0
```
### **PE1 Configuration**

```
interface gigabitethernet0/0/0
mtu 2000
no ip address
!
interface gigabitethernet0/0/0.1
encapsulation dot1Q 100
xconnect 10.1.1.152 100 encapsulation mpls
 mtu 1500
!
interface gigabitethernet0/0/0.2
encapsulation dot1Q 200
ip address 10.151.100.1 255.255.255.0
mpls ip
```
### **PE2 Configuration**

```
interface gigabitethernet1/0/0
mtu 2000
no ip address
!
interface gigabitethernet1/0/0.2
encapsulation dot1Q 200
 ip address 10.100.152.2 255.255.255.0
mpls ip
!
interface fastethernet0/0/0
no ip address
!
interface fastethernet0/0/0.1
description default MTU of 1500 for FastEthernet
encapsulation dot1Q 100
xconnect 10.1.1.151 100 encapsulation mpls
```
#### **CE2 Configuration**

```
interface fastethernet0/0/0
no ip address
interface fastethernet0/0/0.1
encapsulation dot1Q 100
ip address 10.181.182.2 255.255.255.0
```
The **show mpls l2transport binding** command, issued from router PE1, shows a matching MTU value of 1500 bytes on both the local and remote routers:

```
Router# show mpls l2transport binding
Destination Address: 10.1.1.152, VC ID: 100
    Local Label: 100<br>Cbit: 1,
                     VC Type: FastEthernet, GroupID: 0
        MTU: 1500, Interface Desc: n/a
         VCCV: CC Type: CW [1], RA [2]
               CV Type: LSPV [2]
    Remote Label: 202<br>Cbit: 1,
        Cbit: 1, VC Type: FastEthernet, GroupID: 0<br>MTU: 1500, Interface Desc: n/a
                    Interface Desc: n/a
        VCCV: CC Type: RA [2]
               CV Type: LSPV [2]
Router# show mpls l2transport vc detail
Local interface: Gi0/0/0.1 up, line protocol up, Eth VLAN 100 up
  Destination address: 10.1.1.152, VC ID: 100, VC status: up
    Output interface: Gi0/0/0.2, imposed label stack {202}
    Preferred path: not configured
    Default path: active
    Next hop: 10.151.152.2
```

```
Create time: 1d11h, last status change time: 1d11h
Signaling protocol: LDP, peer 10.1.1.152:0 up
  Targeted Hello: 10.1.1.151(LDP Id) -> 10.1.1.152
 MPLS VC labels: local 100, remote 202
 Group ID: local 0, remote 0
 MTU: local 1500, remote 1500
 Remote interface description:
Sequencing: receive disabled, send disabled
VC statistics:
 packet totals: receive 41, send 39
 byte totals: receive 4460, send 5346
 packet drops: receive 0, send 0
```
## **Example: Configuring per-Subinterface MTU for Ethernet over MPLS using the commands associated with the L2VPN Protocol-Based CLIs feature**

The figure below shows a configuration that enables matching MTU values between VC endpoints.

As shown in the figure, PE1 is configured in xconnect subinterface configuration mode with an MTU value of 1500 bytes in order to establish an end-to-end VC with PE2, which also has an MTU value of 1500 bytes. If PE1 was not set with an MTU value of 1500 bytes, in xconnect subinterface configuration mode, the subinterface would inherit the MTU value of 2000 bytes set on the interface. This would cause a mismatch in MTU values between the VC endpoints, and the VC would not come up.

**Figure 8: Configuring MTU Values in xconnect Subinterface Configuration Mode**

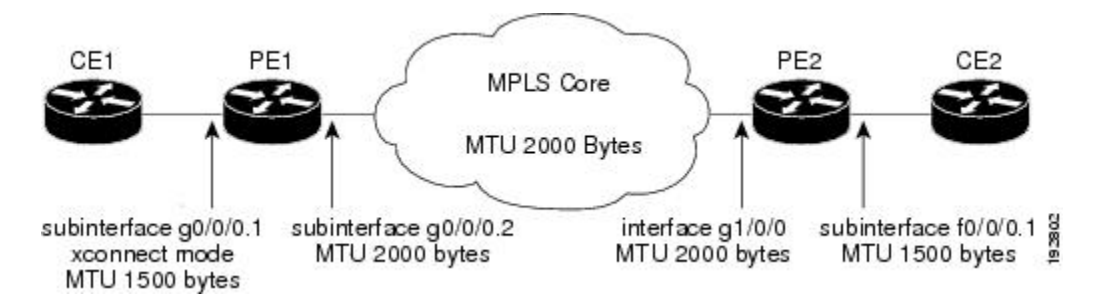

The following examples show the router configurations in the figure above:

### **CE1 Configuration**

```
interface gigabitethernet0/0/0
mtu 1500
no ip address
!
interface gigabitethernet0/0/0.1
encapsulation dot1Q 100
ip address 10.181.182.1 255.255.255.0
```
### **PE1 Configuration**

```
interface gigabitethernet0/0/0
 mtu 2000
no ip address
!
interface gigabitethernet0/0/0.1
 encapsulation dot1Q 100
 interface pseudowire 100
encapsulation mpls
neighbor 10.0.0.1 123
mtu 1500
!
l2vpn xconnect context A
member pseudowire 100
member gigabitethernet 0/0/0.1
!
interface gigabitethernet0/0/0.2
 encapsulation dot1Q 200
 ip address 10.151.100.1 255.255.255.0
mpls ip
```
#### **PE2 Configuration**

```
interface gigabitethernet1/0/0
mtu 2000
no ip address
!
interface gigabitethernet1/0/0.2
encapsulation dot1Q 200
 ip address 10.100.152.2 255.255.255.0
mpls ip
!
interface fastethernet0/0/0
no ip address
!
interface fastethernet0/0/0.1
description default MTU of 1500 for FastEthernet
 encapsulation dot1Q 100
interface pseudowire 100
 encapsulation mpls
neighbor 10.0.0.1 123
mtu 1500
!
l2vpn xconnect context A
member pseudowire 100
member gigabitethernet 0/0/0.1
```
#### **CE2 Configuration**

```
interface fastethernet0/0/0
no ip address
interface fastethernet0/0/0.1
encapsulation dot1Q 100
 ip address 10.181.182.2 255.255.255.0
The show l2vpn atom binding command, issued from router PE1, shows a matching MTU value of 1500
```
bytes on both the local and remote routers:

```
Device# show l2vpn atom binding
Destination Address: 10.1.1.152, VC ID: 100
    Local Label: 100<br>Cbit: 1,
        Cbit: 1, VC Type: FastEthernet, GroupID: 0
        MTU: 1500, Interface Desc: n/a
        VCCV: CC Type: CW [1], RA [2]
              CV Type: LSPV [2]
    Remote Label: 202
        Cbit: 1, VC Type: FastEthernet, GroupID: 0
        MTU: 1500, Interface Desc: n/a
        VCCV: CC Type: RA [2]
              CV Type: LSPV [2]
```
### **Example: Configuring Tunnel Selection**

The following example shows how to set up two preferred paths for PE1. One preferred path specifies an MPLS traffic engineering tunnel. The other preferred path specifies an IP address of a loopback address on PE2. There is a static route configured on PE1 that uses a TE tunnel to reach the IP address on PE2.

#### **PE1 Configuration**

```
mpls label protocol ldp
mpls traffic-eng tunnels
tag-switching tdp router-id Loopback0
pseudowire-class pw1
 encapsulation mpls
preferred-path interface Tunnel1 disable-fallback
```

```
!
pseudowire-class pw2
 encapsulation mpls
preferred-path peer 10.18.18.18
!
interface Loopback0
 ip address 10.2.2.2 255.255.255.255
 no ip directed-broadcast
no ip mroute-cache
!
interface Tunnel1
ip unnumbered Loopback0
 no ip directed-broadcast
 tunnel destination 10.16.16.16
 tunnel mode mpls traffic-eng
 tunnel mpls traffic-eng priority 7 7
 tunnel mpls traffic-eng bandwidth 1500
 tunnel mpls traffic-eng path-option 1 explicit name path-tu1
!
interface Tunnel2
 ip unnumbered Loopback0
 no ip directed-broadcast
 tunnel destination 10.16.16.16
 tunnel mode mpls traffic-eng
 tunnel mpls traffic-eng priority 7 7
 tunnel mpls traffic-eng bandwidth 1500
 tunnel mpls traffic-eng path-option 1 dynamic
!
interface gigabitethernet0/0/0
no ip address
 no ip directed-broadcast
no negotiation auto
!
interface gigabitethernet0/0/0.1
 encapsulation dot1Q 222
 no ip directed-broadcast
xconnect 10.16.16.16 101 pw-class pw1
!
interface ATM1/0/0
no ip address
 no ip directed-broadcast
no atm enable-ilmi-trap
 no atm ilmi-keepalive
pvc 0/50 l2transport
 encapsulation aal5
  xconnect 10.16.16.16 150 pw-class pw2
!
interface FastEthernet2/0/1
 ip address 10.0.0.1 255.255.255.0
 no ip directed-broadcast
 tag-switching ip
mpls traffic-eng tunnels
 ip rsvp bandwidth 15000 15000
!
router ospf 1
 log-adjacency-changes
 network 10.0.0.0 0.0.0.255 area 0
 network 10.2.2.2 0.0.0.0 area 0
 mpls traffic-eng router-id Loopback0
mpls traffic-eng area 0
!
ip route 10.18.18.18 255.255.255.255 Tunnel2
!
ip explicit-path name path-tu1 enable
next-address 10.0.0.1
 index 3 next-address 10.0.0.1
```
#### **PE2 Configuration**

```
mpls label protocol ldp
mpls traffic-eng tunnels
```

```
mpls ldp router-id Loopback0
interface Loopback0
 ip address 10.16.16.16 255.255.255.255
no ip directed-broadcast
no ip mroute-cache
!
interface Loopback2
ip address 10.18.18.18 255.255.255.255
no ip directed-broadcast
!
interface FastEthernet1/1/0
ip address 10.0.0.2 255.255.255.0
no ip directed-broadcast
mpls traffic-eng tunnels
mpls ip
no cdp enable
 ip rsvp bandwidth 15000 15000
!
interface FastEthernet1/1/1
no ip address
no ip directed-broadcast
no cdp enable
!
interface FastEthernet1/1/1.1
encapsulation dot1Q 222
 no ip directed-broadcast
no cdp enable
mpls l2transport route 10.2.2.2 101
!
interface ATM5/0/0
no ip address
no ip directed-broadcast
no atm enable-ilmi-trap
no atm ilmi-keepalive
pvc 0/50 l2transport
  encapsulation aal5
 xconnect 10.2.2.2 150 encapsulation mpls
!
router ospf 1
log-adjacency-changes
network 10.0.0.0 0.0.0.255 area 0
network 10.16.16.16 0.0.0.0 area 0
mpls traffic-eng router-id Loopback0
mpls traffic-eng area 0
```
## **Example: Configuring Tunnel Selection Using Commands Associated with L2VPN Protocol-Based Feature**

The following example shows how to set up two preferred paths for PE1. One preferred path specifies an MPLS traffic engineering tunnel. The other preferred path specifies an IP address of a loopback address on PE2. There is a static route configured on PE1 that uses a TE tunnel to reach the IP address on PE2.

#### **PE1 Configuration**

```
mpls label protocol ldp
mpls traffic-eng tunnels
tag-switching tdp router-id Loopback0
template type pseudowire pw1
encapsulation mpls
preferred-path interface Tunnel1 disable-fallback
!
template type pseudowire pw2
 encapsulation mpls
preferred-path peer 10.18.18.18
!
interface Loopback0
```

```
ip address 10.2.2.2 255.255.255.255
 no ip directed-broadcast
no ip mroute-cache
!
interface Tunnel1
 ip unnumbered Loopback0
 no ip directed-broadcast
 tunnel destination 10.16.16.16
 tunnel mode mpls traffic-eng
 tunnel mpls traffic-eng priority 7 7
 tunnel mpls traffic-eng bandwidth 1500
 tunnel mpls traffic-eng path-option 1 explicit name path-tu1
!
interface Tunnel2
 ip unnumbered Loopback0
 no ip directed-broadcast
 tunnel destination 10.16.16.16
 tunnel mode mpls traffic-eng
 tunnel mpls traffic-eng priority 7 7
 tunnel mpls traffic-eng bandwidth 1500
 tunnel mpls traffic-eng path-option 1 dynamic
!
interface gigabitethernet0/0/0
no ip address
 no ip directed-broadcast
no negotiation auto
!
interface gigabitethernet0/0/0.1
 encapsulation dot1Q 222
 no ip directed-broadcast
 interface pseudowire 100
 source template type pseudowire pw1
 neighbor 10.16.16.16 101
!
l2vpn xconnect context con1
!
interface ATM1/0/0
no ip address
no ip directed-broadcast
no atm enable-ilmi-trap
no atm ilmi-keepalive
pvc 0/50 l2transport
  encapsulation aal5
 interface pseudowire 100
 source template type pseudowire pw2
 neighbor 10.16.16.16 150
!
l2vpn xconnect context con1
!
interface FastEthernet2/0/1
ip address 10.0.0.1 255.255.255.0
 no ip directed-broadcast
 tag-switching ip
 mpls traffic-eng tunnels
 ip rsvp bandwidth 15000 15000
!
router ospf 1
 log-adjacency-changes
 network 10.0.0.0 0.0.0.255 area 0
network 10.2.2.2 0.0.0.0 area 0
mpls traffic-eng router-id Loopback0
mpls traffic-eng area 0
!
ip route 10.18.18.18 255.255.255.255 Tunnel2
!
ip explicit-path name path-tu1 enable
next-address 10.0.0.1
 index 3 next-address 10.0.0.1
```
#### **PE2 Configuration**

```
mpls label protocol ldp
mpls traffic-eng tunnels
mpls ldp router-id Loopback0
interface Loopback0
ip address 10.16.16.16 255.255.255.255
no ip directed-broadcast
no ip mroute-cache
!
interface Loopback2
 ip address 10.18.18.18 255.255.255.255
no ip directed-broadcast
!
interface FastEthernet1/1/0
ip address 10.0.0.2 255.255.255.0
no ip directed-broadcast
mpls traffic-eng tunnels
mpls ip
no cdp enable
ip rsvp bandwidth 15000 15000
!
interface FastEthernet1/1/1
no ip address
 no ip directed-broadcast
no cdp enable
!
interface FastEthernet1/1/1.1
encapsulation dot1Q 222
no ip directed-broadcast
no cdp enable
mpls l2transport route 10.2.2.2 101
!
interface ATM5/0/0
no ip address
no ip directed-broadcast
no atm enable-ilmi-trap
no atm ilmi-keepalive
pvc 0/50 l2transport
  encapsulation aal5
  interface pseudowire 100
   encapsulation mpls
   neighbor 10.2.2.2 150
!
l2vpn xconnect context A
 member pseudowire 100
 member GigabitEthernet0/0/0.1
!
router ospf 1
log-adjacency-changes
network 10.0.0.0 0.0.0.255 area 0
network 10.16.16.16 0.0.0.0 area 0
mpls traffic-eng router-id Loopback0
mpls traffic-eng area 0
```
## **Example: Configuring MTU Values in xconnect Configuration Mode for L2VPN Interworking**

The following example shows an L2VPN Interworking example. The PE1 router has a serial interface configured with an MTU value of 1492 bytes. The PE2 router uses xconnect configuration mode to set a matching MTU of 1492 bytes, which allows the two routers to form an interworking VC. If the PE2 router did not set the MTU value in xconnect configuration mode, the interface would be set to 1500 bytes by default and the VC would not come up.

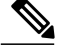

**Note** L2VPN interworking is not supported on Cisco ASR 900 RSP3 Module.

#### **PE1 Configuration**

```
pseudowire-class atom-ipiw
 encapsulation mpls
 interworking ip
!
interface Loopback0
 ip address 10.1.1.151 255.255.255.255
!
interface Serial2/0/0
mtu 1492
no ip address
 encapsulation ppp
no fair-queue
 serial restart-delay 0
xconnect 10.1.1.152 123 pw-class atom-ipiw
!
interface Serial4/0/0
 ip address 10.151.100.1 255.255.255.252
 encapsulation ppp
mpls ip
 serial restart-delay 0
!
router ospf 1
log-adjacency-changes
 network 10.1.1.151 0.0.0.0 area 0
network 10.151.100.0 0.0.0.3 area 0
!
mpls ldp router-id Loopback0
```
#### **PE2 Configuration**

```
pseudowire-class atom-ipiw
 encapsulation mpls
 interworking ip
!
interface Loopback0
 ip address 10.1.1.152 255.255.255.255
!
interface FastEthernet0/0/0
no ip address
 xconnect 10.1.1.151 123 pw-class atom-ipiw
 mtu 1492
!
interface Serial4/0/0
 ip address 10.100.152.2 255.255.255.252
 encapsulation ppp
mpls ip
serial restart-delay 0
!
router ospf 1
 log-adjacency-changes
 network 10.1.1.152 0.0.0.0 area 0
network 10.100.152.0 0.0.0.3 area 0
!
mpls ldp router-id Loopback0
```
The **show mpls l2transport binding** command shows that the MTU value for the local and remote routers is 1492 bytes.

#### **PE1**

```
Router# show mpls l2transport binding
Destination Address: 10.1.1.152, VC ID: 123
    Local Label: 105
         Cbit: 1,  VC Type: PPP, GroupID: 0<br>MTU: 1492, Interface Desc: n/a
                      Interface Desc: n/a
         VCCV: CC Type: CW [1], RA [2]
               CV Type: LSPV [2]
    Remote Label: 205<br>Cbit: 1,
         Cbit: 1, VC Type: FastEthernet, GroupID: 0<br>MTU: 1492, Interface Desc: n/a
                      Interface Desc: n/a
         VCCV: CC Type: RA [2]
               CV Type: LSPV [2]
Router# show mpls l2transport vc detail
Local interface: Serial2/0/0 up, line protocol up, PPP up
  MPLS VC type is PPP, interworking type is IP
  Destination address: 10.1.1.152, VC ID: 123, VC status: up
    Output interface: Serial4/0/0, imposed label stack {1003 205}
    Preferred path: not configured
    Default path: active
    Next hop: point2point
  Create time: 00:25:29, last status change time: 00:24:54
  Signaling protocol: LDP, peer 10.1.1.152:0 up
     Targeted Hello: 10.1.1.151(LDP Id) -> 10.1.1.152
     Status TLV support (local/remote) : enabled/supported
      Label/status state machine : established, LruRru<br>Last local dataplane status rovd: no fault
                               status rcvd: no fault
      Last local SSS circuit status rcvd: no fault
      Last local SSS circuit status sent: no fault<br>Last local LDP TLV status sent: no fault
      Last local LDP TLV status sent: no fault<br>Last remote LDP TLV status rcvd: no fault
                                status rcvd: no fault
    MPLS VC labels: local 105, remote 205
    Group ID: local n/a, remote 0
    MTU: local 1492, remote 1492
    Remote interface description:
  Sequencing: receive disabled, send disabled
  VC statistics:
    packet totals: receive 30, send 29
     byte totals: receive 2946, send 3364
     packet drops: receive 0, send 0
```
### **PE2**

```
Router# show mpls l2transport binding
Destination Address: 10.1.1.151, VC ID: 123
    Local Label: 205<br>Cbit: 1,
        Cbit: 1, VC Type: FastEthernet, GroupID: 0<br>MTU: 1492, Interface Desc: n/a
                     Interface Desc: n/a
         VCCV: CC Type: RA [2]
               CV Type: LSPV [2]
    Remote Label: 105<br>Cbit: 1, VO
        Cbit: 1, VC Type: FastEthernet, GroupID: 0<br>MTU: 1492, Interface Desc: n/a
                    Interface Desc: n/a
         VCCV: CC Type: CW [1], RA [2]
               CV Type: LSPV [2]
Router# show mpls l2transport vc detail
Local interface: Fe0/0/0 up, line protocol up, FastEthernet up
  MPLS VC type is FastEthernet, interworking type is IP
  Destination address: 10.1.1.151, VC ID: 123, VC status: up
    Output interface: Se4/0/0, imposed label stack {1002 105}
    Preferred path: not configured
    Default path: active
    Next hop: point2point
  Create time: 00:25:19, last status change time: 00:25:19
  Signaling protocol: LDP, peer 10.1.1.151:0 up
    Targeted Hello: 10.1.1.152(LDP Id) -> 10.1.1.151
    Status TLV support (local/remote) : enabled/supported
      Label/status state machine : established, LruRru
      Last local dataplane status rcvd: no fault
```
Last local SSS circuit status rcvd: no fault Last local SSS circuit status sent: no fault<br>Last local LDP TLV status sent: no fault Last local LDP TLV status sent: no fault<br>Last remote LDP TLV status rcvd: no fault status rcvd: no fault MPLS VC labels: local 205, remote 105 Group ID: local n/a, remote 0 MTU: local 1492, remote 1492 Remote interface description: Sequencing: receive disabled, send disabled VC statistics: packet totals: receive 29, send 30 byte totals: receive 2900, send 3426 packet drops: receive 0, send 0

## **Example: Configuring MTU Values in xconnect Configuration Mode for L2VPN Interworking Using Commands Associated with L2VPN Protocol-Based Feature**

The following example shows an L2VPN Interworking example. The PE1 router has a serial interface configured with an MTU value of 1492 bytes. The PE2 router uses xconnect configuration mode to set a matching MTU of 1492 bytes, which allows the two routers to form an interworking VC. If the PE2 router did not set the MTU value in xconnect configuration mode, the interface would be set to 1500 bytes by default and the VC would not come up.

#### **PE1 Configuration**

```
template type pseudowire atom-ipiw
 encapsulation mpls
 interworking ip
!
interface Loopback0
 ip address 10.1.1.151 255.255.255.255
!
interface Serial2/0/0
mtu 1492
no ip address
 encapsulation ppp
no fair-queue
 serial restart-delay 0
interface pseudowire 100
 source template type pseudowire atom-ipiw
 neighbor 10.1.1.152 123
!
l2vpn xconnect context con1
member <ac_int>
member pseudowire 100
!
interface Serial4/0/0
ip address 10.151.100.1 255.255.255.252
 encapsulation ppp
mpls ip
 serial restart-delay 0
!
router ospf 1
 log-adjacency-changes
 network 10.1.1.151 0.0.0.0 area 0
network 10.151.100.0 0.0.0.3 area 0
!
mpls ldp router-id Loopback0
```
### **PE2 Configuration**

```
template type pseudowire atom-ipiw
encapsulation mpls
```

```
interworking ip
!
interface Loopback0
ip address 10.1.1.152 255.255.255.255
!
interface FastEthernet0/0/0
no ip address
 interface pseudowire 100
 source template type pseudowire atom-ipiw
neighbor 10.1.1.151 123
!
l2vpn xconnect context con1
member <ac_int>
member pseudowire1
!
interface Serial4/0/0
 ip address 10.100.152.2 255.255.255.252
 encapsulation ppp
mpls ip
serial restart-delay 0
!
router ospf 1
 log-adjacency-changes
network 10.1.1.152 0.0.0.0 area 0
network 10.100.152.0 0.0.0.3 area 0
!
mpls ldp router-id Loopback0
```
The **show l2vpn atom binding** command shows that the MTU value for the local and remote routers is 1492 bytes.

### **PE1**

```
Device# show l2vpn atom binding
Destination Address: 10.1.1.152, VC ID: 123
    Local Label: 105
        Cbit: 1, VC Type: PPP, GroupID: 0<br>MTU: 1492. Interface Desc: n/a
                      Interface Desc: n/a
        VCCV: CC Type: CW [1], RA [2]
               CV Type: LSPV [2]
    Remote Label: 205
        Cbit: 1, VC Type: FastEthernet, GroupID: 0<br>MTU: 1492, Interface Desc: n/a
                      Interface Desc: n/a
        VCCV: CC Type: RA [2]
               CV Type: LSPV [2]
Device# show l2vpn atom vc detail
Local interface: Serial2/0/0 up, line protocol up, PPP up
  MPLS VC type is PPP, interworking type is IP
  Destination address: 10.1.1.152, VC ID: 123, VC status: up
    Output interface: Serial4/0/0, imposed label stack {1003 205}
    Preferred path: not configured
    Default path: active
    Next hop: point2point
  Create time: 00:25:29, last status change time: 00:24:54
  Signaling protocol: LDP, peer 10.1.1.152:0 up
    Targeted Hello: 10.1.1.151(LDP Id) -> 10.1.1.152
    Status TLV support (local/remote) : enabled/supported
      Label/status state machine
      Last local dataplane status rcvd: no fault
      Last local SSS circuit status rcvd: no fault
      Last local SSS circuit status sent: no fault<br>Last local LDP TLV status sent: no fault
      Last local LDP TLV status sent: no fault<br>Last remote LDP TLV status rcvd: no fault
                               status rcvd: no fault
    MPLS VC labels: local 105, remote 205
    Group ID: local n/a, remote 0
    MTU: local 1492, remote 1492
    Remote interface description:
  Sequencing: receive disabled, send disabled
  VC statistics:
    packet totals: receive 30, send 29
```
byte totals: receive 2946, send 3364 packet drops: receive 0, send 0 **PE2** Device# **show l2vpn atom binding** Destination Address: 10.1.1.151, VC ID: 123 Local Label: 205<br>Cbit: 1, VC Type: FastEthernet, GroupID: 0 MTU: 1492, Interface Desc: n/a VCCV: CC Type: RA [2] CV Type: LSPV [2] Remote Label: 105<br>Cbit: 1, Cbit: 1, VC Type: FastEthernet, GroupID: 0<br>MTU: 1492, Interface Desc: n/a Interface Desc: n/a VCCV: CC Type: CW [1], RA [2] CV Type: LSPV [2] Device# **show l2vpn atom vc detail** Local interface: Fe0/0/0 up, line protocol up, FastEthernet up MPLS VC type is FastEthernet, interworking type is IP Destination address: 10.1.1.151, VC ID: 123, VC status: up Output interface: Se4/0/0, imposed label stack {1002 105} Preferred path: not configured Default path: active Next hop: point2point Create time: 00:25:19, last status change time: 00:25:19 Signaling protocol: LDP, peer 10.1.1.151:0 up Targeted Hello: 10.1.1.152(LDP Id) -> 10.1.1.151 Status TLV support (local/remote) : enabled/supported Label/status state machine : establis<br>Last local dataplane status rcvd: no fault Last local dataplane Last local SSS circuit status rcvd: no fault Last local SSS circuit status sent: no fault Last local LDP TLV status sent: no fault Last remote LDP TLV status rcvd: no fault MPLS VC labels: local 205, remote 105 Group ID: local n/a, remote 0 MTU: local 1492, remote 1492 Remote interface description: Sequencing: receive disabled, send disabled VC statistics: packet totals: receive 29, send 30 byte totals: receive 2900, send 3426 packet drops: receive 0, send 0

## **Examples: Configuring Any Transport over MPLS (AToM) Remote Ethernet Port Shutdown**

The following example shows how to enable remote Ethernet port shutdown:

```
configure terminal
!
pseudowire-class eompls
 encapsulation mpls
!
interface GigabitEthernet1/0/0
 xconnect 10.1.1.1 1 pw-class eompls
  remote link failure notification
The following example shows how to disable remote Ethernet port shutdown:
configure terminal
```

```
!
pseudowire-class eompls
 encapsulation mpls
!
```

```
interface GigabitEthernet1/0/0
       xconnect 10.1.1.1 1 pw-class eompls
        no remote link failure notification
       The related show command output reports operational status for all remote L2 Tunnels by interface.
      Router# show interface G1/0/0
       GigabitEthernet1/0/0 is L2 Tunnel remote down, line protocol is up
      Hardware is GigMac 4 Port GigabitEthernet, address is 0003.ff4e.12a8 (bia 0003.ff4e.12a8)
         Internet address is 10.9.9.2/16
         MTU 1500 bytes, BW 1000000 Kbit, DLY 10 usec, rely 255/255, load 1/255
       Router# show ip interface brief
       Interface IP-Address OK? Method Status Protocol
      GigabitEthernet2/0/0 unassigned YES NVRAM L2 Tunnel remote down up<br>GigabitEthernet2/1/0 unassigned YES NVRAM administratively down do
                                             YES NVRAM administratively down down
Note Remote Ethernet port shutdown is enabled by default when EVC "default encapsulation" is configured.
```
## **Examples: Configuring Any Transport over MPLS (AToM) Remote Ethernet Port Shutdown Using Commands Associated with L2VPN Protocol-Based Feature**

The following example shows how to enable remote Ethernet port shutdown:

```
configure terminal
!
template type pseudowire eompls
encapsulation mpls
!
interface GigabitEthernet1/0/0
interface pseudowire 100
source template type pseudowire eompls
neighbor 10.1.1.1 1
!
l2vpn xconnect context con1
remote link failure notification
The following example shows how to disable remote Ethernet port shutdown:
```

```
configure terminal
!
template type pseudowire eompls
 encapsulation mpls
!
interface GigabitEthernet1/0/0
 interface pseudowire 100
 source template type pseudowire eompls
 neighbor 10.1.1.1 1
!
l2vpn xconnect context con1
 no remote link failure notification
The related show command output reports operational status for all remote L2 Tunnels by interface.
```

```
Router# show interface G1/0/0
GigabitEthernet1/0/0 is L2 Tunnel remote down, line protocol is up
Hardware is GigMac 4 Port GigabitEthernet, address is 0003.ff4e.12a8 (bia 0003.ff4e.12a8)
  Internet address is 10.9.9.2/16
 MTU 1500 bytes, BW 1000000 Kbit, DLY 10 usec, rely 255/255, load 1/255
Router# show ip interface brief
Interface IP-Address OK? Method Status Protocol<br>GigabitEthernet2/0/0 unassigned YES NVRAM L2 Tunnel remote
                                      YES NVRAM L2 Tunnel remote down up
GigabitEthernet2/1/0 unassigned YES NVRAM administratively down down
```
# **Additional References for Any Transport over MPLS**

### **Related Documents**

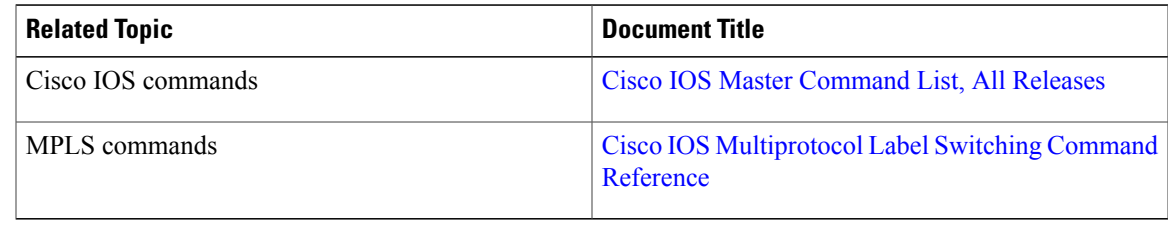

### **Technical Assistance**

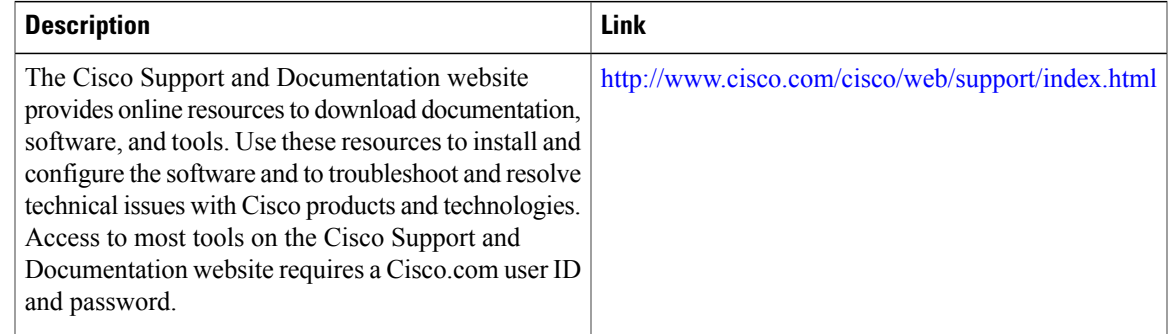

# **Feature Information for Any Transport over MPLS**

The following table provides release information about the feature or features described in this module. This table lists only the software release that introduced support for a given feature in a given software release train. Unless noted otherwise, subsequent releases of that software release train also support that feature.

Use Cisco Feature Navigator to find information about platform support and Cisco software image support. To access Cisco Feature Navigator, go to [www.cisco.com/go/cfn.](http://www.cisco.com/go/cfn) An account on Cisco.com is not required.

T

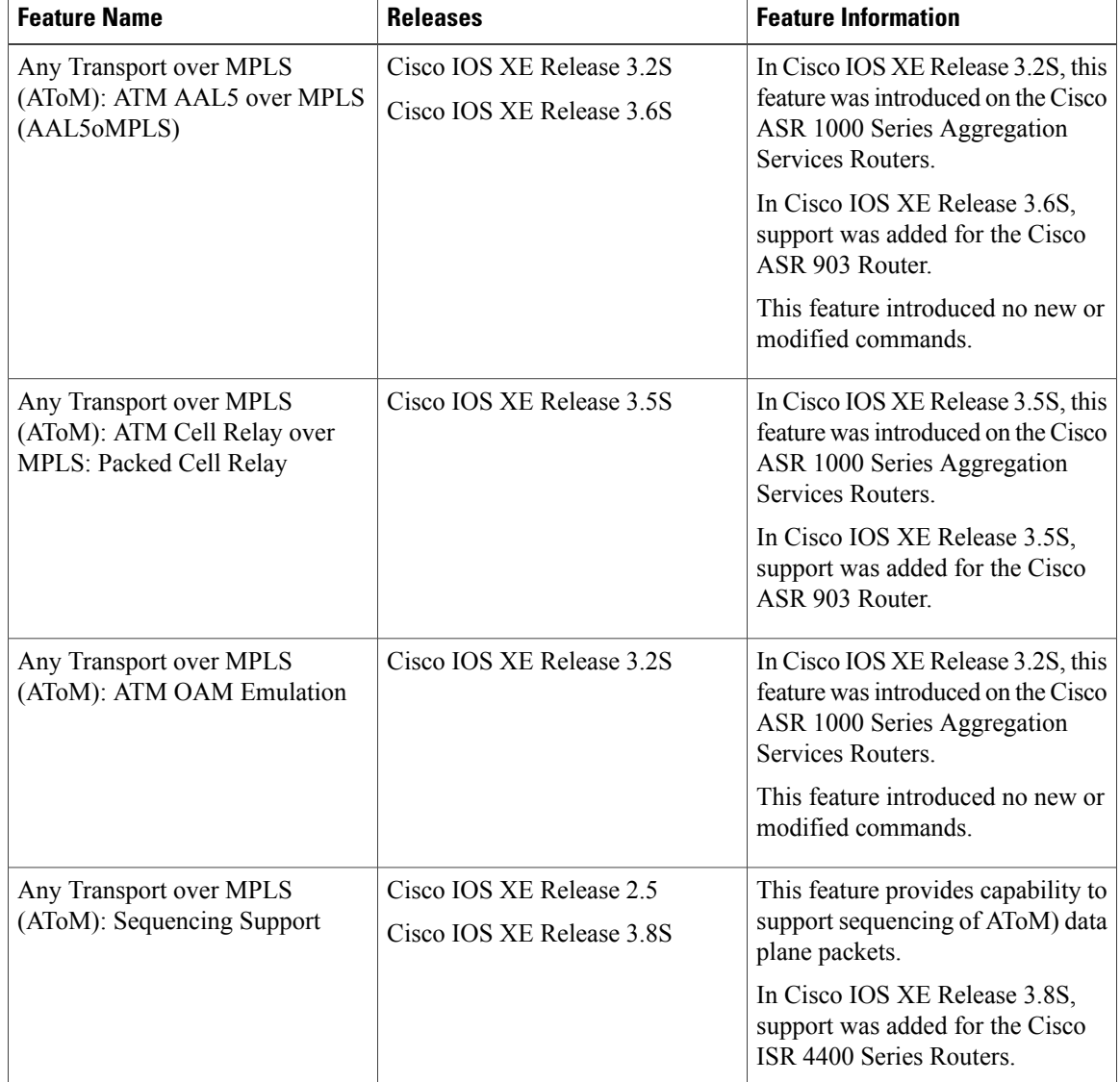

### **Table 8: Feature Information for Any Transport over MPLS**

 $\mathbf I$ 

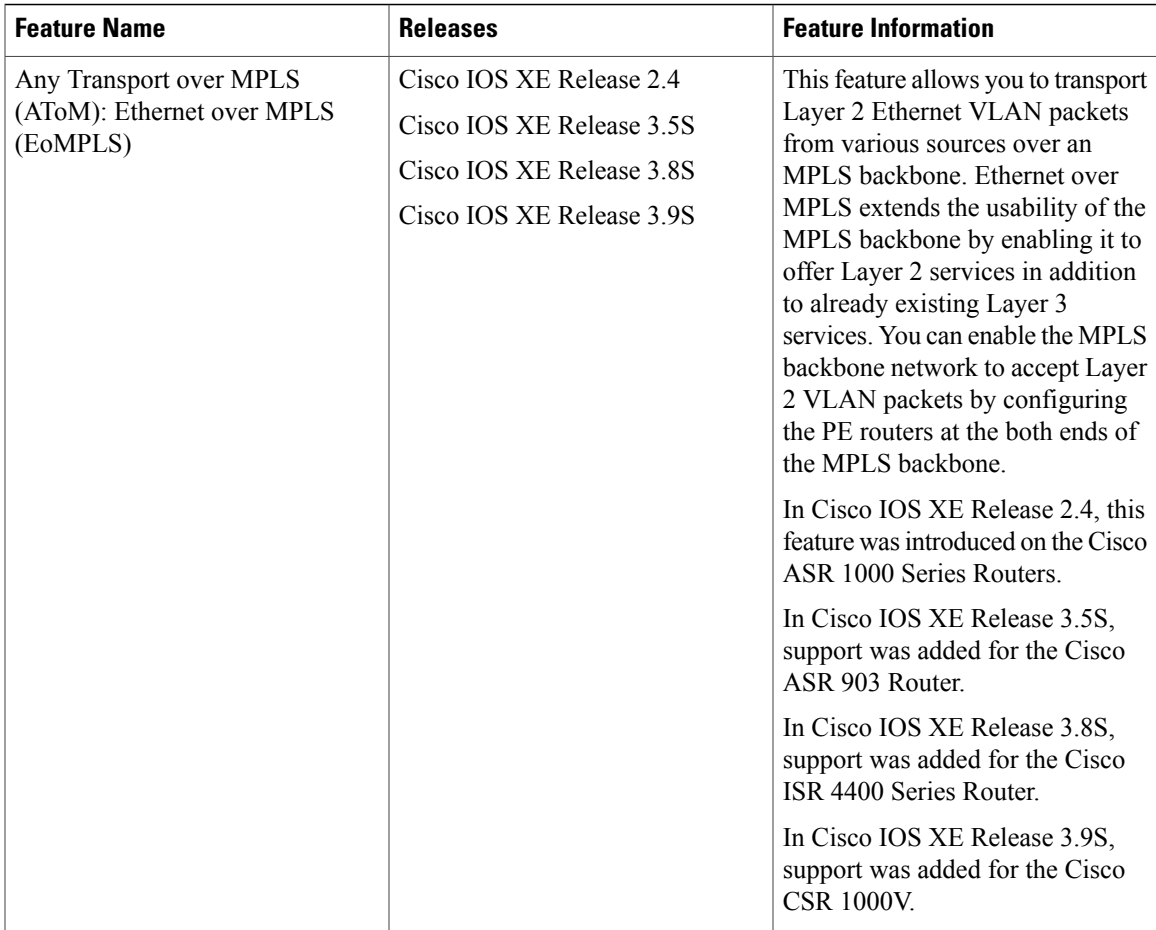

I

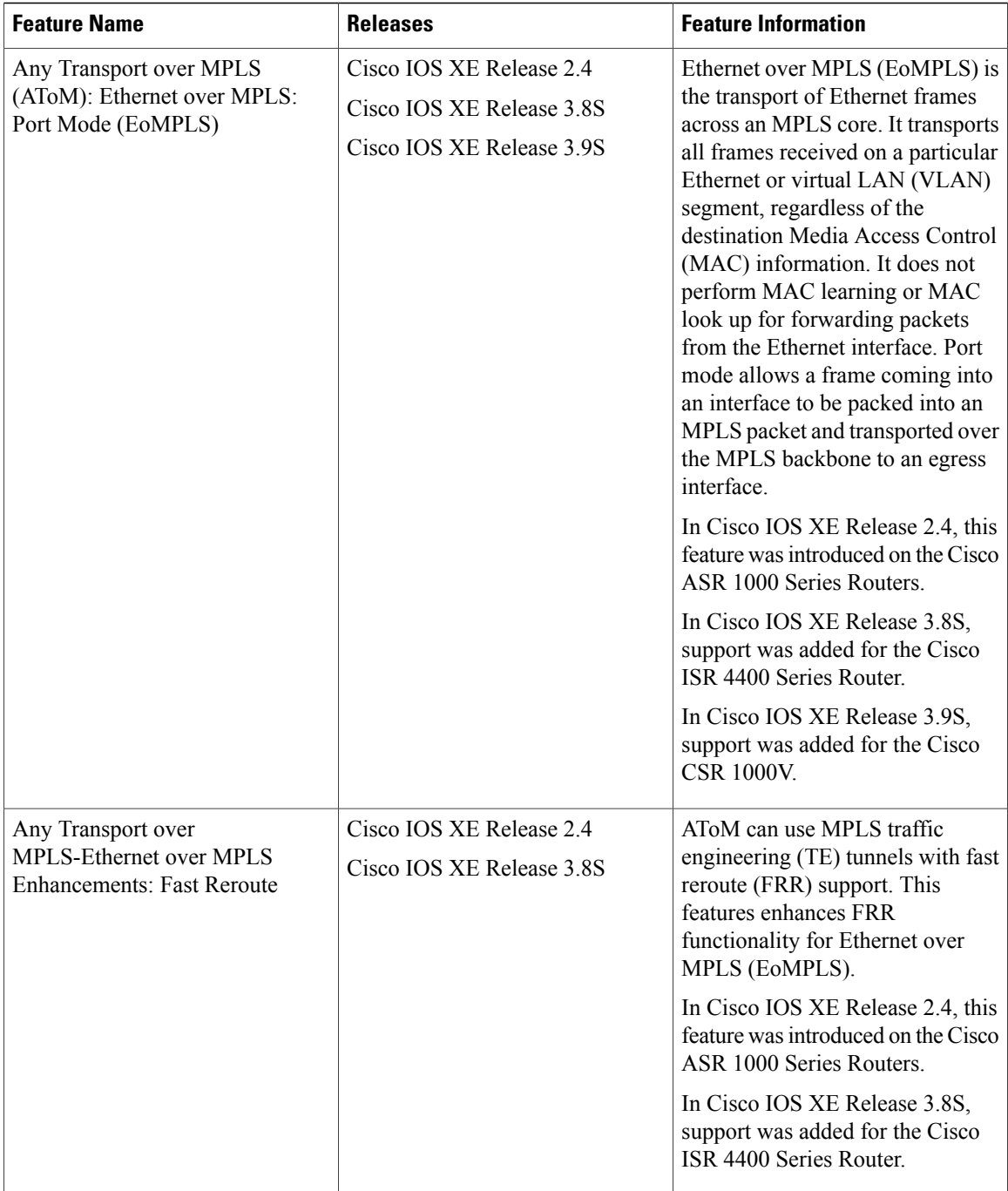

 $\mathbf I$ 

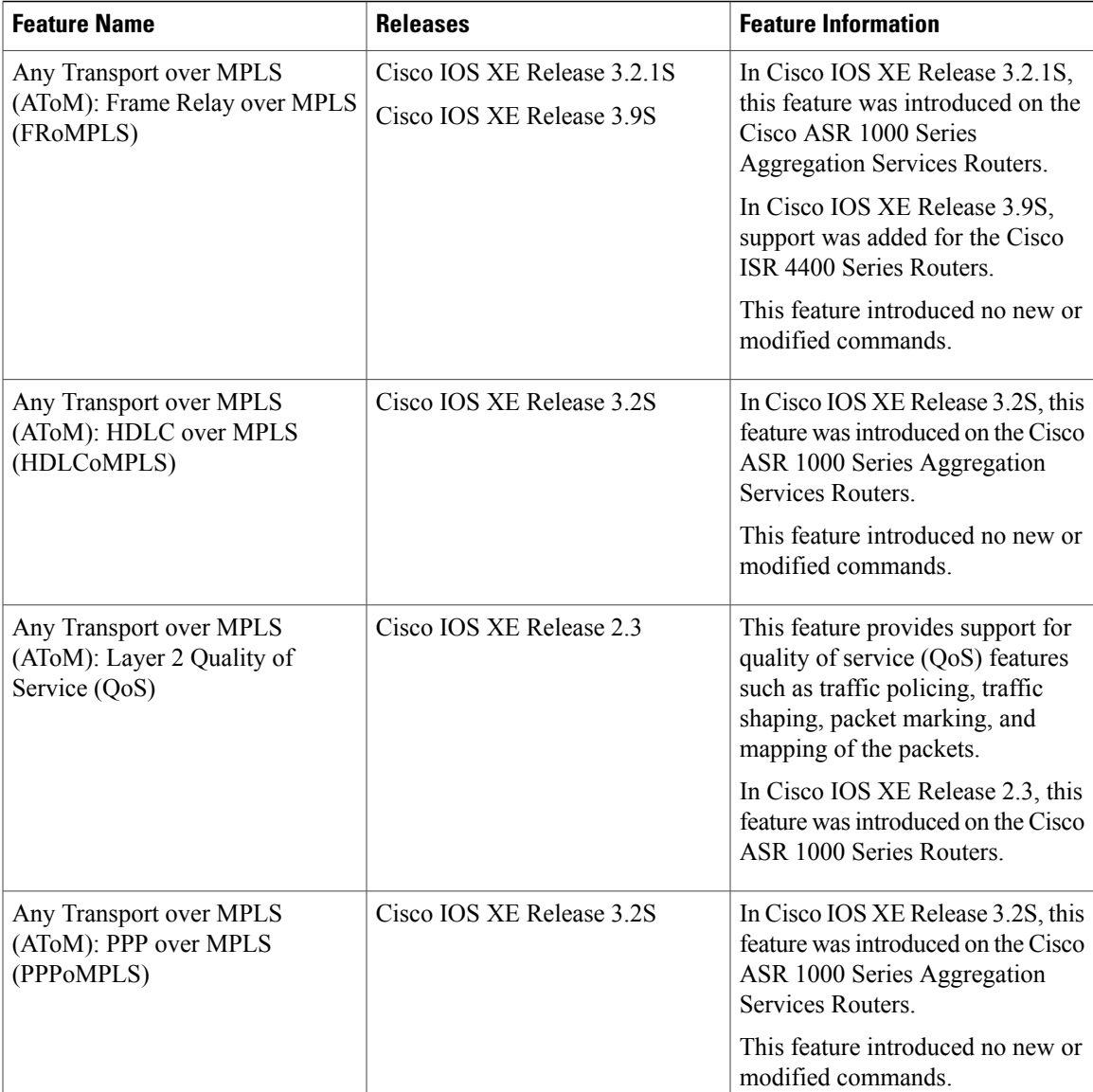

T

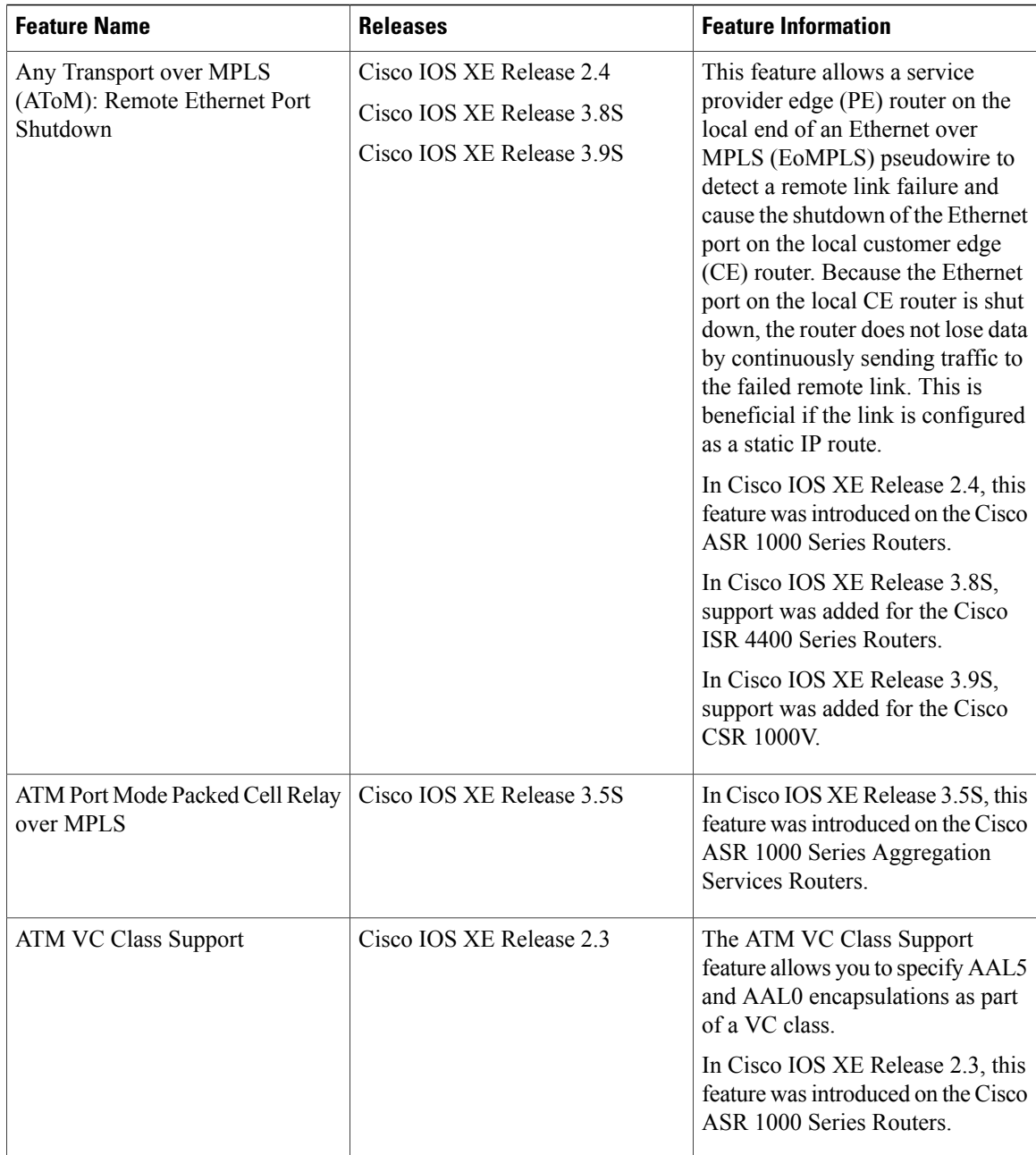
$\mathbf{I}$ 

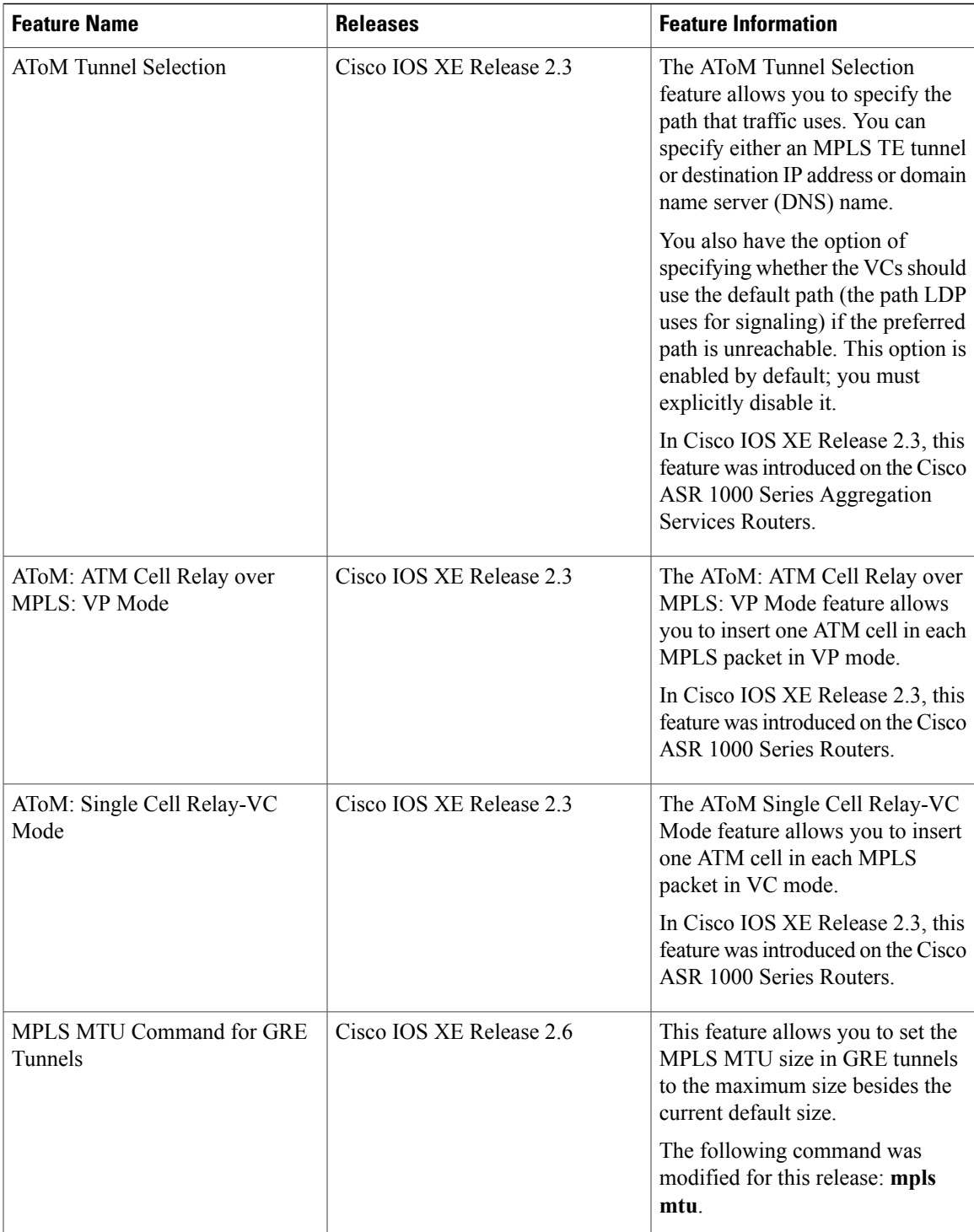

T

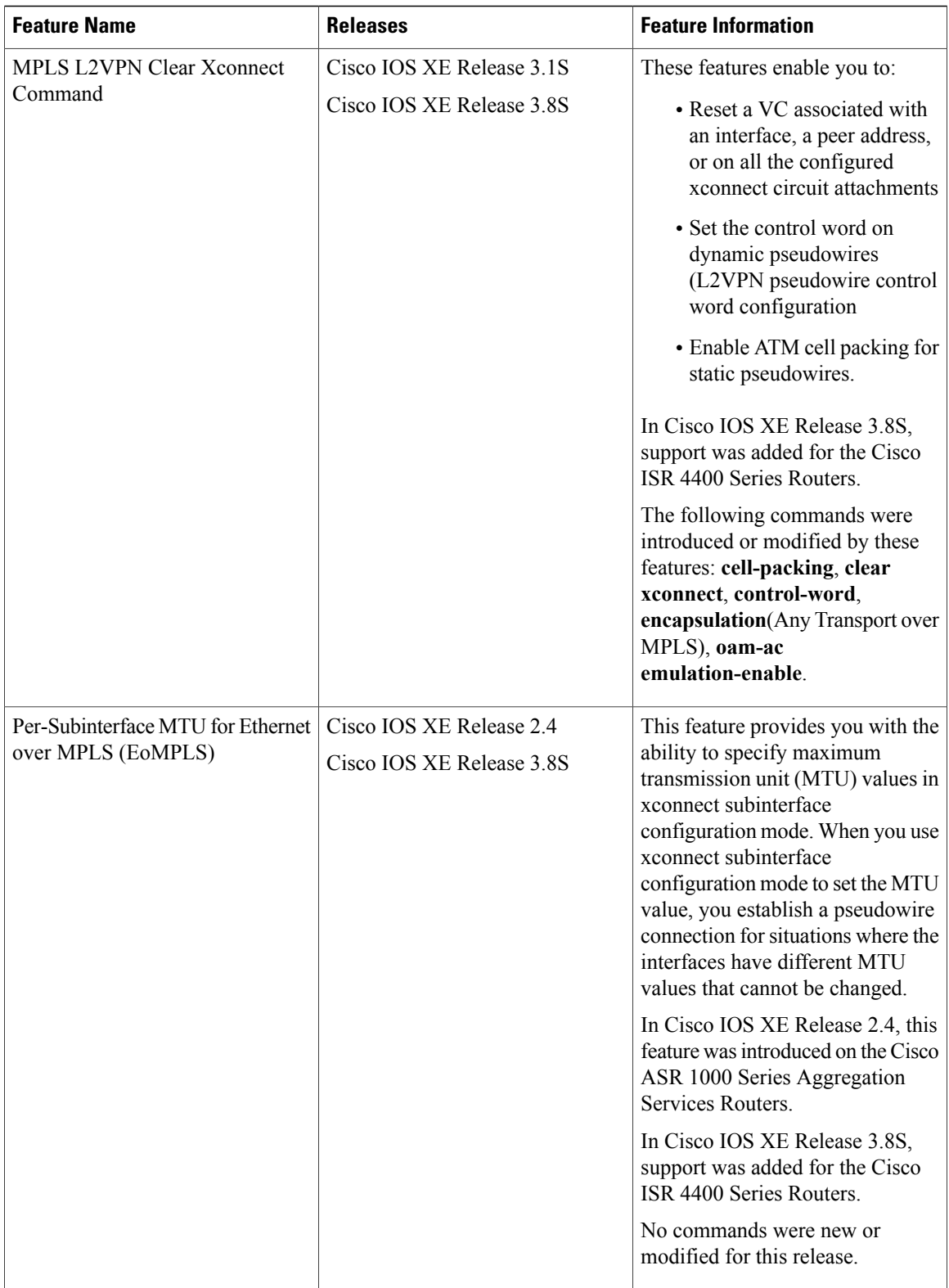

 $\mathbf{I}$ 

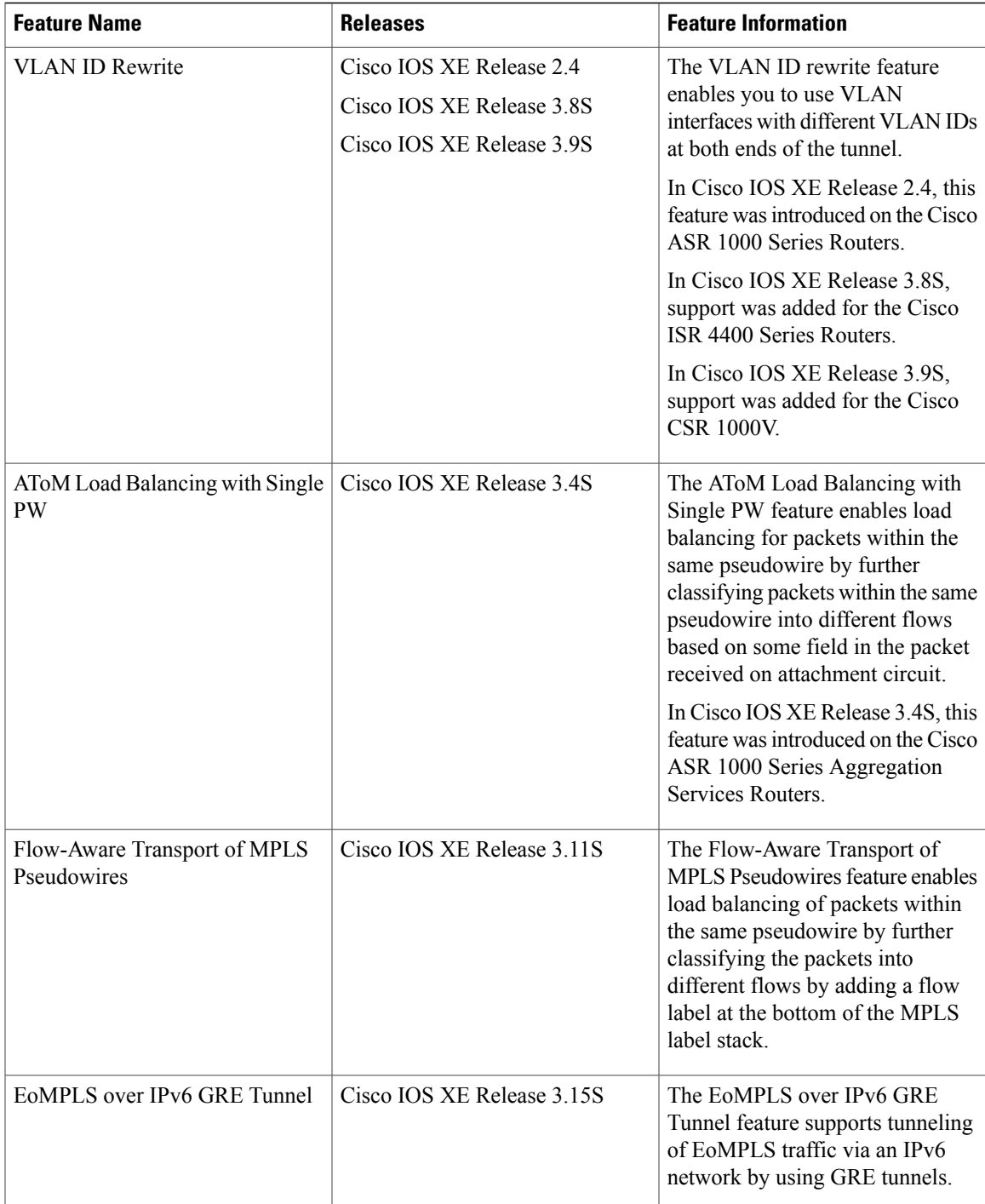

I